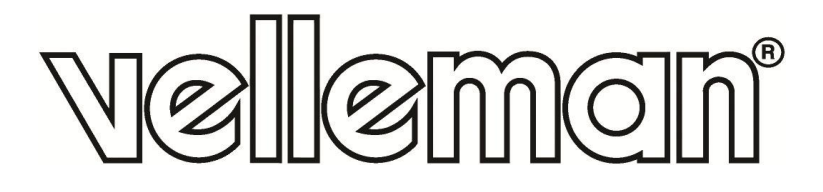

# **MICRO:BIT EDUCATION SMART ROBOT KIT**

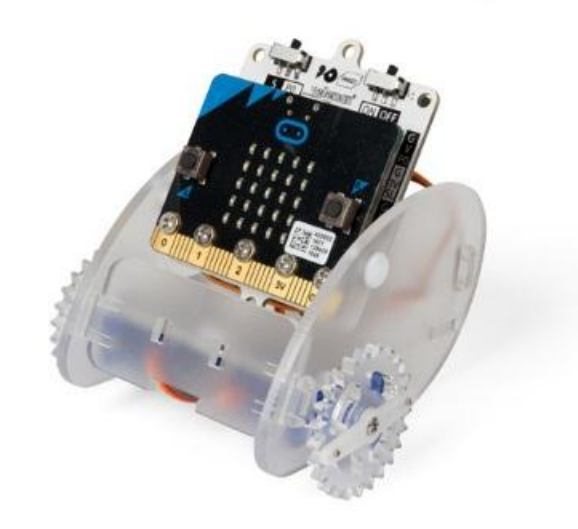

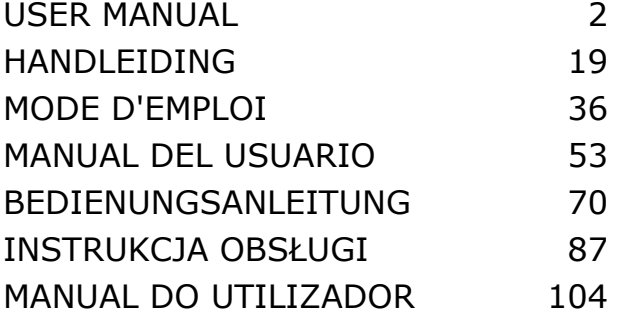

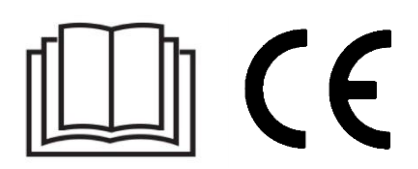

# **USER MANUAL**

# <span id="page-1-0"></span>**1. Introduction**

### **To all residents of the European Union**

### **Important environmental information about this product**

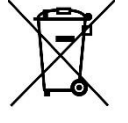

This symbol on the device or the package indicates that disposal of the device after its lifecycle could harm the environment. Do not dispose of the unit (or batteries) as unsorted municipal waste; it should be taken to a specialized company for recycling. This device should be returned to your distributor or to a local recycling service. Respect the local environmental rules.

#### **If in doubt, contact your local waste disposal authorities.**

Thank you for choosing Velleman®! Please read the manual thoroughly before bringing this device into service. If the device was damaged in transit, do not install or use it and contact your dealer.

### **2. Safety Instructions**

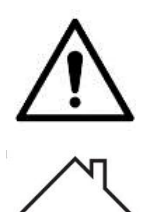

This device can be used by children aged from 8 years and above, and persons with reduced physical, sensory or mental capabilities or lack of experience and knowledge if they have been given supervision or instruction concerning the use of the device in a safe way and understand the hazards involved. Children shall not play with the device. Cleaning and user maintenance shall not be made by children without supervision.

Indoor use only.

Keep away from rain, moisture, splashing and dripping liquids.

### **3. General Guidelines**

- Refer to the Velleman® Service and Quality Warranty on the last pages of this manual.
- Familiarise yourself with the functions of the device before actually using it.
- All modifications of the device are forbidden for safety reasons. Damage caused by user modifications to the device is not covered by the warranty.
- Only use the device for its intended purpose. Using the device in an unauthorised way will void the warranty.
- Damage caused by disregard of certain guidelines in this manual is not covered by the warranty and the dealer will not accept responsibility for any ensuing defects or problems.
- Nor Velleman nv nor its dealers can be held responsible for any damage (extraordinary, incidental or indirect) – of any nature (financial, physical…) arising from the possession, use or failure of this product.
- Due to constant product improvements, the actual product appearance might differ from the shown images.
- Product images are for illustrative purposes only.
- Do not switch the device on immediately after it has been exposed to changes in temperature. Protect the device against damage by leaving it switched off until it has reached room temperature.
- Keep this manual for future reference.

# **4. What is micro:bit?**

The BBC micro:bit is a pocket-sized (52 x 42 mm – 2" x 1.75") computer, 70 times smaller and 18 times faster than the original BBC micro computers used in schools. The design is appealing to a young public. It features 25 red LEDs used to flash messages and create games.

micro:bit is compatible with different coding languages starting from Block Editor and mobile apps for the starters, to Python for more advanced users.

micro:bit has an accelerometer so it can detect motion and knows when you are on the move. The built-in compass knows which direction you are heading in and it uses a low-energy wireless connection to interact with other devices and the Internet.

Each element is completely programmable via easy-to-use software on a dedicated website (microbit.org) accessible from a PC, tablet or mobile.

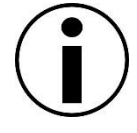

# **5. Component List**

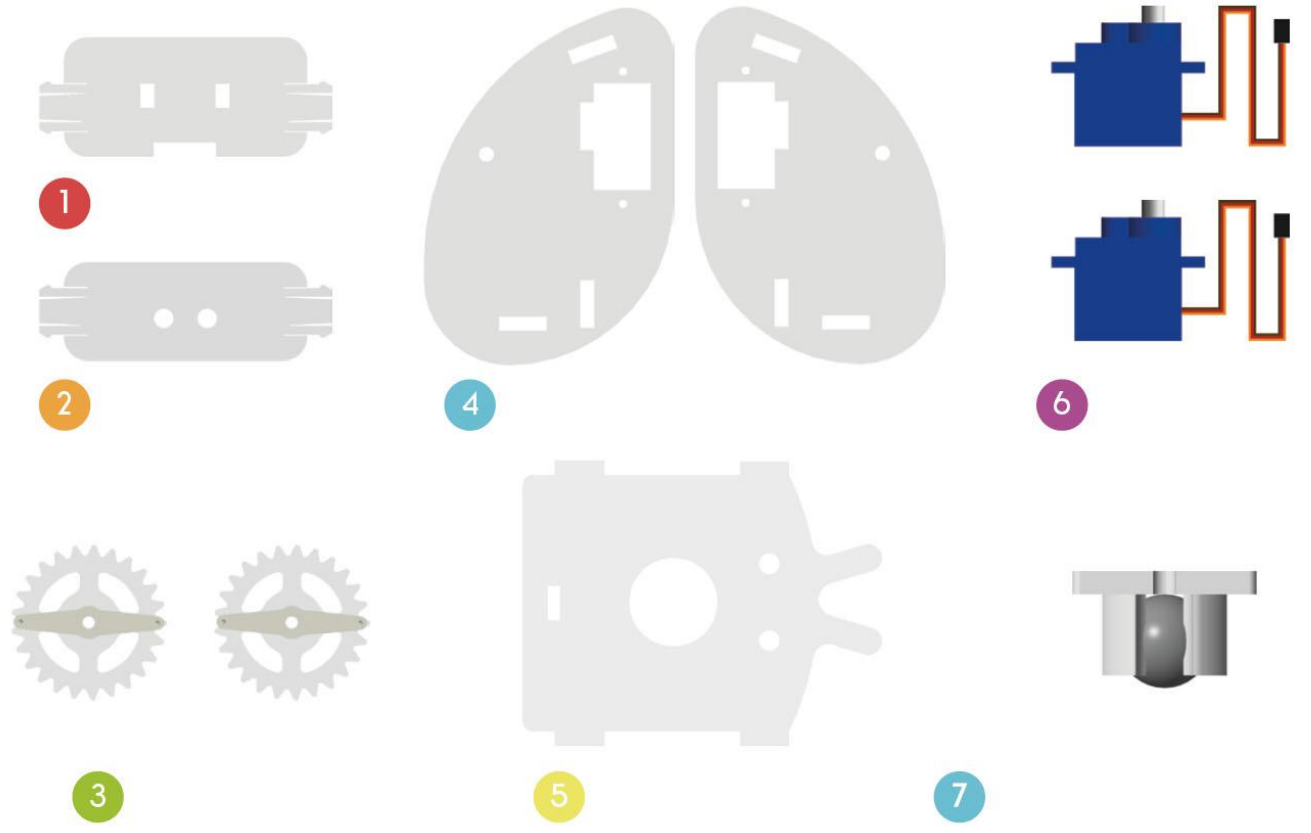

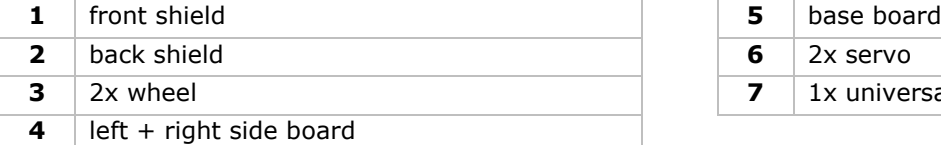

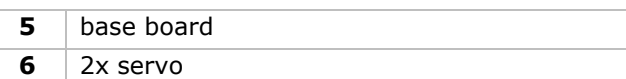

**3** 1x universal wheel

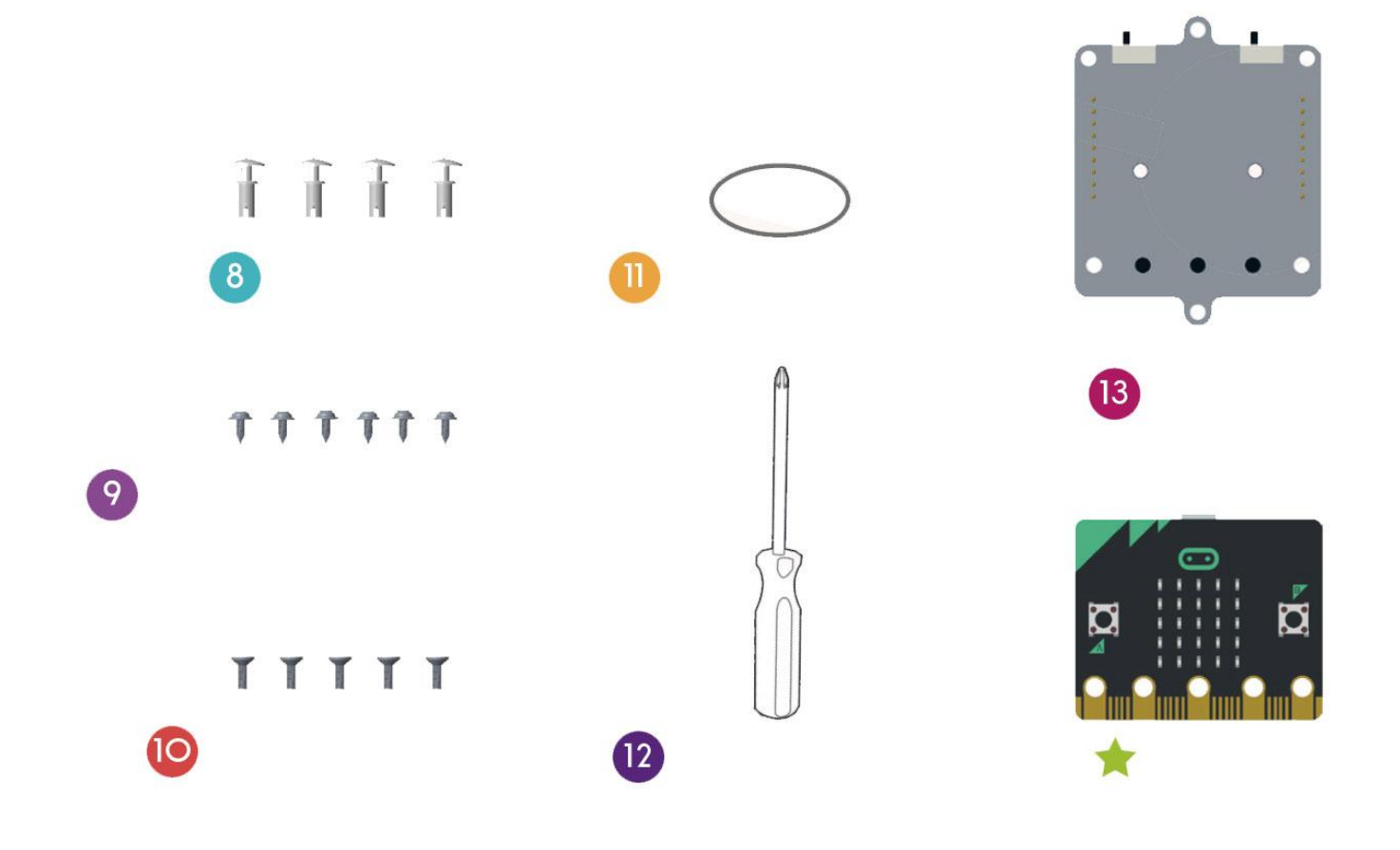

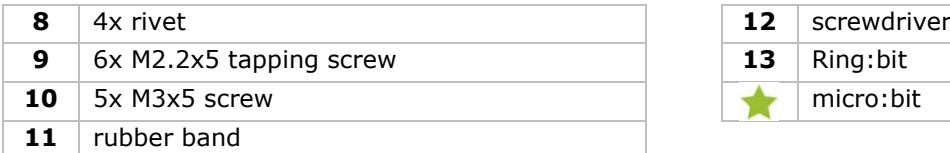

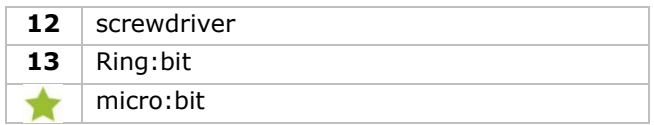

# **6. Assembly**

# **6.1 Installing the universal wheel**

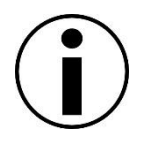

Before installation, please get rid of the film paste on the acrylic components.

#### **Components used**

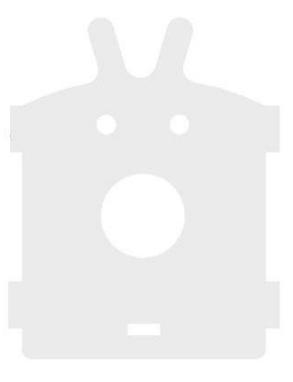

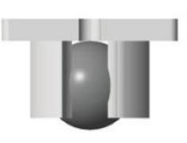

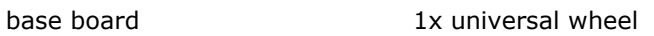

#### **Assembly**

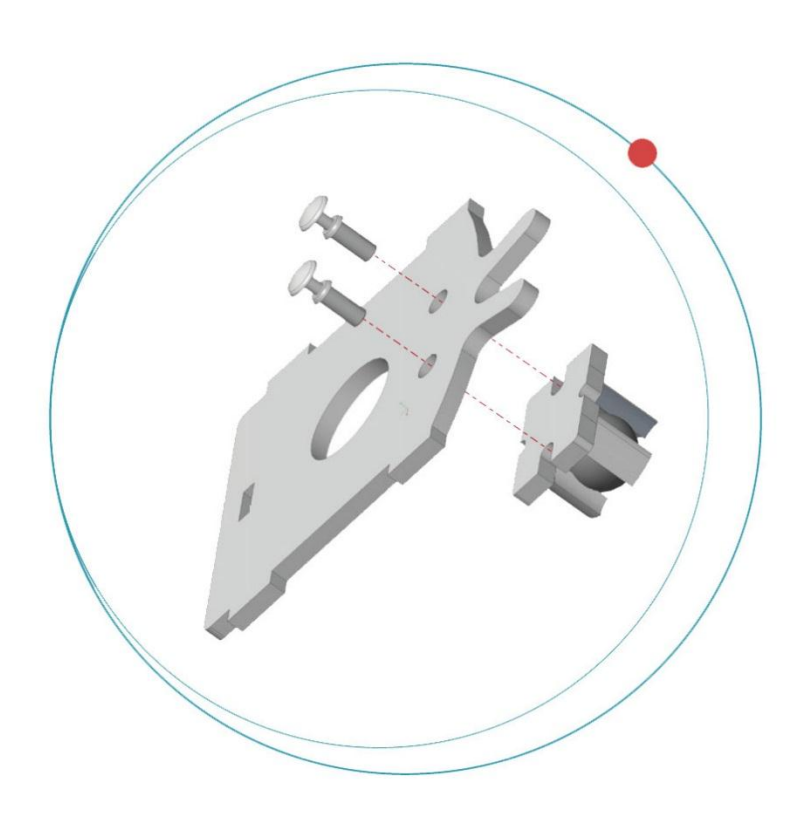

Fix the universal wheels on the board with the rivets.

### **6.2 Installing the servos to each side of the board**

**Components used**

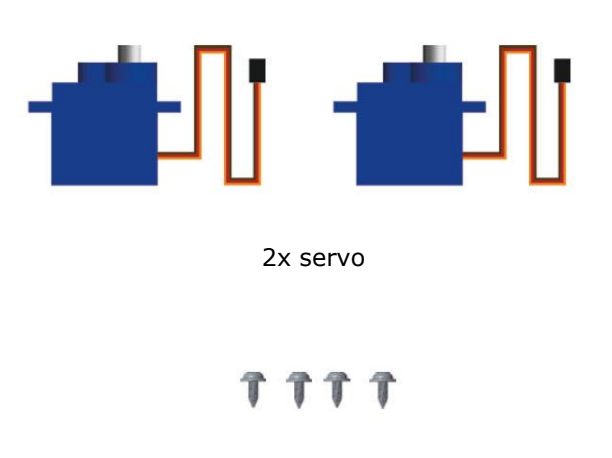

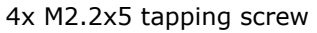

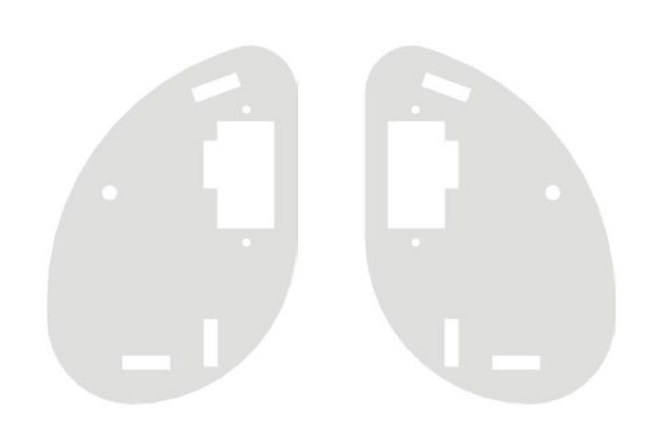

left + right side board

**Assembly**

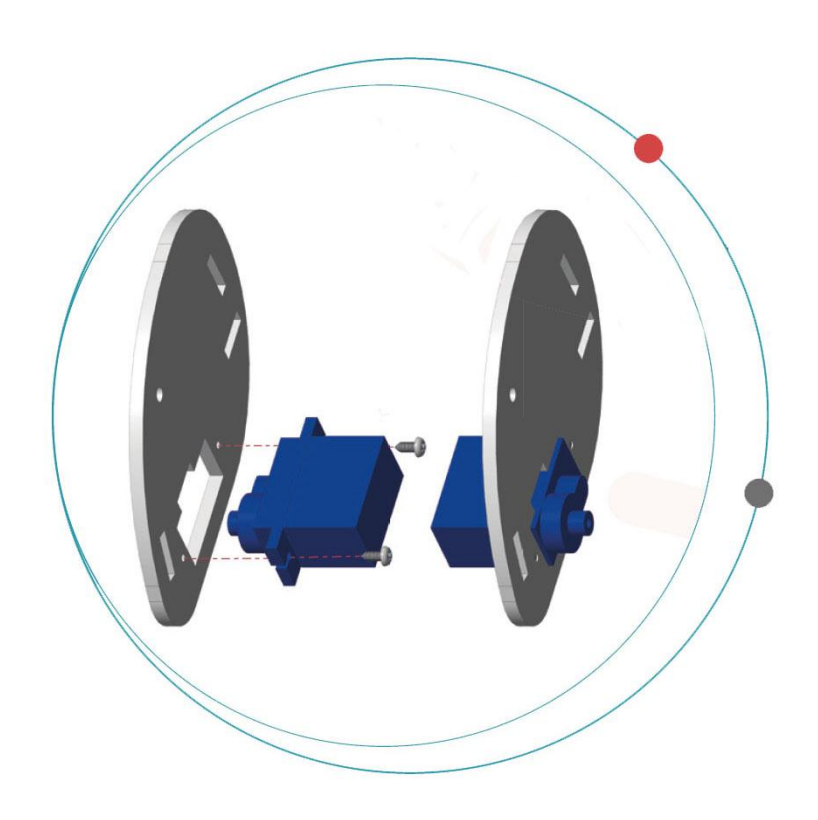

Fix the servos to each side board with the tapping screws.

Hold the acrylic-frosted side on the outside.

## **6.3 Assembling the Ring:bit Car body**

### **Components used**

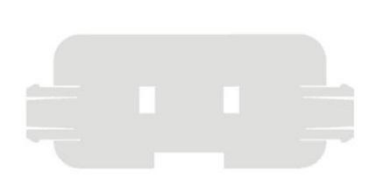

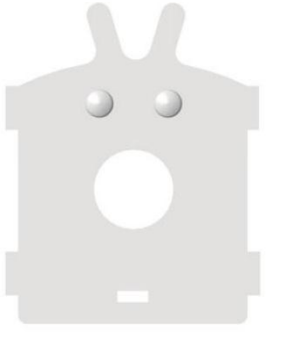

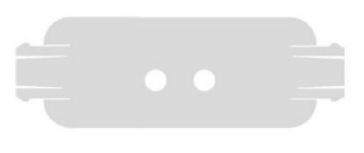

front shield base board back shield

#### **Assembly**

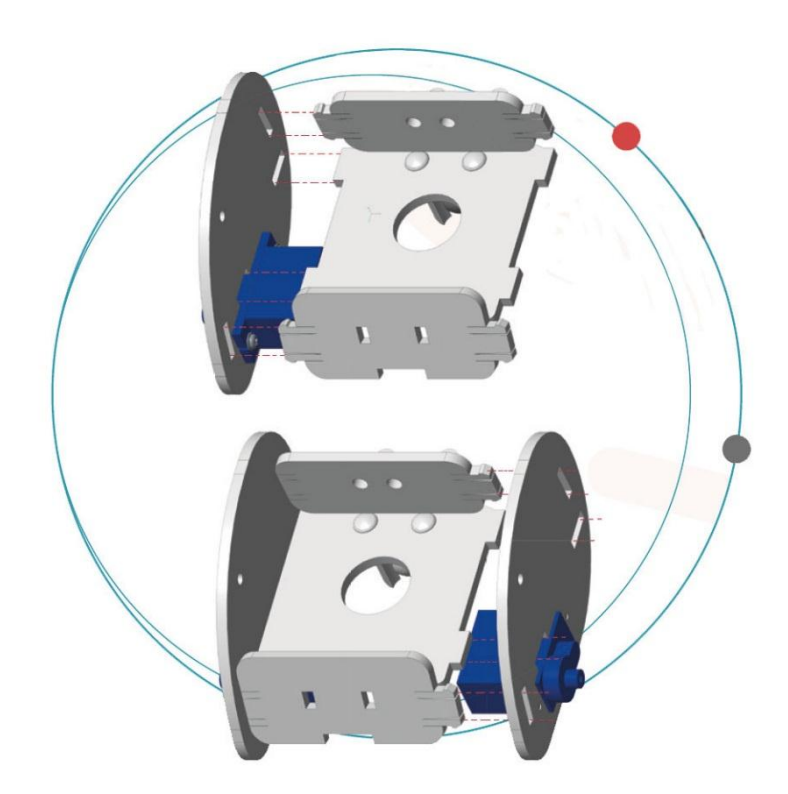

Fix the front and back shield to the side and base boards.

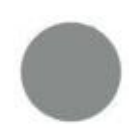

Hold the acrylic-frosted side on the outside.

# **6.4 Installing the Ring:bit Car wheels**

## **Components used**

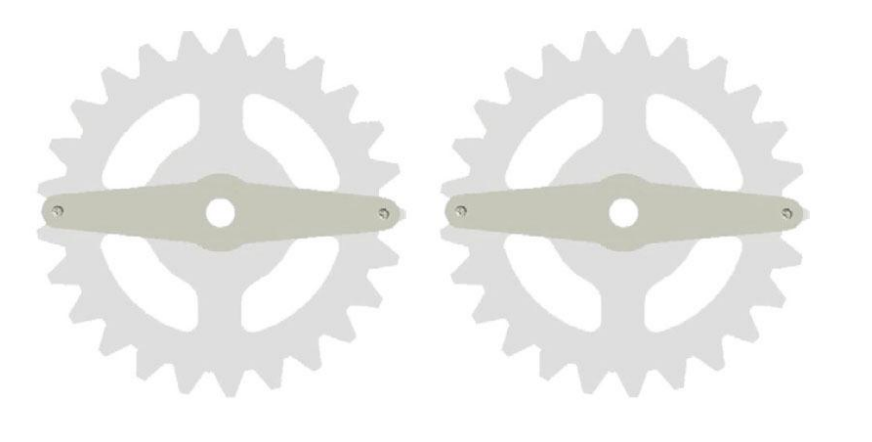

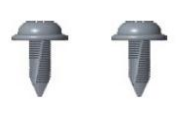

2x wheel 2x M2.2x5 tapping screw

### **Assembly**

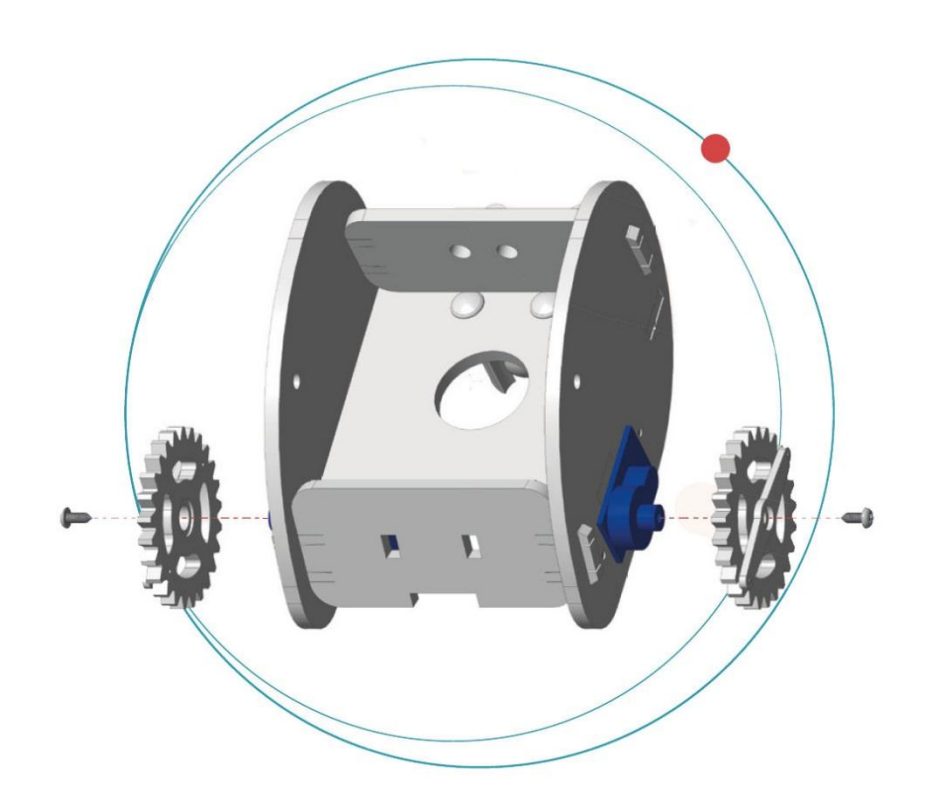

Fix the wheels to the servo rod with the tapping screws.

### **6.5 Fixing the micro:bit to the Ring:bit**

### **Components used**

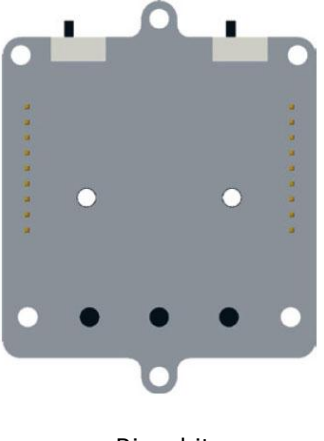

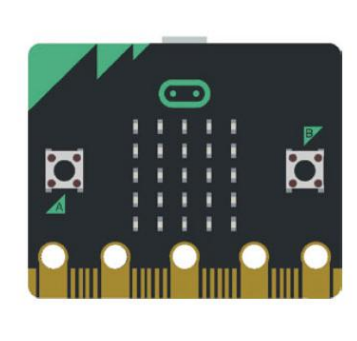

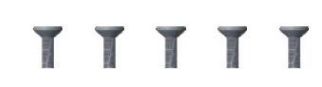

Ring:bit micro:bit micro:bit 5x M3x5 screw

### **Assembly**

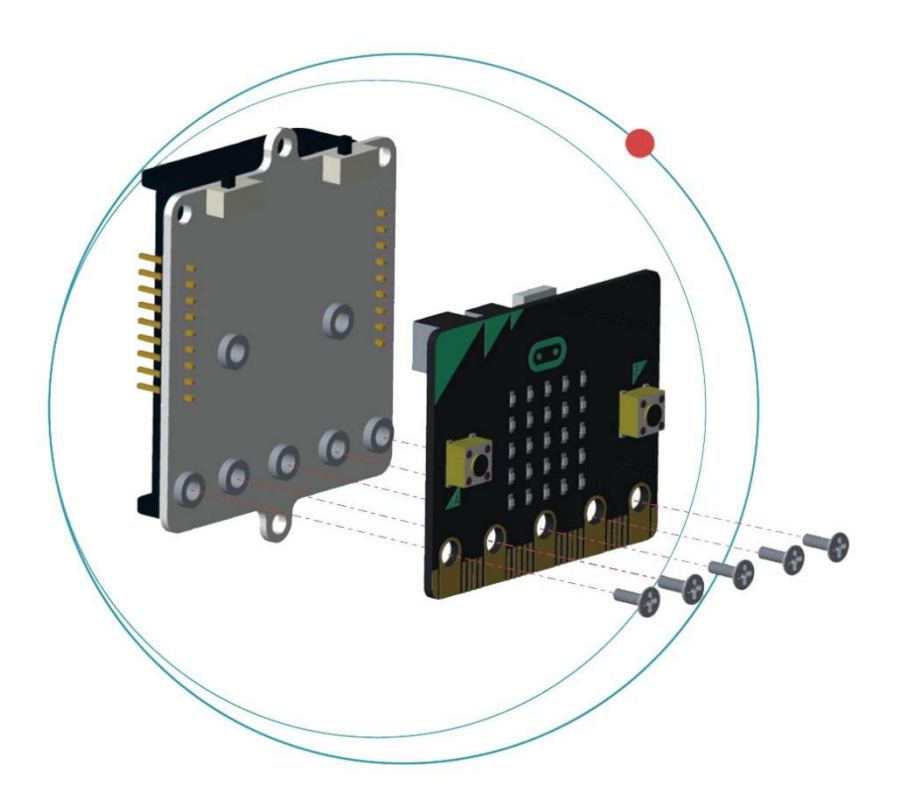

Fix the micro:bit to the Ring:bit with the screws.

### **6.6 Wire connection**

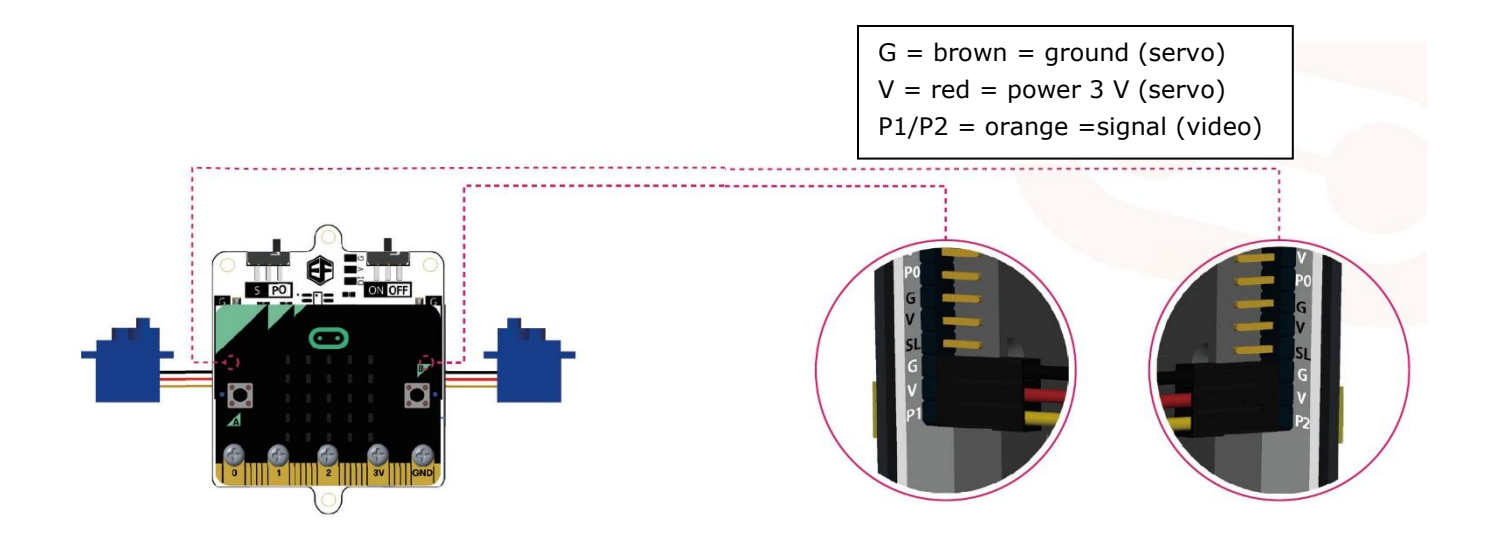

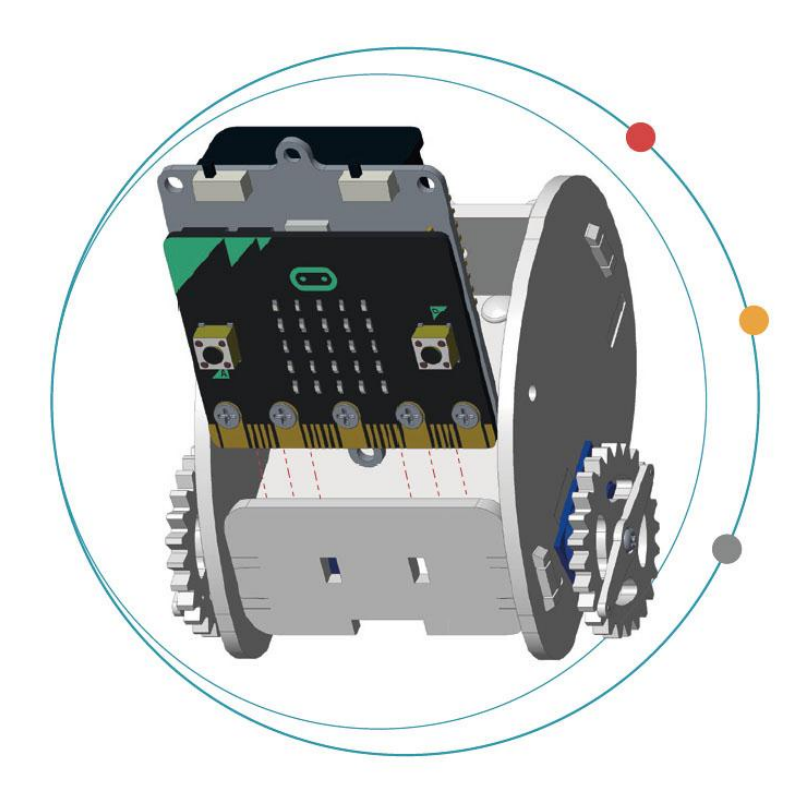

Place 3x LR03 batteries into the holder of the Ring:bit.

Slide and fit the micro:bit assembly into the car.

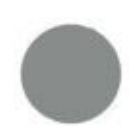

Batteries are not included.

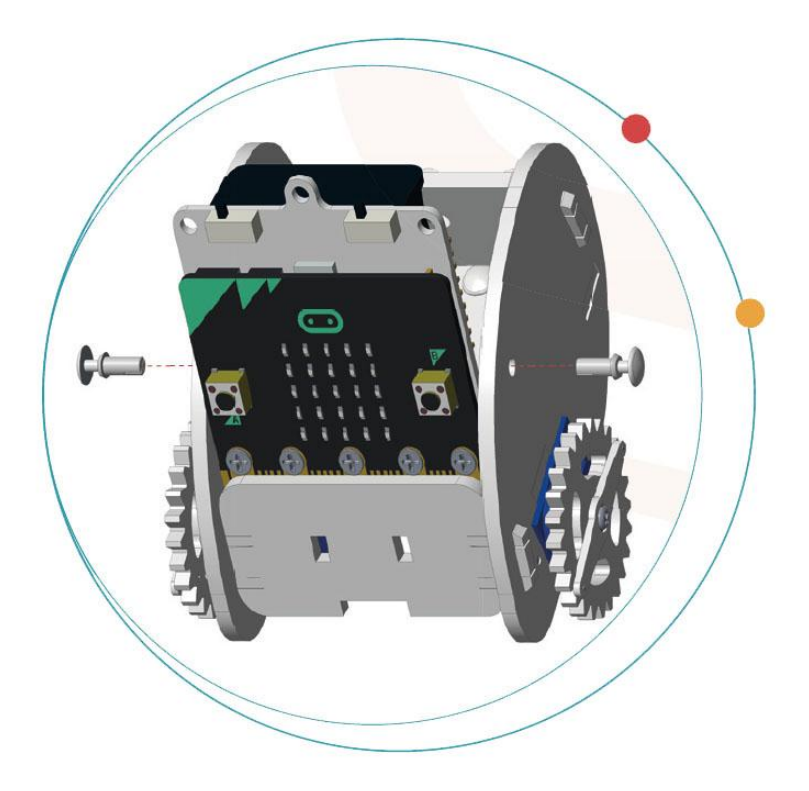

Fix with the rivets.

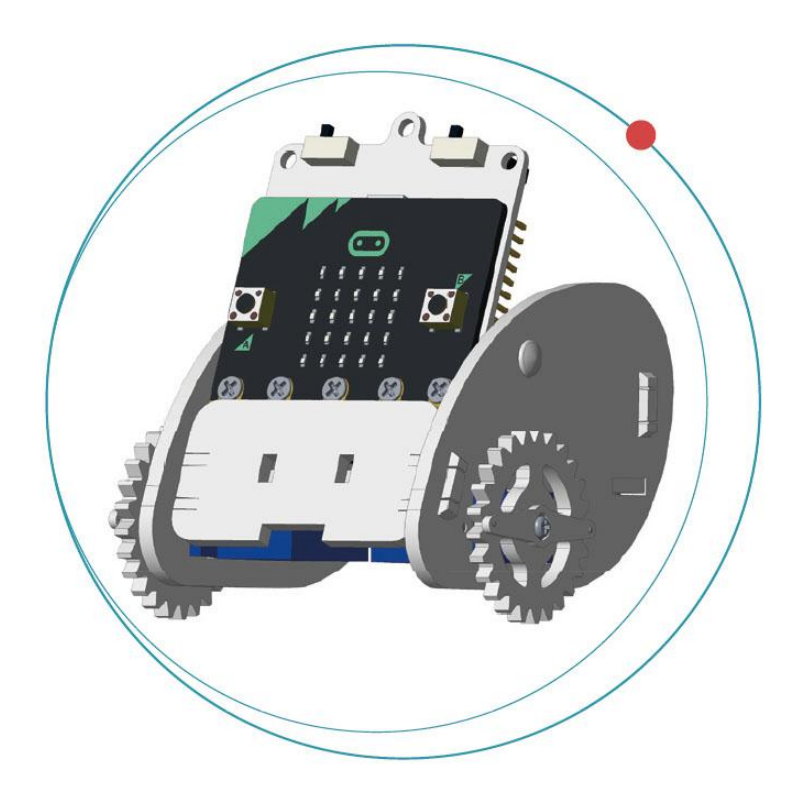

Your car is now completed!

# **7. Code**

### **7.1 Adding the package**

Go to [www.makecode.org](http://www.makecode.org/) and click on the micro:bit button to enter the code editor.

Click and select **Advanced** in the bottom of the code drawer.

### Click **Add Package**.

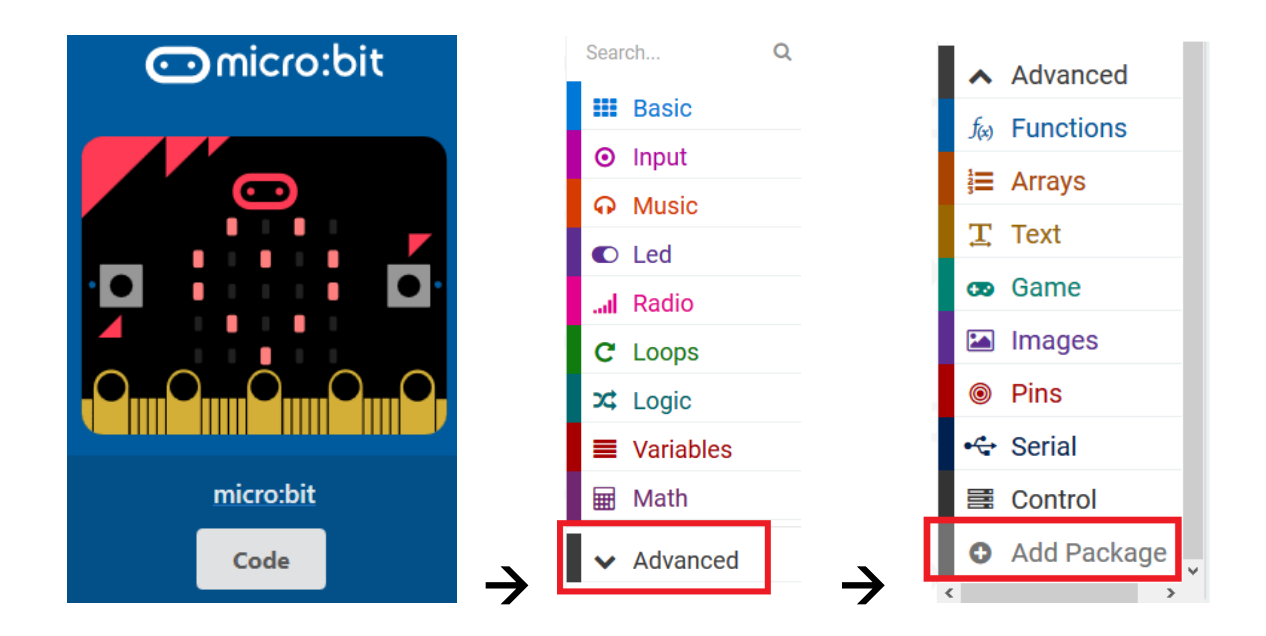

Search for **Ring:bit**. Select the **Ring:bit Car** package.

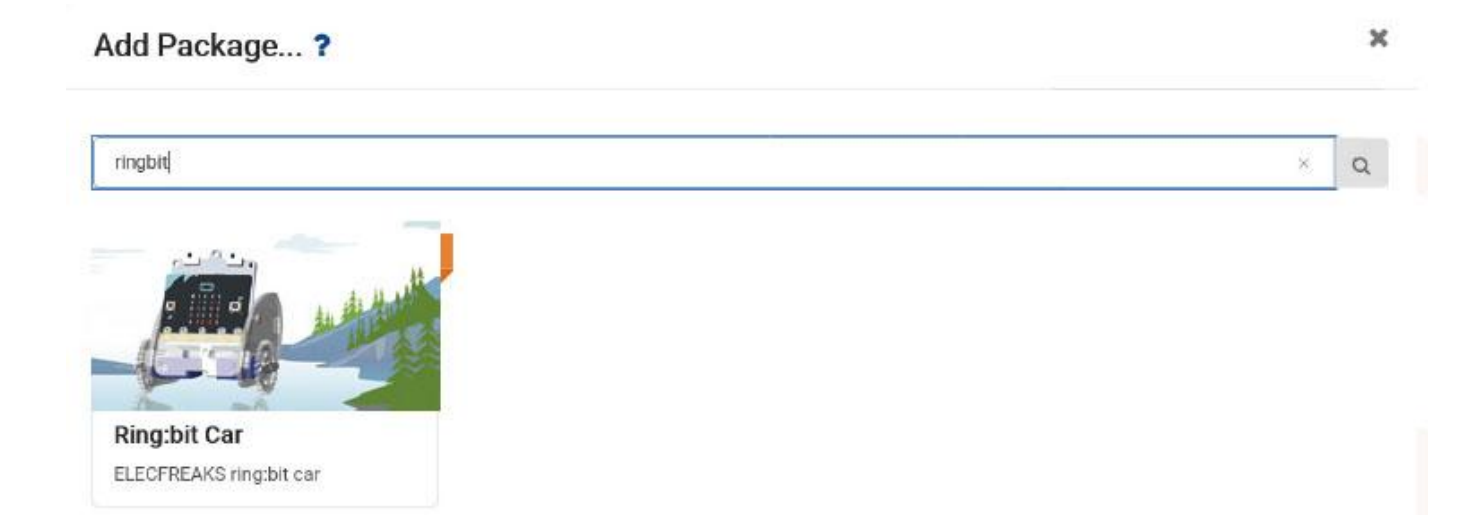

Once loaded, the Ring:bit Car appears in the code drawer.

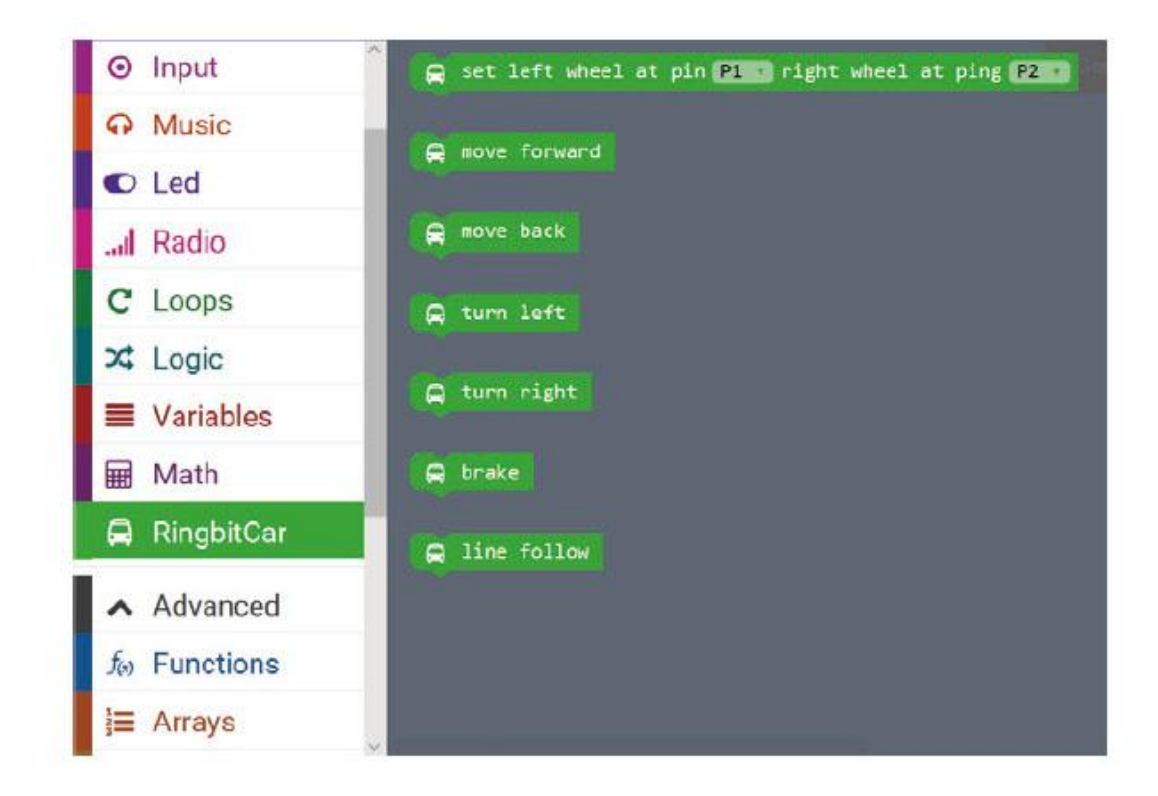

#### **7.2 The S-Walk**

We make a code to let the Ring:bit Car run in an S-shape.

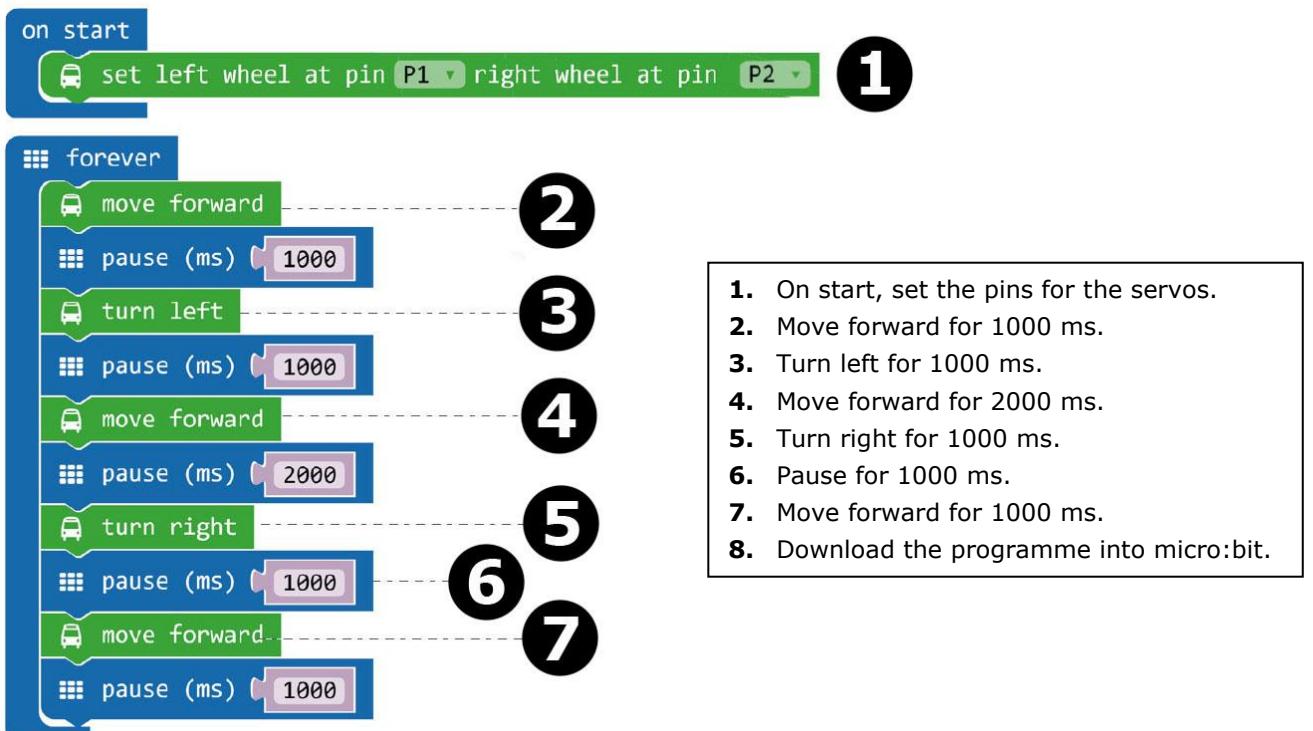

Drag and drop the block **set left wheel at pin P1 right wheel at pin P2** into the block **on start** in the editor window. You will find this block in the Ring:bit Car menu of the code drawer. When correct, they snap together.

Now, make a second block as shown in the image.

Drag and drop the block **move forward** into the block **forever**. Then, drag and drop the **pause** block under the **move forward** block. You will find the **pause** block in the basic menu of the code drawer. Set the pause at 1000 ms  $(= 1 \text{ second}).$ 

Now, do the same for the other blocks for steps 3 through 7.

When complete, we compile the program to generate a .hex file. Click on the download button and save the .hex file to the **Downloads** folder (C:\downloads). This .hex file is ready to be uploaded to the micro:bit.

Plug the micro:bit into the USB port via the micro-USB cable. Then, drag and drop the .hex-file (from the **Downloads** folder) onto the micro:bit **Removable device** to upload the programme.

Now, place the Ring:bit Car onto the ground and switch on the micro:bit via the on-off switch. The Ring:bit Car runs in a S-shape line.

### **7.3 Drawing a circle**

We make the Ring:bit Car draw a circle. Install a pen or pencil as shown below and install the Ring:bit Car on a sheet of A4/A3 paper or cardboard.

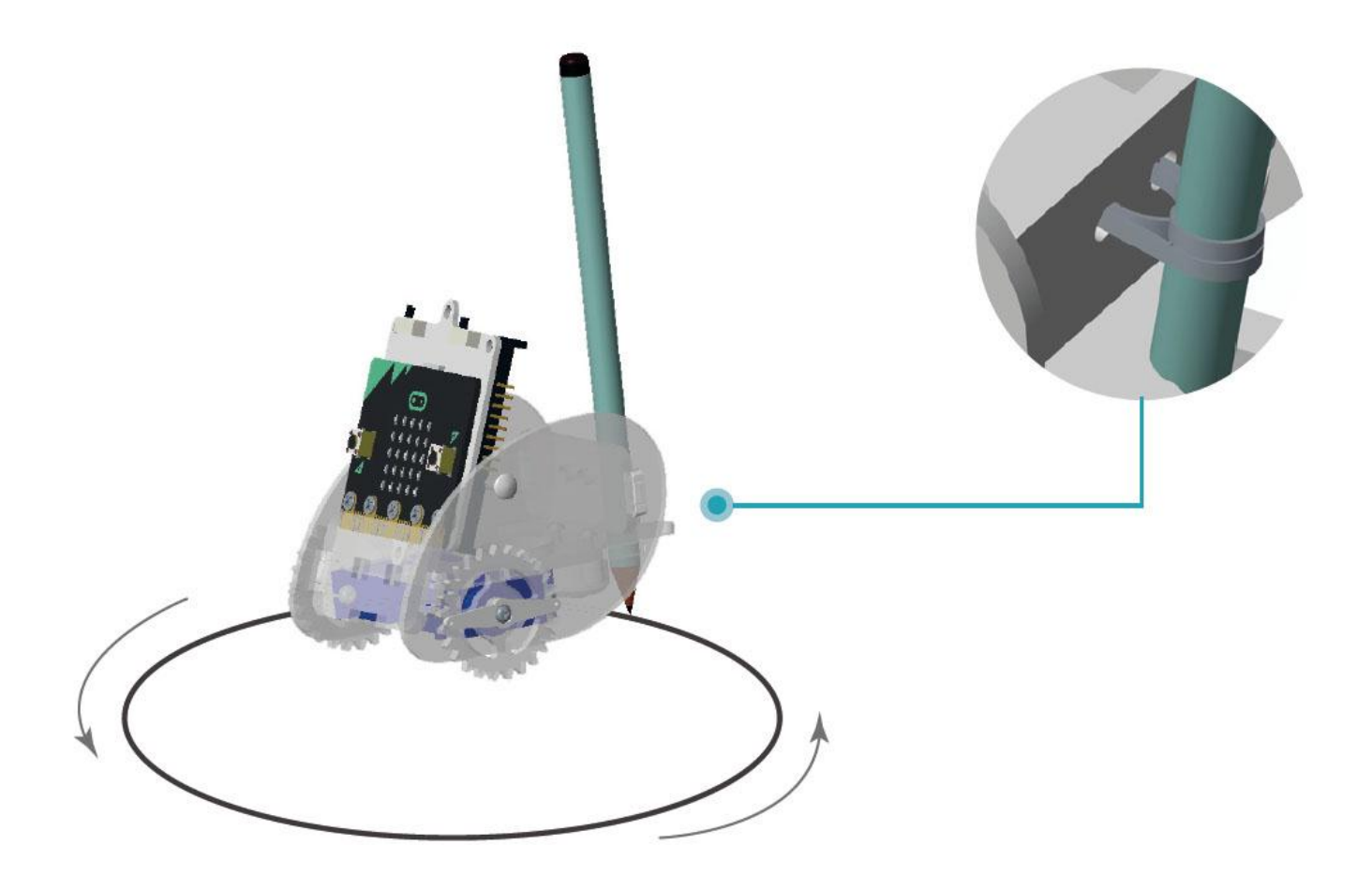

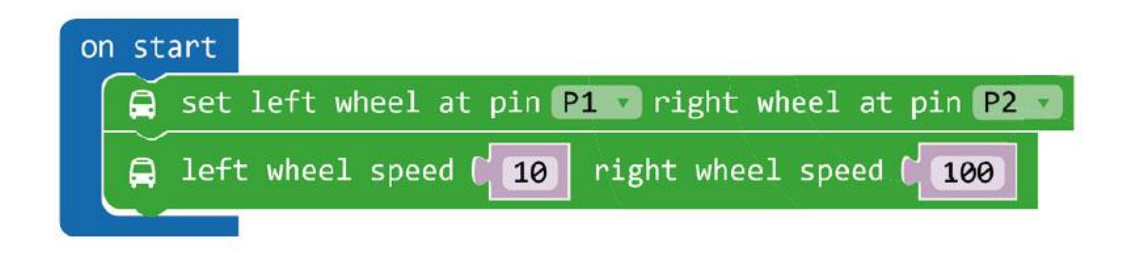

- **1.** Set a different speed for the two wheels.
- **2.** Download the programme into micro:bit.

The **block left wheel speed (0) right wheel speed (0)** can be found when you click on **More** in the menu of the code drawer.

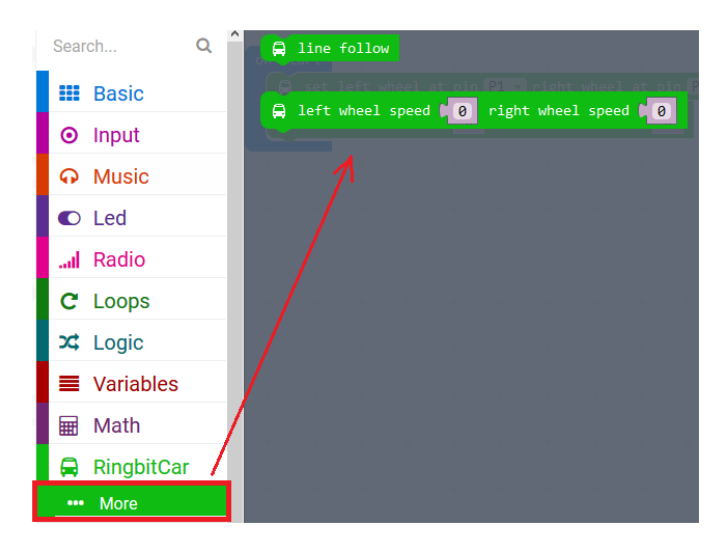

When complete, we compile the programme to generate a .hex file. Click on the download button and save the .hex file to the **Downloads** folder (C:\downloads). This .hex file is ready to be uploaded to the micro:bit.

Plug the micro:bit into the USB port via the micro-USB cable. Then, drag and drop the .hex-file (from the **Downloads** folder) onto the micro:bit **Removable device** to upload the programme.

Now, place the Ring:bit Car on a sheet of A4/A3 paper or cardboard. Switch on the Ring:bit Car and see what happens!

### **7.4 Wireless control**

Let's make a remote control for controlling the Ring:bit Car via RF (radio frequency). For doing that, you will need a second micro:bit in option.

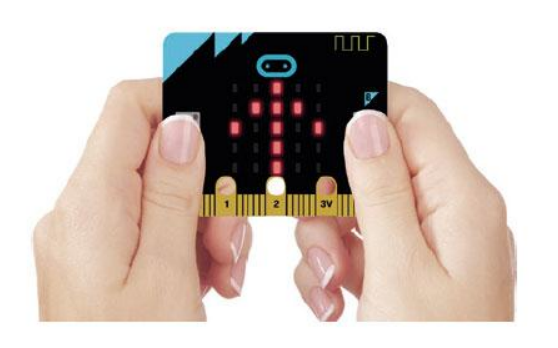

Click button A to **turn right**. Click button B to **turn left**. Click buttons A + B to **move forward**.

#### **Remote control code**

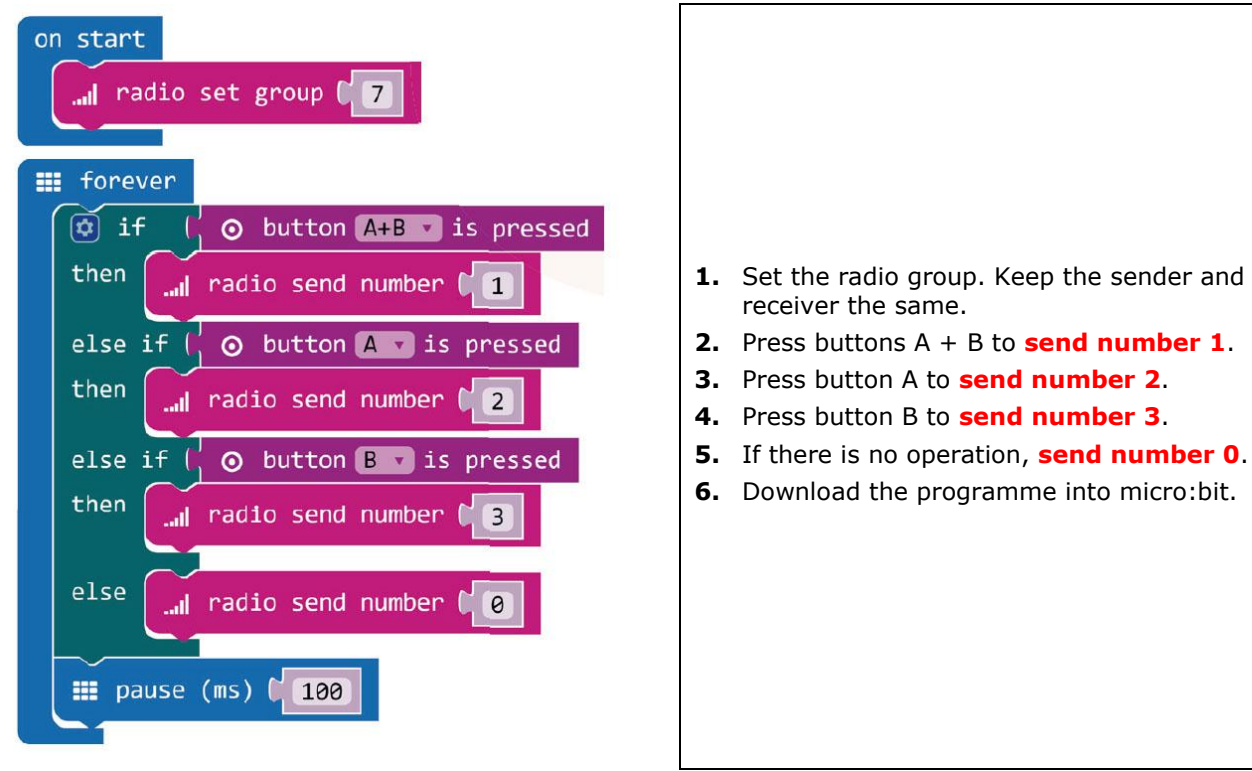

The block **radio set group** can be found in the menu of the code drawer Radio. Drag and drop this block in the **on start** block. Set the number on 7.

Then, we make a **forever** loop. In this loop, we add a logic function: **if**  $\rightarrow$  then  $\rightarrow$  else if.

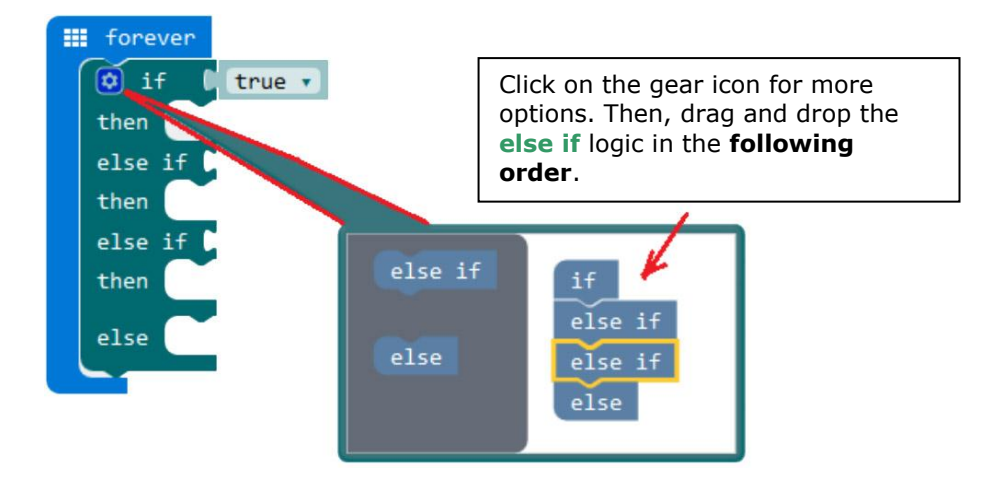

Then click on the gear icon again, and drag and drop the new created logic function under the **forever** loop.

Now, place the block **button A+B is pressed** next to the first **if** logic. Place block **button A is pressed** next to the first **else if** logic, and block **button B is pressed** next to the second **else if** logic. The blocks can be found in the code drawer menu.

Now, place the **radio send number 1** block next to the first **then** logic and set the number to 1. Drag and drop a second **radio send number 2** block next to the second **then** logic and set the number to 2. Drag and drop a third **radio send number 3** block next to the third **then** logic and set the number to 3. Drag and drop a fourth radio send number 0 block next to the **else** logic and set the number to 0. The blocks can be found in the code drawer menu.

At least, place a **pause** block under the **else** logic and set it to 100 (100 milliseconds).

When complete, we compile the program to generate a .hex file. Click on the download button and save the .hex file to the **Downloads** folder (C:\downloads). This .hex file is ready to be uploaded to the micro:bit.

Plug the micro:bit into the USB port via the micro-USB cable. Then, drag and drop the .hex-file (from the **Downloads** folder) onto the micro:bit **Removable device** to upload the programme.

#### **Ring:bit Car code**

Drag and drop the blocks in the code drawer as shown below, and download this code into the second micro:bit.

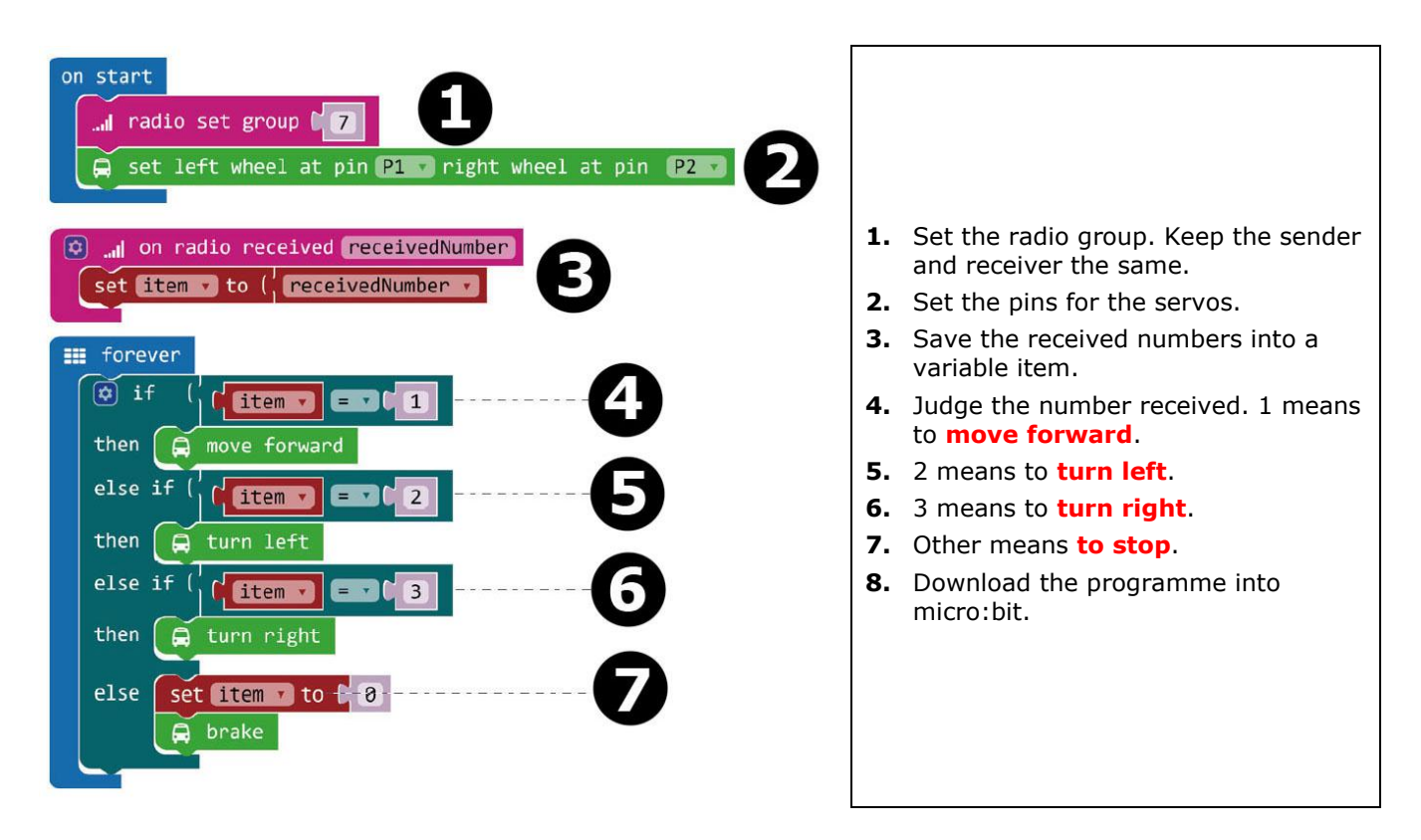

When complete, we compile the program to generate a .hex file. Click on the download button and save the .hex file to the **Downloads** folder (C:\downloads). This .hex file is ready to be uploaded to the micro:bit.

Plug the second micro:bit into the USB port via the micro-USB cable. Then, drag and drop the .hex-file (from the **Downloads** folder) onto the micro:bit **Removable device** to upload the programme for the remote control.

### **7.5 About Ring:bit**

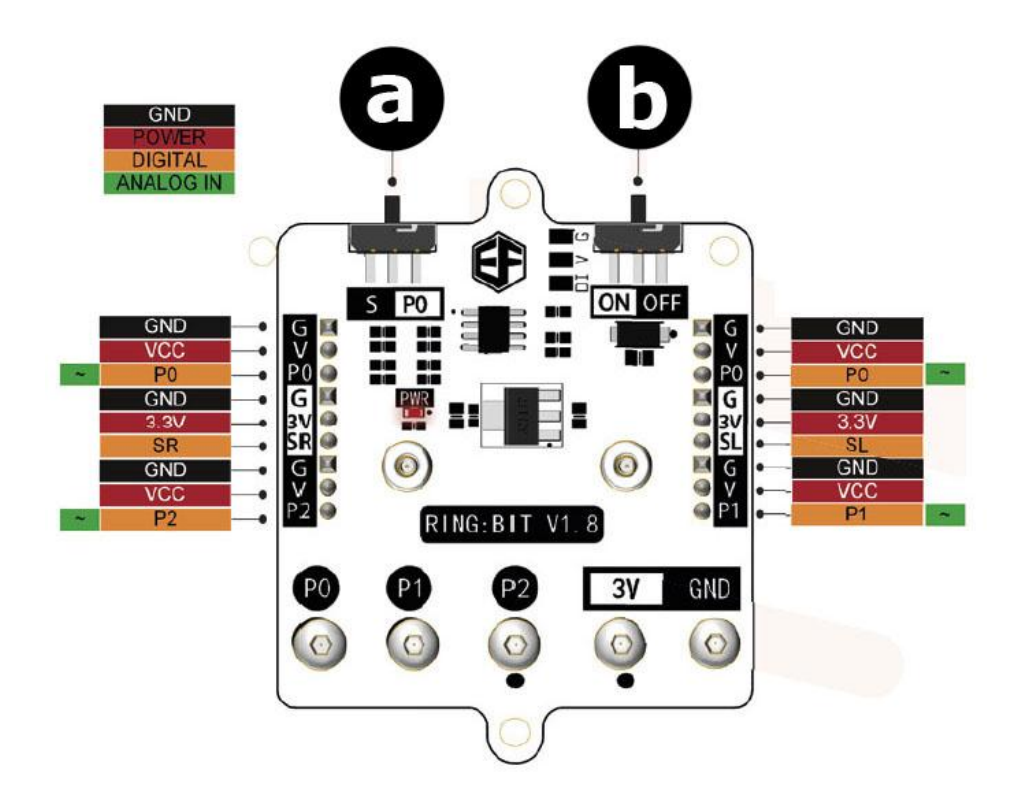

#### **a.** Function switch

S: P0 can connect two GVS modules through G-V-SR and G-V-SL.

- P0: use the connector for P0 only.
- **b.** Power switch

**Use this device with original accessories only. Velleman nv cannot be held responsible in the event of damage or injury resulting from (incorrect) use of this device. For more info concerning this product and the latest version of this manual, please visit our website www.velleman.eu. The information in this manual is subject to change without prior notice.**

#### **© COPYRIGHT NOTICE**

**The copyright to this manual is owned by Velleman nv. All worldwide rights reserved.** No part of this manual may be copied, reproduced, translated or reduced to any electronic medium or otherwise without the prior written consent of the copyright holder.

# **HANDLEIDING**

# <span id="page-18-0"></span>**1. Inleiding**

### **Aan alle ingezetenen van de Europese Unie**

### **Belangrijke milieu-informatie betreffende dit product**

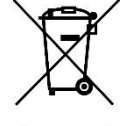

Dit symbool op het toestel of de verpakking geeft aan dat, als het na zijn levenscyclus wordt weggeworpen, dit toestel schade kan toebrengen aan het milieu. Gooi dit toestel (en eventuele batterijen) niet bij het gewone huishoudelijke afval; het moet bij een gespecialiseerd bedrijf terechtkomen voor recyclage. U moet dit toestel naar uw verdeler of naar een lokaal recyclagepunt brengen. Respecteer de plaatselijke milieuwetgeving.

**Hebt u vragen, contacteer dan de plaatselijke autoriteiten betreffende de verwijdering.**

Dank u voor uw aankoop! Lees deze handleiding grondig door voor u het toestel in gebruik neemt. Werd het toestel beschadigd tijdens het transport, installeer het dan niet en raadpleeg uw dealer.

# **2. Veiligheidsvoorschriften**

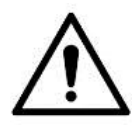

Dit toestel is geschikt voor gebruik door kinderen vanaf 8 jaar, door personen met fysieke, zintuiglijke of verstandelijke beperkingen, of door personen met gebrek aan ervaring en kennis, op voorwaarde dat dit onder toezicht gebeurt van een persoon die verantwoordelijk is voor hun veiligheid of hun aanwijzingen heeft gegeven, hoe zij het toestel moeten gebruiken en zich bewust zijn van de risico's die het gebruik van het toestel met zich meebrengt. Kinderen mogen niet met het toestel spelen. De reiniging en het onderhoud van het toestel mogen niet worden uitgevoerd door kinderen, tenzij ze onder toezicht staan.

Uitsluitend voor gebruik binnenshuis.

Bescherm tegen regen, vochtigheid en opspattende vloeistoffen.

# **3. Algemene richtlijnen**

- Raadpleeg de Velleman® service- en kwaliteitsgarantie achteraan deze handleiding.
- Leer eerst de functies van het toestel kennen voor u het gaat gebruiken.
- Om veiligheidsredenen mag u geen wijzigingen aanbrengen. Schade door wijzigingen die de gebruiker heeft aangebracht aan het toestel valt niet onder de garantie.
- Gebruik het toestel enkel waarvoor het gemaakt is. De garantie vervalt automatisch bij ongeoorloofd gebruik.

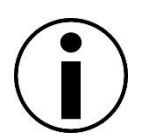

- De garantie geldt niet voor schade door het negeren van bepaalde richtlijnen in deze handleiding en uw dealer zal de verantwoordelijkheid afwijzen voor defecten of problemen die hier rechtstreeks verband mee houden.
- Noch Velleman nv noch zijn verdelers kunnen aansprakelijk gesteld worden voor schade (buitengewoon, incidenteel of onrechtstreeks) – van welke aard dan ook (financieel, fysisch…) voortvloeiend uit het bezit, gebruik of falen van dit product.
- We streven voortdurend naar verbetering van onze producten. Daarom kan dit product uiterlijk verschillen van de afbeeldingen.
- De afbeeldingen van het product zijn enkel ter illustratie.
- Schakel het toestel niet onmiddellijk in nadat het werd blootgesteld aan temperatuurschommelingen. Om beschadiging te vermijden, moet u wachten tot het toestel de kamertemperatuur heeft bereikt.
- Bewaar deze handleiding voor verdere raadpleging.

# **4. Wat is micro:bit?**

De BBC micro:bit is een computer in zakformaat (52 x 42 mm - 2" x 1.75"), die 70 keer kleiner en 18 keer sneller is dan de originele BBC-microcomputers die op scholen worden gebruikt. Het ontwerp spreekt een jong publiek aan. Het beschikt over 25 rode leds die gebruikt worden om berichten weer te geven en games te creëren.

micro:bit is compatibel met verschillende programmeertalen, van Block Editor en mobiele apps voor beginners, tot Python voor geavanceerdere gebruikers.

micro:bit heeft een versnellingsmeter zodat het beweging kan detecteren en weet wanneer u onderweg bent. Het ingebouwde kompas weet welke richting u uit gaat en gebruikt een energiezuinige draadloze verbinding om met andere apparaten en het internet te communiceren.

Elk element is volledig programmeerbaar via gebruiksvriendelijke software op een speciale website (microbit.org) die toegankelijk is vanaf een pc, tablet of mobiele telefoon.

# **5. Componentenlijst**

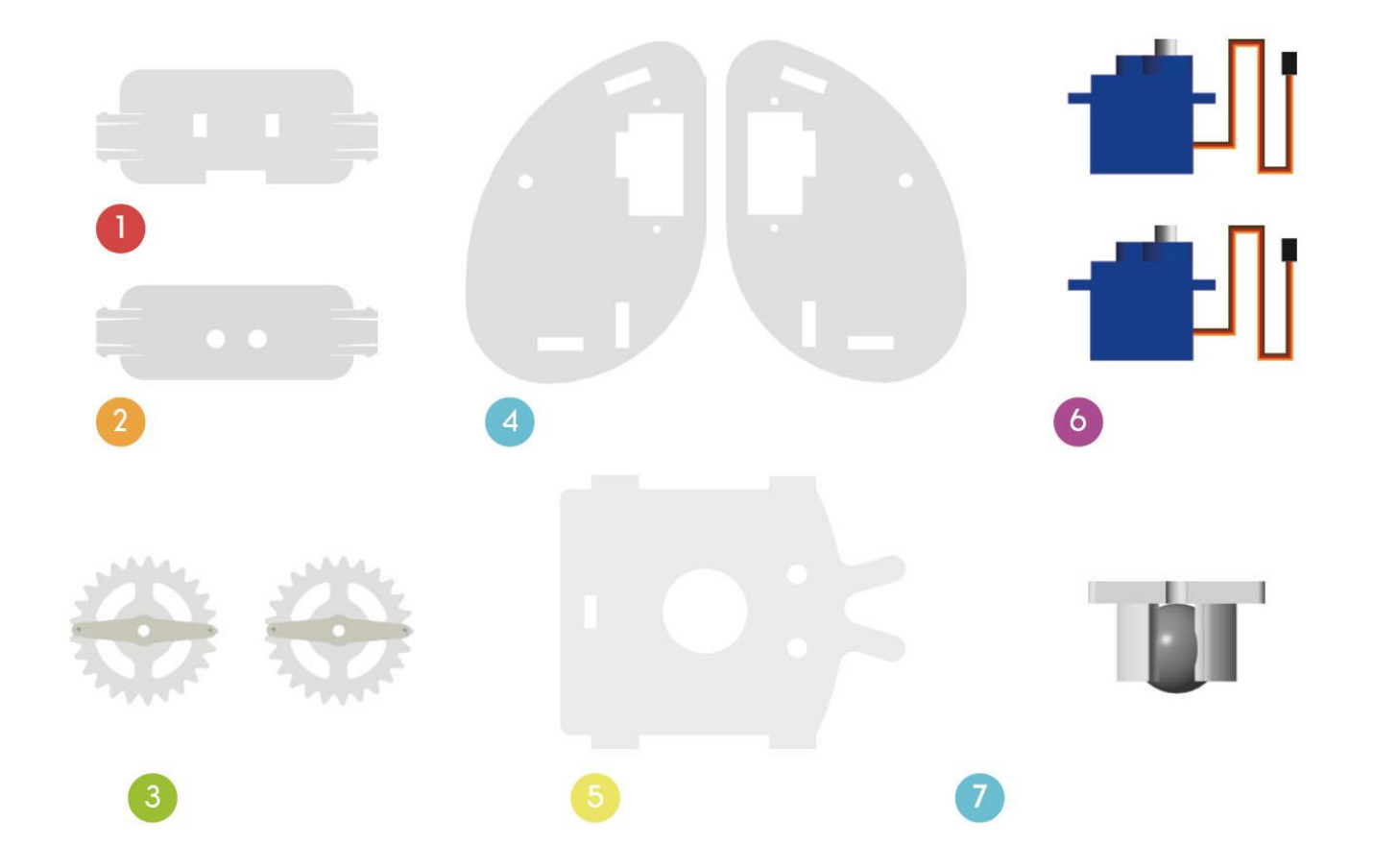

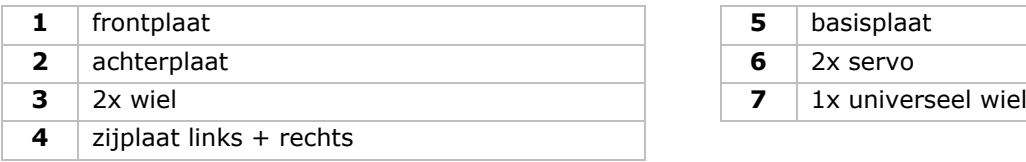

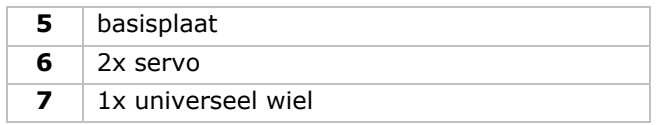

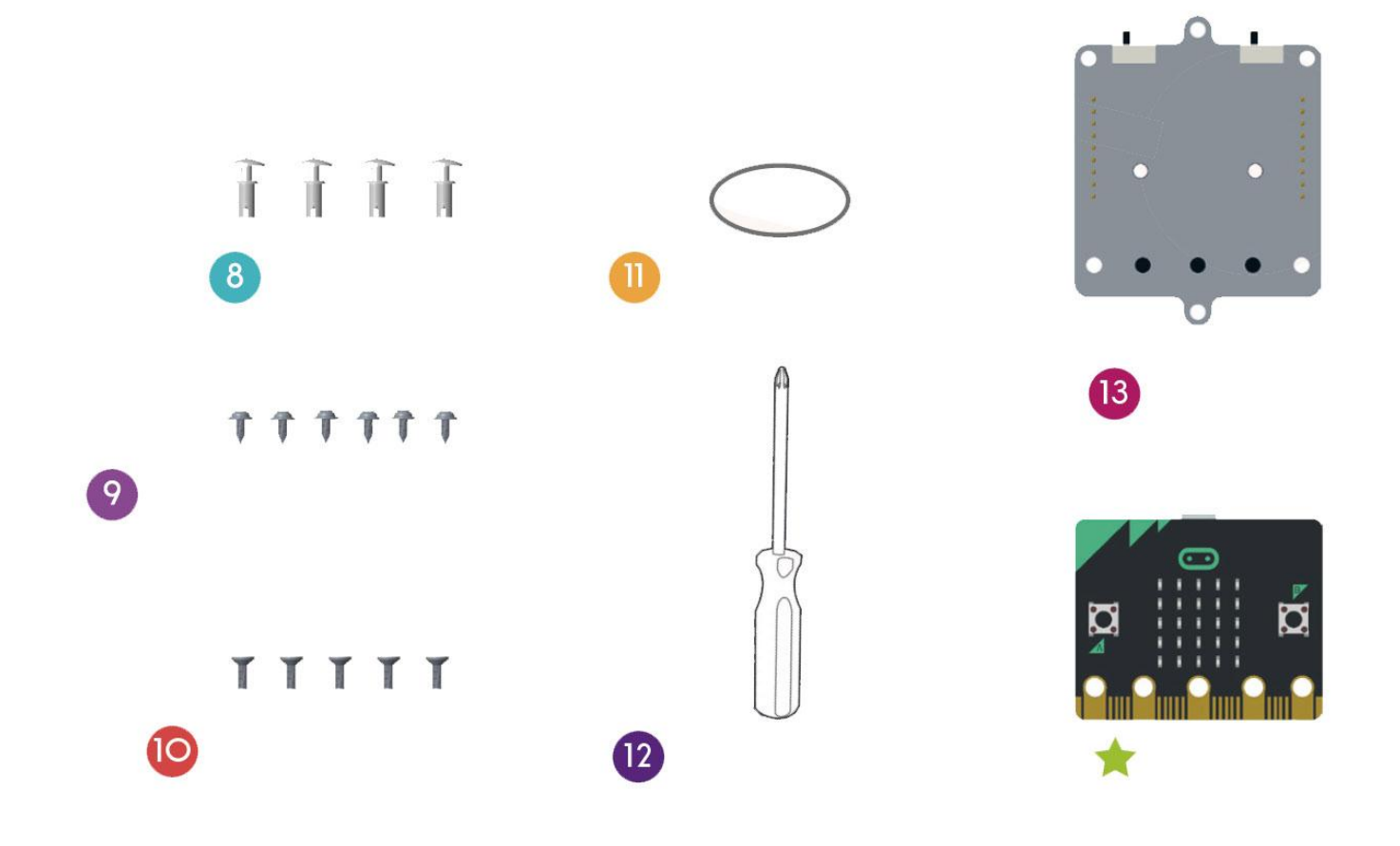

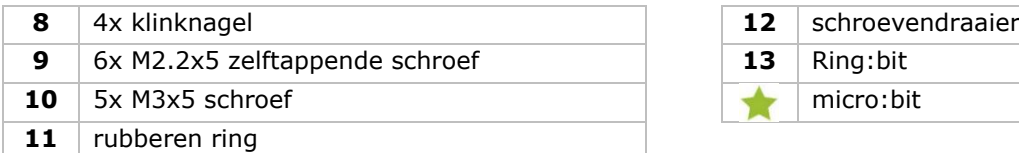

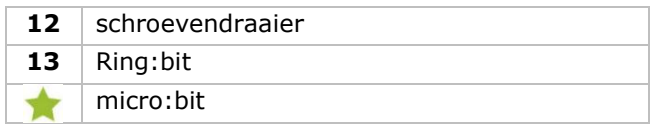

# **6. Montage**

## **6.1 Het universele wiel monteren**

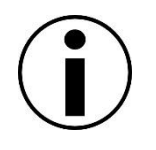

Voor de montage, verwijder de lijmresten op de acrylcomponenten.

#### **Componenten**

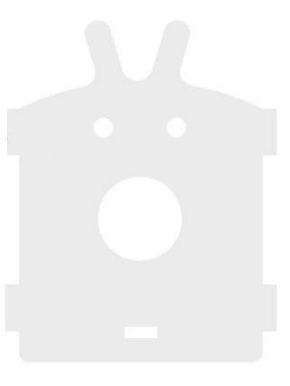

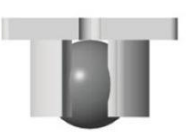

basisplaat 1x universeel wiel

#### **Montage**

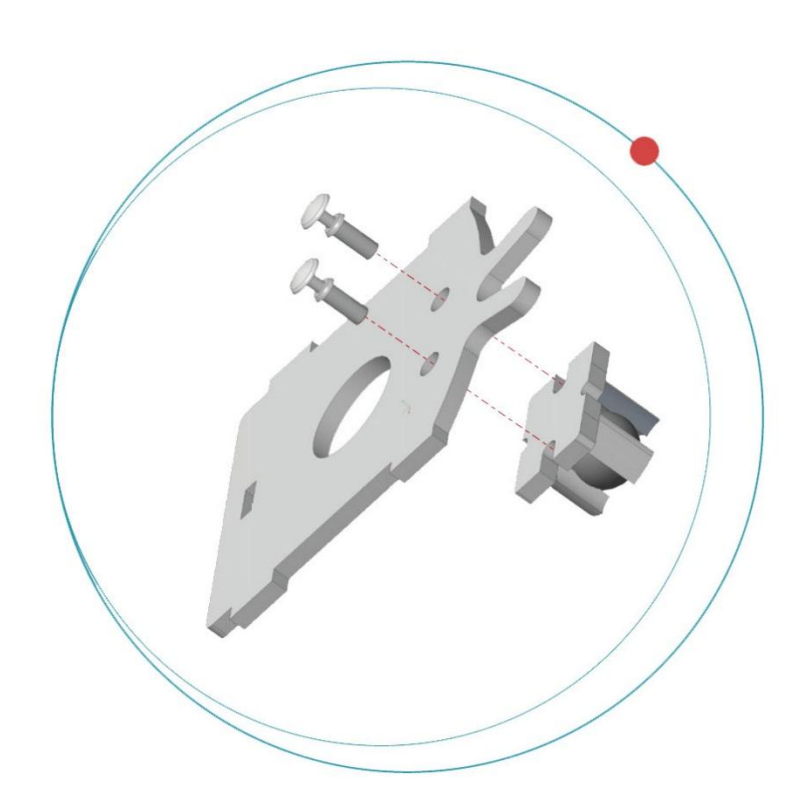

Bevestig het universele wiel aan de plaat met de klinknagels.

### **6.2 De servo's aan weerszijden van de plaat monteren.**

**Componenten**

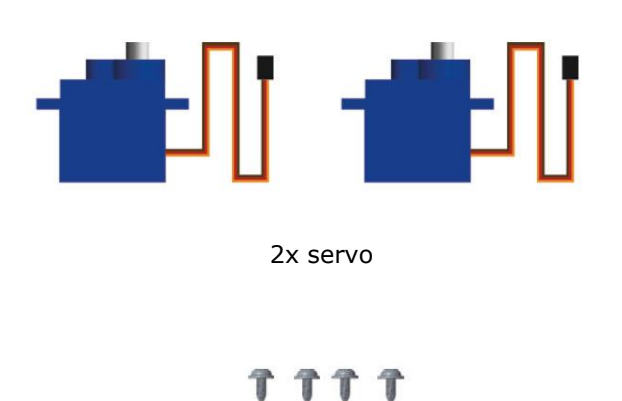

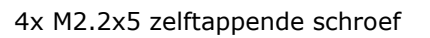

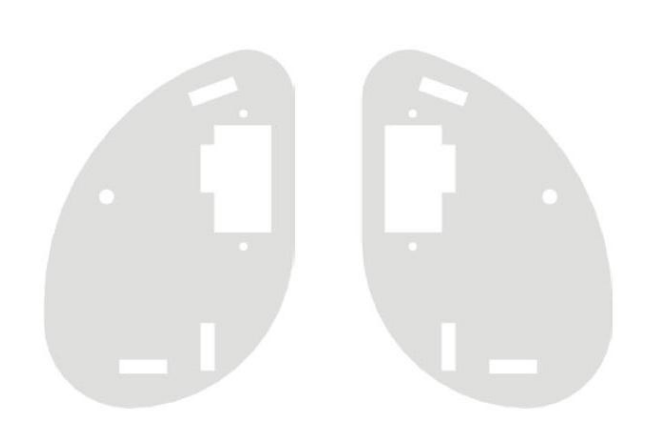

zijplaat links + rechts

**Montage**

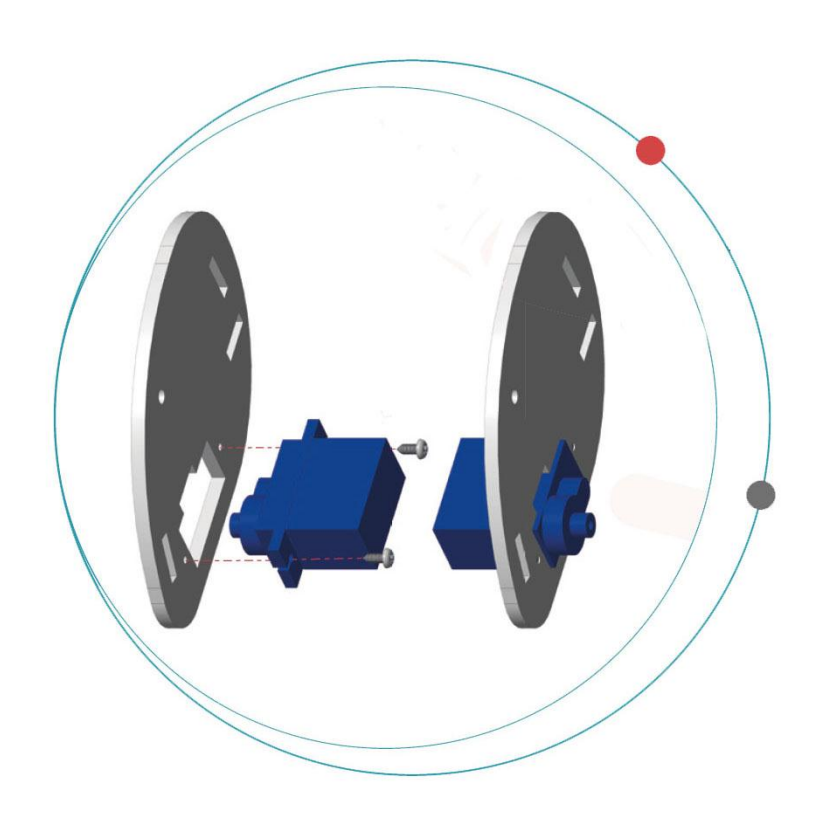

Bevestig de servo's aan elke zijplaat met de zelftappende schroeven.

Houd de matte acrylplaat naar buiten gericht.

### **6.3 De behuizing van de Ring:bit Car monteren**

**Componenten**

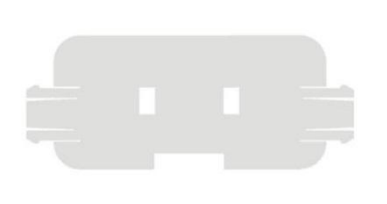

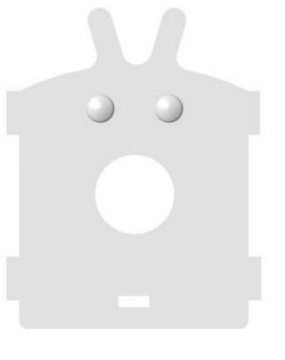

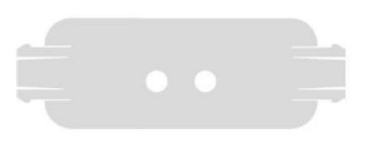

frontplaat basisplaat achterplaat

**Montage**

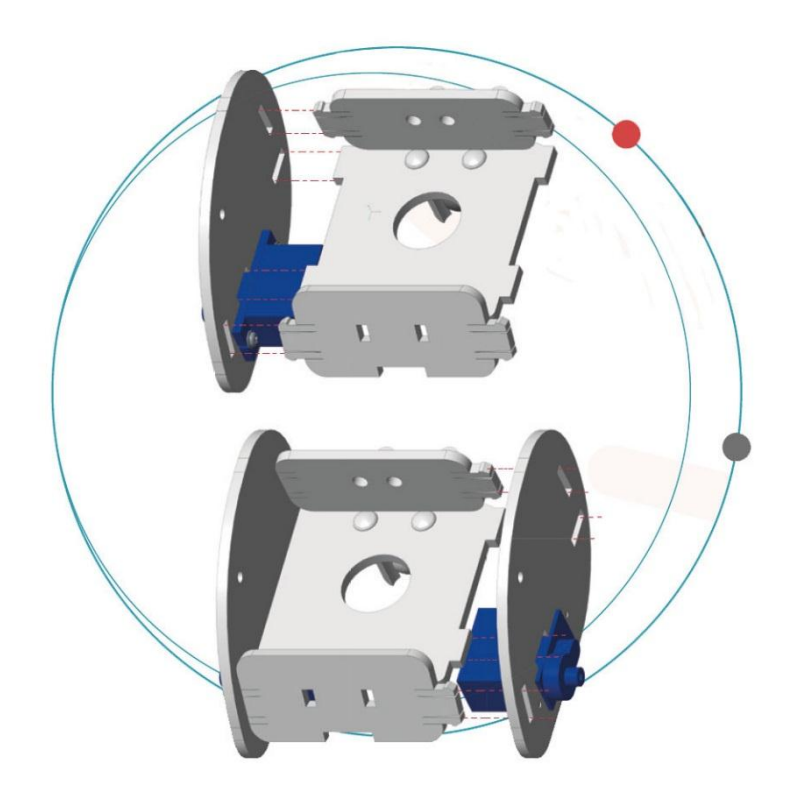

Bevestig de front- en achterplaat aan de zij- en basisplaten.

Houd de matte acrylplaat naar buiten gericht.

# **6.4 De wielen van de Ring:bit Car monteren**

### **Componenten**

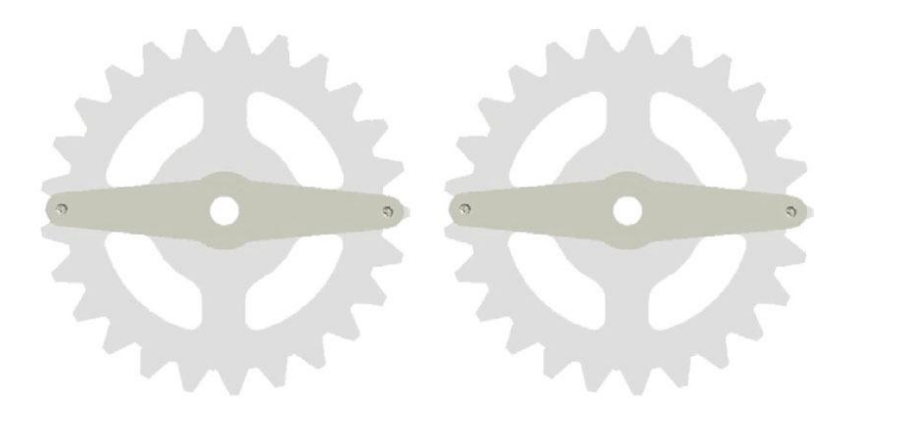

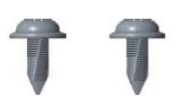

2x wiel 2x M2.2x5 zelftappende schroef

### **Montage**

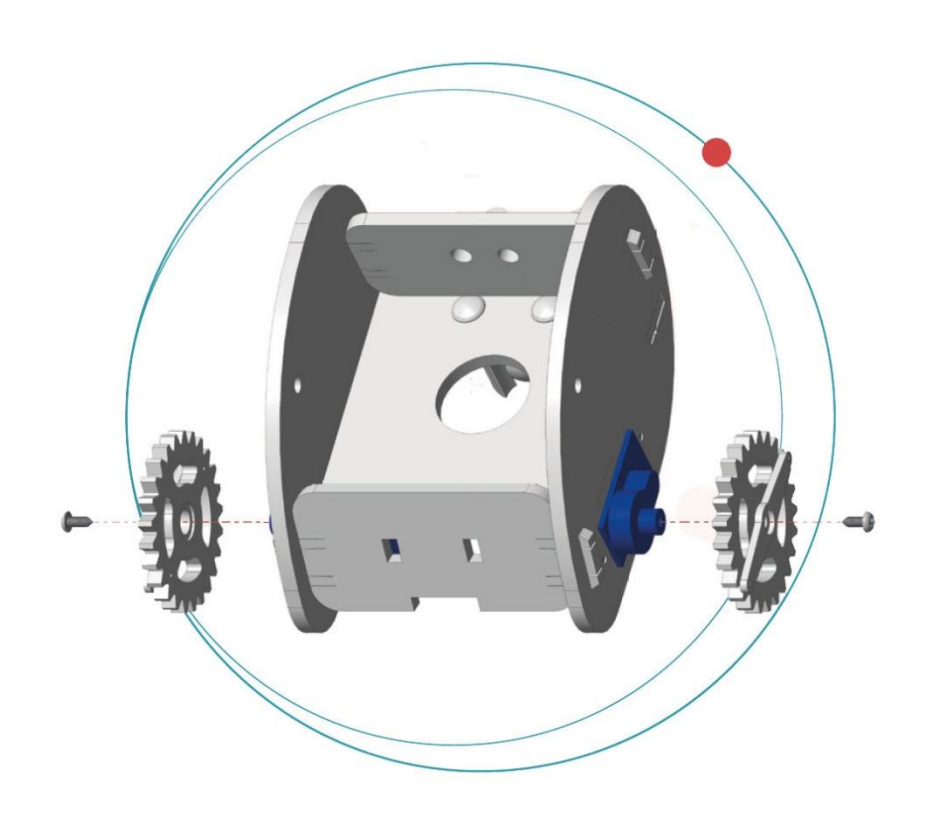

Bevestig de wielen aan de servostangen met de zelftappende schroeven.

# **6.5 De micro:bit aan de Ring:bit bevestigen**

### **Componenten**

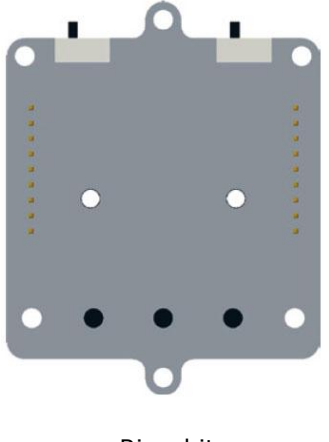

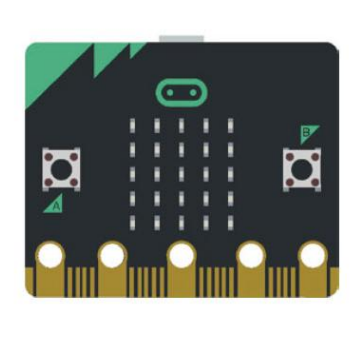

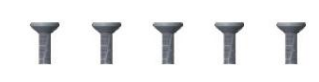

Ring:bit micro:bit micro:bit 5x M3x5 schroef

### **Montage**

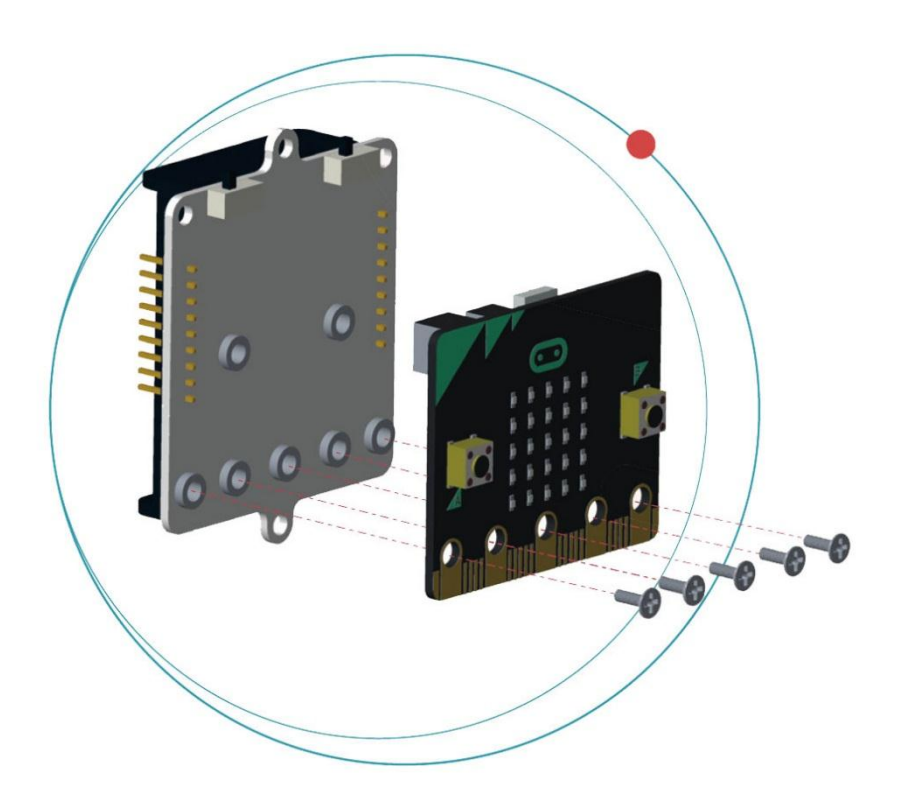

Bevestig de micro:bit aan de Ring:bit met de schroeven.

### **6.6 Bedrading**

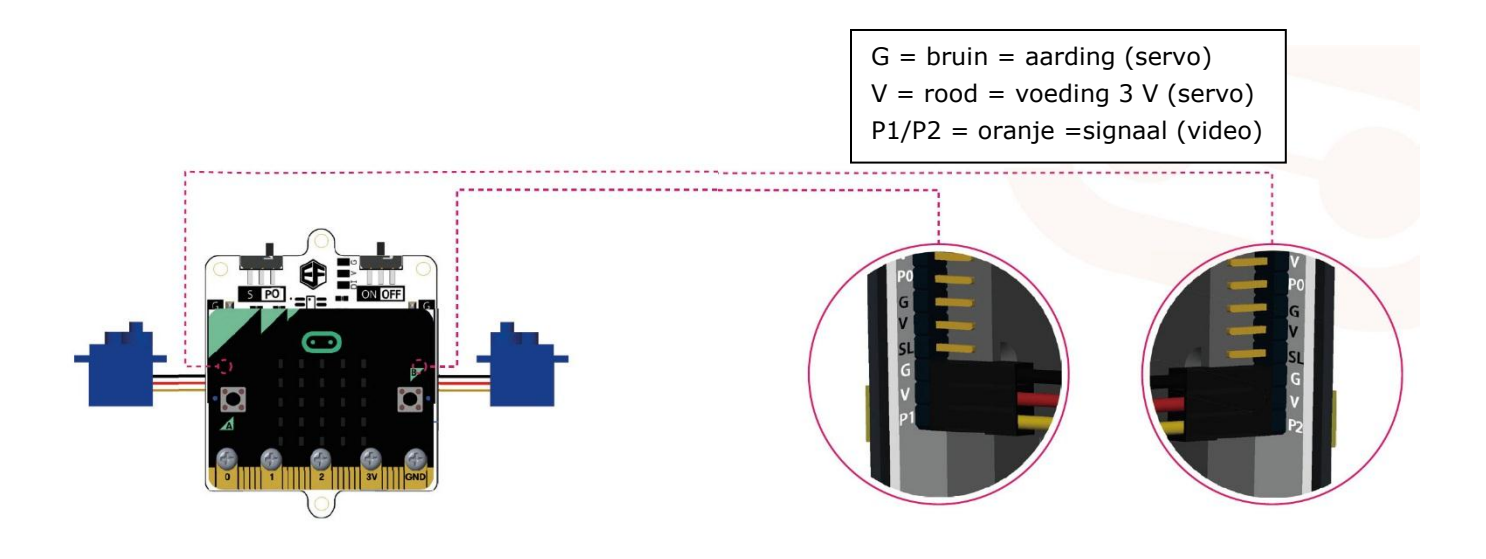

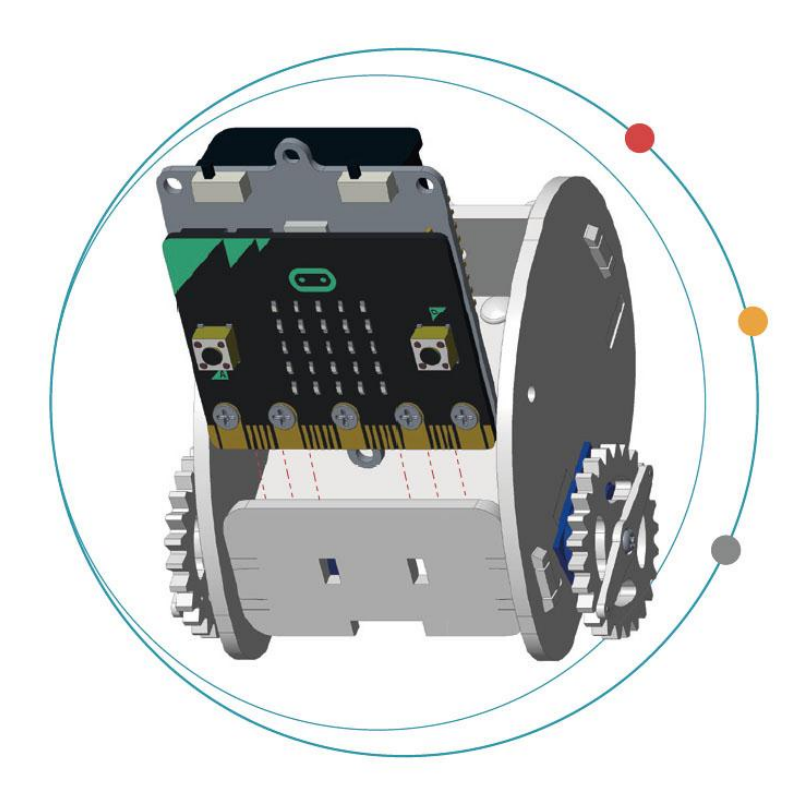

Plaats 3x LR03-batterijen in de houder van de Ring:bit.

Schuif en monteer de micro:bit in de auto.

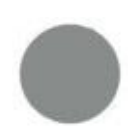

Batterijen niet meegeleverd.

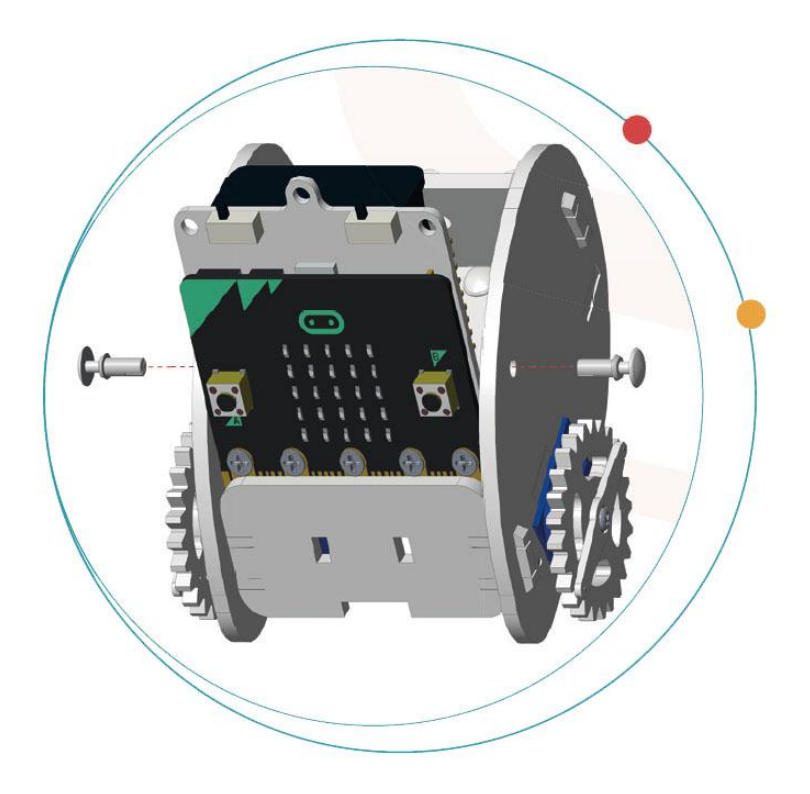

Bevestig met de klinknagels.

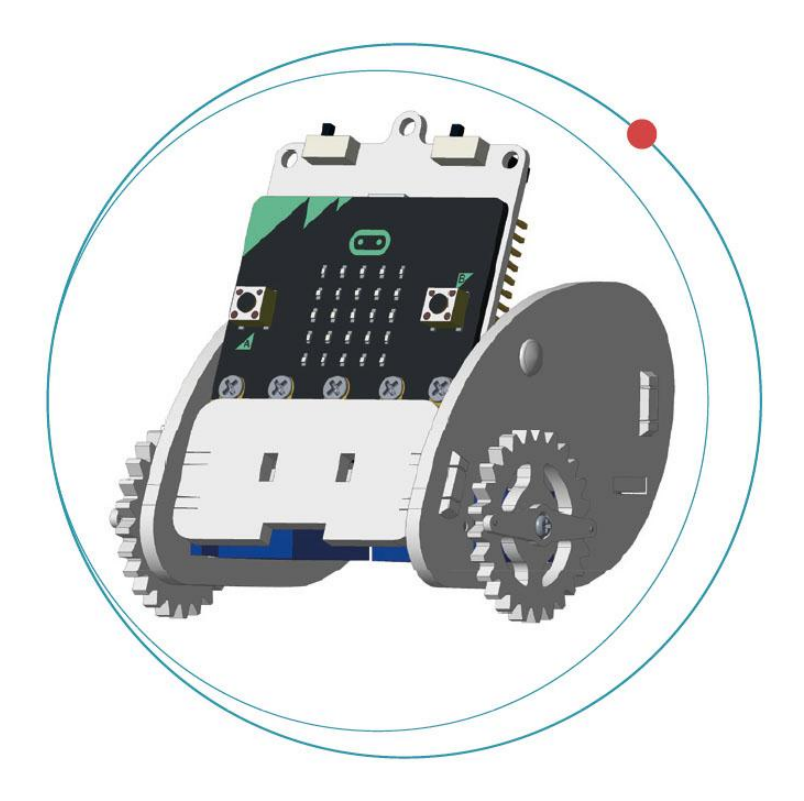

De montage is voltooid!

# **7. Code**

## **7.1 Uitbreidingen (Add Package)**

Ga naar [www.makecode.org](http://www.makecode.org/) en klik op de knop micro:bit om naar de code-editor te gaan.

Klik en selecteer **Advanced** in de blokgroep.

Klik op **Add Package**.

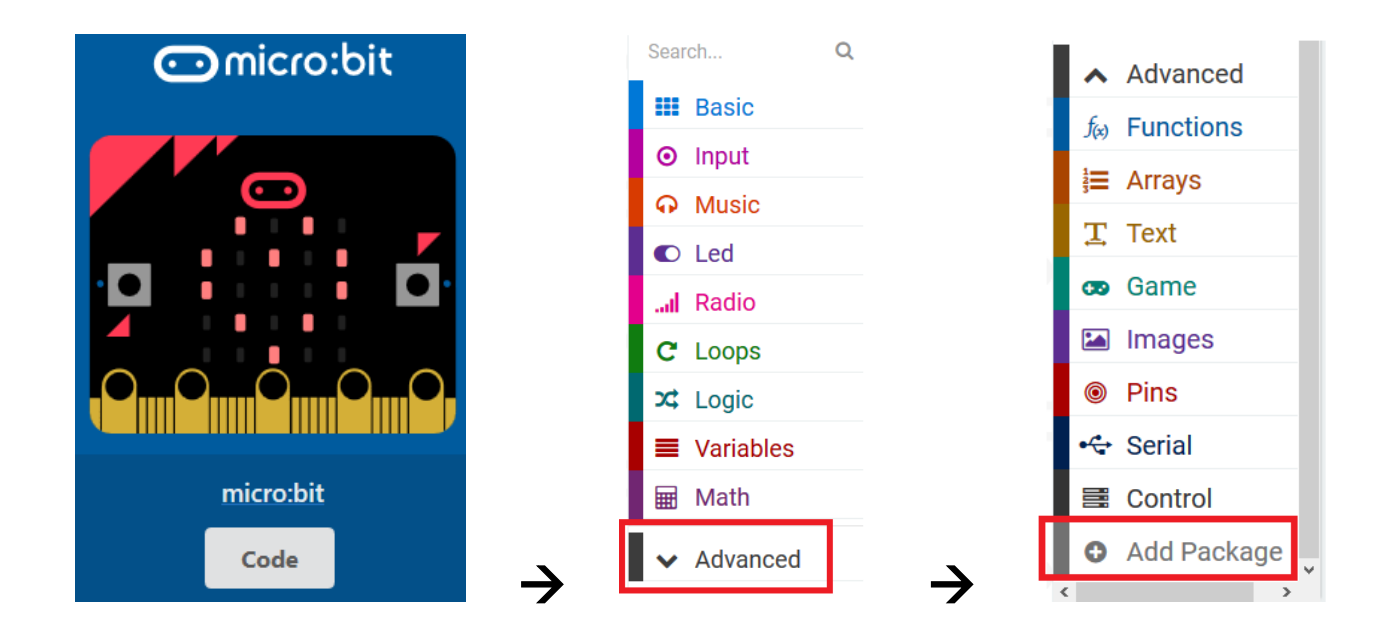

#### Zoek naar **Ring:bit**. Selecteer **Ring:bit Car**.

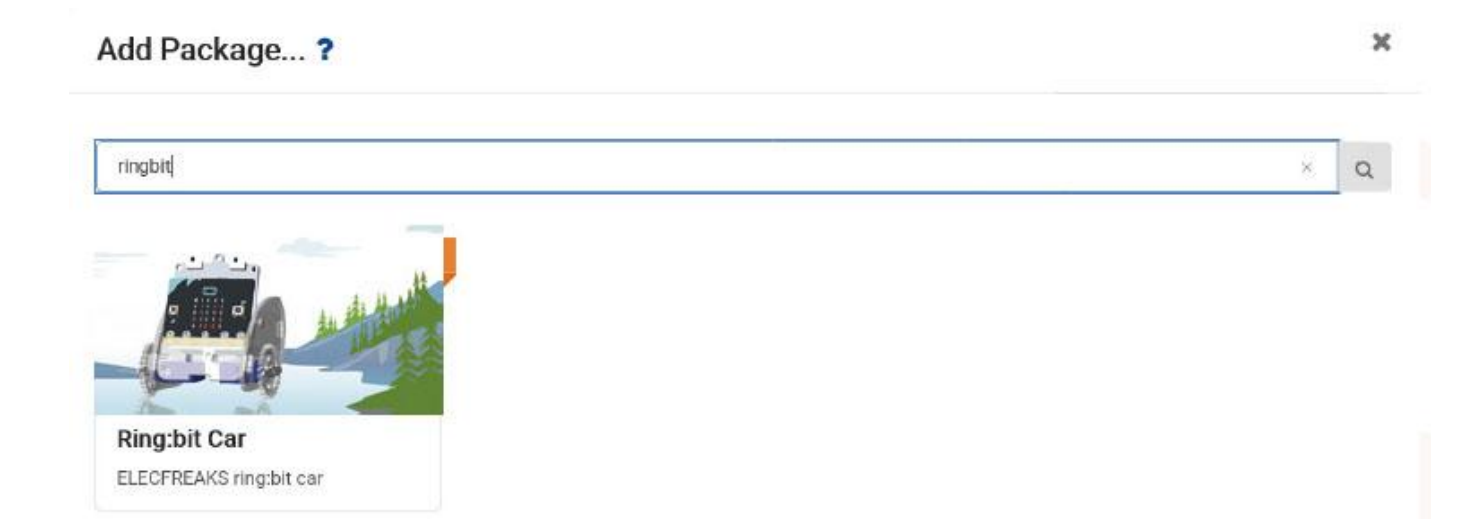

**O** Input g set left wheel at pin P1 J right wheel at ping P2 A Music @ move forward  $C$  Led nove back ...Il Radio C Loops Q turn left  $x$  Logic  $Q$  turn right **E** Variables  $\Box$  brake **Math** RingbitCar a line follow A Advanced for Functions **E** Arrays

Eenmaal geladen verschijnt Ring:bit Car in de blokgroep.

#### **7.2 S-beweging**

We maken een code om de Ring:bit Car een S-beweging te laten uitvoeren.

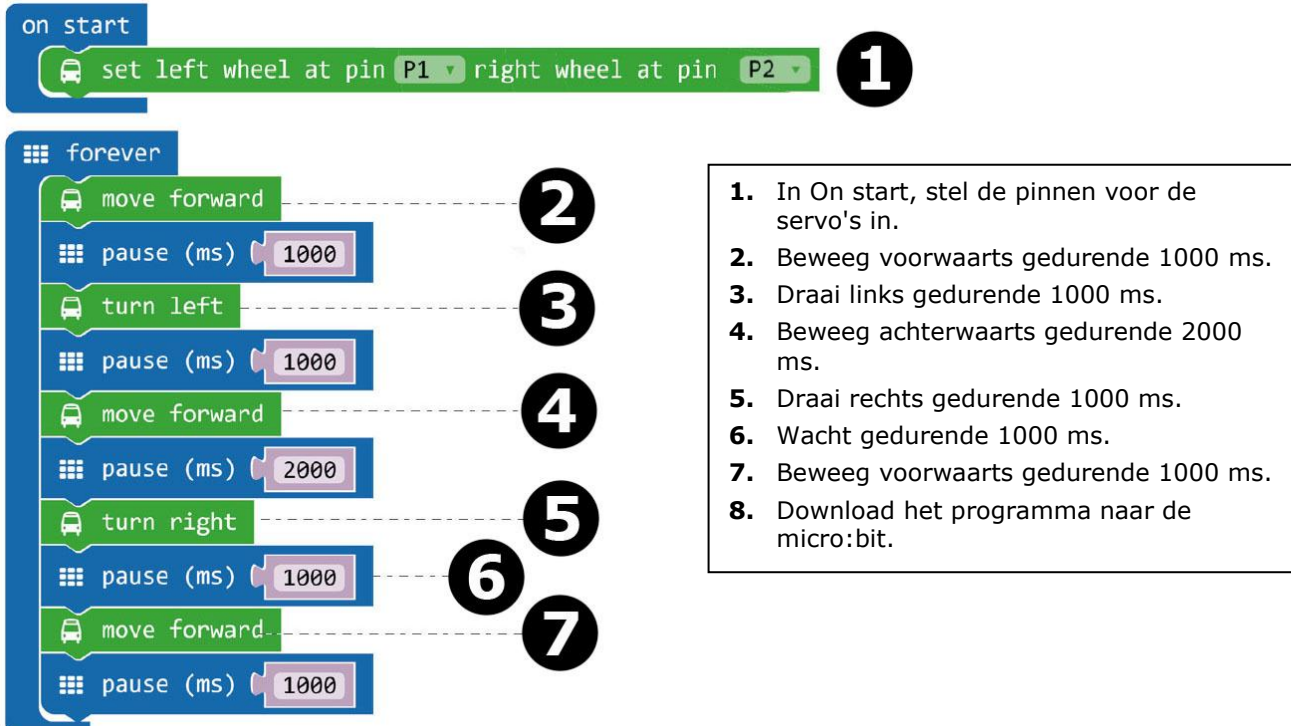

Sleep het blokje **set left wheel at pin P1 right wheel at pin P2** in het blokje **on start** in het editor-venster. Dit blokje bevindt zich in de blokgroep onder de groep Ring:bit Car. Wanneer correct, dan schuiven deze in elkaar.

Maak een tweede blokje (zie afb.).

Sleep het blokje **move forward** in het blokje **forever**. Sleep het blokje **pause** onder het blokje **move forward**. Het blokje **pause** bevindt zich in het basismenu van de blokgroep. Stel de pauze in op 1000 ms (= 1 seconde).

Voer dezelfde stappen uit voor de andere blokjes van stap 3 tot stap 7.

Zet het programma om, om een .hex-bestand te genereren. Klik op de knop download en sla het .hex-bestand op in de map **Downloads** C: \ downloads). Dit .hex-bestand kan naar de micro:bit geüpload worden.

Sluit de micro:bit aan op de USB-poort met de micro-USB-kabel. Sleep het .hex-bestand (van de map **Downloads**) naar de micro:bit **Removable Device** om het programma te uploaden.

Plaats de Ring:bit op de grond en schakel de micro:bit in met de aan/uit-schakelaar. De Ring:bit Car beweegt in een S-vormige lijn.

#### **7.3 Een cirkel tekenen**

We laten de Ring:bit Car in een cirkel bewegen. Plaats een pen of potlood (zie afb.) en zet de Ring:bit Car op een blad A4/A3-papier of karton.

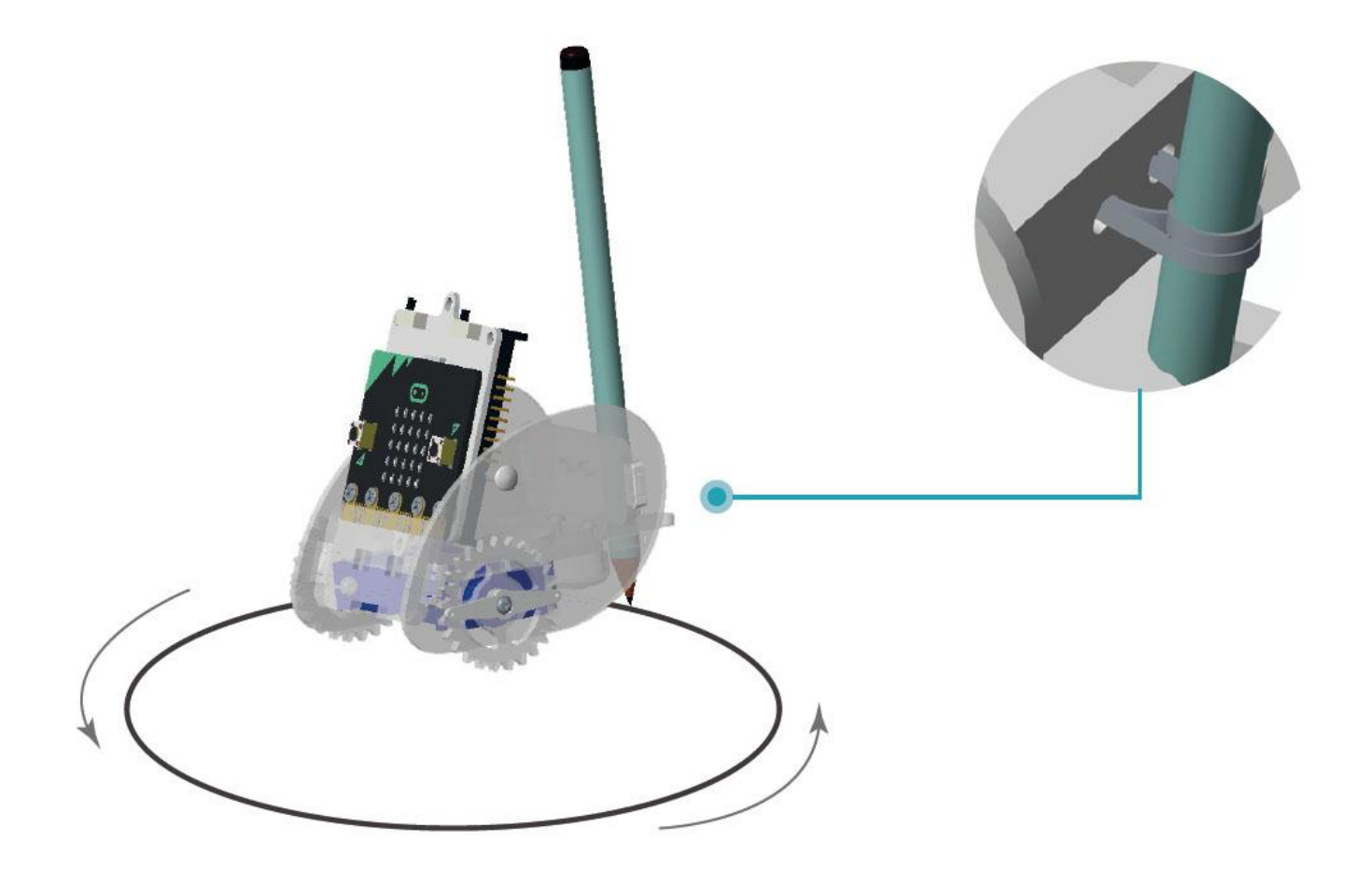

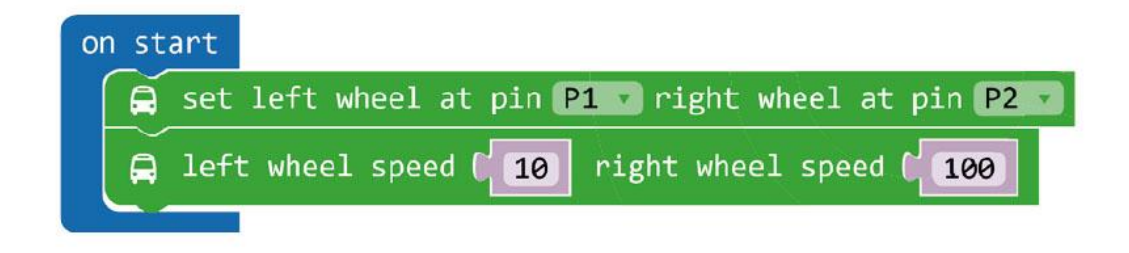

- **1.** Stel een verschillende snelheid in voor de twee wielen.
- **2.** Download het programma naar de micro:bit.

De blokjes **left wheel speed (0) right wheel speed (0)** bevinden zich onder **More** in de blokgroep.

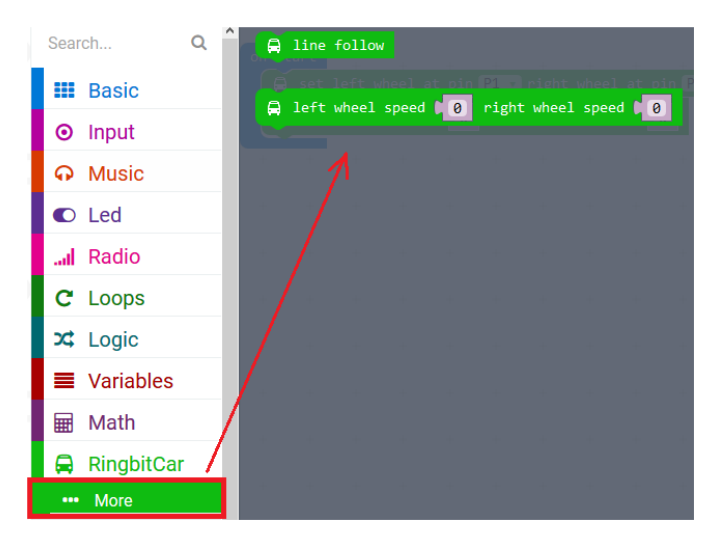

Zet het programma om, om een .hex-bestand te genereren. Klik op de knop download en sla het .hex-bestand op in de map **Downloads** C: \ downloads). Dit .hex-bestand kan naar de micro:bit geüpload worden.

Sluit de micro:bit aan op de USB-poort met de micro-USB-kabel. Sleep het .hex-bestand (van de map **Downloads**) naar de micro:bit **Removable Device** om het programma te uploaden.

Plaats de Ring:bit Car op een blad A4/A3-papier of karton. Schakel de Ring:bit Car in en ontdek wat er gebeurt!

### **7.4 Draadloze aansturing**

Laten we een afstandsbediening maken om de Ring:bit Car via RF (radiofrequentie) aan te sturen. Hiervoor hebt u een tweede micro:bit nodig (optioneel).

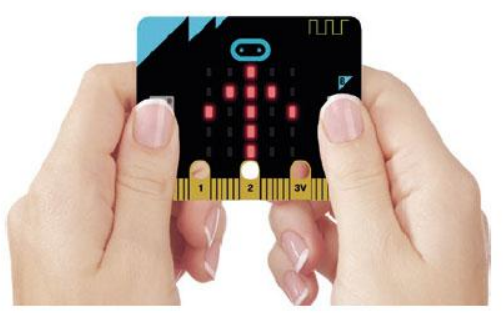

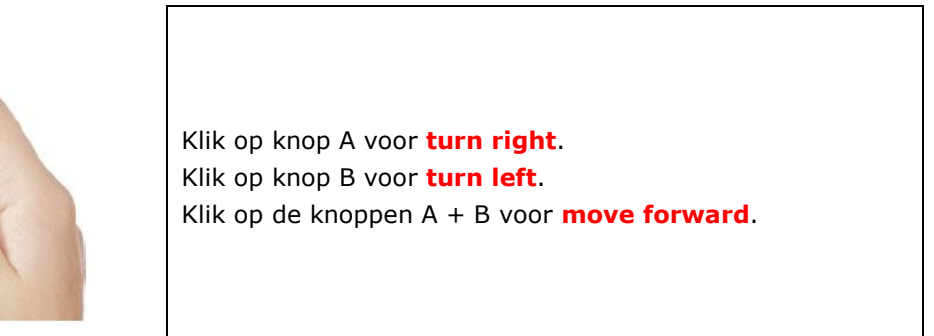

### **Code afstandsbediening**

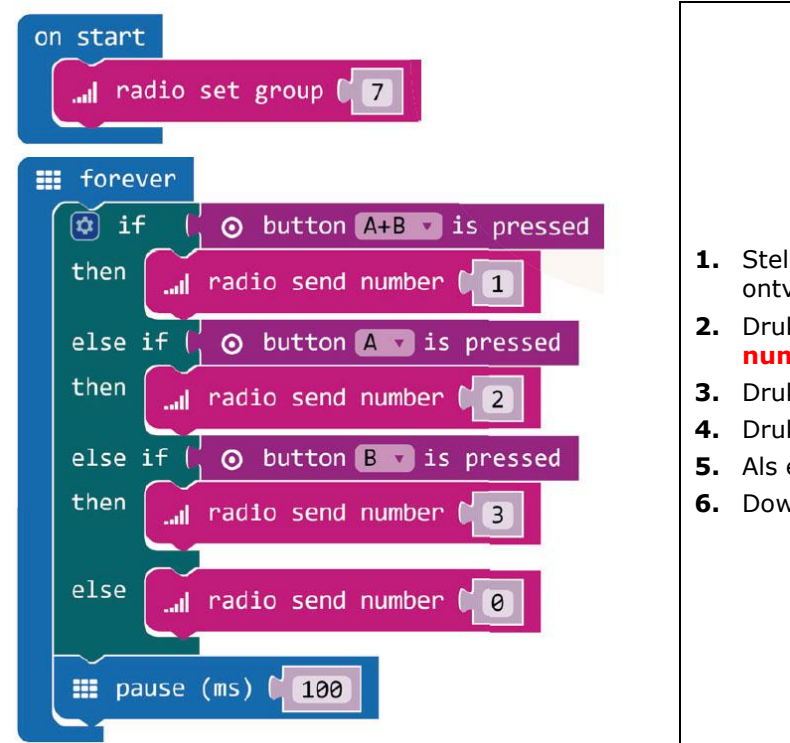

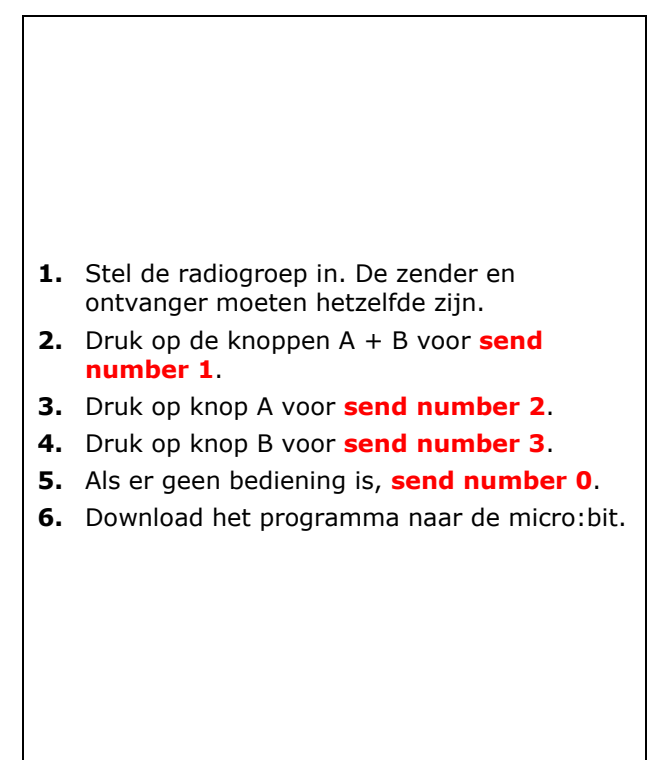

Het blok **radio set group** bevindt zich in de blokgroep onder Radio. Sleep dit blok in het blok **on start**. Stel het cijfer in op 7.

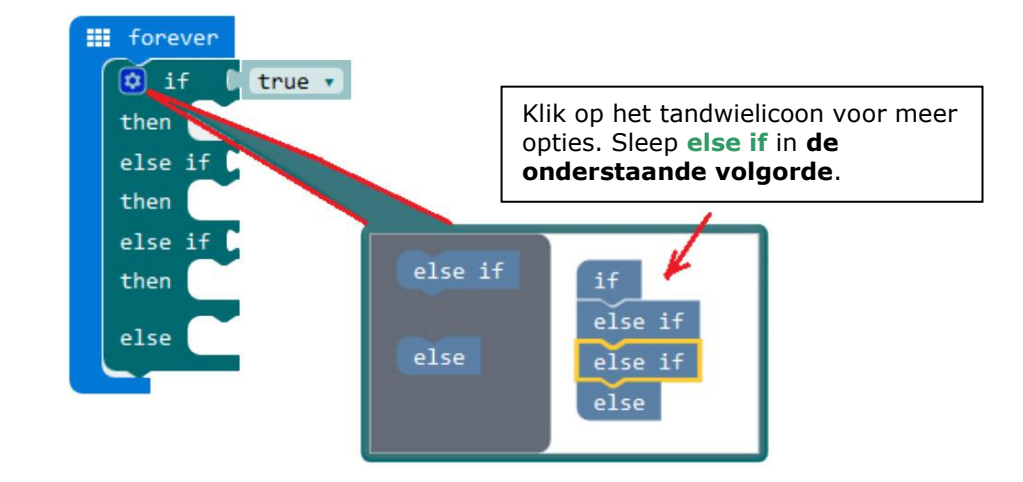

Maak een lus **forever**. In deze lus wordt een logische functie toegevoegd: **if then else if**.

Klik nogmaals op het tandwielicoon en sleep de nieuwe logische functie onder de lus **forever**.

Plaats het blokje **button A+B is pressed** naast de eerste logische functie **if**. Plaats het blok **button A is pressed** naast de eerste logische functie **else if** en het blok **button B is pressed** naast de tweede logische functie **else if**. De blokjes bevinden zich in de blokgroep.

Plaats het blokje **radio send number 1** naast de eerste logische functie **then** en stel het cijfer in op 1. Sleep een tweede blokje **radio send number 2** naast de tweede logische functie **then** en stel het cijfer in op 2. Sleep een derde blokje **radio send number 3** naast de derde logische functie **then** en stel het cijfer in op 3. Sleep een vierde blokje radio send number 0 naast de logische functie **else** en stel het cijfer in op 0. De blokjes bevinden zich in de blokgroep.

Plaats een blokje **pause** onder **else** en stel in op 100 (100 milliseconden).

Zet het programma om, om een .hex-bestand te genereren. Klik op de knop download en sla het .hex-bestand op in de map **Downloads** (C: \ downloads). Dit .hex-bestand kan naar de micro:bit geüpload worden.

Sluit de micro:bit aan op de USB-poort met de micro-USB-kabel. Sleep het .hex-bestand (van de map **Downloads**) naar de micro:bit **Removable Device** om het programma te uploaden.

#### **Code van de Ring:bit Car**

Sleep de blokjes in het codeveld (zie onder) en download deze code naar de tweede micro:bit.

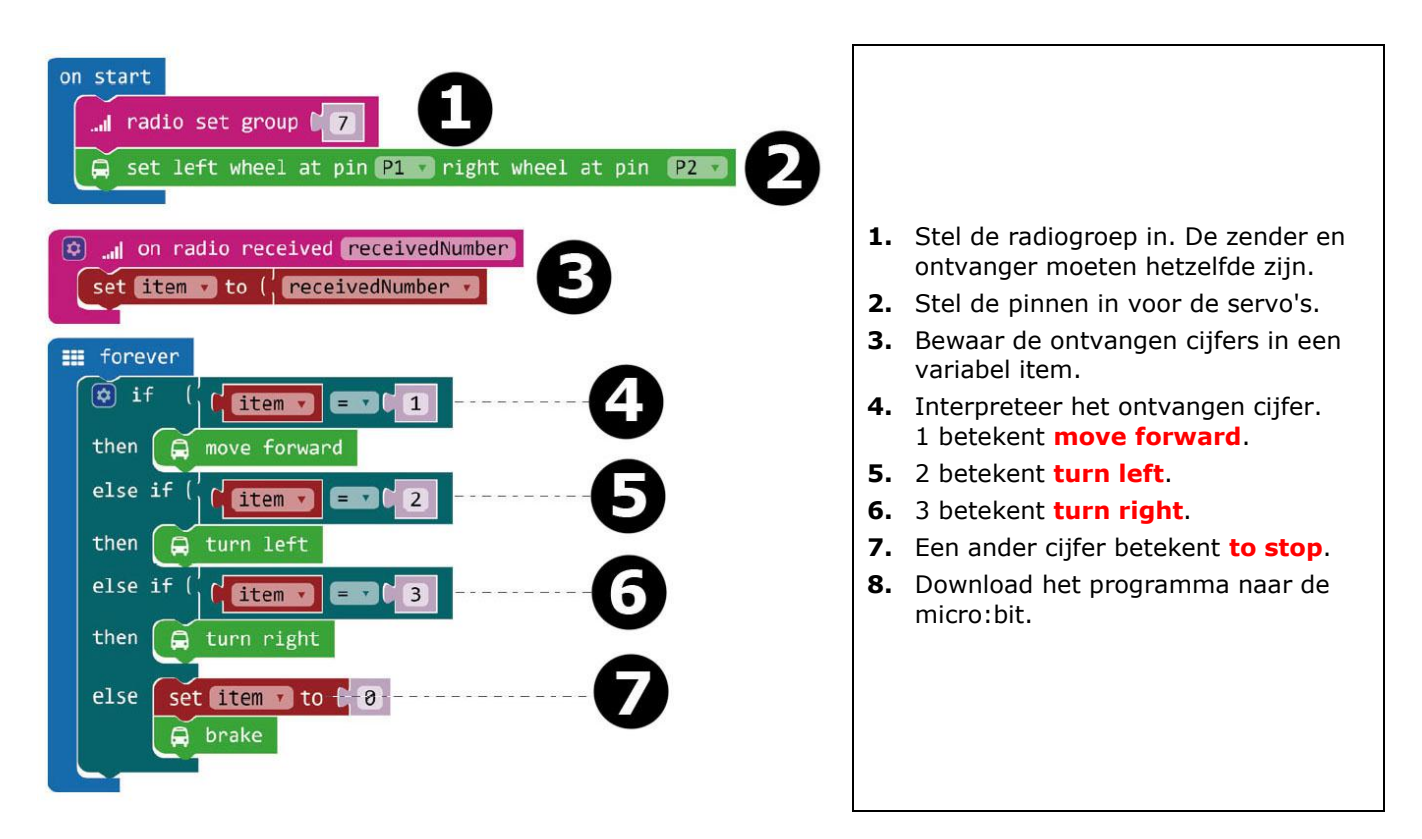

Zet het programma om, om een .hex-bestand te genereren. Klik op de knop Download en sla het .hex-bestand op in de map **Downloads** (C: \ downloads). Dit .hex-bestand kan naar de micro:bit geüpload worden.

Sluit de micro:bit aan op de USB-poort met de micro-USB-kabel. Sleep het .hex-bestand (van de map **Downloads**) naar de micro:bit **Removable device** om het programma te uploaden.

### **7.5 Over Ring:bit**

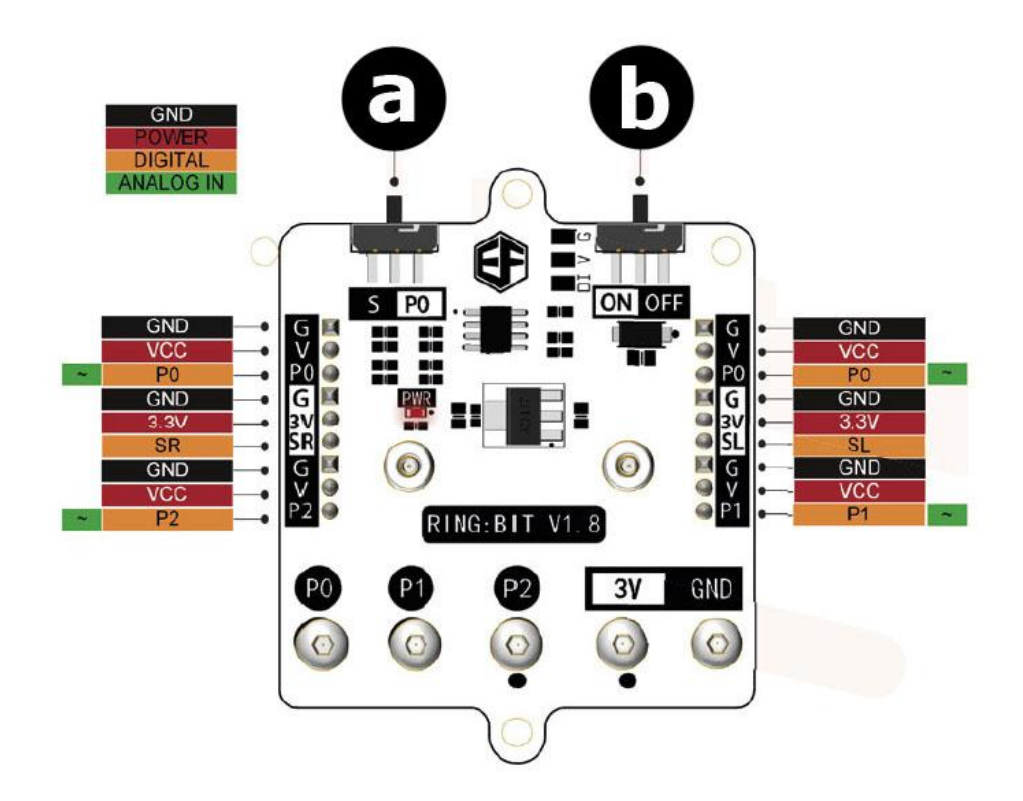

#### **a.** Functieschakelaar

S: pin P0 kan twee GVS-modules verbinden via G-V-SR en G-V-SL.

- P0: gebruik de connector uitsluitend voor pin P0.
- **b.** Aan/uit-schakelaar

**Gebruik dit toestel enkel met originele accessoires. Velleman nv is niet aansprakelijk voor schade of kwetsuren bij (verkeerd) gebruik van dit toestel. Voor meer informatie over dit product en de laatste versie van deze handleiding, zie www.velleman.eu. De informatie in deze handleiding kan te allen tijde worden gewijzigd zonder voorafgaande kennisgeving.**

#### **© AUTEURSRECHT**

**Velleman nv heeft het auteursrecht voor deze handleiding. Alle wereldwijde rechten voorbehouden.** Het is niet toegestaan om deze handleiding of gedeelten ervan over te nemen, te kopiëren, te vertalen, te bewerken en op te slaan op een elektronisch medium zonder voorafgaande schriftelijke toestemming van de rechthebbende.

# **MODE D'EMPLOI**

# <span id="page-35-0"></span>**1. Introduction**

### **Aux résidents de l'Union européenne**

### **Informations environnementales importantes concernant ce produit**

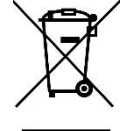

Ce symbole sur l'appareil ou l'emballage indique que l'élimination d'un appareil en fin de vie peut polluer l'environnement. Ne pas jeter un appareil électrique ou électronique (et des piles éventuelles) parmi les déchets municipaux non sujets au tri sélectif ; une déchetterie traitera l'appareil en question. Renvoyer l'appareil à votre fournisseur ou à un service de recyclage local. Respecter la réglementation locale relative à la protection de l'environnement.

#### **En cas de questions, contacter les autorités locales pour élimination.**

Nous vous remercions de votre achat! Lire attentivement le présent mode d'emploi avant la mise en service de l'appareil. Si l'appareil a été endommagé pendant le transport, ne pas l'installer et consulter votre revendeur.

# **2. Consignes de sécurité**

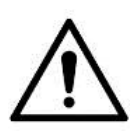

Cet appareil peut être utilisé par des enfants âgés de 8 ans et plus et des personnes manquant d'expérience et de connaissances ou dont les capacités physiques, sensorielles ou mentales sont réduites, si elles ont été formées et encadrées quant à l'utilisation de l'appareil d'une manière sûre et connaissent les risques encourus. Ne pas laisser les enfants jouer avec l'appareil. Le nettoyage et l'entretien ne doivent pas être effectués par des enfants sans surveillance.

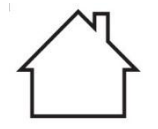

Utiliser cet appareil uniquement à l'intérieur. Protéger l'appareil contre la pluie, l'humidité et les éclaboussures.

# **3. Directives générales**

- Se référer à la garantie de service et de qualité Velleman® en fin de ce mode d'emploi.
- Se familiariser avec le fonctionnement de l'appareil avant de l'utiliser.
- Toute modification est interdite pour des raisons de sécurité. Les dommages occasionnés par des modifications par le client ne tombent pas sous la garantie.
- N'utiliser l'appareil qu'à sa fonction prévue. Un usage impropre annule d'office la garantie.
- La garantie ne se s'applique pas aux dommages survenus en négligeant certaines directives de ce mode d'emploi et votre revendeur déclinera toute responsabilité pour les problèmes et les défauts qui en résultent.

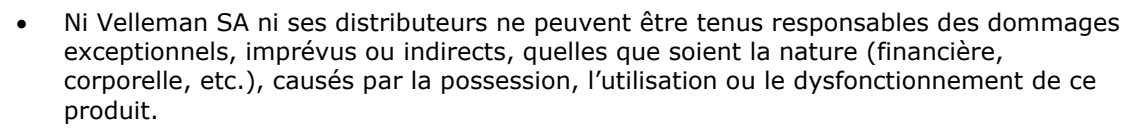

- Dans le souci d'une amélioration constante de nos produits, l'apparence du produit peut différer légèrement des images affichées.
- Les images des produits sont à titre indicatif seulement.
- Ne pas brancher immédiatement l'appareil après exposition à des variations de température. Afin d'éviter des dommages, attendre jusqu'à ce que l'appareil ait atteint la température ambiante.
- Garder ce mode d'emploi pour toute référence ultérieure.

# **4. Qu'est-ce que le micro:bit ?**

BBC micro:bit est un ordinateur de poche (52 x 42 mm - 70 x 1.75"), 70 fois plus petit et 18 fois plus rapide que les micro-ordinateurs BBC utilisés dans les écoles. Le design attire un jeune public. Il comporte des LED rouges permettant d'afficher des messages déroulants et créer des jeux.

micro:bit est compatible avec différents langages de programmation, de Block Editor et des applications mobiles pour les débutants jusqu'à Python pour les utilisateurs plus avancés.

micro:bit est doté d'un accéléromètre permettant de détecter les mouvements et d'indiquer aux autres appareils que vous êtes en déplacement. La boussole intégrée peut vous indiquer dans quelle direction vous

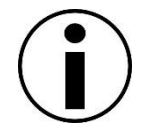
vous dirigez et utilise une connexion sans fil basse consommation pour interagir avec d'autres appareils et l'Internet.

Chaque élément est entièrement programmable via un logiciel facile à utiliser sur un site Web dédié (microbit.org) accessible depuis un PC, une tablette ou un téléphone portable.

# **5. Liste des composants**

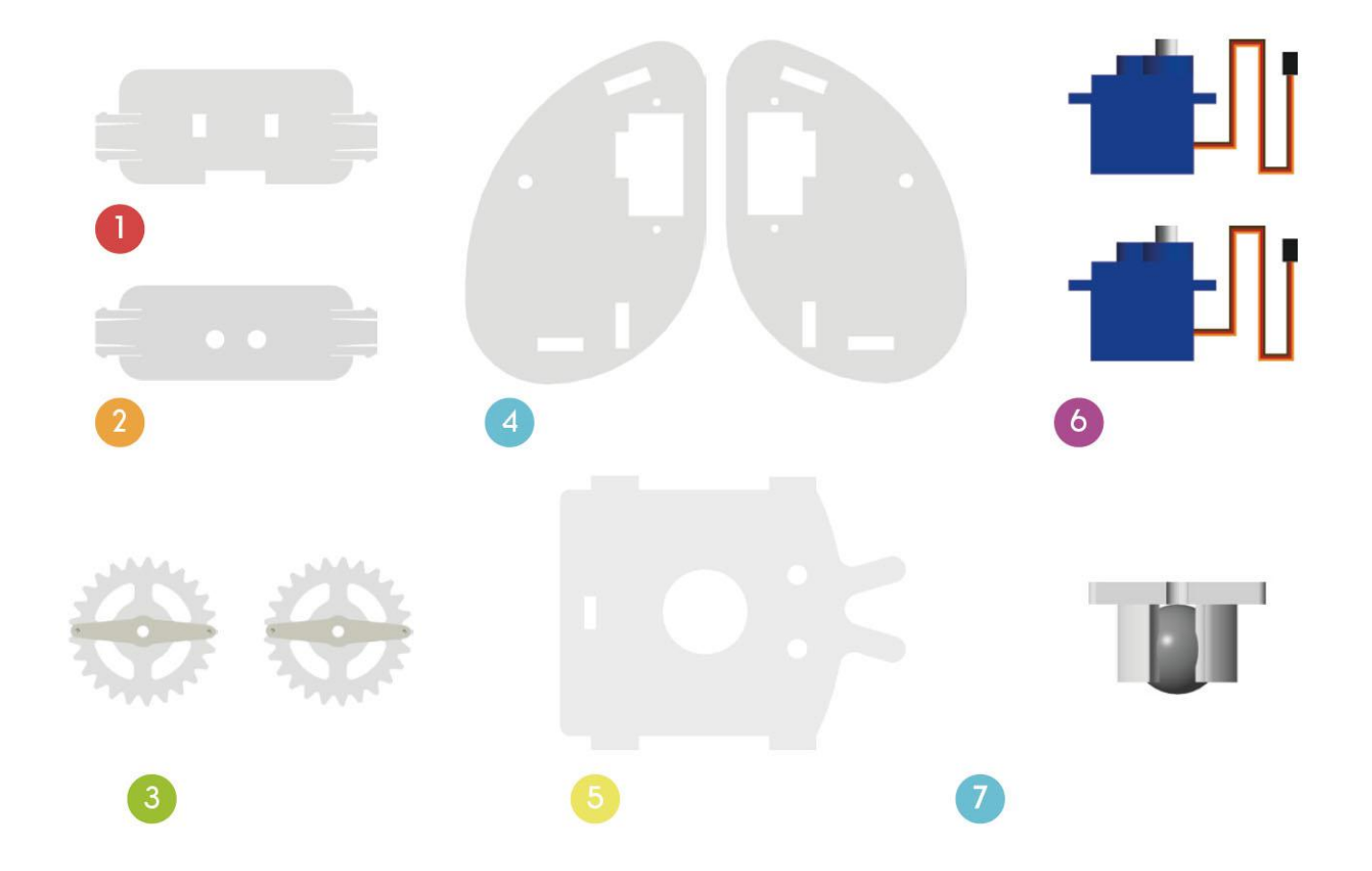

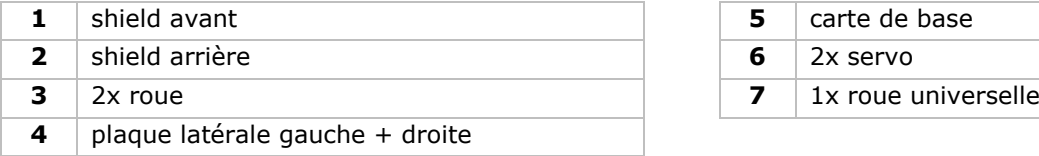

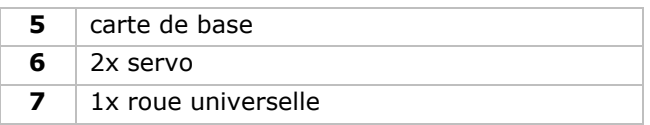

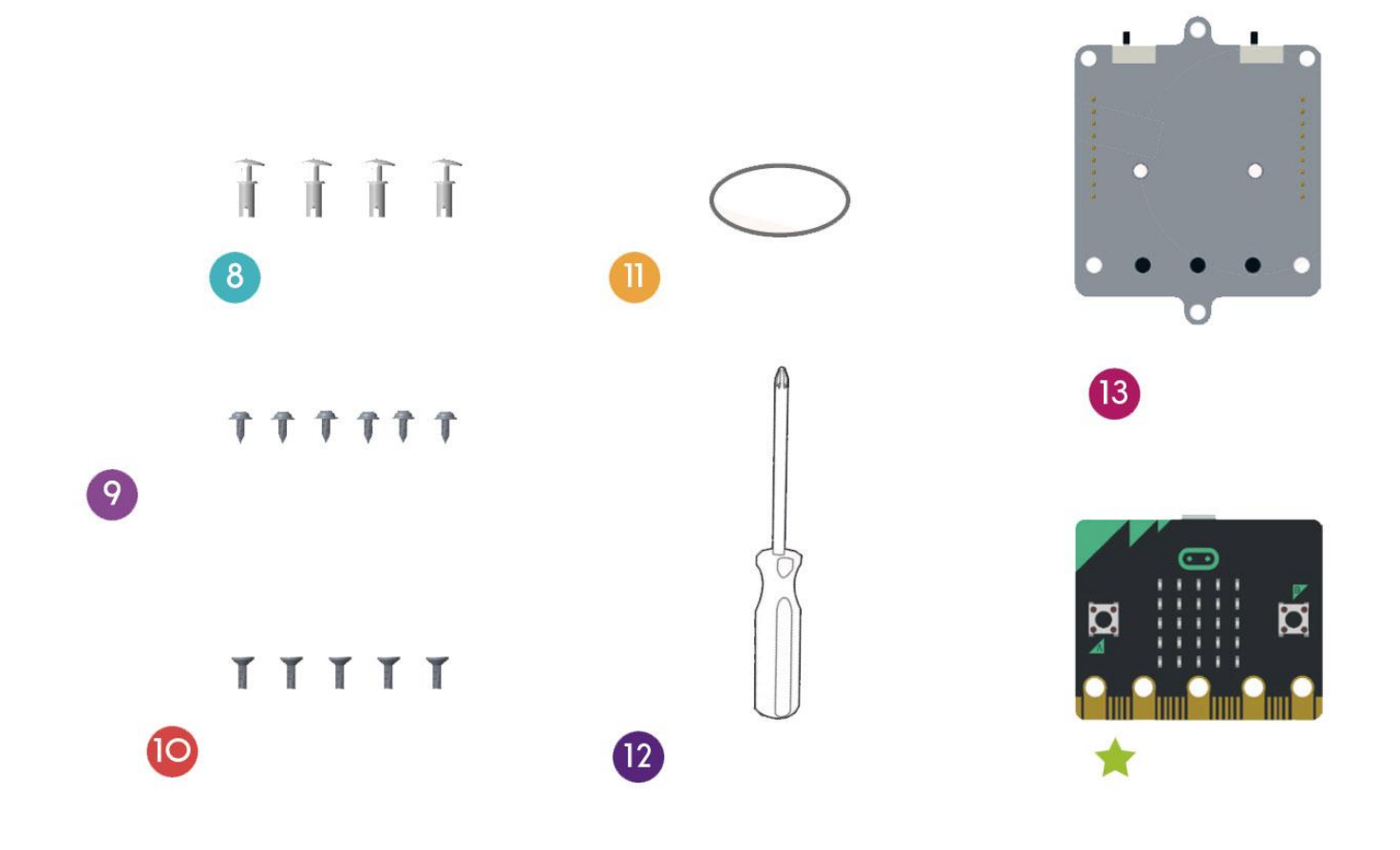

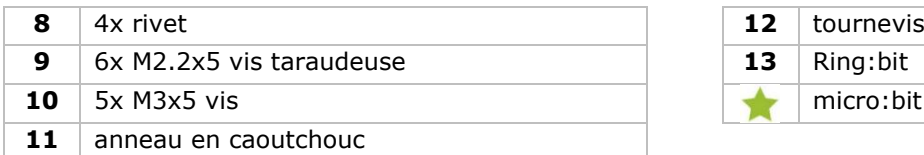

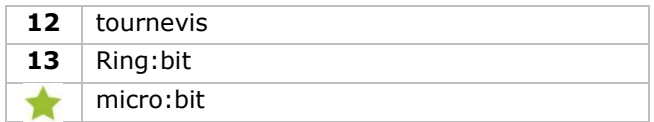

# **6. Montage**

## **6.1 Monter la roue universelle**

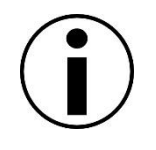

Avant le montage, enlever la colle des composants acryliques.

#### **Composants**

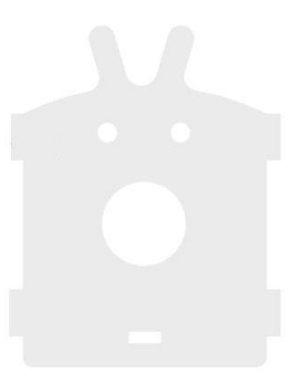

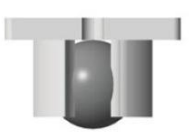

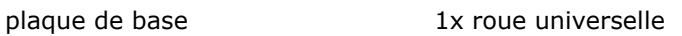

#### **Montage**

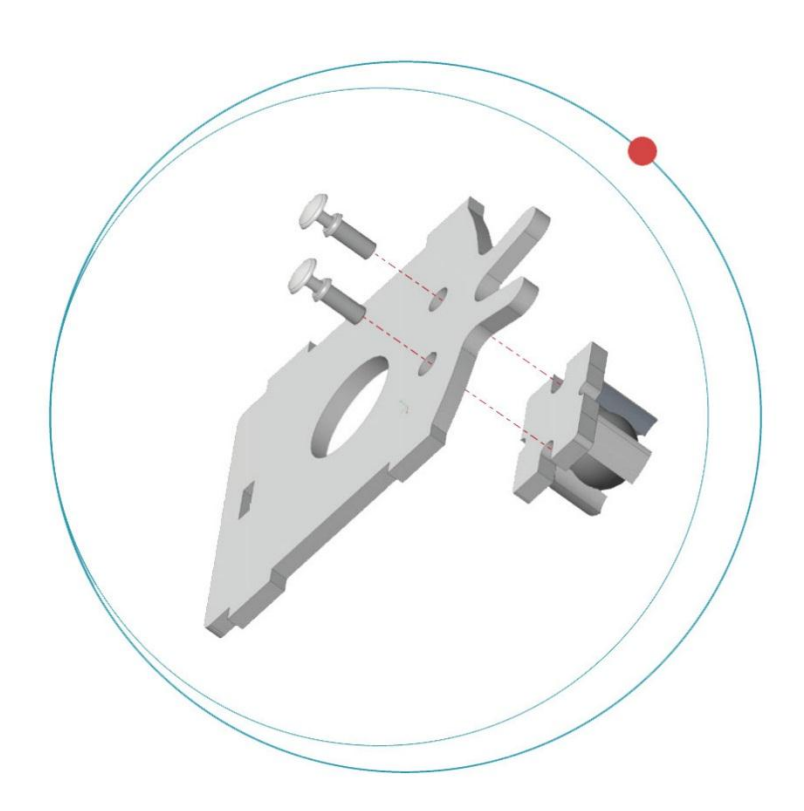

Fixer la roue universelle à la plaque avec les rivets.

## **6.2 Monter les servos sur les deux côtés de la plaque.**

**Composants**

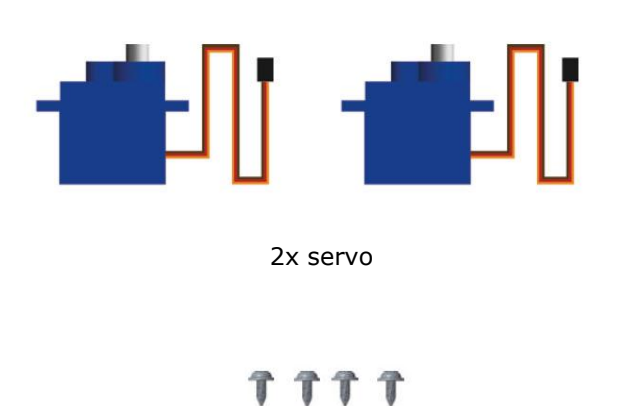

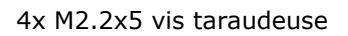

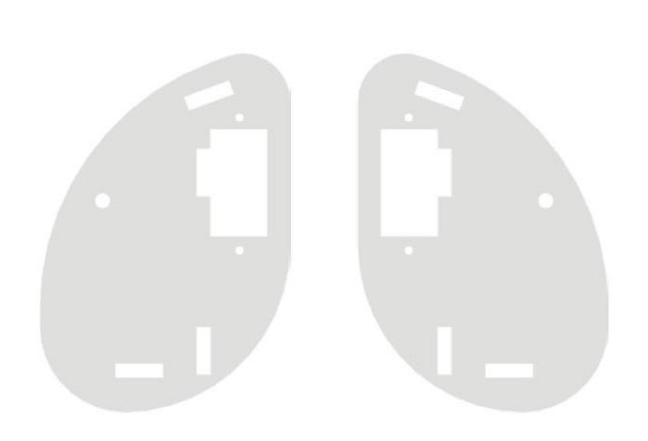

plaque latérale gauche + droite

**Montage**

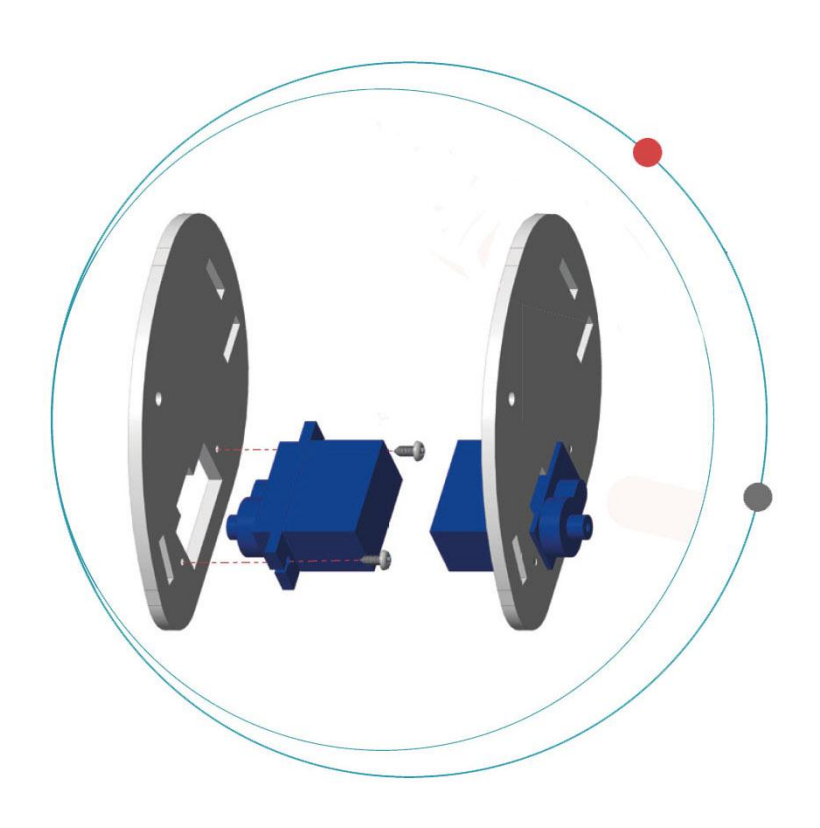

Fixer les servos sur les deux plaques latérales.

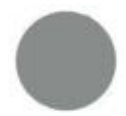

Tenir le côté acrylique vers l'extérieur.

# **6.3 Monter le corps de la Ring:bit Car**

#### **Composants**

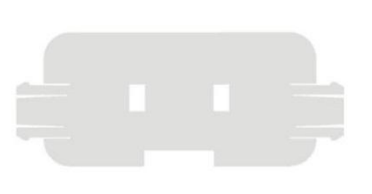

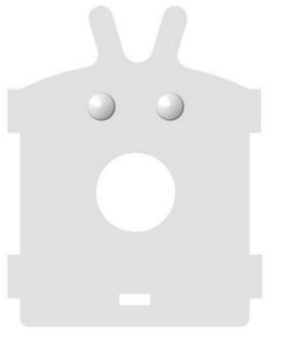

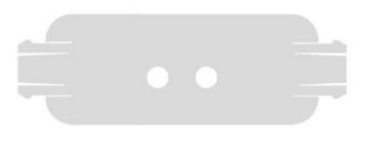

shield avant metal plaque de base shield arrière shield arrière

#### **Montage**

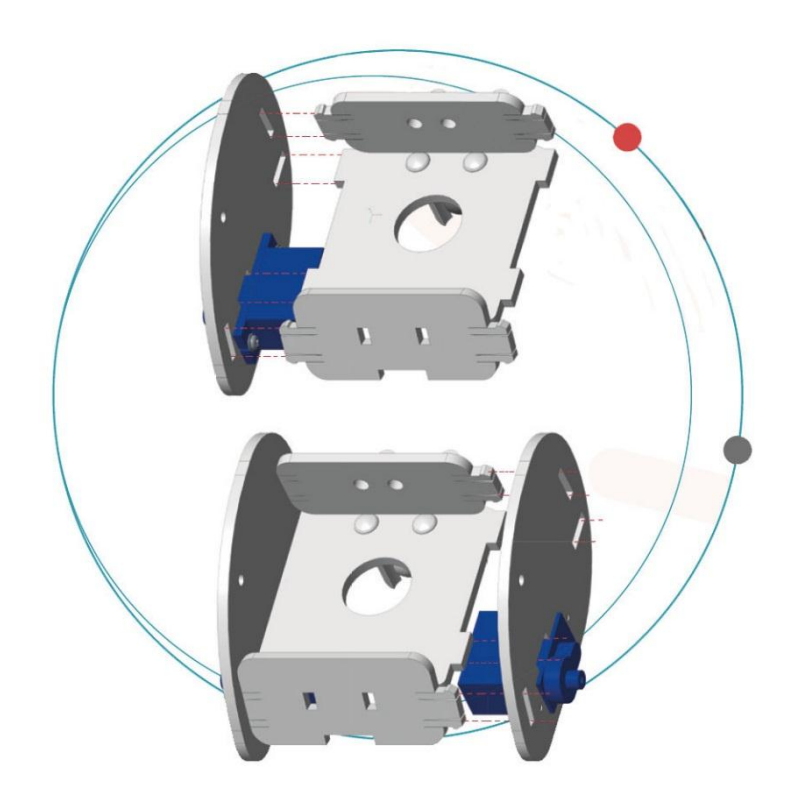

Fixer les shields avant et arrière aux plaques de base et latérales.

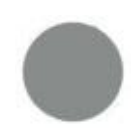

tenir le côté acrylique vers l'extérieur.

## **6.4 Monter les roues de la Ring:bit Car**

## **Composants**

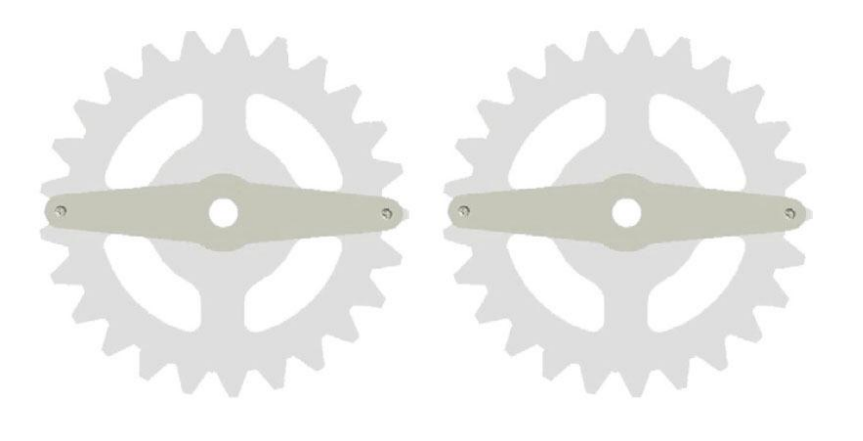

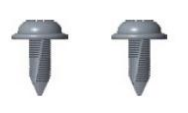

2x roue 2x M2.2x5 vis taraudeuse

## **Montage**

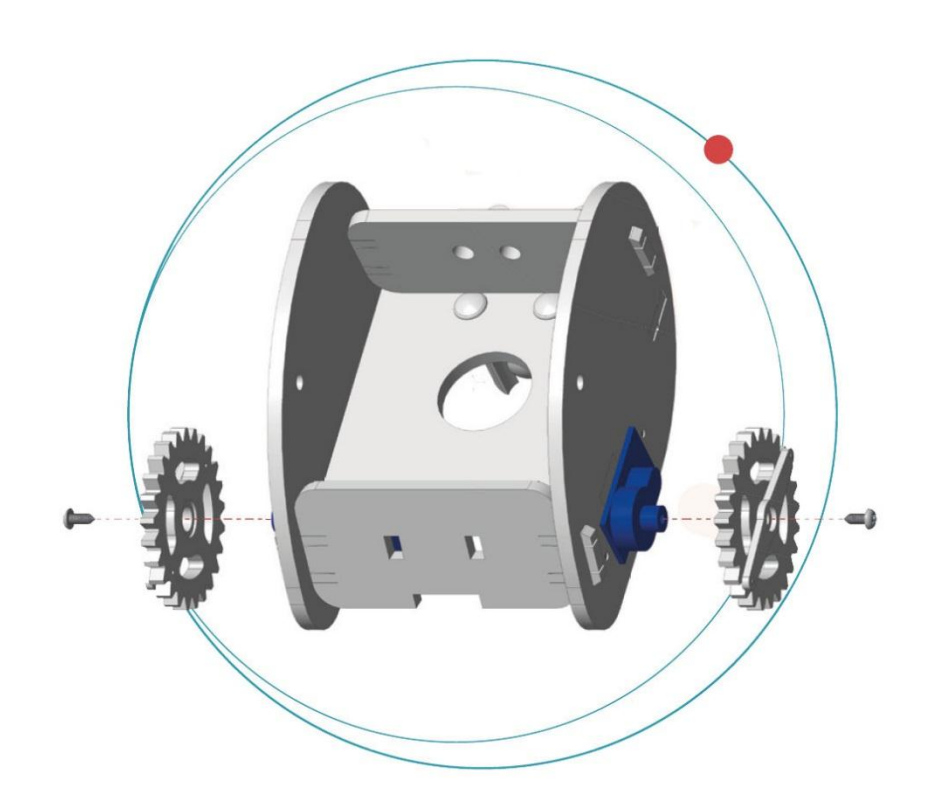

Fixer les roues à la tige de servo avec les vis taraudeuses.

## **6.5 Fixer le micro:bit au Ring:bit.**

## **Composants**

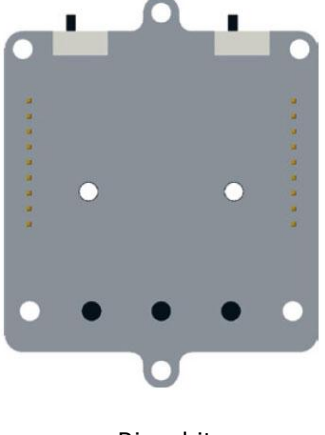

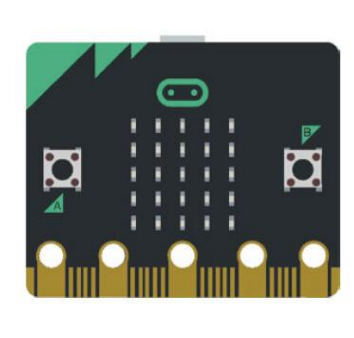

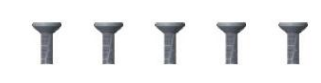

Ring:bit micro:bit 5x M3x5 vis

## **Montage**

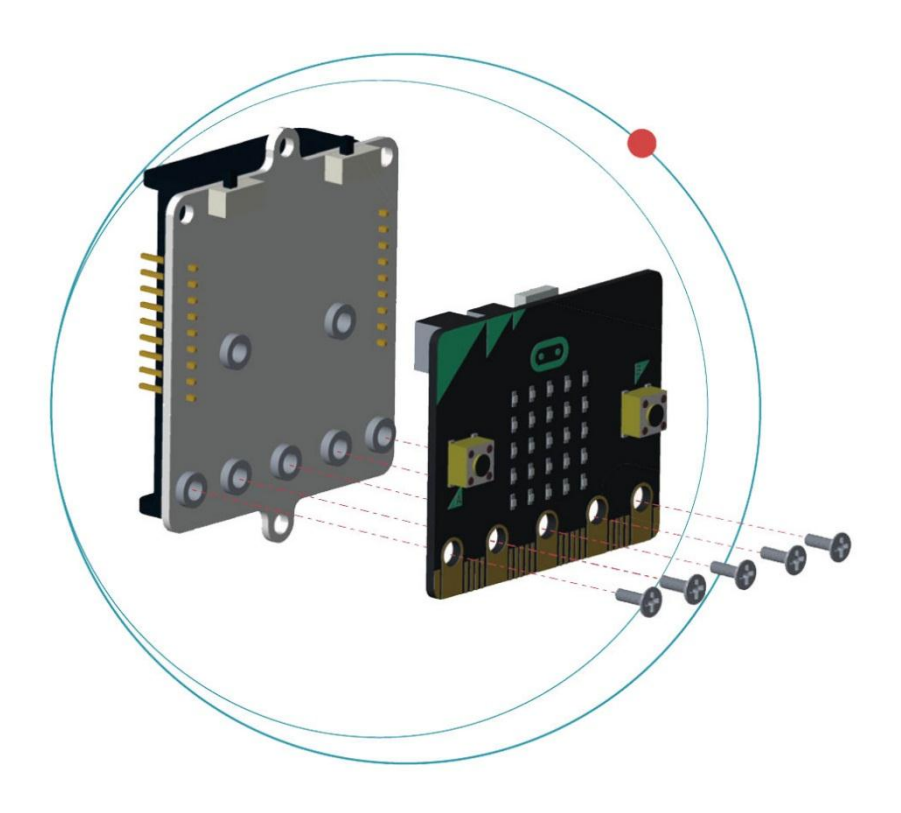

Fixer le micro:bit au Ring:bit avec les vis.

## **6.6 Câblage**

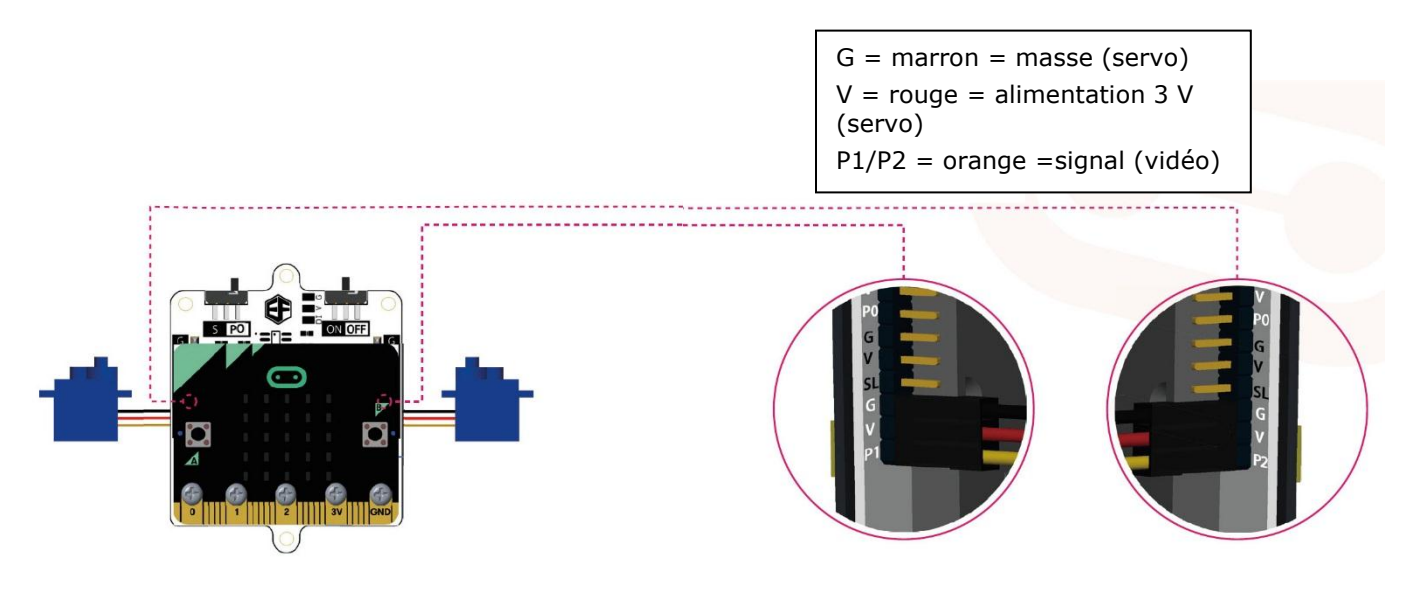

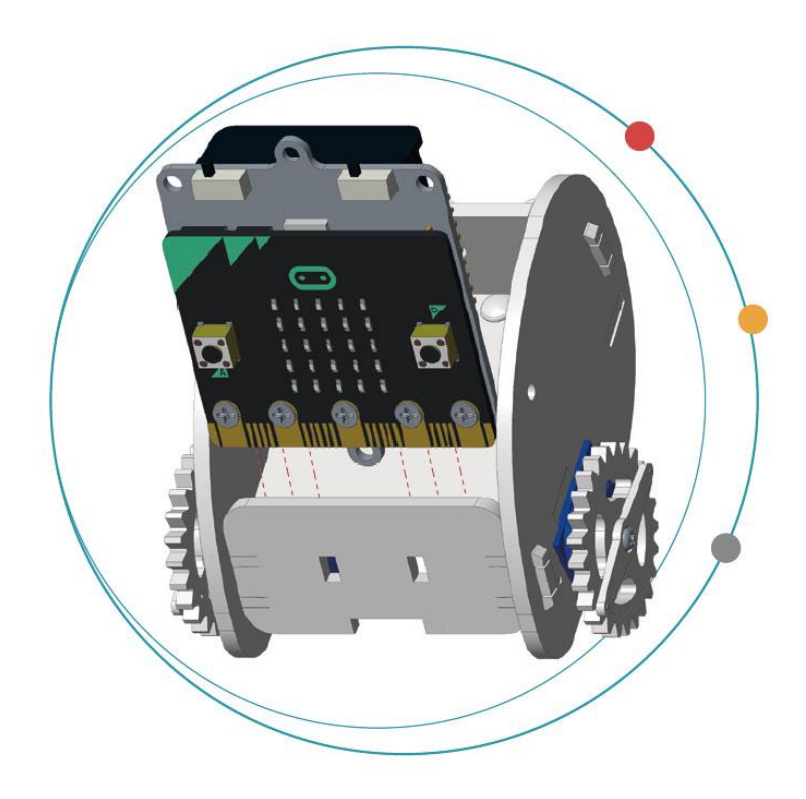

Insérer 3x piles LR03 dans le support de piles du Ring:bit.

Insérer et monter le micro:bit dans la voiture.

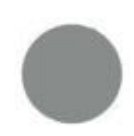

Les piles ne sont pas fournies.

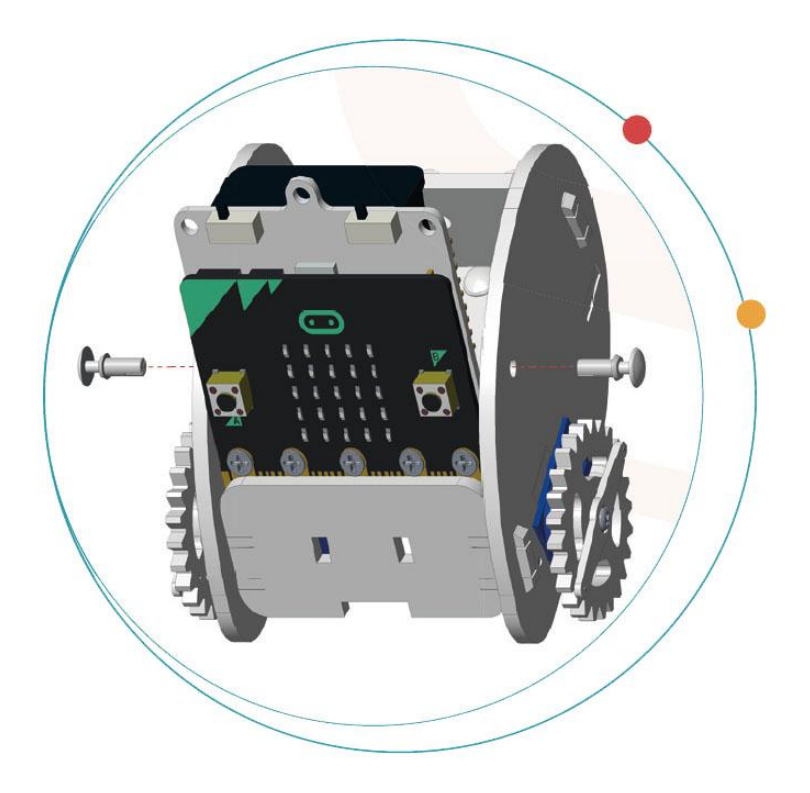

Fixer avec les rivets.

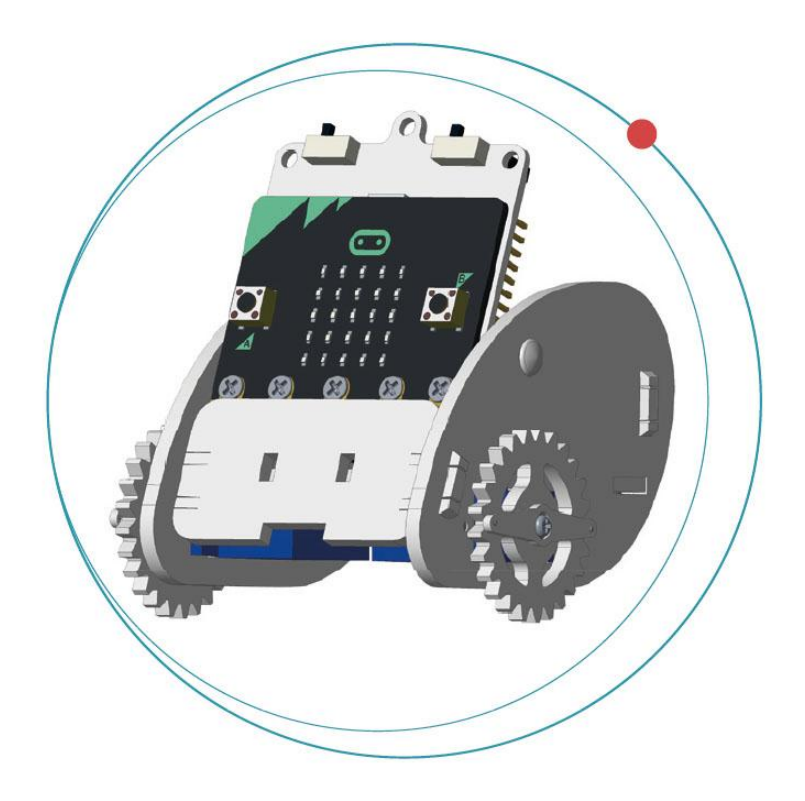

Le montage est prêt !

# **7. Code**

## **7.1 Extensions (Add Package)**

Aller à [www.makecode.org](http://www.makecode.org/) et cliquer sur le bouton micro: bit pour accéder à l'éditeur de code.

Cliquer et sélectionner **Advanced** en bas de la colonne des blocs.

Cliquer sur **Add Package**.

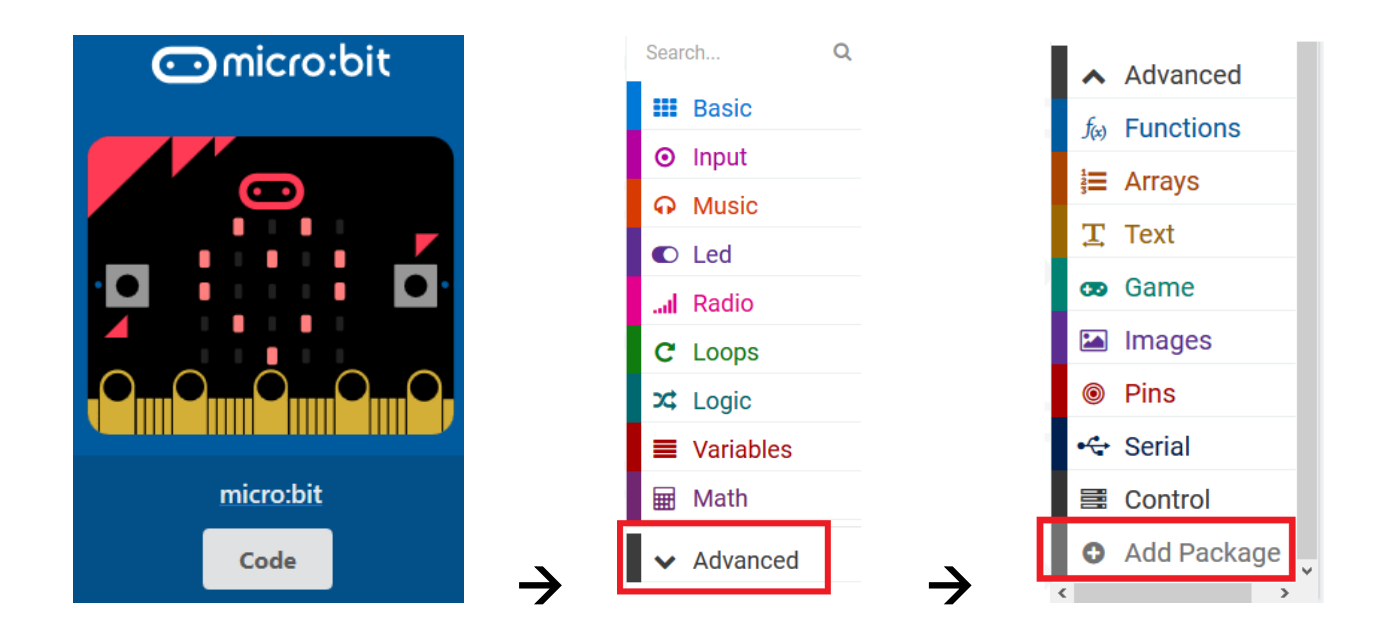

Rechercher **Ring:bit**. Sélectionner l'extension **Ring:bit Car**.

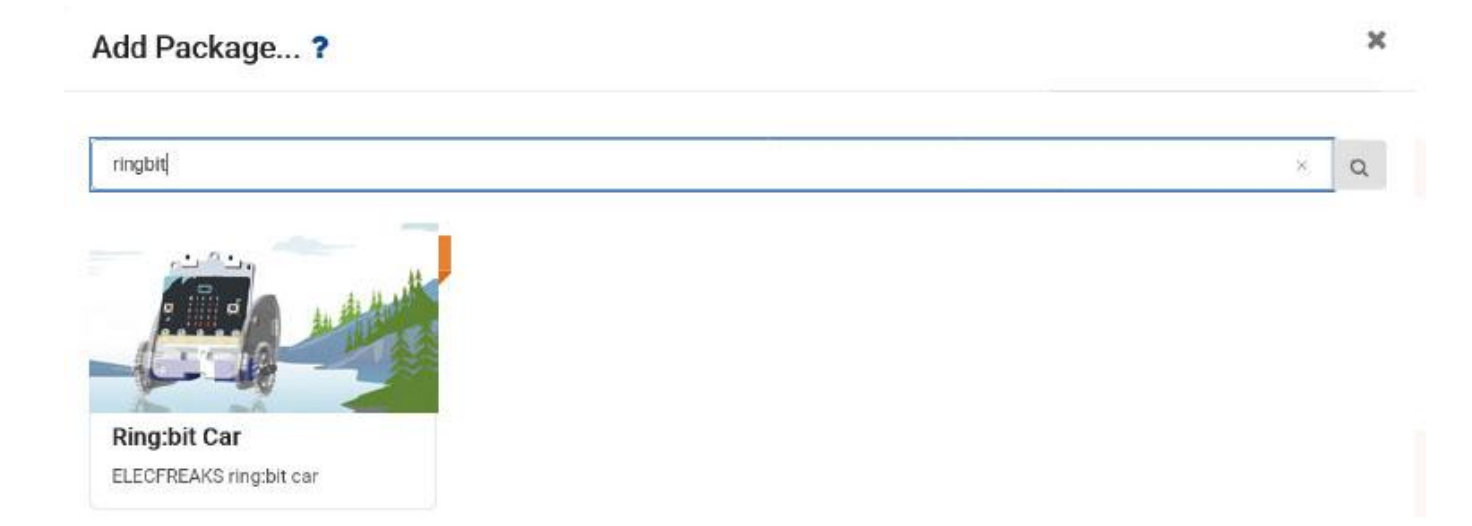

Une fois téléchargé, Ring:bit Car s'affiche dans la liste des blocs.

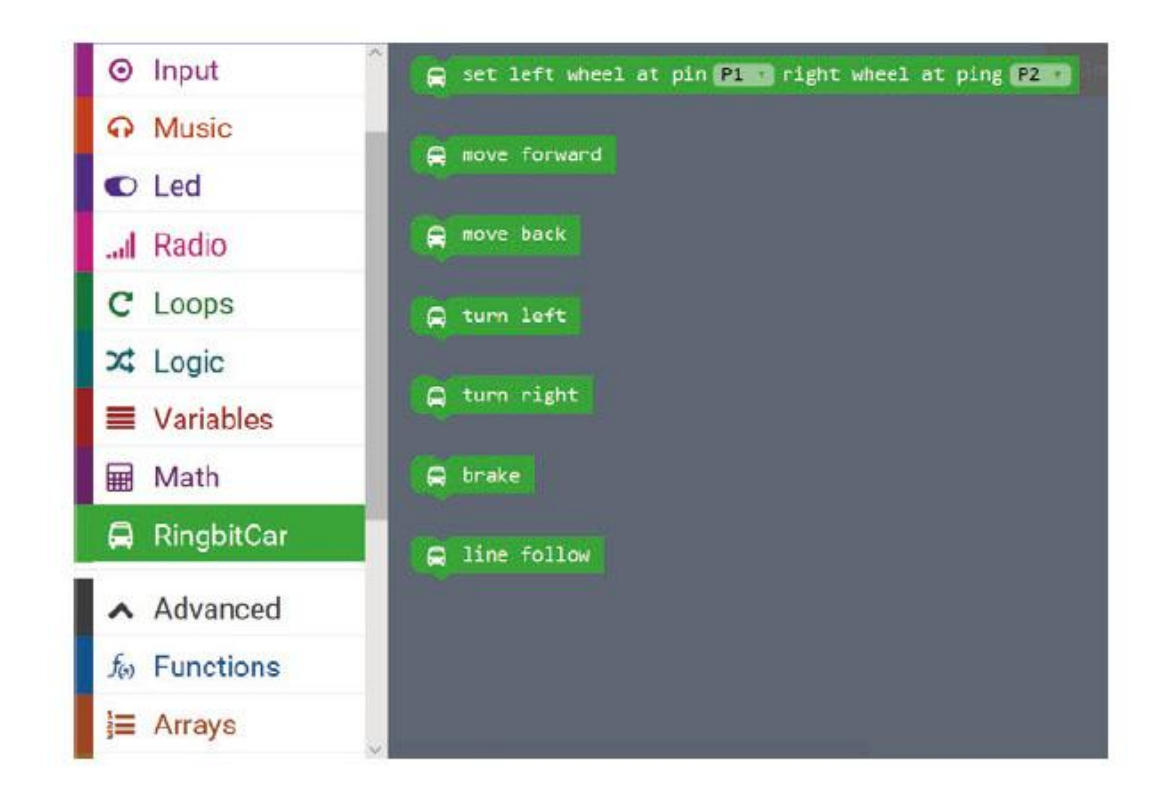

#### **7.2 Mouvement en forme de S**

Créez un code qui permet à la voiture de se déplacer en forme de S (S-Walk).

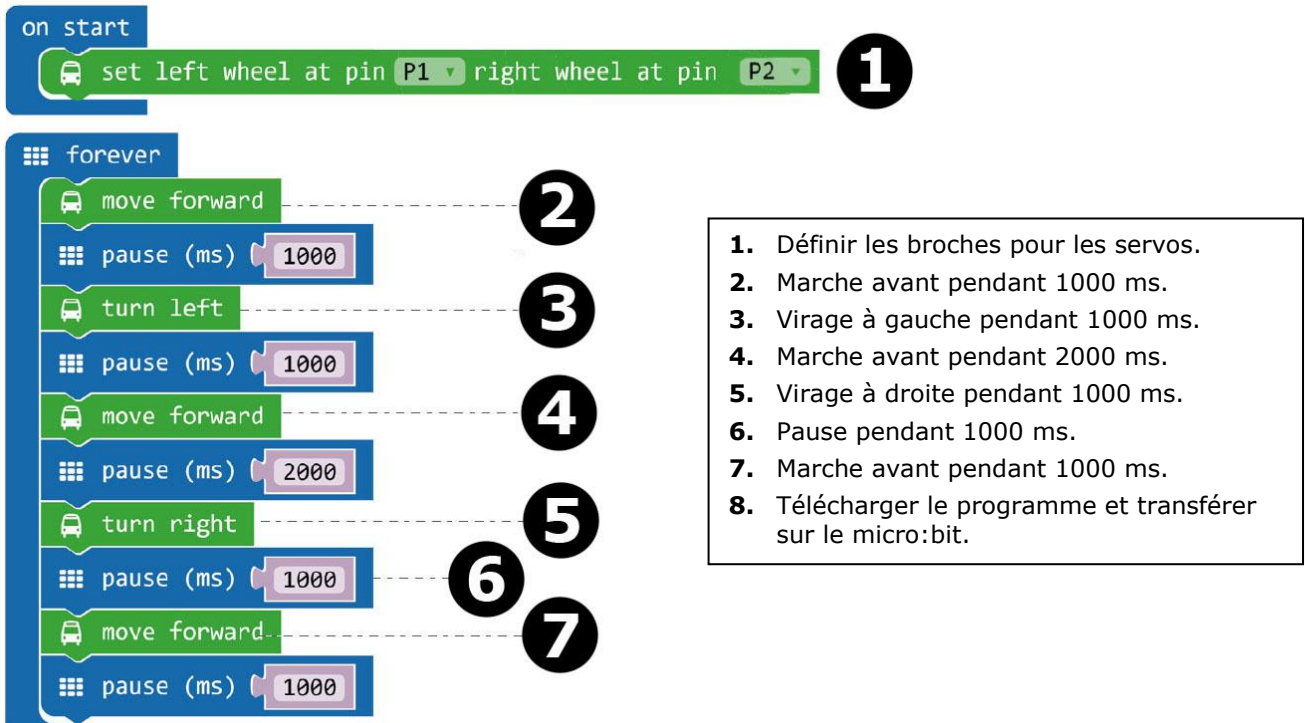

Glisser-déposer le bloc **set left wheel at pin P1 right wheel at pin P2** dans le bloc **on start** dans la fenêtre de l'éditeur. Ce bloc se trouve dans la section Ring:bit Car de la liste des blocs. Si effectué correctement, les blocs s'emboîtent.

Créer un deuxième bloc comme indiqué.

Glisser-déposer le bloc **move forward** dans le bloc **forever**. Glisser-déposer le bloc **pause** sous le bloc **move forward**. Le bloc **pause** se trouve dans la section basic de la liste des blocs. Régler la pause sur 1000 ms  $(= 1$  seconde).

Pour les autres blocs, répéter les étapes 3 à 7.

Une fois terminé, compiler le programme pour générer un fichier .hex. Cliquer sur le bouton Télécharger et sauvegarder le fichier .hex dans le dossier **Téléchargements** (C:\Downloads). Télécharger le fichier .hex sur le micro:bit.

Connecter le micro:bit au port USB via le câble micro-USB. Glisser-déposer le fichier .hex (depuis le dossier **Teléchargements**) sur le micro:bit **Removable device** pour télécharger le programme.

Poser la Ring:bit Car sur le sol et allumer le micro:bit à l'aide de l'interrupteur on/off. La Ring:bit Car se déplace en forme de S.

#### **7.3 Tracer un cercle**

Programmons la Ring:bit Car pour tracer un cercle. Insérer un stylo ou un crayon (voir ci-dessous) et poser la Ring:bit Car sur une feuille de papier A4/A3 ou carton.

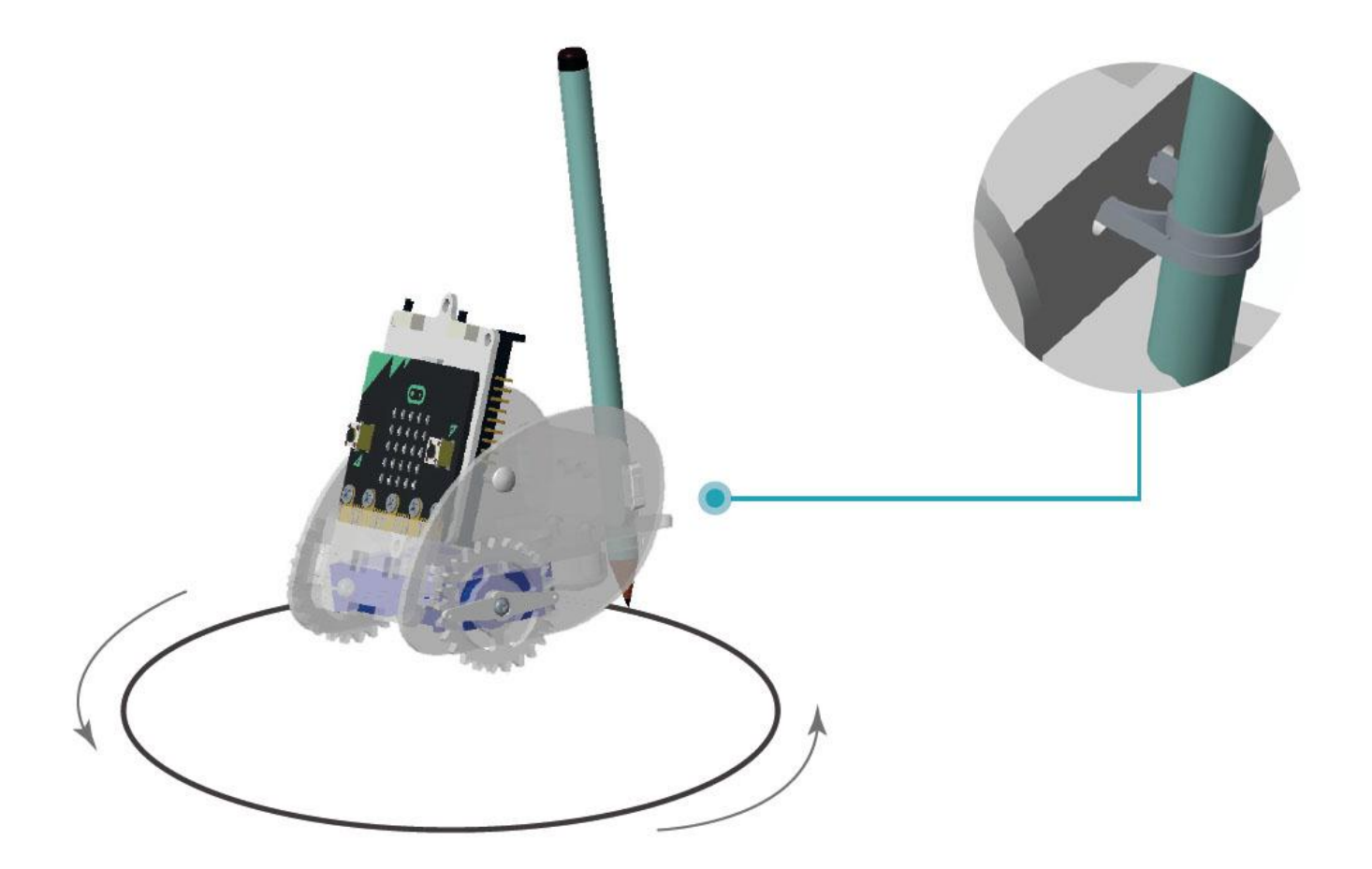

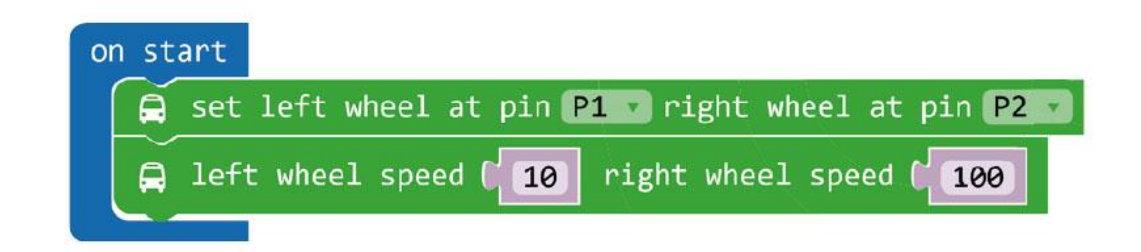

- **1.** Régler une différente vitesse pour les deux roues.
- **2.** Télécharger le programme sur le micro:bit.

Les blocs **block left wheel speed (0) right wheel speed (0)** se trouvent dans la section **More** de la liste des blocs.

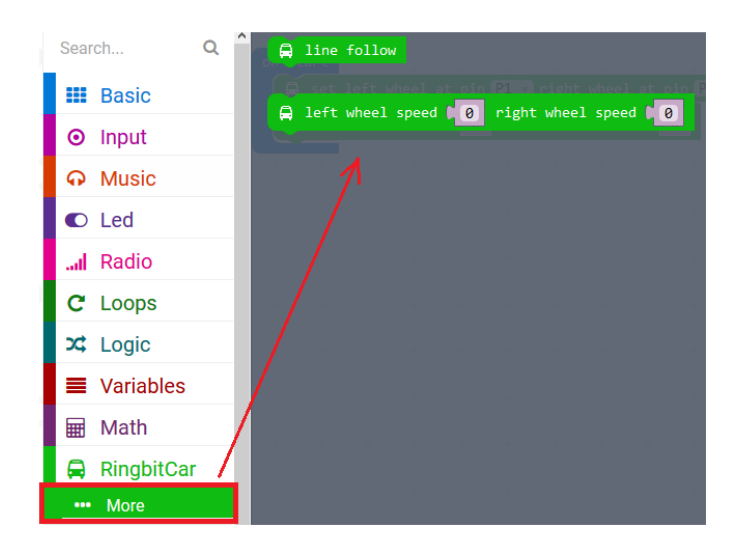

Une fois terminé, compiler le programme pour générer un fichier .hex. Cliquer sur le bouton Télécharger et sauvegarder le fichier .hex dans le dossier **Téléchargements** (C:\Downloads). Télécharger le fichier .hex sur le micro:bit.

Connecter le micro:bit au port USB via le câble micro-USB. Glisser-déposer le fichier .hex (depuis le dossier **Teléchargements**) sur le micro:bit **Removable device** pour télécharger le programme.

Poser la Ring:bit Car sur une feuille de papier A4/A3 ou carton. Allumer la Ring:bit Car et découvrez ce qu'il se passe !

## **7.4 Contrôle sans fil**

Créons une télécommande pour contrôler la Ring: bit Car via RF (radiofréquence). Pour cela, vous aurez besoin d'un deuxième micro:bit (optionnel).

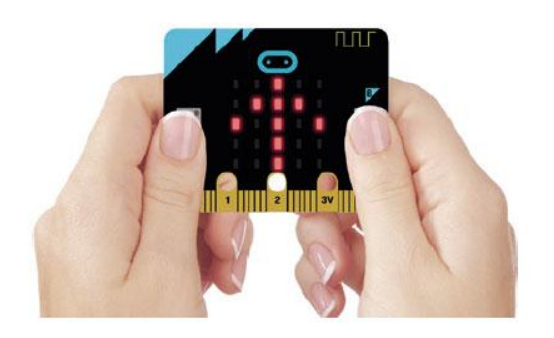

Cliquer sur bouton A pour **turn right**. Cliquer sur bouton B pour **turn left**. Cliquer sur les boutons A + B pour **move forward**.

#### **Code de la télécommande**

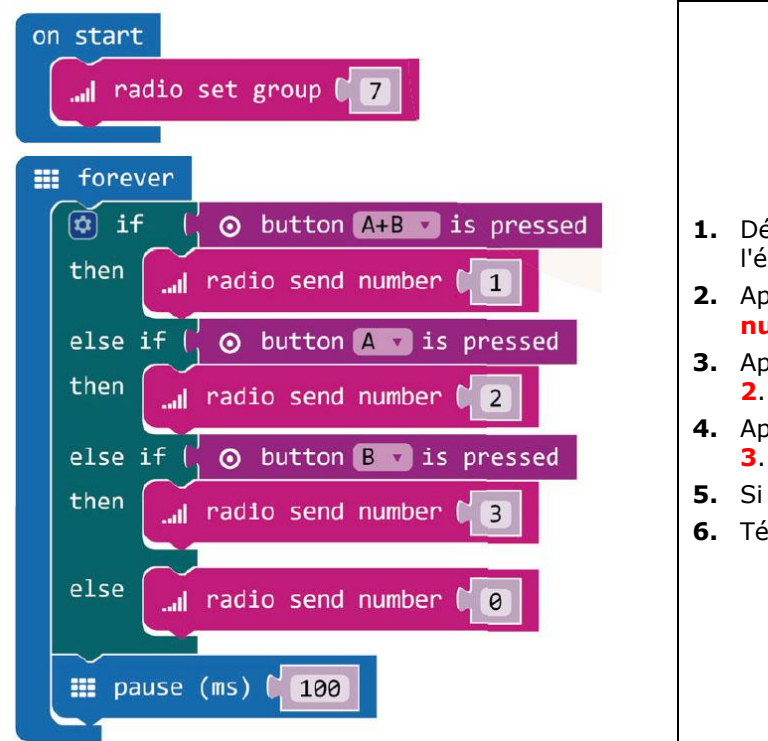

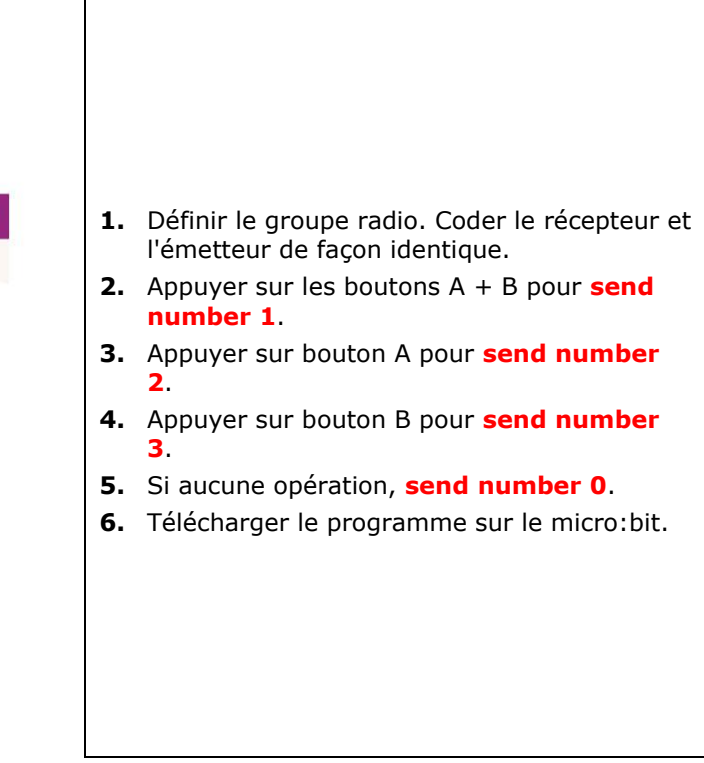

Le bloc **radio set group** se trouve dans la liste des blocs dans la section Radio. Glisser-déposer ce bloc dans le bloc **on start**. Régler le nombre sur 7.

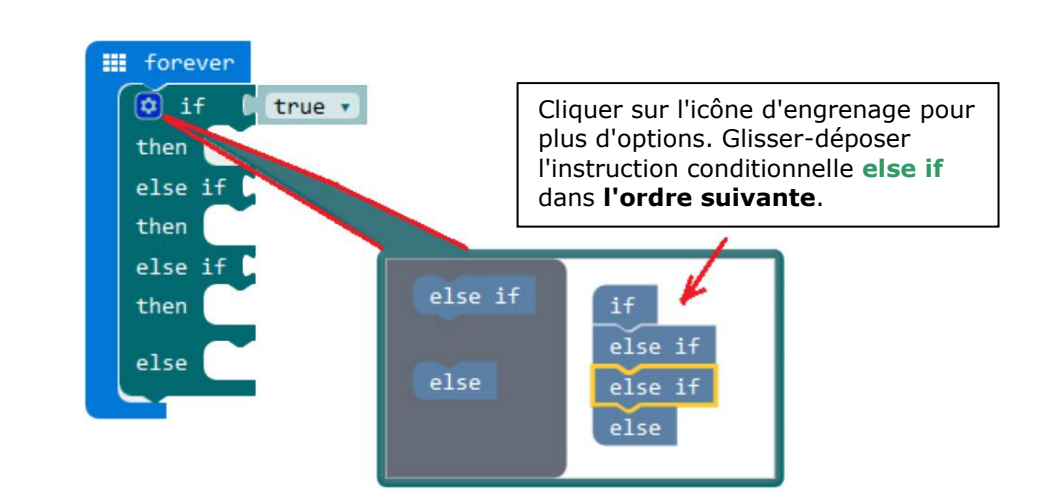

Créer une boucle **forever**. Dans cette boucle, une fonction logique est ajoutée : if  $\rightarrow$  then  $\rightarrow$  else if.

Cliquer à nouveau sur l'icône d'engrenage et glisser-déposer la nouvelle fonction logique sous la boucle **forever**.

Placer le bloc **button A+B is pressed** à côté de la première fonction logique **if**. Placer le bloc **button A is pressed** à côté de la première fonction logique **else if** et le bloc **button B is pressed** à côté de la deuxième fonction logique **else if**. Les blocs se trouvent dans la liste des blocs.

Placer le bloc **radio send number 1** à côté de la première fonction logique **then** et régler le nombre sur 1. Glisser-déposer un deuxième bloc **radio send number 2** à côté de la deuxième fonction logique **then** et régler le nombre sur 2. Glisser-déposer un troisième bloc **radio send number 3** à côté de la troisième fonction logique **then** et régler le nombre sur 3. Glisser-déposer un quatrième bloc radio send number 0 à côté de la fonction logique **else** et régler le nombre sur 0. Les blocs se trouvent dans la liste des blocs.

Placer un bloc **pause** sous la fonction logique **else** et régler sur 100 (100 millisecondes).

Une fois terminé, compiler le programme pour générer un fichier .hex. Cliquer sur le bouton Télécharger et sauvegarder le fichier .hex dans le dossier **Téléchargements** (C:\Downloads). Télécharger le fichier .hex sur le micro:bit.

Connecter le micro:bit au port USB via le câble micro-USB. Glisser-déposer le fichier .hex (depuis le dossier **Téléchargements**) sur le micro:bit **Removable device** pour télécharger le programme.

#### **Code Ring:bit Car**

Glisser-déposer les blocs dans la zone de code (voir ci-dessous) et télécharger ce code dans le deuxième micro:bit.

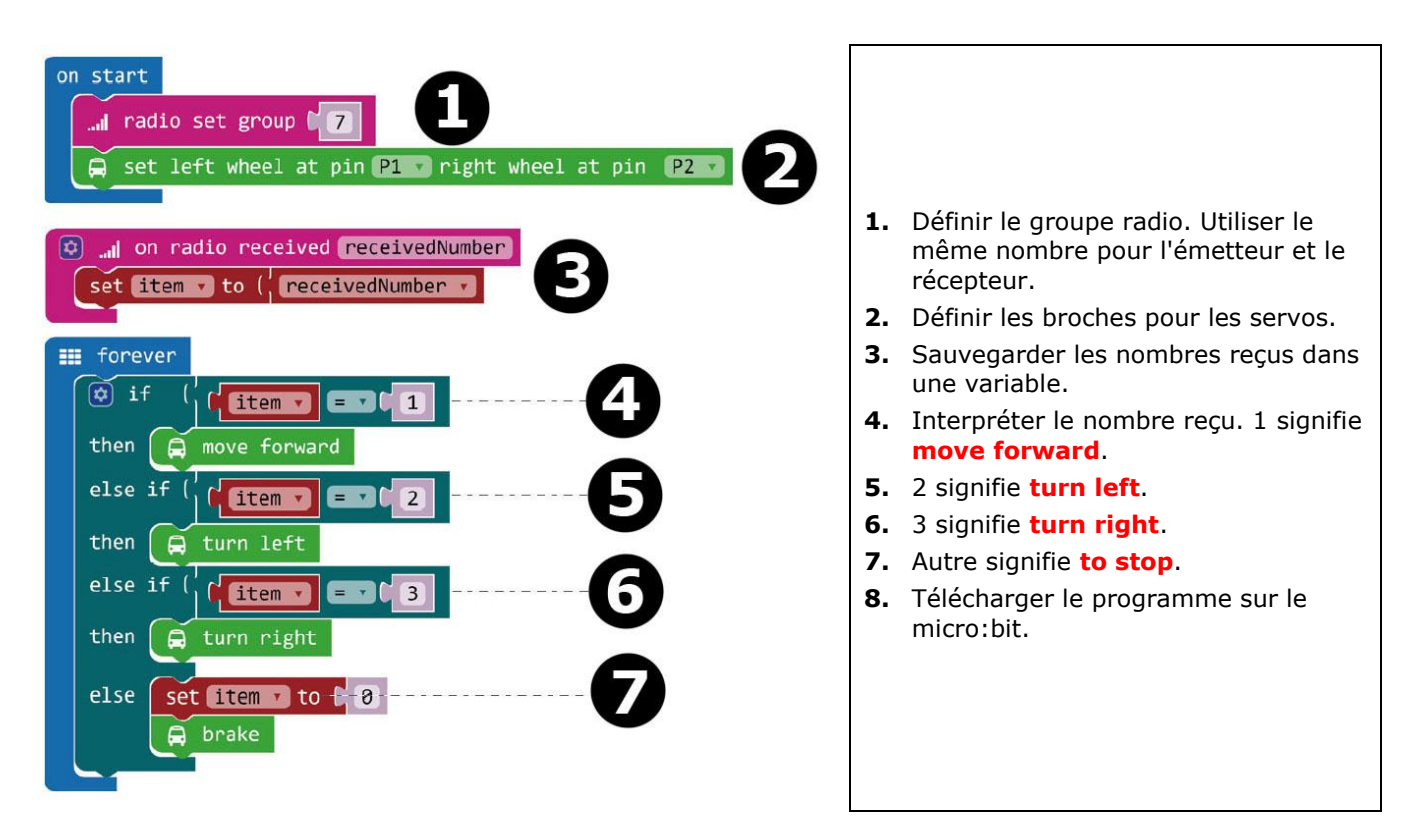

Une fois terminé, compiler le programme pour générer un fichier .hex. Cliquer sur le bouton Télécharger et sauvegarder le fichier .hex dans le dossier **Téléchargements** (C:\Downloads). Télécharger le fichier .hex sur le micro:bit.

Connecter le deuxième micro:bit au port USB via le câble micro-USB. Glisser-déposer le fichier .hex (depuis le dossier **Téléchargements**) sur le micro:bit **Removable device** pour télécharger le programme.

## **7.5 Sur Ring:bit**

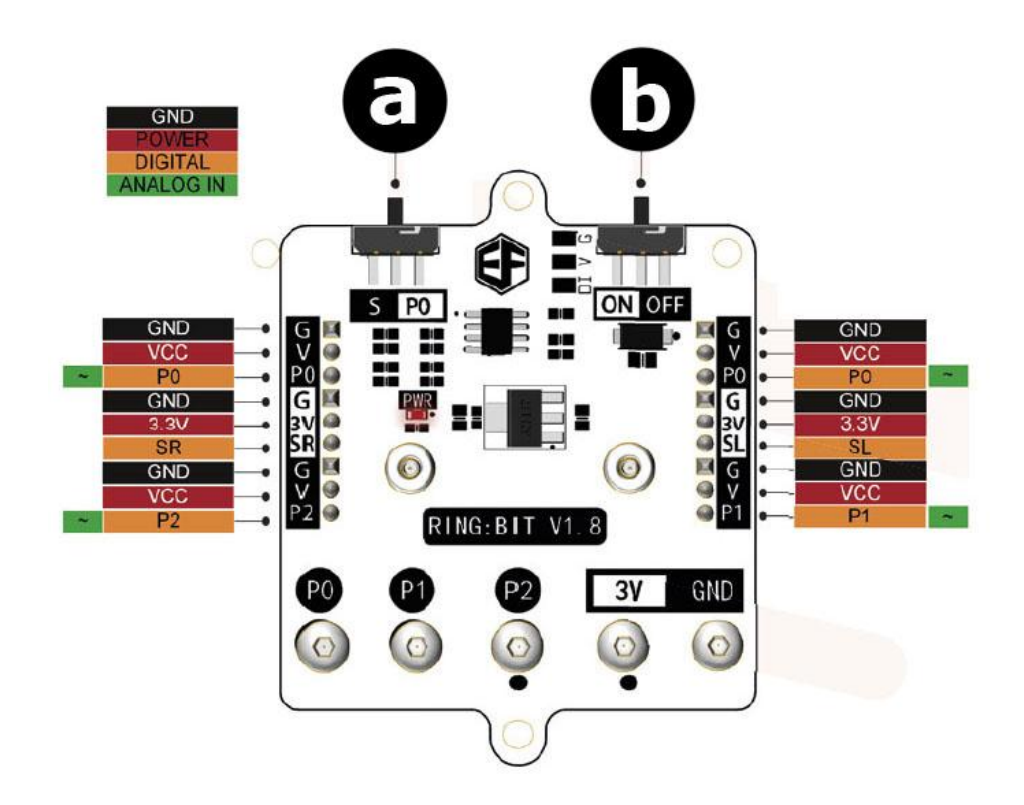

#### **a.** Sélecteur de fonctions

S: la broche P0 peut connecteur deux modules GVS via G-V-SR et G-V-SL.

- P0: utiliser le connecteur pour la broche P0 uniquement.
- **b.** Interrupteur d'alimentation

**N'employer cet appareil qu'avec des accessoires d'origine. Velleman SA ne peut, dans la mesure conforme au droit applicable être tenue responsable des dommages ou lésions (directs ou indirects) pouvant résulter de l'utilisation de cet appareil. Pour plus d'informations concernant cet article et la dernière version de ce mode d'emploi, consulter notre site www.velleman.eu. Les spécifications et le continu de ce mode d'emploi peuvent être modifiés sans notification préalable.**

#### **© DROITS D'AUTEUR**

**Velleman SA est l'ayant droit des droits d'auteur de ce mode d'emploi. Tous droits mondiaux réservés.** Toute reproduction, traduction, copie ou diffusion, intégrale ou partielle, du contenu de ce mode d'emploi par quelque procédé ou sur tout support électronique que ce soit est interdite sans l'accord préalable écrit de l'ayant droit.

# **MANUAL DEL USUARIO**

# **1. Introducción**

## **A los ciudadanos de la Unión Europea**

#### **Importantes informaciones sobre el medio ambiente concerniente a este producto**

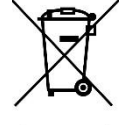

Este símbolo en este aparato o el embalaje indica que, si tira las muestras inservibles, podrían dañar el medio ambiente. No tire este aparato (ni las pilas, si las hubiera) en la basura doméstica; debe ir a una empresa especializada en reciclaje. Devuelva este aparato a su distribuidor o a la unidad de reciclaje local. Respete las leyes locales en relación con el medio ambiente.

#### **Si tiene dudas, contacte con las autoridades locales para residuos.**

¡Gracias por elegir Velleman®! Lea atentamente las instrucciones del manual antes de usar el aparato. Si ha sufrido algún daño en el transporte no lo instale y póngase en contacto con su distribuidor.

## **2. Instrucciones de seguridad**

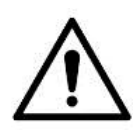

Este aparato no es apto para niños menores de 8 años ni para personas con capacidades físicas, sensoriales o mentales reducidas ni para personas con una falta de experiencia y conocimientos del producto, salvo si están bajo la vigilancia de una persona que pueda garantizar la seguridad. Asegúrese de que los niños no jueguen con este dispositivo. Nunca deje que los niños limpien o manipulen el aparato sin supervisión.

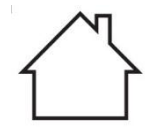

Utilice el aparato sólo en interiores.

No exponga este equipo a lluvia, humedad ni a ningún tipo de salpicadura o goteo.

## **3. Normas generales**

- Véase la Garantía de servicio y calidad Velleman® al final de este manual del usuario.
- Familiarícese con el funcionamiento del aparato antes de utilizarlo.
- Por razones de seguridad, las modificaciones no autorizadas del aparato están prohibidas. Los daños causados por modificaciones no autorizadas, no están cubiertos por la garantía.
- Utilice sólo el aparato para las aplicaciones descritas en este manual Su uso incorrecto anula la garantía completamente.
- Los daños causados por descuido de las instrucciones de seguridad de este manual invalidarán su garantía y su distribuidor no será responsable de ningún daño u otros problemas resultantes.
- Ni Velleman nv ni sus distribuidores serán responsables de los daños extraordinarios, ocasionales o indirectos, sea cual sea la índole (financiera, física, etc.), causados por la posesión, el uso o el fallo de este producto.
- Debido a las continuas mejoras, el producto podría diferir del de las imágenes.
- Las imágenes son meramente ilustrativas.
- No conecte el aparato si ha estado expuesto a grandes cambios de temperatura. Espere hasta que el aparato llegue a la temperatura ambiente.
- Guarde este manual del usuario para cuando necesite consultarlo.

# **4. ¿Qué es micro:bit?**

BBC micro:bit es un pequeño ordenador en formato de bolsillo (52 x 42 mm - 2" x 1.75"), 70 veces más pequeño y 18 más rápido que los BBC micro-ordenadores originales utilizados en colegios. Fue diseñado para atraer a los niños. Lleva 25 LEDs rojos que pueden programarse para mostrar mensajes y crear juegos.

micro:bit es compatible con diferentes lenguajes de programación tales como p.ej Block Editor y aplicaciones móviles para principiantes y Python para usuarios más avanzados.

micro:bit lleva un acelerómetro para detectar movimientos y saber si usted está en movimiento. Gracias a la brújula incorporada sabe en qué dirección se está avanzando. Además, utiliza una conexión inalámbrica de baja energía para interactuar con otros dispositivos e internet.

Cada elemento se puede programar con software de fácil uso en un sitio web concreto (microbit.org) accesible desde un PC, Tablet o teléfono móvil.

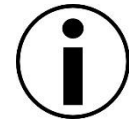

# **5. Lista de componentes**

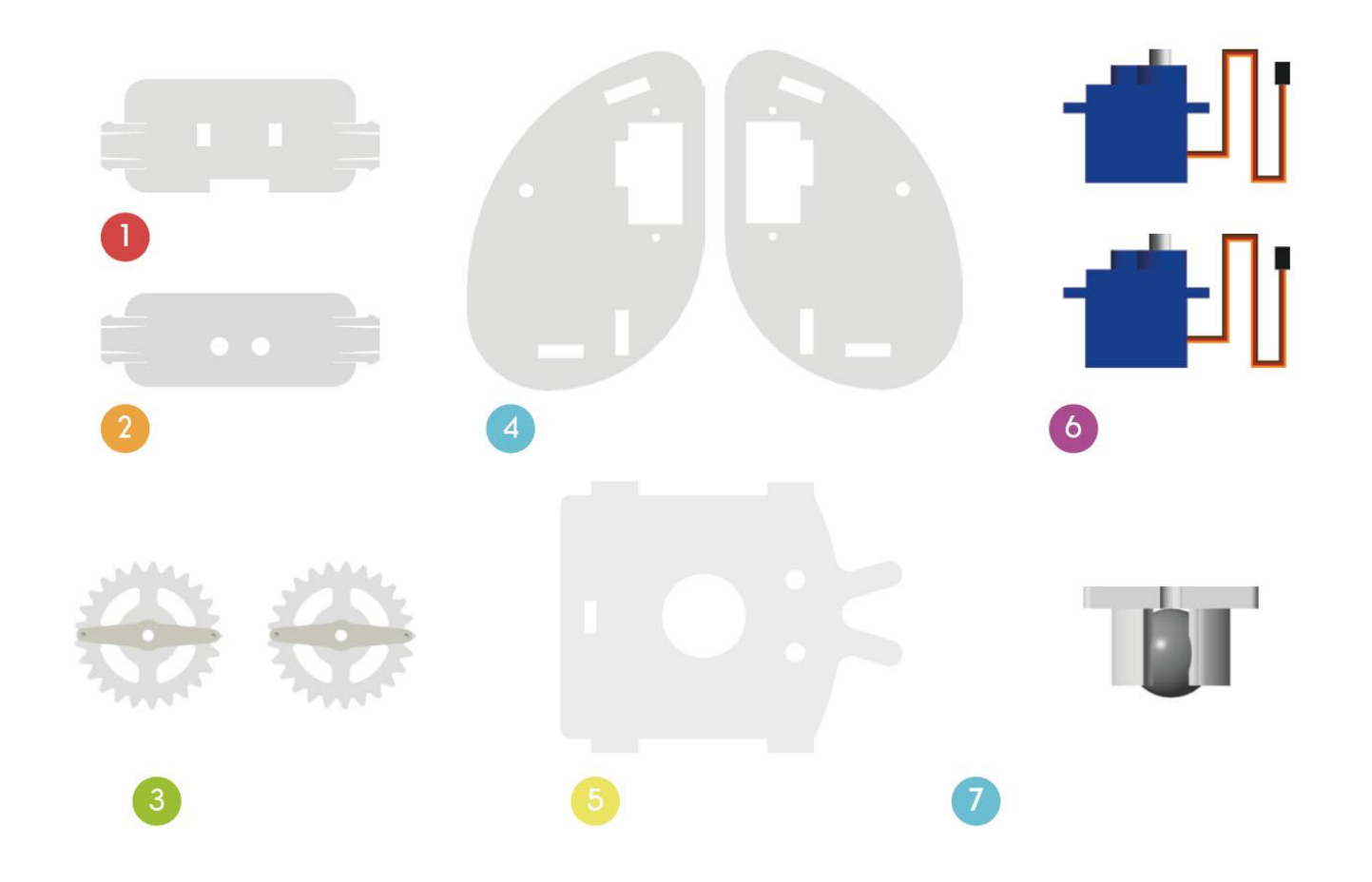

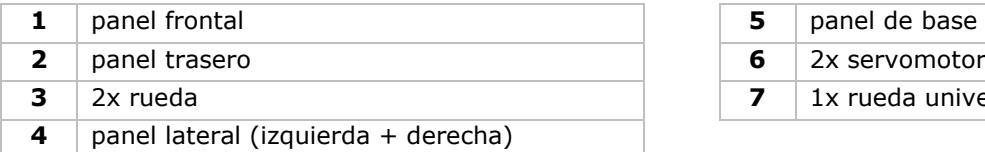

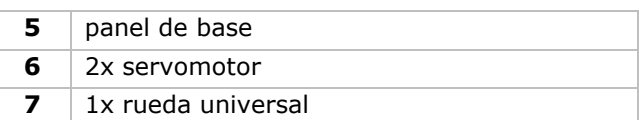

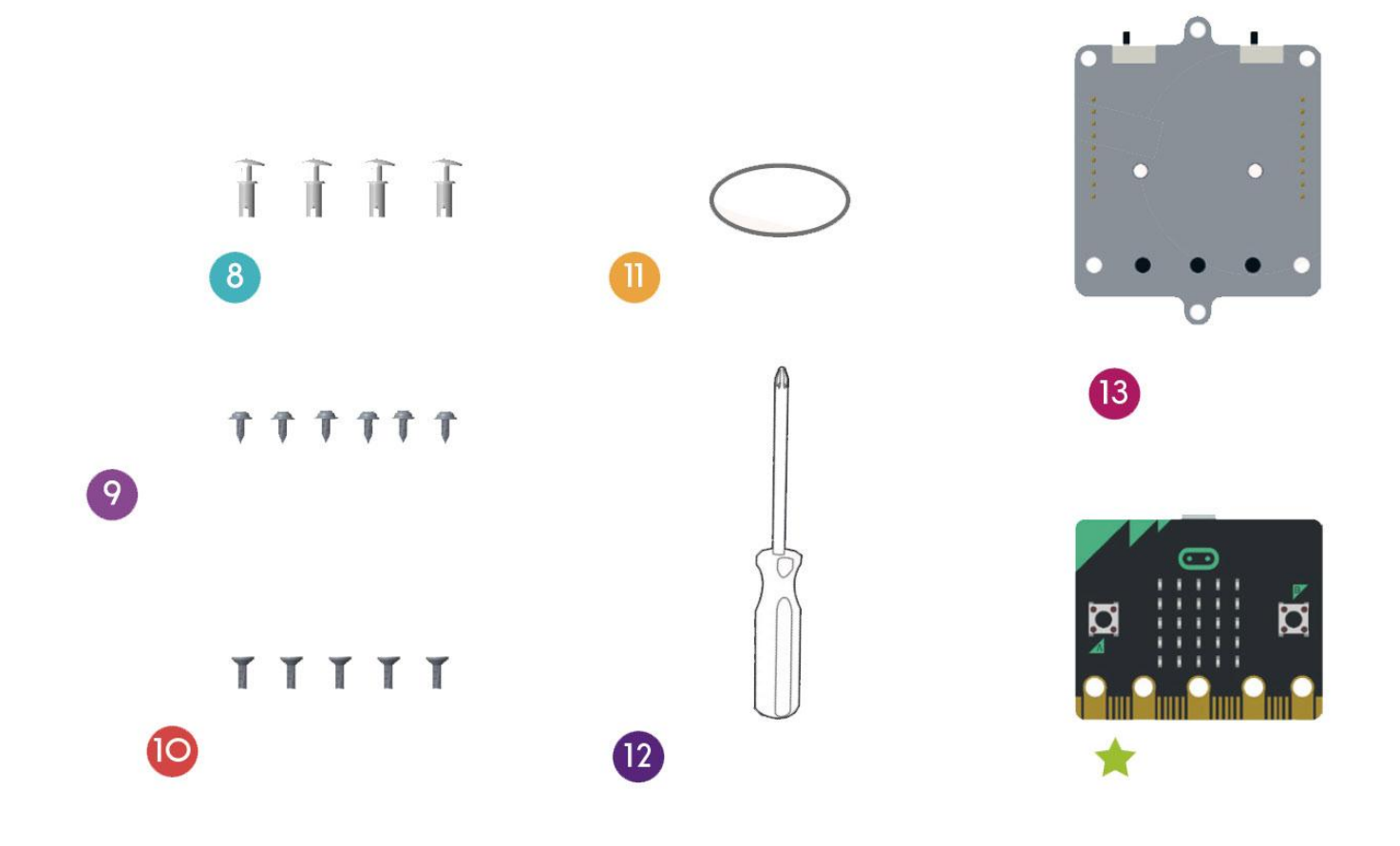

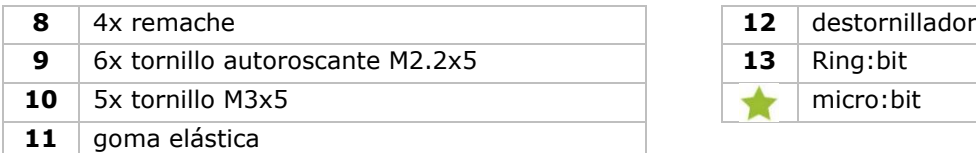

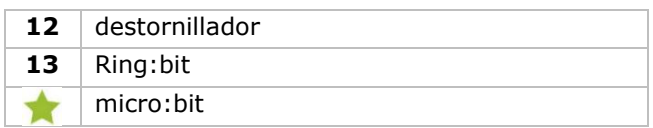

# **6. Montaje**

# **6.1 Fijar la rueda universal**

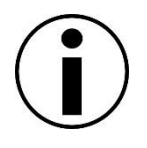

Antes de empezar, quite los residuos de cola de los componentes de acrílico.

#### **Componentes utilizados**

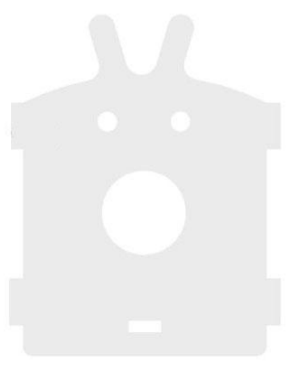

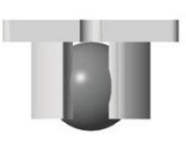

panel de base 1x rueda universal

## **Montaje**

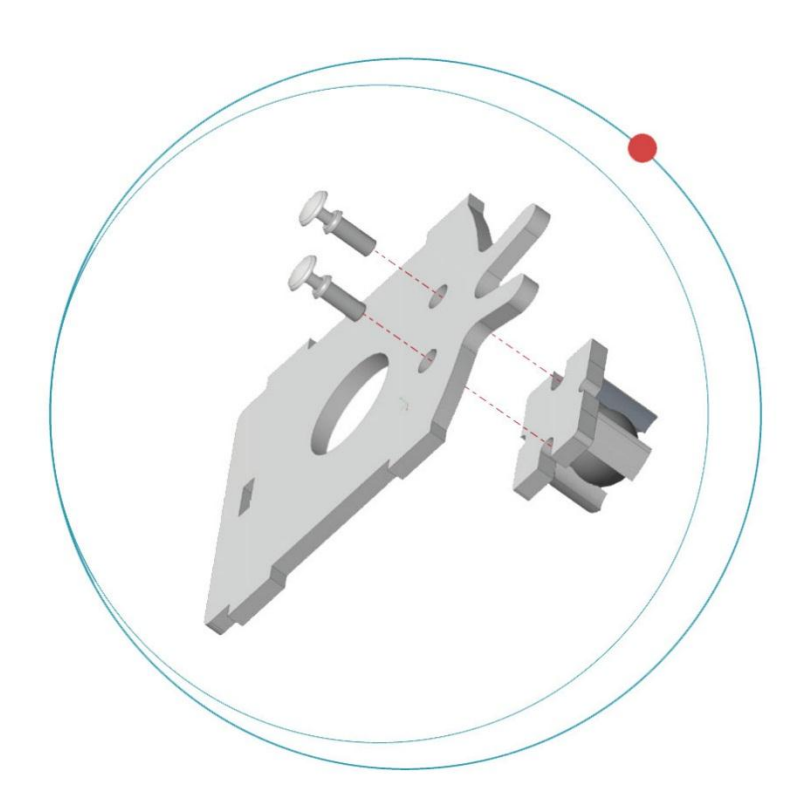

Fije la rueda universal al panel con los remaches.

## **6.2 Fijar los servomotores a los paneles laterales**

**Componentes utilizados**

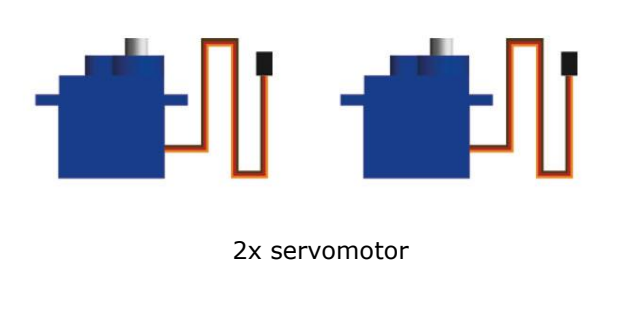

#### T  $T T T$

4x tornillo autoroscante M2.2x5

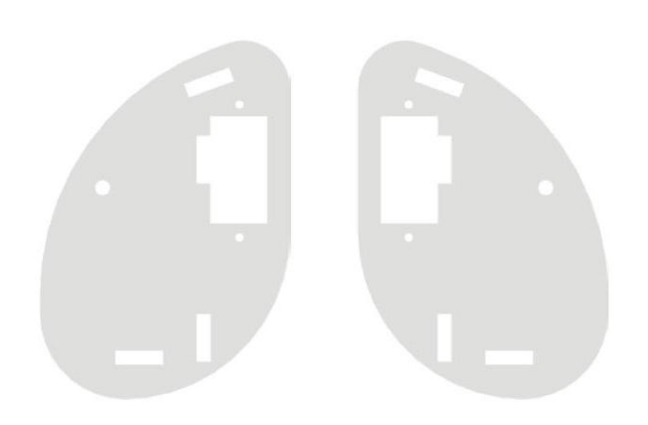

panel lateral (izquierda + derecha)

#### **Montaje**

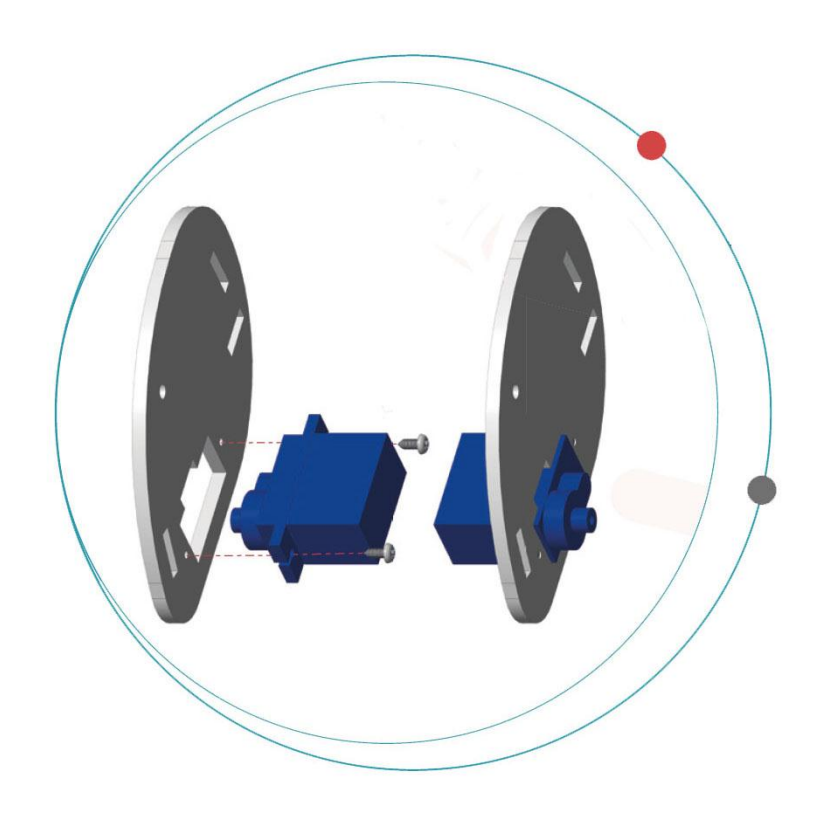

Fije los servomotores a los paneles laterales con los tornillos autroroscantes.

Mantenga el lado mate hacia el exterior.

## **6.3 Montar la carcasa del Ring:bit**

## **Componentes utilizados**

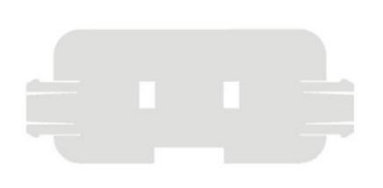

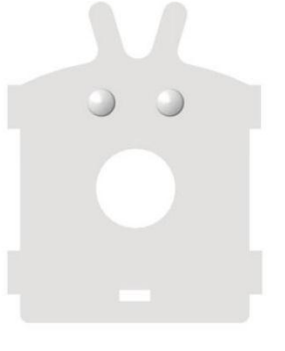

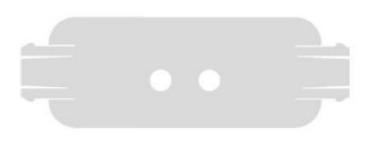

panel frontal and panel de base panel trasero

#### **Montaje**

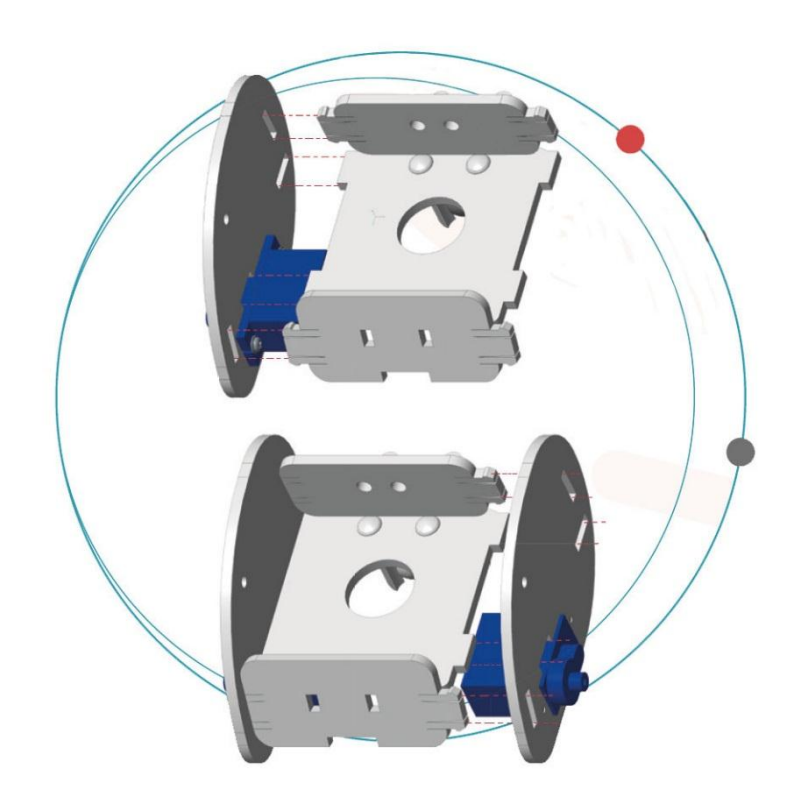

Fije el panel frontal y el panel trasero a los paneles laterales y el panel de base.

Mantenga el lado mate hacia el exterior.

# **6.4 Fijar las ruedas del Ring:bit**

# **Componentes utilizados**

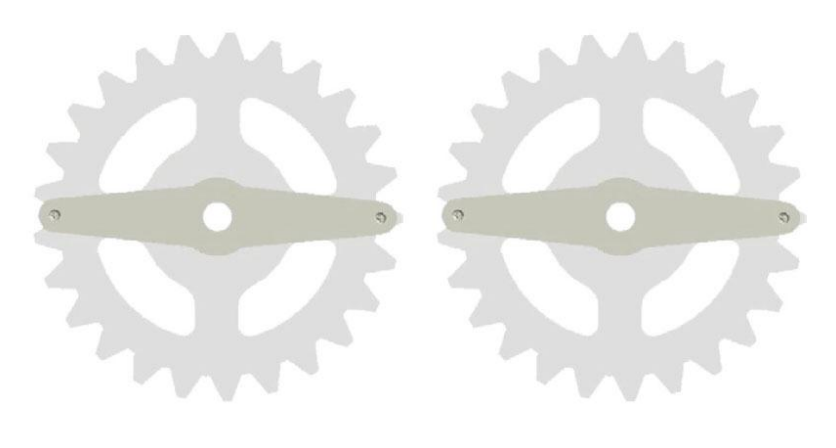

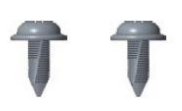

2x rueda 2x tornillo autoroscante M2.2x5

## **Montaje**

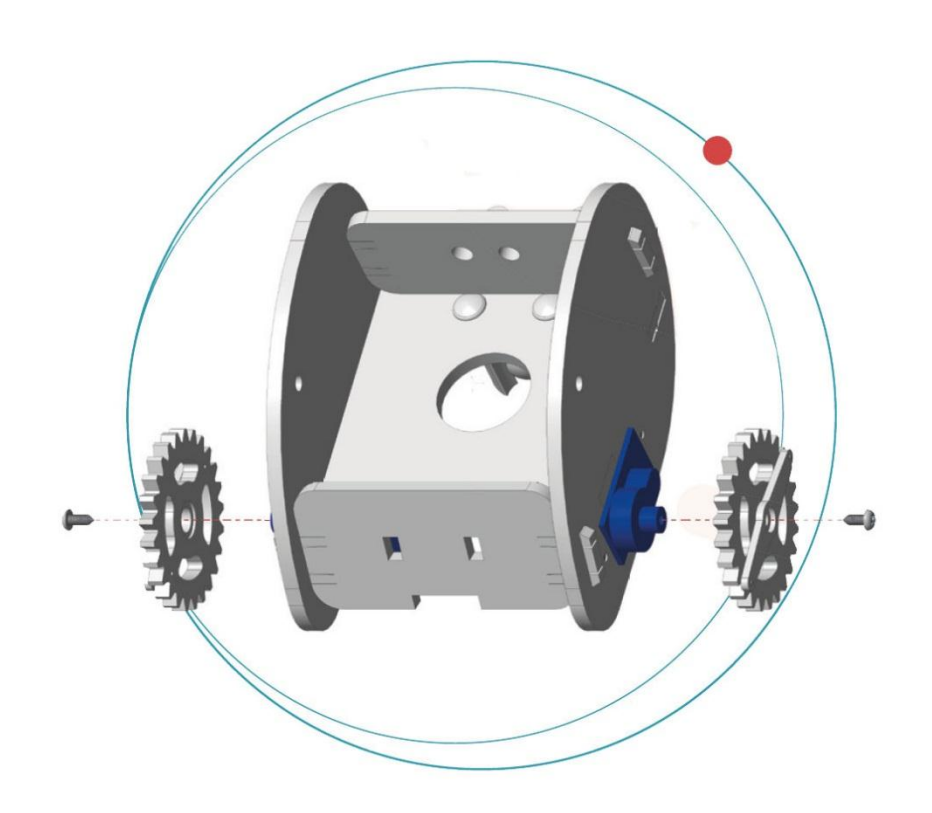

Fije las ruedas a la barra del servomotor con los tornillos autoroscantes.

## **6.5 Fijar el micro:bit al Ring:bit**

#### **Componentes utilizados**

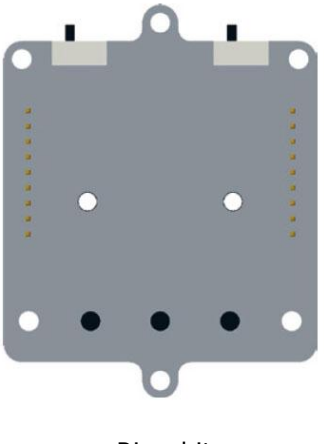

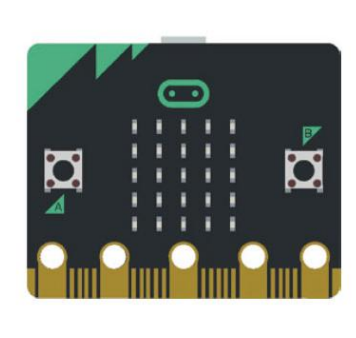

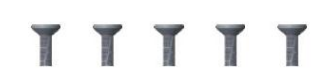

Ring:bit micro:bit 5x tornillo M3x5

## **Montaje**

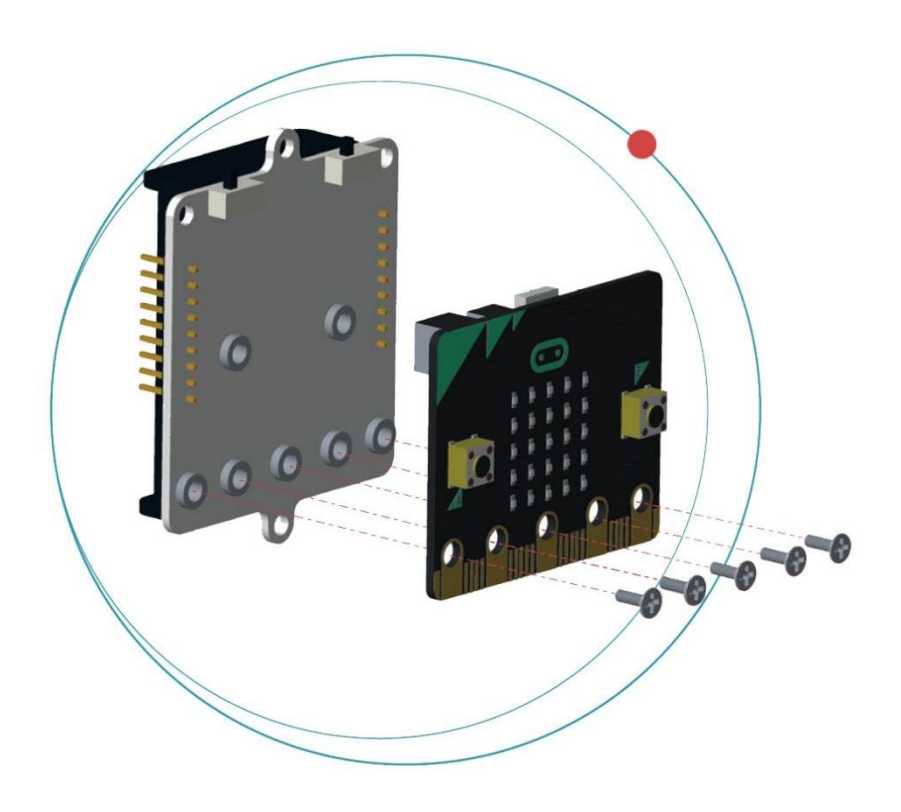

Fije el micro:bit al Ring:bit con los tornillos.

#### **6.6 Esquema de conexión**

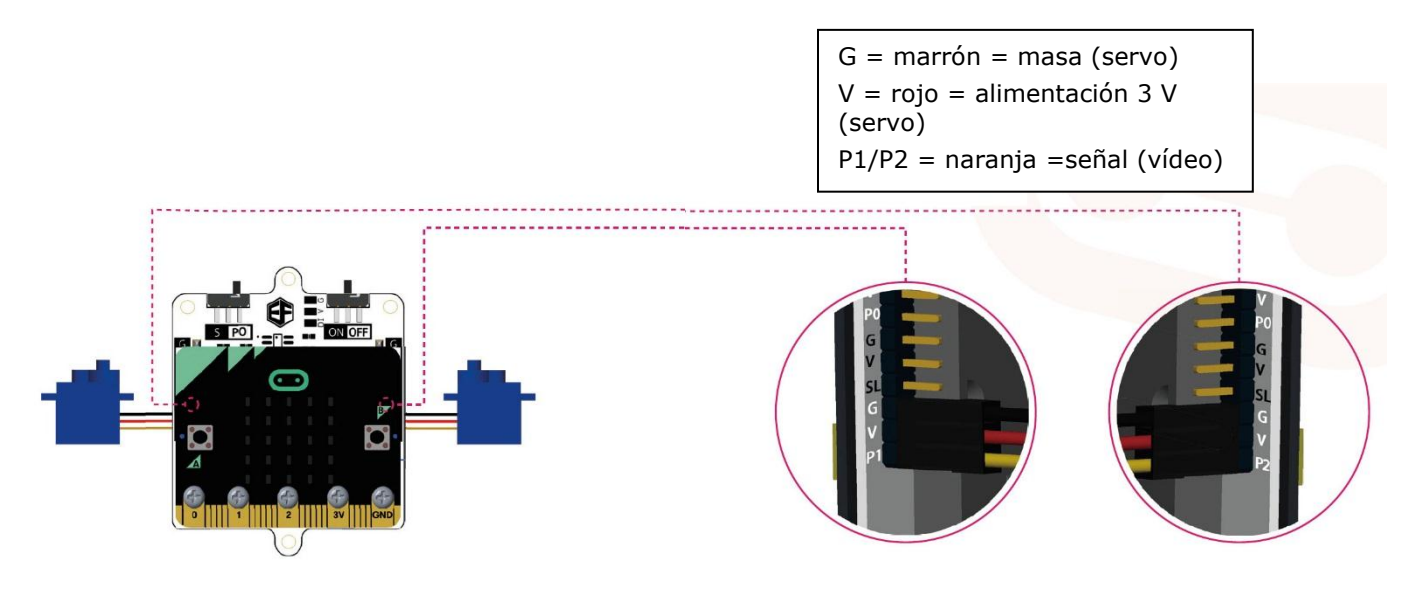

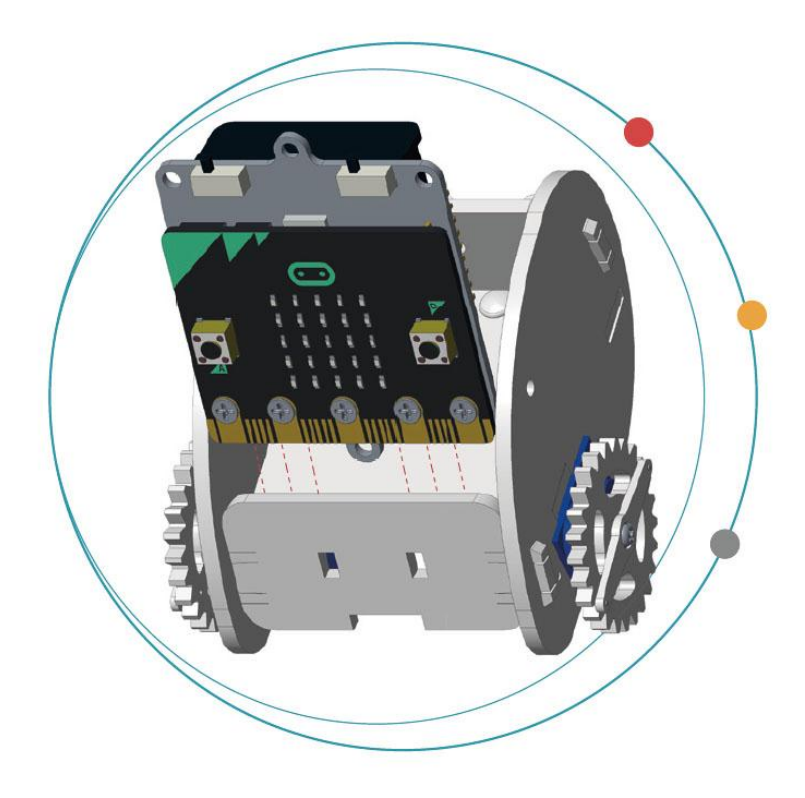

Introduzca 3 pilas LR03 en el portapilas del Ring:bit.

Introduzca y monte el micro:bit en el coche.

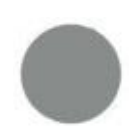

Las pilas no están incluidas.

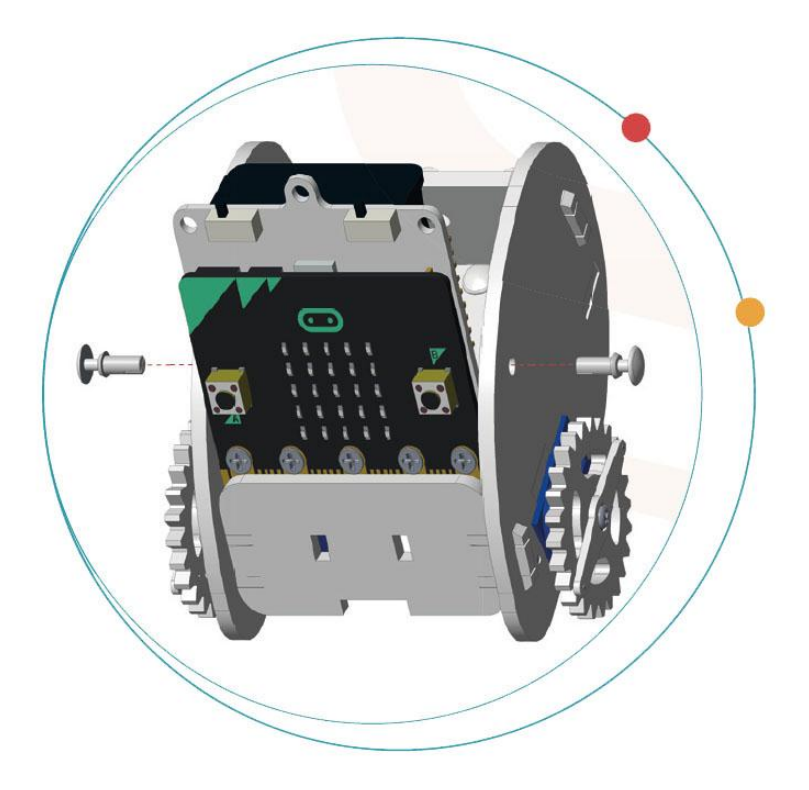

Fije con los remaches.

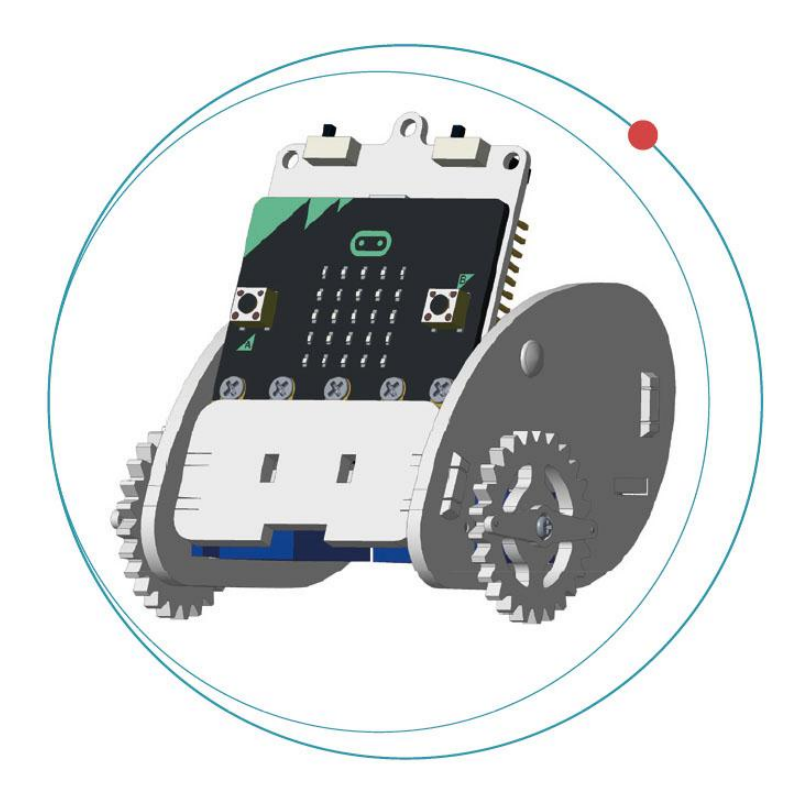

Ahora, el coche está completamente montado.

# **7. Código**

## **7.1 Añadir el paquete**

Introduzca en el navegador la dirección [www.makecode.org](http://www.makecode.org/) y haga clic en micro: bit para abrir el editor de código.

Haga clic en **Advanced/Avanzado** (parte inferior del menú).

Haga clic en **Add Package/Extensiones**.

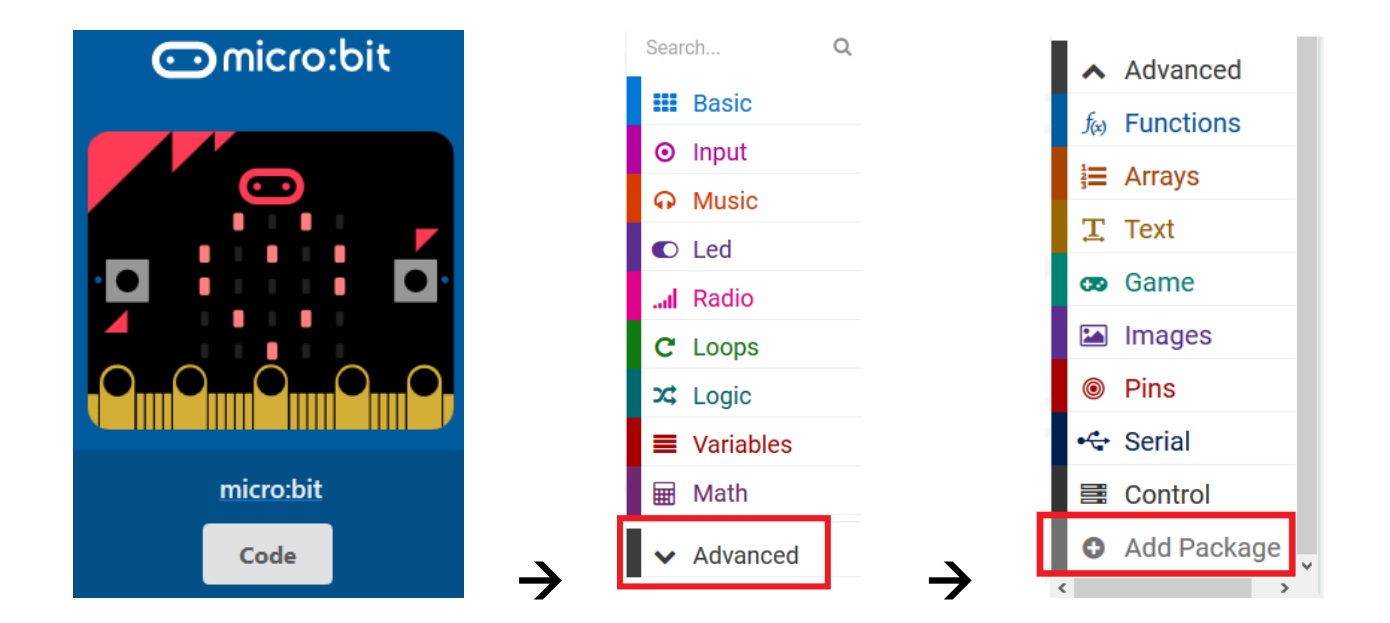

Introduzca **Ring:bit**. Haga clic en el paquete **Ring:bit Car** .

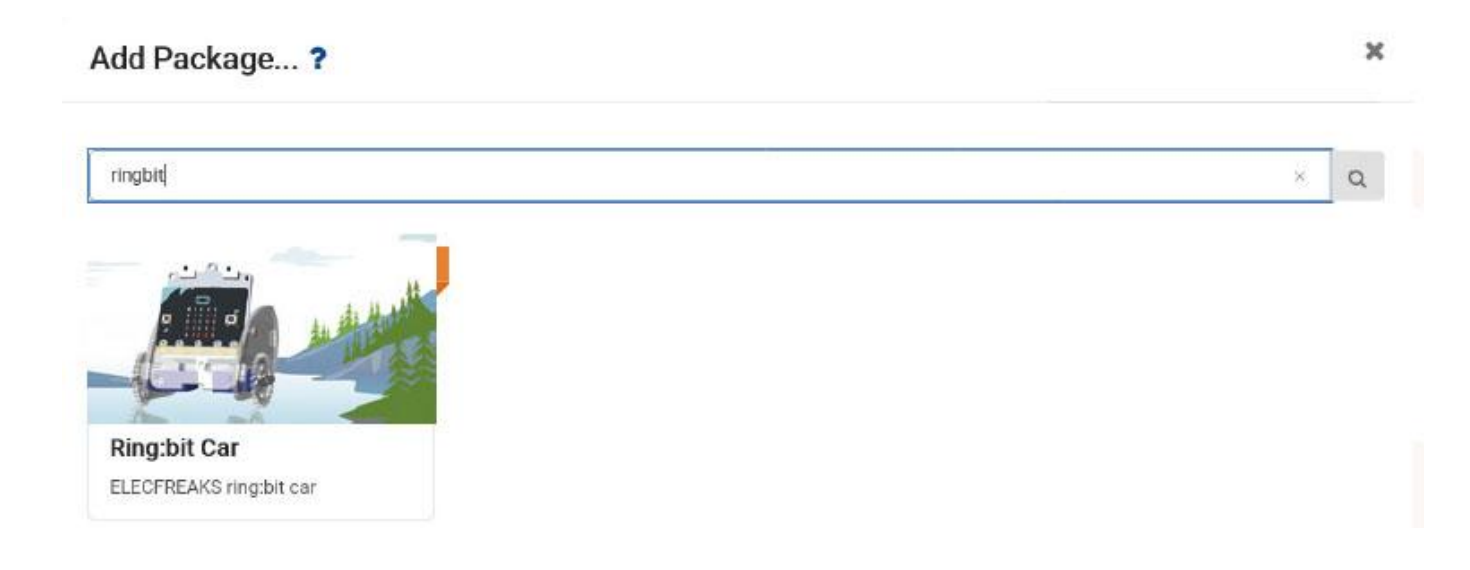

**O** Input g set left wheel at pin P1 J right wheel at ping P2 A Music @ move forward  $C$  Led nove back ...Il Radio C Loops Q turn left  $x$  Logic  $Q$  turn right **E** Variables **Math** @ brake RingbitCar a line follow A Advanced for Functions **E** Arrays

Ahora, se visualizará en el menú bajo Ring:bit Car.

## **7.2 El movimiento en forma de S**

Ahora, vamos a escribir un código para hacer que el Ring:bit Car se mueva en forma de S.

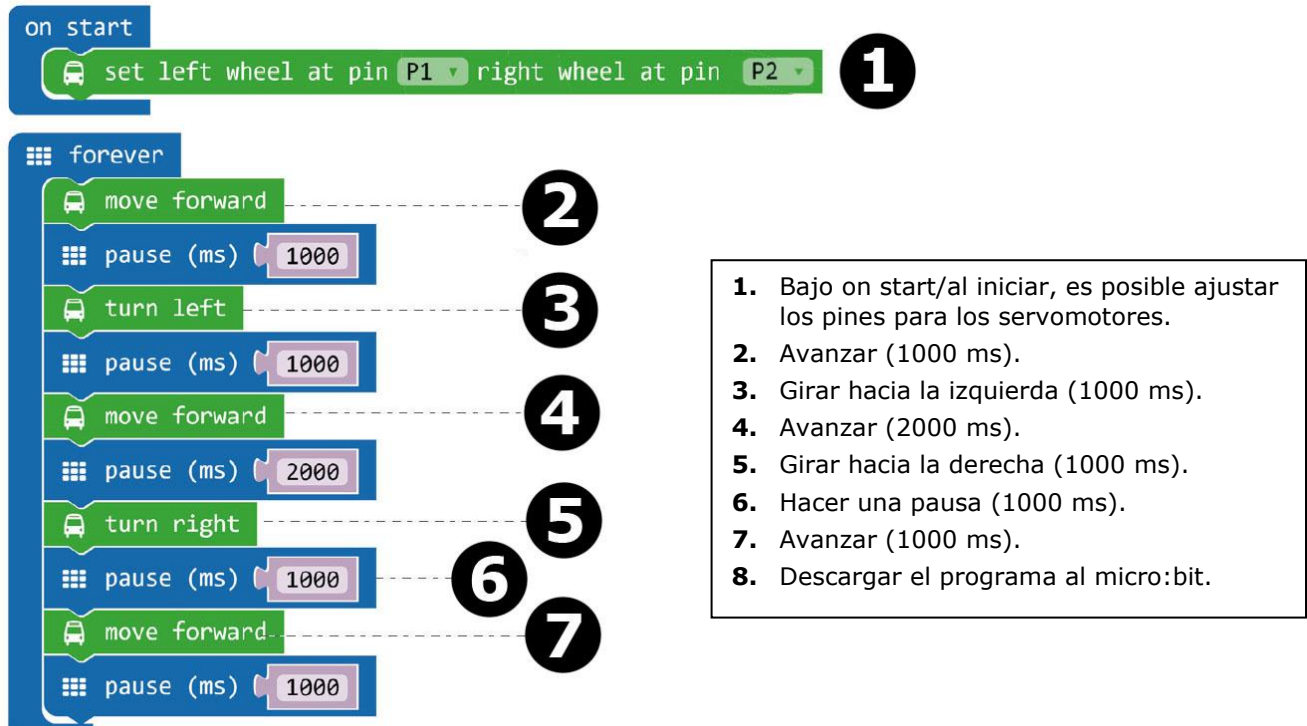

Arrastre y suelte el bloque **set left wheel at pin P1 right wheel at pin P2** en el bloque **on start/al iniciar** (ventana de editor). Este bloque se sitúa en el menú bajo 'Ring:bit Car'. Si se hace de forma correcta, encajarán.

Ahora, cree un segundo bloque (véase la imagen).

Arrastre y suelte el bloque **move forward** en el bloque **forever/para siempre**. Luego, arrastre y suelte el bloque **pause/pausa** debajo del bloque **move forward**. El bloque **pause/pausa** se sitúa en el menú bajo Basic/Básico. Seleccione 1000 ms (= 1 segundo).

Ahora, repita estos pasos para los otros bloques (de paso 3 a 7).

Luego, compile el programa para generar un fichero .hex. Haga clic en el botón Download/descargar y almacene el fichero .hex file en la carpeta **Downloads** (C:\Downloads). Este fichero .hex está listo para su subida a la micro:bit.

Conecte el micro:bit al puerto USB con el cable micro-USB. Luego, arrastre y suelte el fichero .hex (de la carpeta **Downloads**) en el **Removable device** de micro:bit para subir el programa.

Coloque el Ring:bit Car en el suelo y encienda el micro:bit con el interruptor de encendido/apagado. El Ring:bit Car se moverá ahora en forma de S.

#### **7.3 Dibujar un circulo**

Ahora, vamos a dejar que el Ring:bit Car dibuje un círculo. Fije un bolígrafo o un lápiz (véase la imagen) y ponga el Ring:bit Car en una hoja (A4/A3) o un cartón.

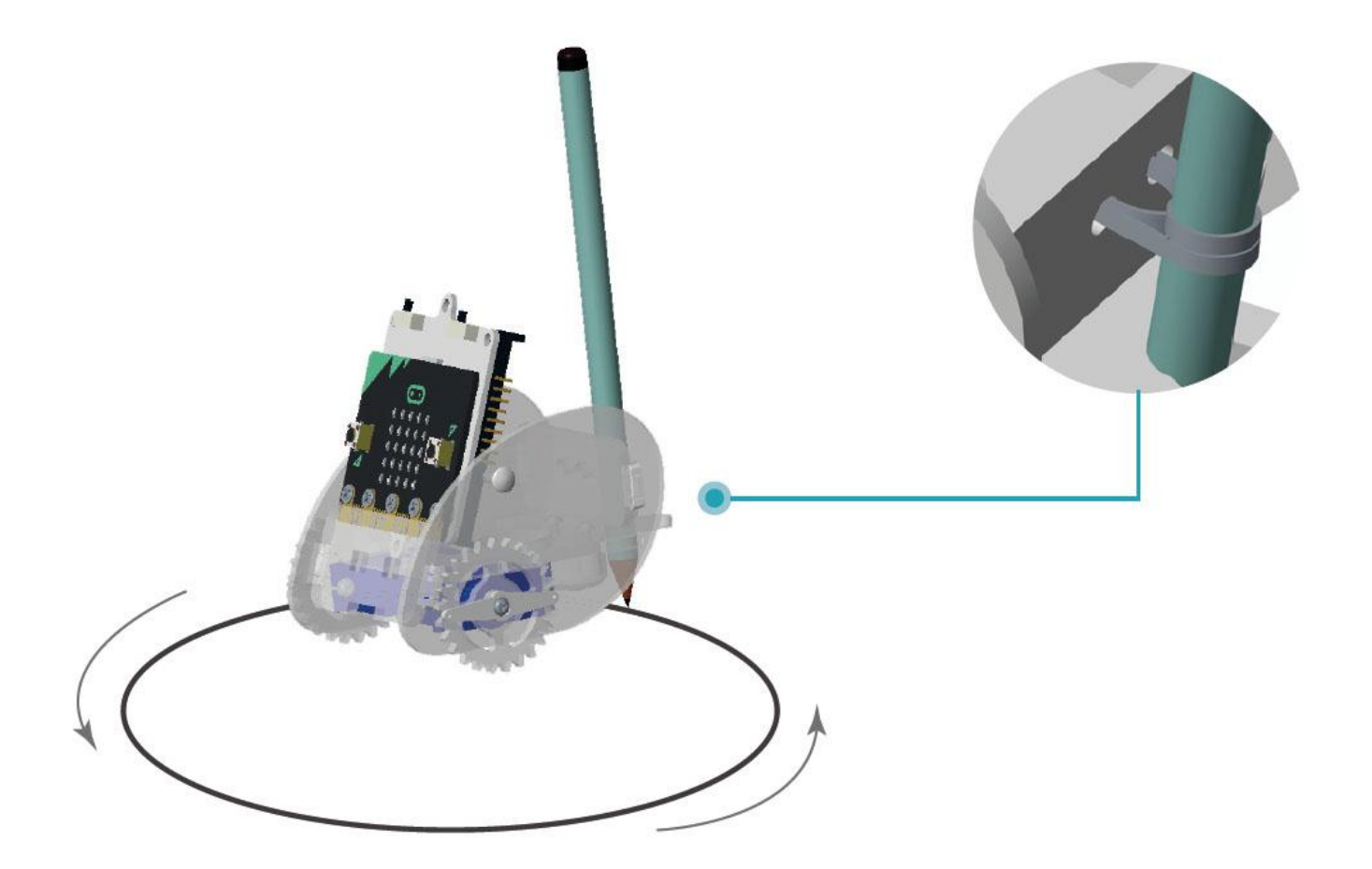

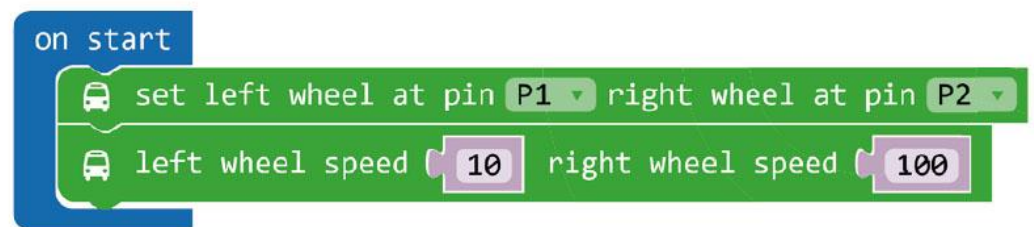

- **1.** Seleccione una velocidad diferente para las dos
- ruedas.
- **2.** Descargue el programa en el micro:bit.

Haga clic en el menú bajo **more** para localizar el bloque **left wheel speed (0) right wheel speed (0)**.

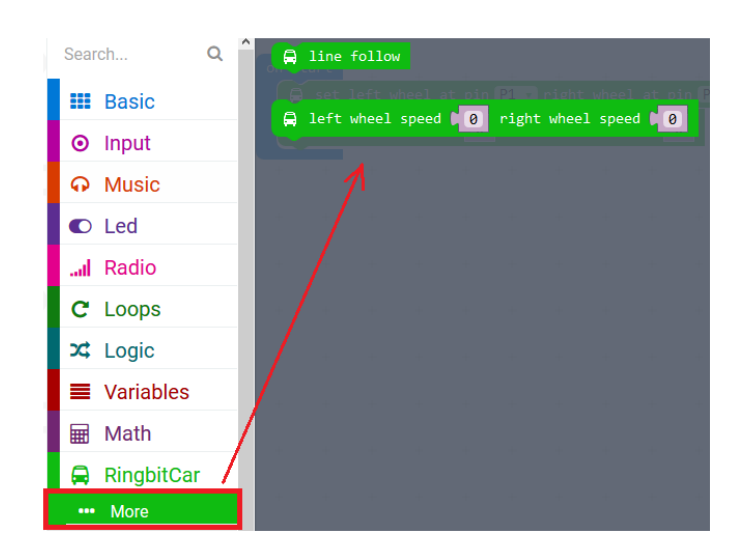

Luego, compile el programa para generar un fichero .hex. Haga clic en el botón Download/descargar y almacene el fichero .hex file en la carpeta **Downloads** (C:\Downloads). Este fichero .hex está listo para su subida a la micro:bit.

Conecte el micro:bit al puerto USB con el cable micro-USB. Luego, arrastre y suelte el fichero .hex (de la carpeta **Downloads**) en el **Removable device** de micro:bit para subir el programa.

Ahora, coloque el Ring:bit Car en una hoja (A4/A3) o un cartón. Encienda el Ring:bit Car y mire lo que pasa.

## **7.4 Mando a distancia**

Ahora, vamos a crear un mando a distancia a través de RF (radiofrecuencia) para el Ring:bit Car. Para hacer esto, necesitará una segunda micro:bit.

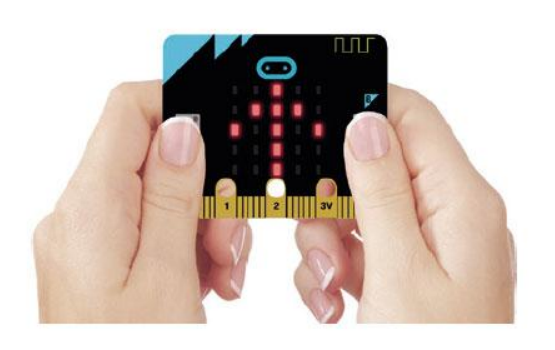

Haga clic en el botón A para **girar hacia la derecha**. Haga clic en el botón B para **girar hacia la izquierda**. Haga clic en el botón A + B para **avanzar**.

#### **Código del mando a distancia**

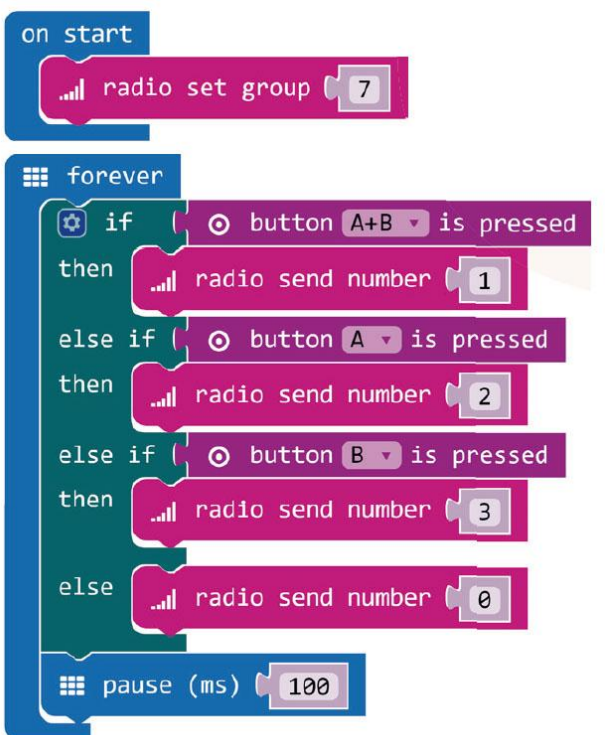

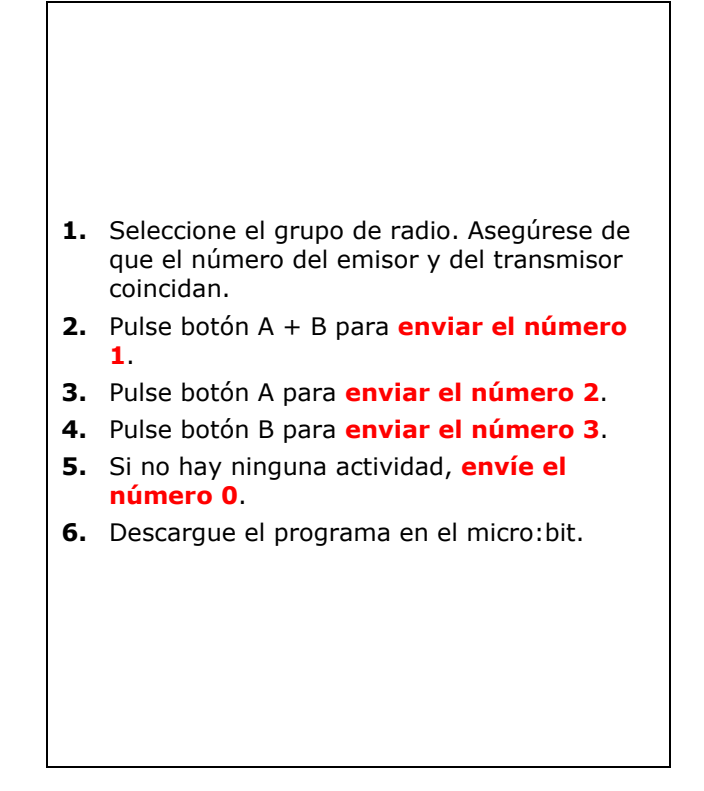

El bloque **radio set group/radio establecer grupo** se sitúa en el menú bajo RadioArrastre y suelte este bloque en el bloque **on startal iniciar**. Seleccione el número 7.

Ahora, seleccione **forever/para siempre** situado en el menú bajo Basic/Básico. Luego, añadiremos un condicional: **if/si**  $\rightarrow$  **then/entonces**  $\rightarrow$  **else if/si no**.

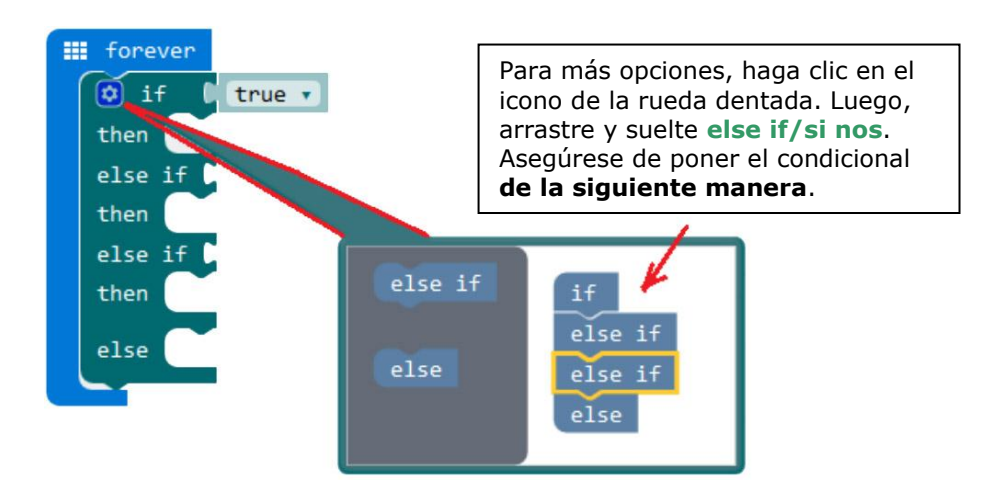

Vuelva a hacer clic en el icono de la rueda dentada, y arrastre y suelte el nuevo condicional bajo el bloque **forever/para siempre**.

Ponga el bloque **button A+B is pressed/botón A+B presionado** junto al primer condicional **if/si**. Ponga el bloque **button A is pressed/botón A presionado** junto al primer condicional **else if/si no** y el bloque **button B is pressed/botón B presionado** junto al segundo condicional **else if/si no**. Los bloques se sitúan en el menú bajo Input/Entrada.

Ahora, ponga el bloque **radio send number 1/radio enviar número 1** junto al primer condicional **then/entonces** e introduzca el número 1. Arrastre y suelte un segundo bloque **radio send number 2/radio enviar número 2** junto al segundo condicional **then/entonces** e introduzca el número 2. Arrastre y suelte un tercer bloque **radio send number 3/radio enviar número 3** junto al tercer condicional **then/entonces** e

introduzca el número 3. Arrastre y suelte un cuarto bloque radio send number 0/radio enviar número 0 junto al cuatro condicional **else/si no** e introduzca el número 0. Los bloques se sitúan en el menú bajo Radio.

Finalmente, coloque un bloque **pause/pausa** bajo el condicional **else/si no** e introduzca el número 100 (100 milisegundos).

Luego, compile el programa para generar un fichero .hex. Haga clic en el botón Download/descargar y almacene el fichero .hex file en la carpeta **Downloads** (C:\Downloads). Este fichero .hex está listo para su subida a la micro:bit.

Conecte el micro:bit al puerto USB con el cable micro-USB. Luego, arrastre y suelte el fichero .hex (de la carpeta **Downloads**) en el **Removable device** de micro:bit para subir el programa.

#### **Código del Ring:bit Car**

Arrastre y suelte los bloques (véase la imagen) y descargue este código a la segunda tarjeta programable micro:bit.

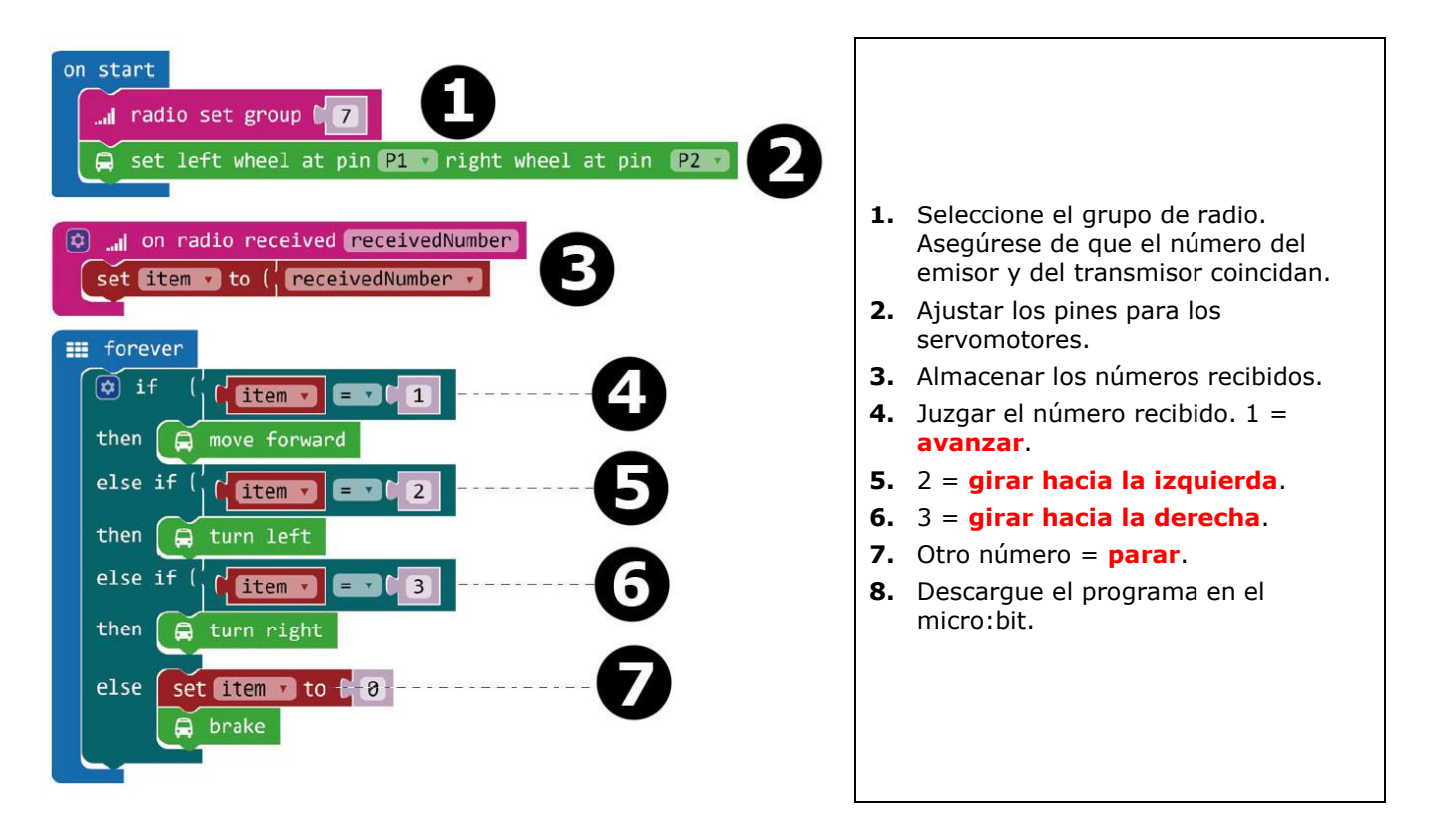

Luego, compile el programa para generar un fichero .hex. Haga clic en el botón Download/descargar y almacene el fichero .hex file en la carpeta **Downloads** (C:\Downloads). Este fichero .hex está listo para su subida a la micro:bit.

Conecte el segundo micro:bit al puerto USB con el cable micro-USB. Luego, arrastre y suelte el fichero .hex (de la carpeta **Downloads**) en el **Removable device** de micro:bit para subir el programa del mando a distancia.

## **7.5 Sobre Ring:bit**

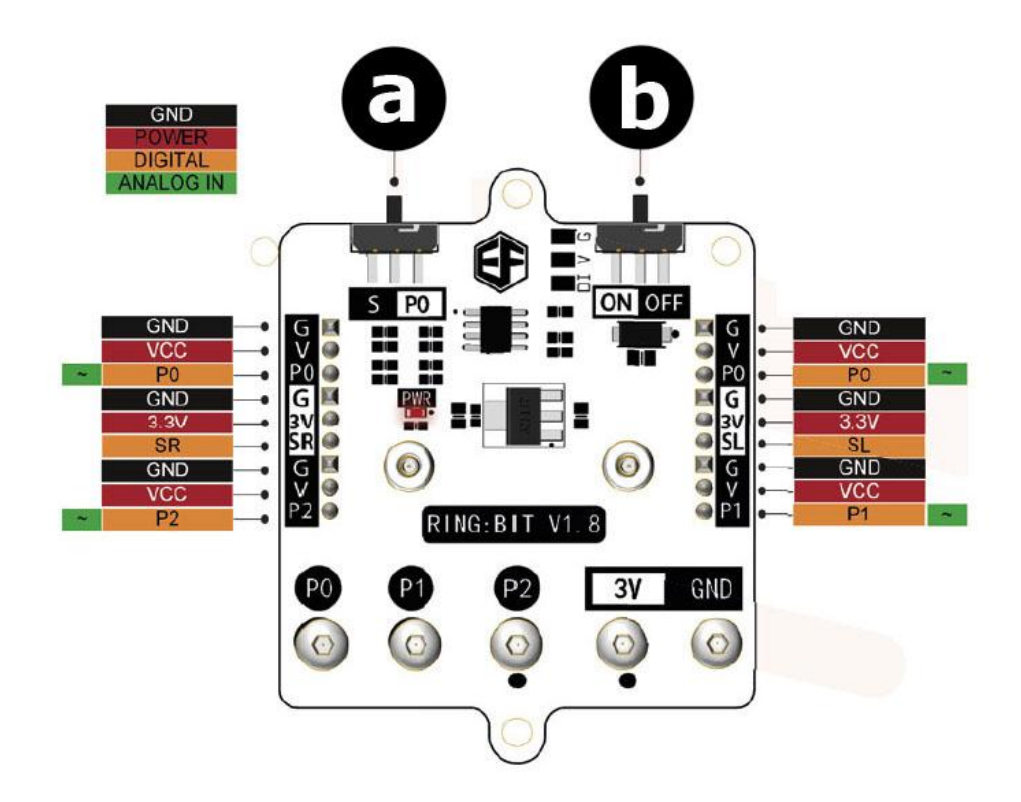

#### **a.** Interruptor de función

S: P0 puede conectar dos módulos GVS a través de G-V-SR y G-V-SL.

- P0: use solo el conector para P0.
- **b.** Interruptor de encendido/apagado

**Utilice este aparato sólo con los accesorios originales. Velleman NV no será responsable de daños ni lesiones causados por un uso (indebido) de este aparato. Para más información sobre este producto y la versión más reciente de este manual del usuario, visite nuestra página www.velleman.eu. Se pueden modificar las especificaciones y el contenido de este manual sin previo aviso.**

#### **© DERECHOS DE AUTOR**

**Velleman NV dispone de los derechos de autor para este manual del usuario. Todos los derechos mundiales reservados.** Está estrictamente prohibido reproducir, traducir, copiar, editar y guardar este manual del usuario o partes de ello sin el consentimiento previo por escrito del propietario del copyright.

# **BEDIENUNGSANLEITUNG**

# **1. Einführung**

## **An alle Einwohner der Europäischen Union**

#### **Wichtige Umweltinformationen über dieses Produkt**

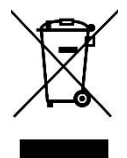

Dieses Symbol auf dem Produkt oder der Verpackung zeigt an, dass die Entsorgung dieses Produktes nach seinem Lebenszyklus der Umwelt Schaden zufügen kann. Entsorgen Sie die Einheit (oder verwendeten Batterien) nicht als unsortierter Hausmüll; die Einheit oder verwendeten Batterien müssen von einer spezialisierten Firma zwecks Recycling entsorgt werden. Diese Einheit muss an den Händler oder ein örtliches Recycling-Unternehmen retourniert werden. Respektieren Sie die örtlichen Umweltvorschriften.

**Falls Zweifel bestehen, wenden Sie sich für Entsorgungsrichtlinien an Ihre örtliche Behörde.**

Vielen Dank, dass Sie sich für Velleman entschieden haben®! Lesen Sie diese Bedienungsanleitung vor Inbetriebnahme sorgfältig durch. Überprüfen Sie, ob Transportschäden vorliegen. Sollte dies der Fall sein, verwenden Sie das Gerät nicht und wenden Sie sich an Ihren Händler.

# **2. Sicherheitshinweise**

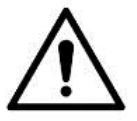

Dieses Gerät kann von Kindern ab 8 Jahren und darüber sowie von Personen mit verringerten physischen, sensorischen oder mentalen Fähigkeiten oder Mangel an Erfahrung und Wissen benutzt werden, wenn sie beaufsichtigt oder bezüglich des sicheren Gebrauchs des Gerätes unterwiesen wurden und die daraus resultierenden Gefahren verstehen. Kinder sollten nicht mit dem Gerät spielen. Beachten Sie, dass Kinder das Gerät nicht reinigen oder bedienen.

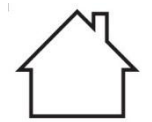

Das Gerät eignet sich nur für die Anwendung im Innenbereich. Schützen Sie das Gerät vor Regen und Feuchte. Setzen Sie das Gerät keiner Flüssigkeit wie z.B. Tropf- oder Spritzwasser, aus.

# **3. Allgemeine Richtlinien**

- Siehe Velleman® Service- und Qualitätsgarantie am Ende dieser Bedienungsanleitung.
- Nehmen Sie das Gerät erst in Betrieb, nachdem Sie sich mit seinen Funktionen vertraut gemacht haben.
- Eigenmächtige Veränderungen sind aus Sicherheitsgründen verboten. Bei Schäden verursacht durch eigenmächtige Änderungen erlischt der Garantieanspruch.
- Verwenden Sie das Gerät nur für Anwendungen beschrieben in dieser Bedienungsanleitung. Bei falscher Anwendung dieses Gerätes erlischt der Garantieanspruch.

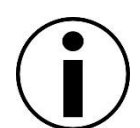

- Bei Schäden, die durch Nichtbeachtung der Bedienungsanleitung verursacht werden, erlischt der Garantieanspruch. Für daraus resultierende Folgeschäden übernimmt der Hersteller keine Haftung.
- Weder Velleman nv noch die Händler können für außergewöhnliche, zufällige oder indirekte Schäden irgendwelcher Art (finanziell, physisch, usw.), die durch Besitz, Gebrauch oder Defekt verursacht werden, haftbar gemacht werden.
- Durch ständige Verbesserungen, kann das Produkt von den Abbildungen abweichen.
- Die Abbildungen dienen nur zur Illustration.
- Das Gerät bei Temperaturschwankungen nicht sofort einschalten. Schützen Sie das Gerät vor Beschädigung, indem Sie es ausgeschaltet lassen bis es die Zimmertemperatur erreicht hat.
- Bewahren Sie diese Bedienungsanleitung für künftige Einsichtnahme auf.

# **4. Was ist micro:bit?**

BBC micro:bit ist ein sehr kleiner Computer im Taschenformat (52 x 42 mm – 2" x 1.75"), 70 Mal kleiner und 18 Mal schneller als die herkömmlichen BBC Mikrocomputer die in Schulen verwendet werden. Das Design spricht Jugendliche an. Er ist ein mit 25 rote LEDs ausgestattet, mit welchen sich Nachrichten anzeigen und Spiele kreieren lassen.

micro:bit ist mit verschiedenen Programmiersprachen kompatibel. Block Editor und Apps für Mobilgeräte sind ideal für Einsteiger. Python eignet sich für diejenige, die bereits erste Erfahrungen gesammelt haben.

micro:bit kann über den Beschleunigungssensor Bewegungen wahrnehmen. Über den eingebauten Kompass kann er sagen, in welche Richtung Sie gehen und er kann eine energiearme kabellose Verbindung verwenden, um mit anderen Geräten und dem Internet zusammenzuarbeiten.

Jedes Element ist über benutzerfreundliche Software programmierbar. Sie können über PC, Tablet oder Mobiltelefon auf die Website (microbit.org) zugreifen.

# **5. Komponentenliste**

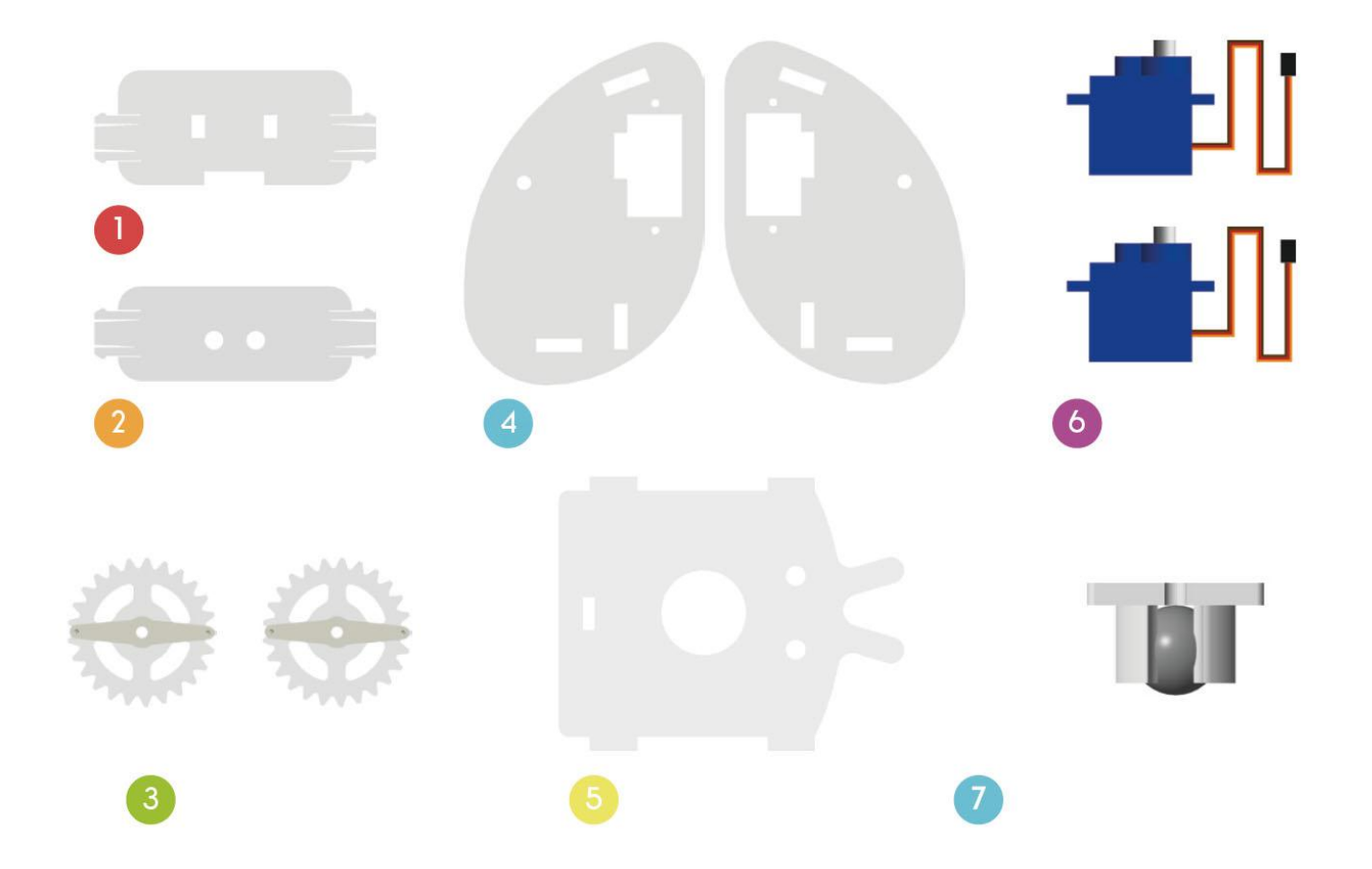

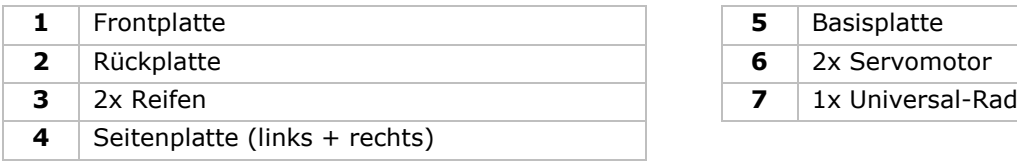

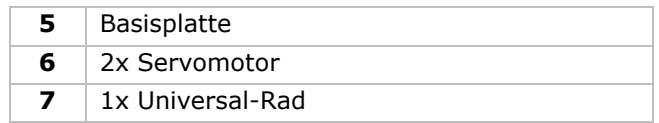

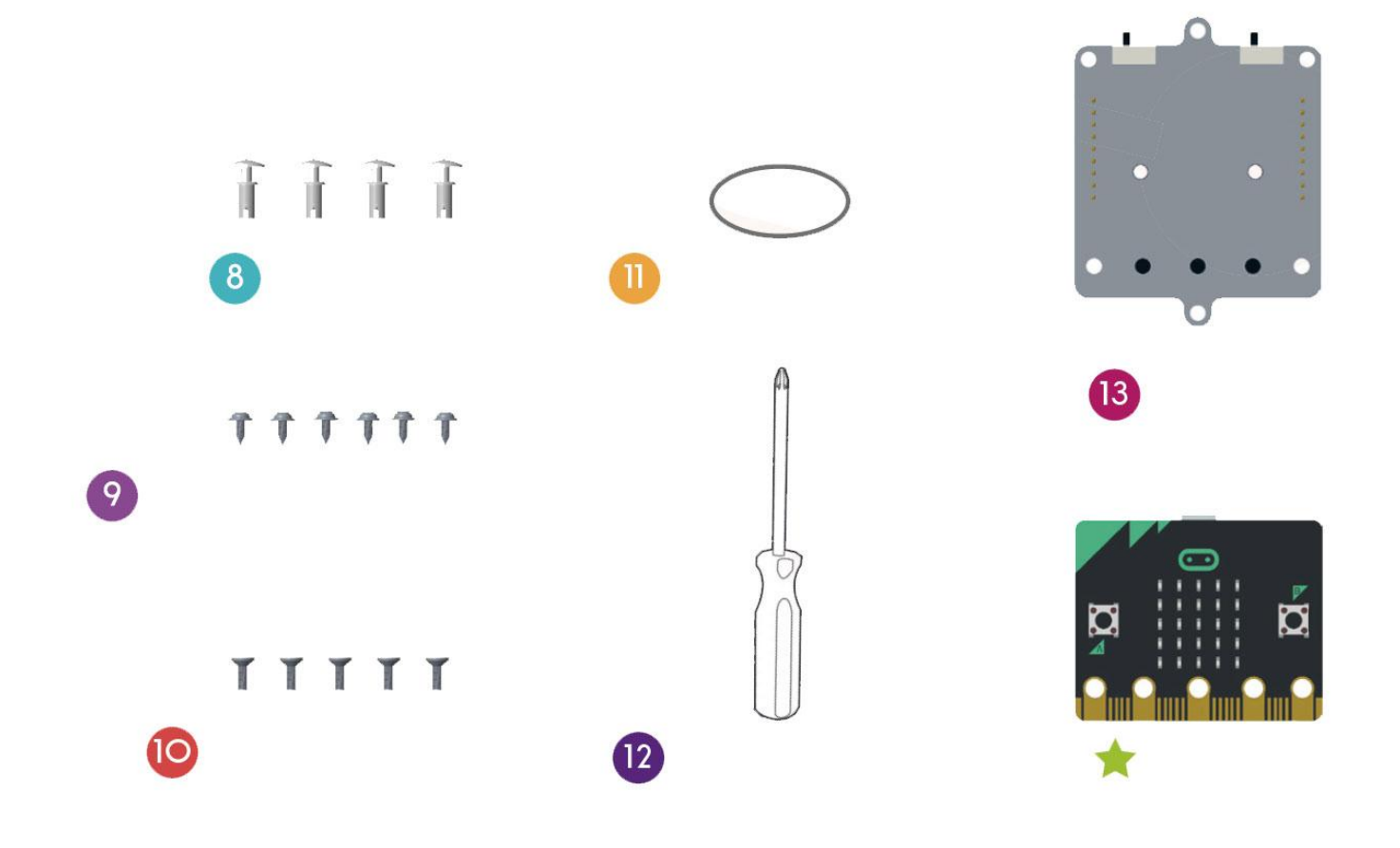

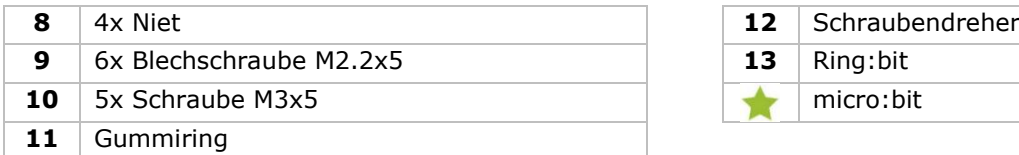

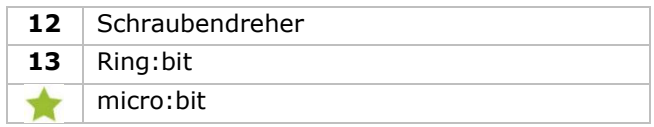
# **6. Zusammenbau**

### **6.1 Das Universal-Rad befestigen**

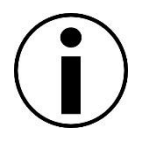

Bevor Sie anfangen, entfernen Sie zuerst die Klebereste der Acryl-Komponenten.

### **Verwendete Bauteile**

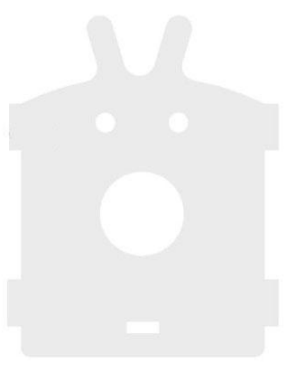

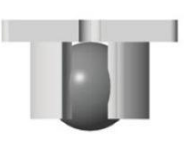

Basisplatte 1x Universal-Rad

### **Zusammenbau**

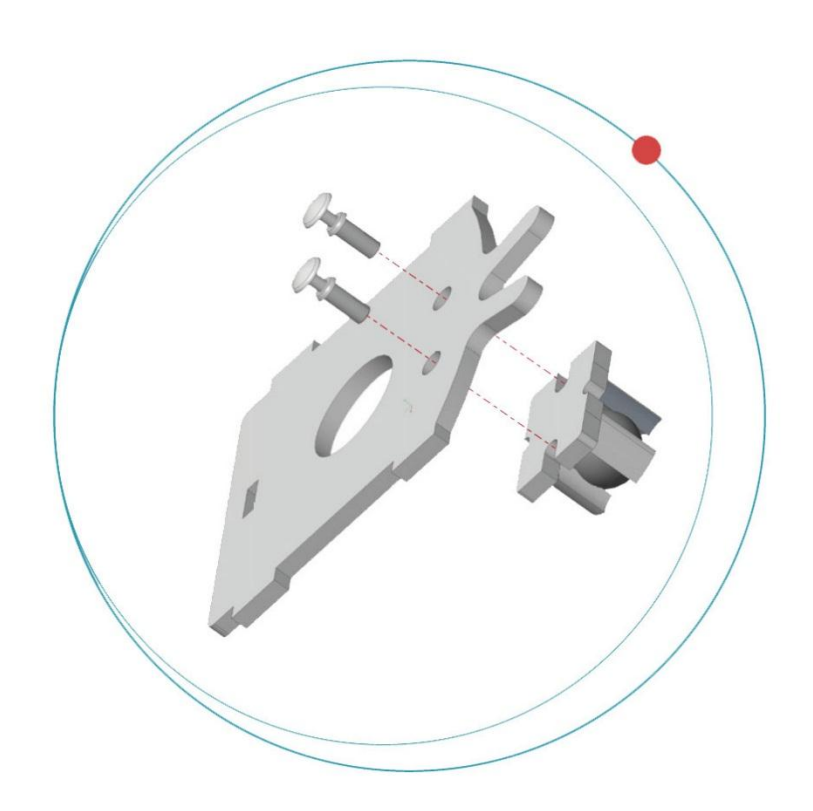

Befestigen Sie das Universal-Rad mit den Nieten an der Basisplatte.

#### **VMM500**

### **6.2 Die Servomotoren an den Seitenplatten befestigen**

**Verwendete Bauteile**

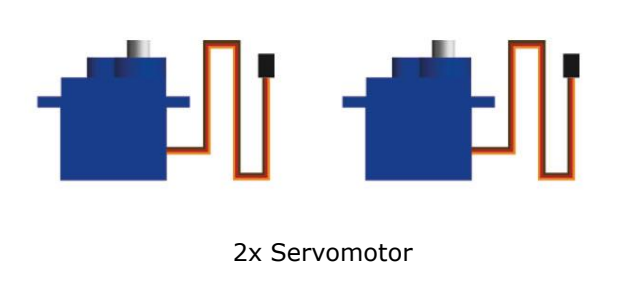

#### T  $TTT$

4x Blechschraube M2.2x5

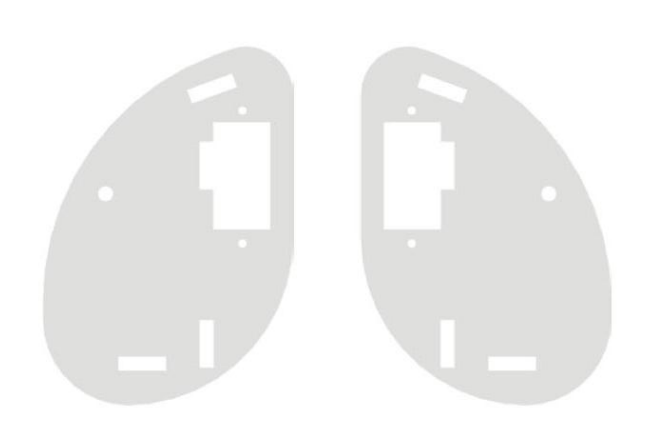

Seitenplatte (links + rechts)

#### **Zusammenbau**

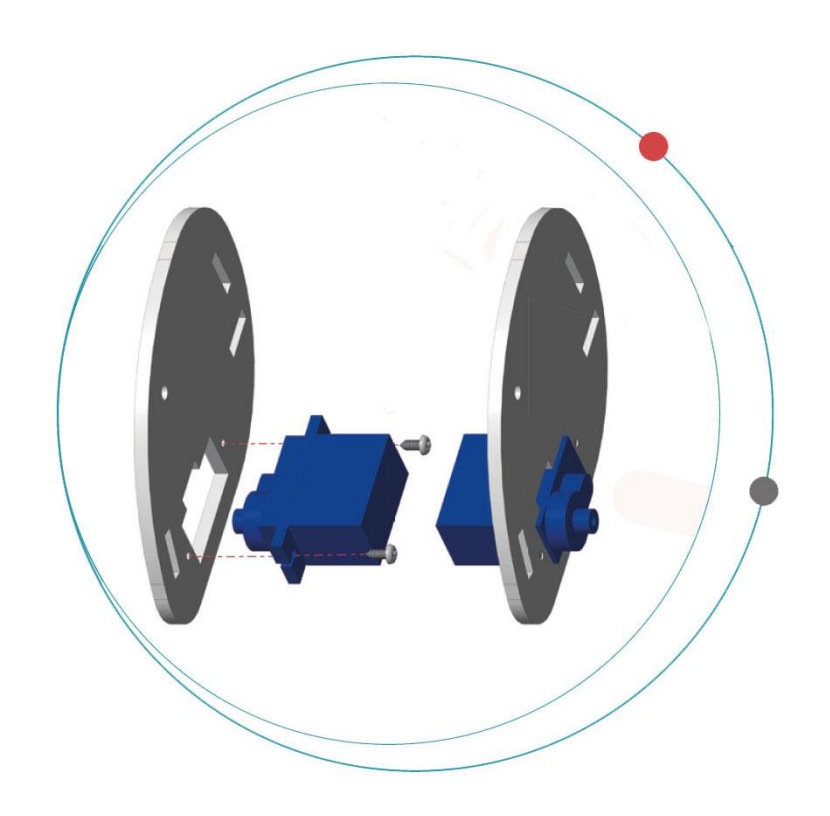

Befestigen Sie die Servomotoren mit den Blechschrauben an den Seitenplatten.

Beachten Sie, dass die matte Seite sich an der Außenseite befindet.

# **6.3 Das Gehäuse vom Ring:bit montieren**

### **Verwendete Bauteile**

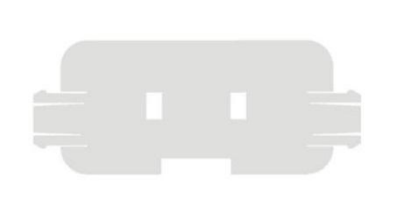

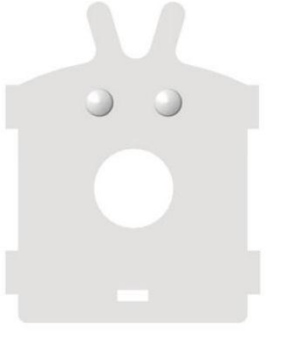

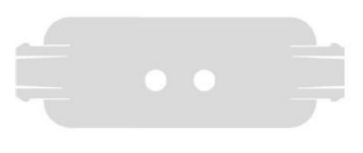

Frontplatte **Basisplatte** Basisplatte Rückplatte

### **Zusammenbau**

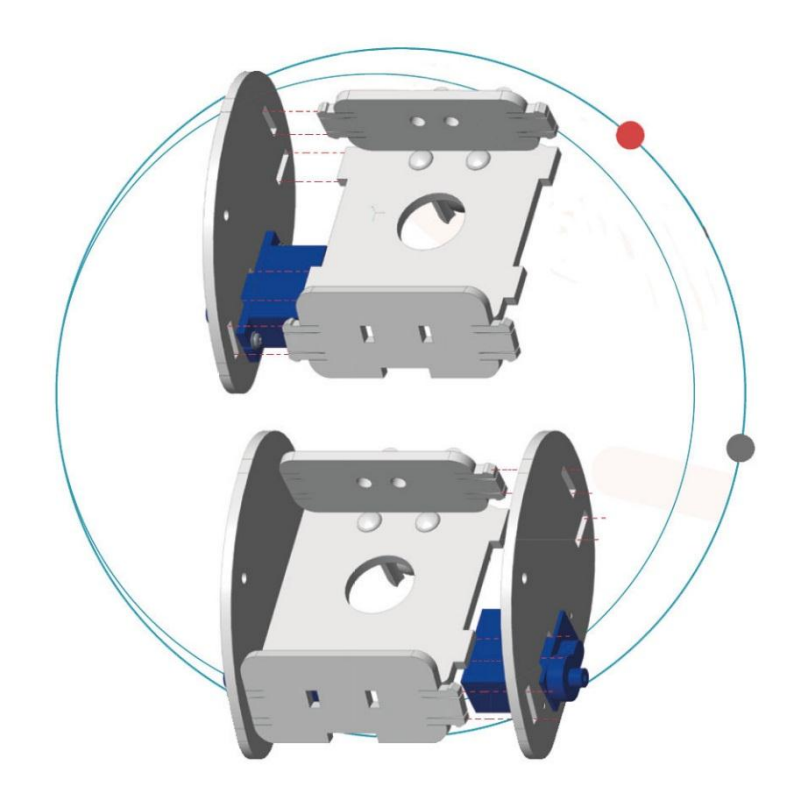

Befestigen Sie die Front- und Rückplatte an den Seitenplatten und der Basisplatte.

Beachten Sie, dass die matte Seite sich an der Außenseite befindet.

# **6.4 Die Reifen vom Ring:bit befestigen**

### **Verwendete Bauteile**

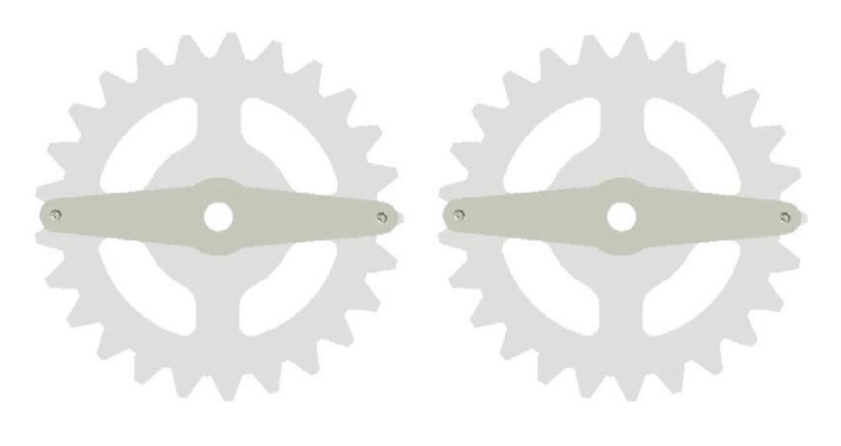

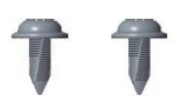

2x Reifen 2x Blechschraube M2.2x5

### **Zusammenbau**

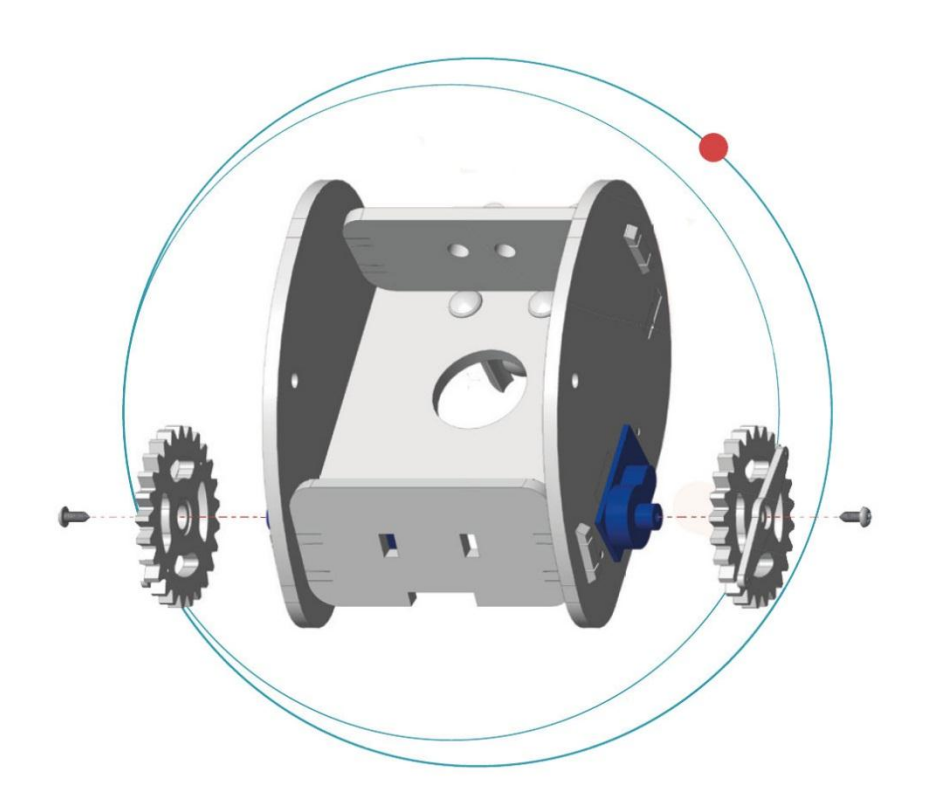

Befestigen Sie die Reifen mit den Blechschrauben an der Stange der Servomotoren.

### **VMM500**

### **6.5 Den micro:bit am Ring:bit befestigen**

### **Verwendete Bauteile**

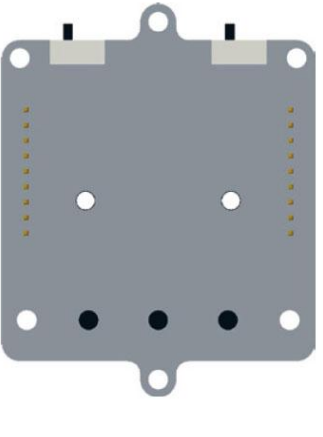

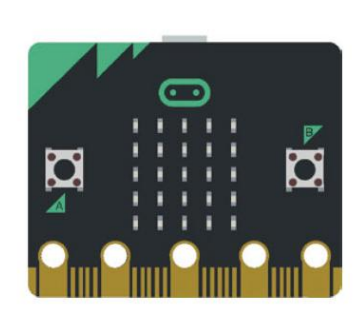

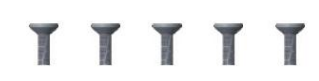

Ring:bit micro:bit micro:bit 5x Schraube M3x5

### **Zusammenbau**

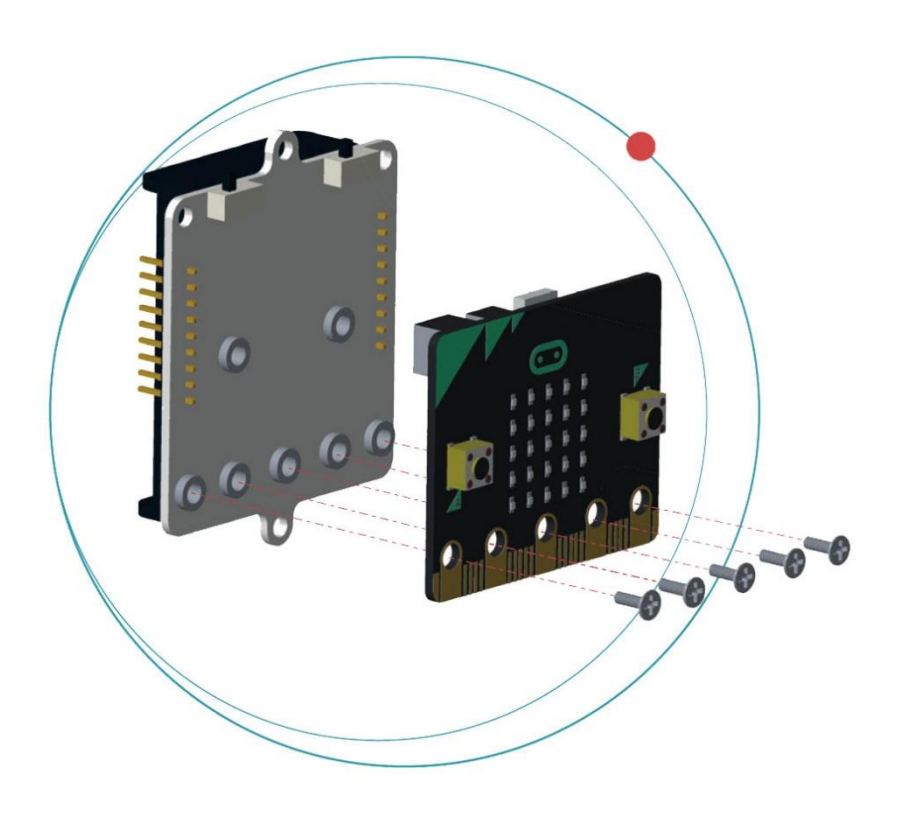

Befestigen Sie den micro:bit mit den Schrauben am Ring:bit.

### **6.6 Anschlussplan**

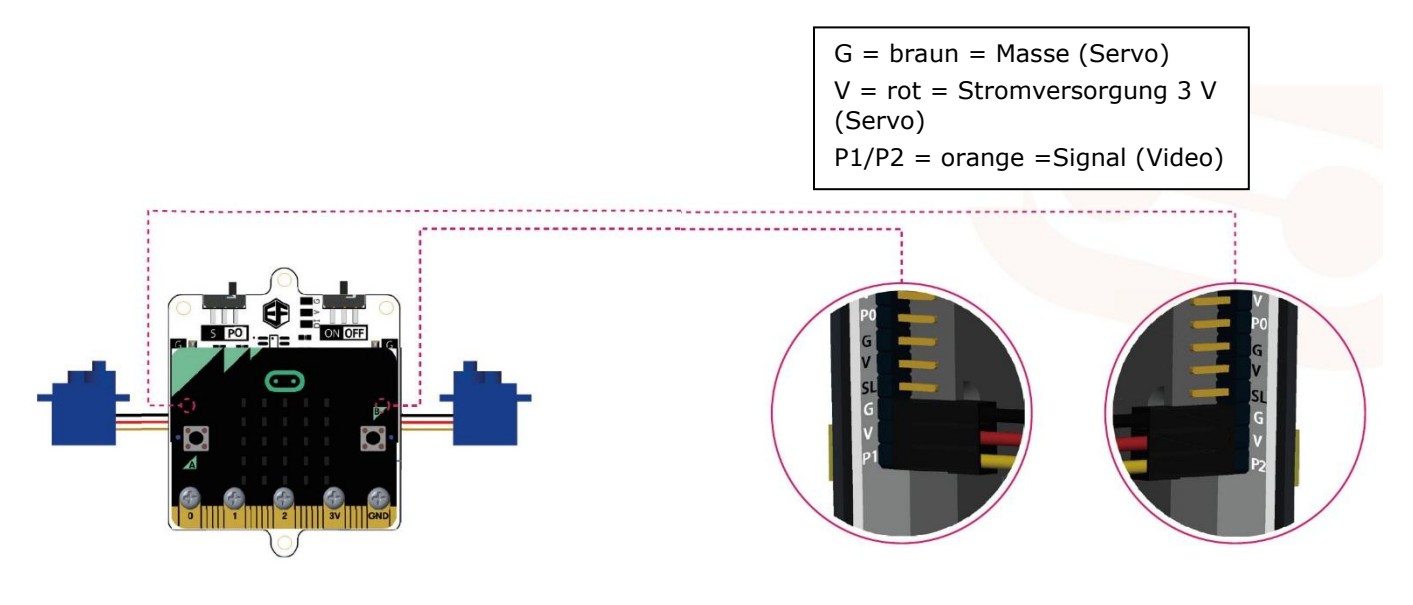

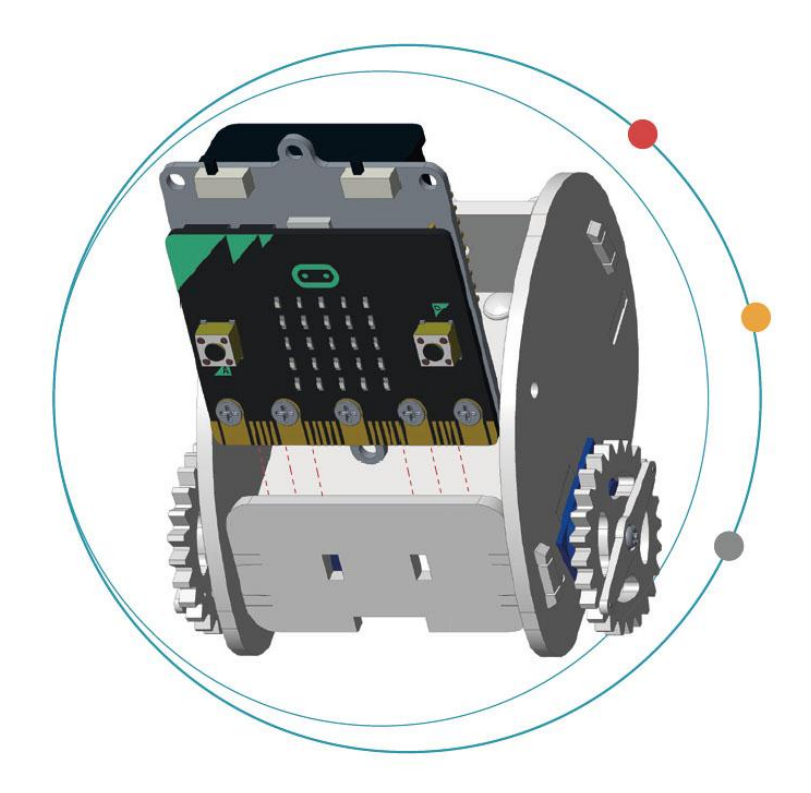

Legen Sie 3 LR03-Batterien in den Batteriehalter des Ring:bit ein.

Schieben und montieren Sie den micro:bit in das Auto.

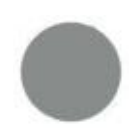

Batterien nicht im Lieferumfang enthalten.

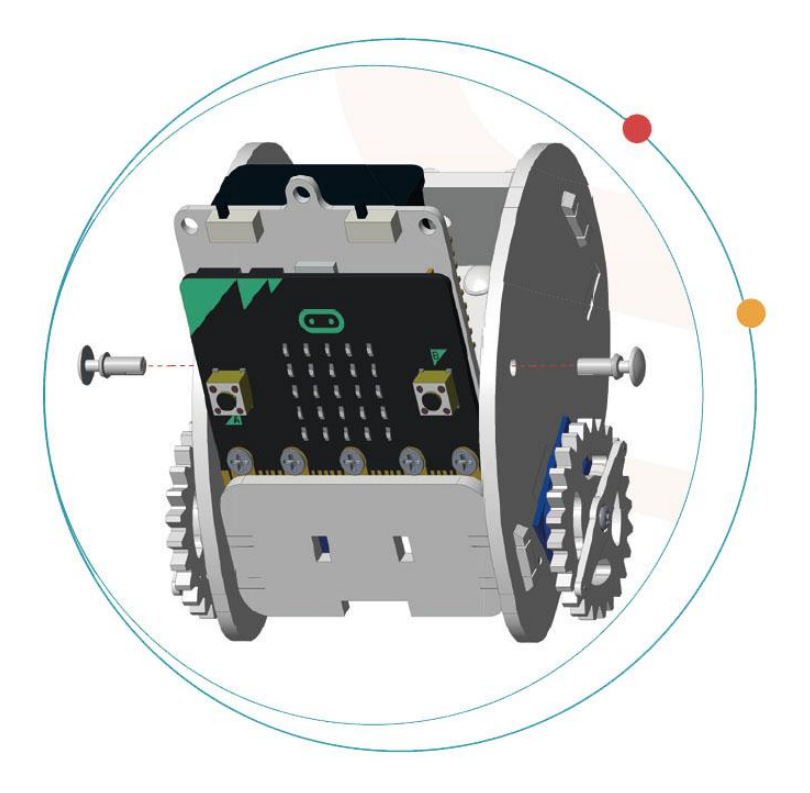

Befestigen Sie mit Nieten.

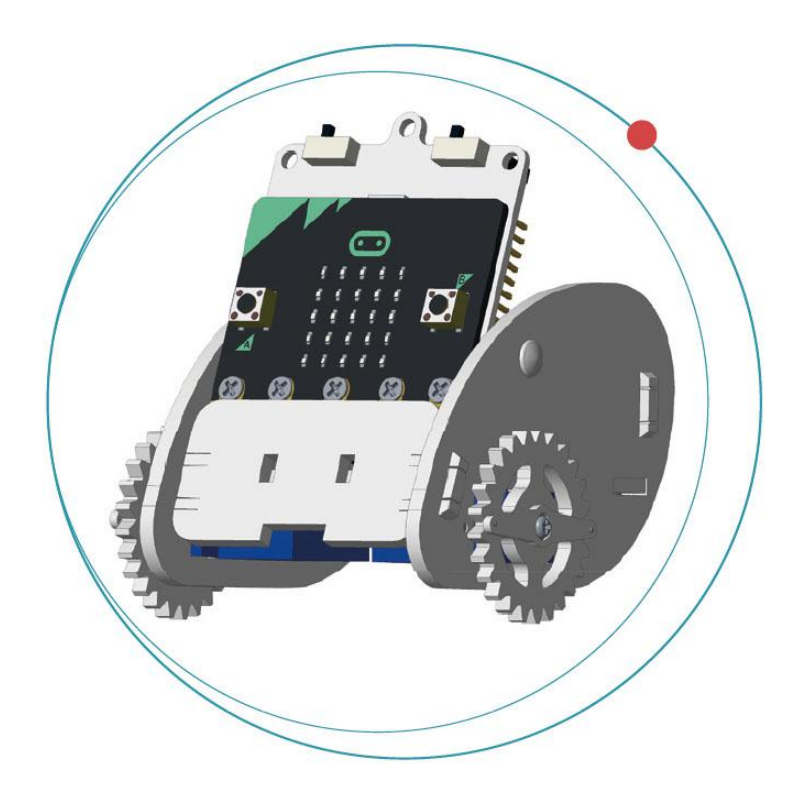

Das Auto ist nun komplett zusammengebaut.

# **7. Code**

### **7.1 Das Paket hinzufügen**

Gehen Sie zu [www.makecode.org](http://www.makecode.org/) und klicken Sie auf micro:bit, um den Code-Editor zu öffnen.

Klicken Sie auf **Advanced/Fortgeschritten** (unten im Menü).

Klicken Sie auf **Add Package/Erweiterungen**.

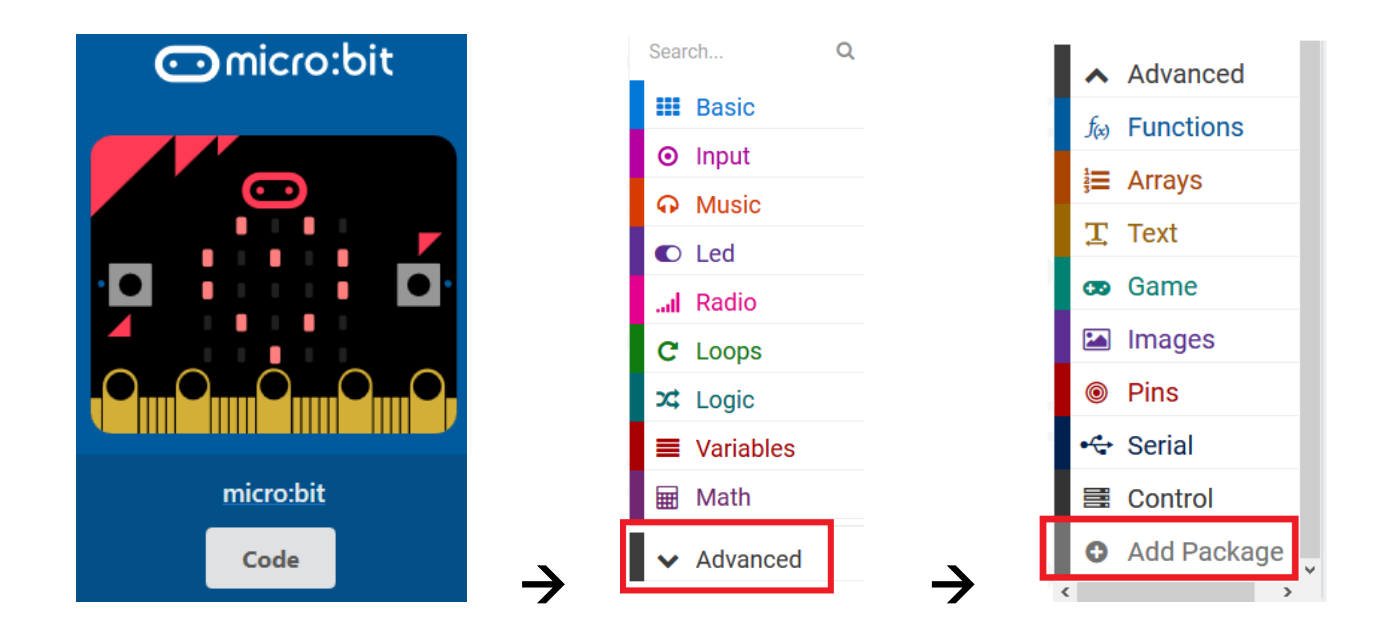

Geben Sie **Ring:bit** ein. Klicken Sie auf das Paket **Ring:bit Car**.

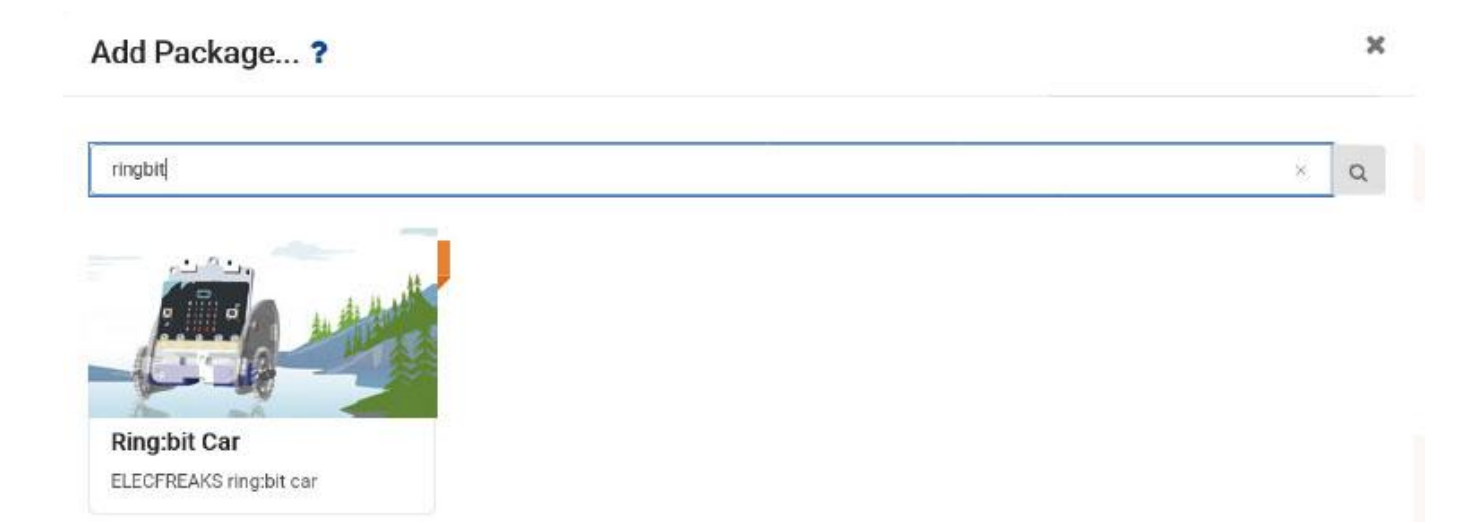

Ring:bit Car wird nun im Menü angezeigt.

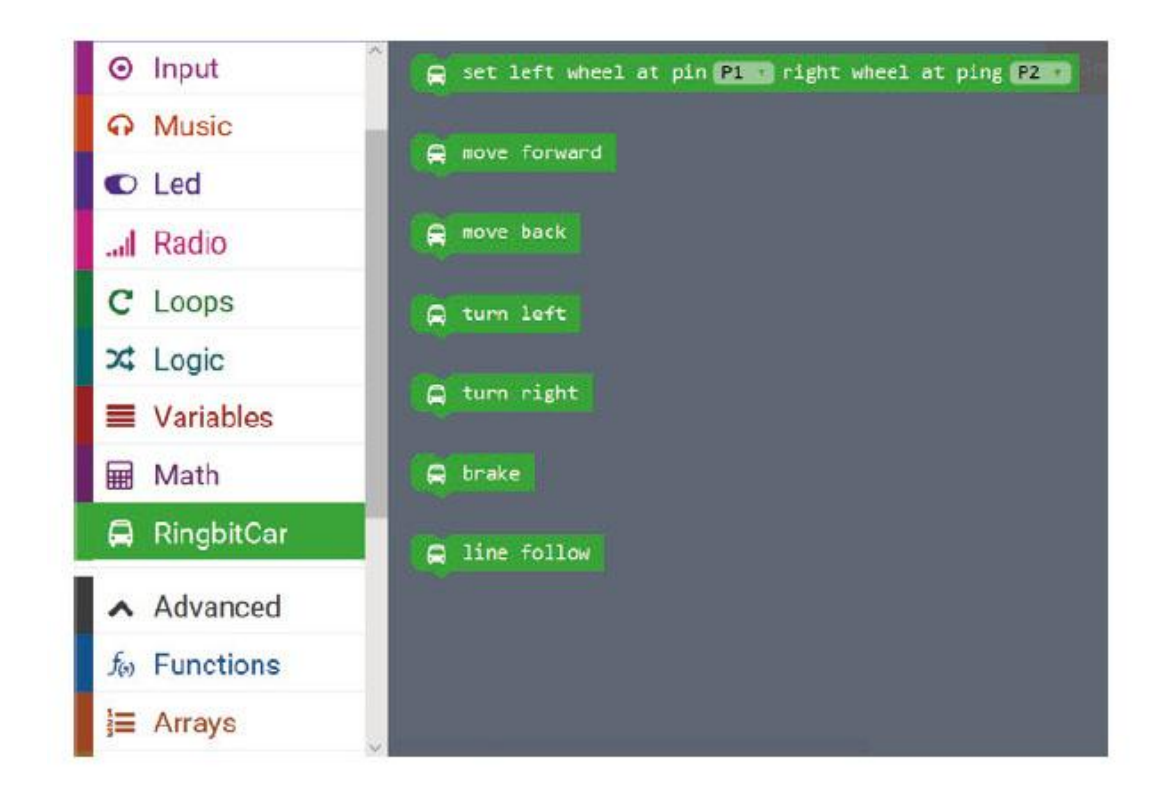

### **7.2 S-Bewegung**

Wir machen einen Code, um Ring:bit Car in S-Form bewegen zu lassen.

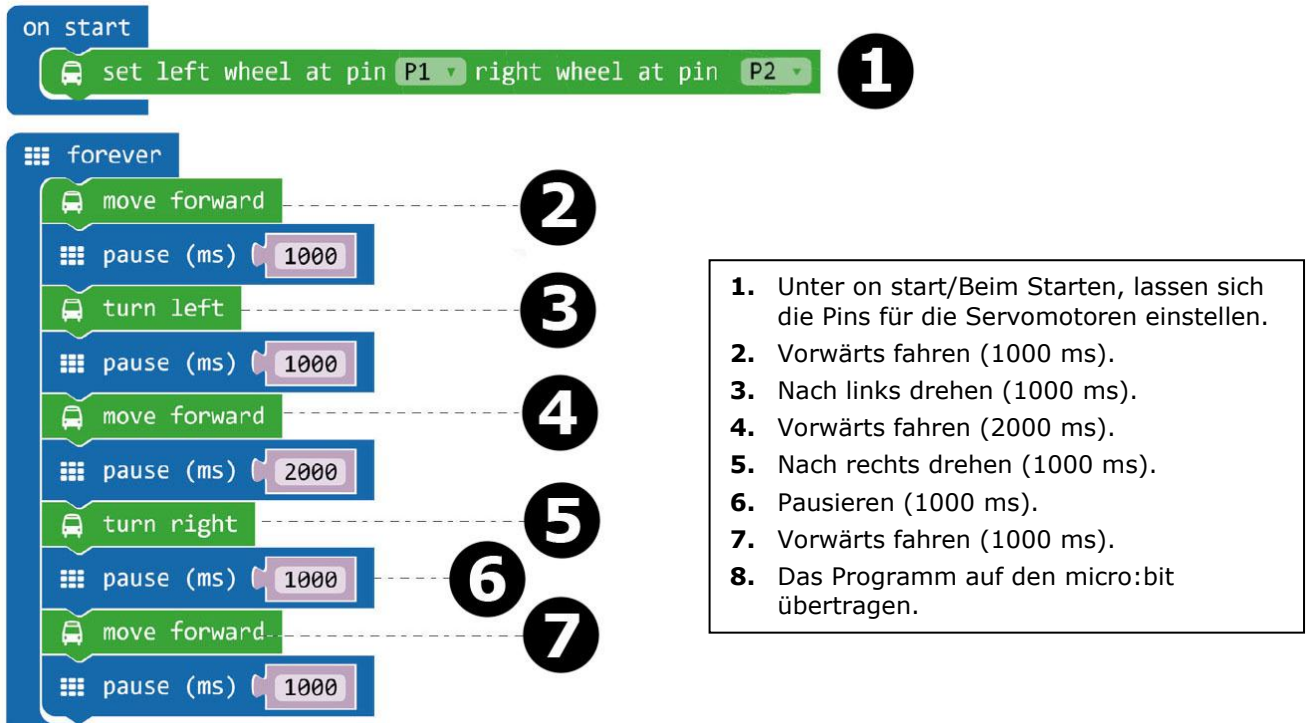

Verschieben Sie den Block **set left wheel at pin P1 right wheel at pin P2** per Drag and Drop in Block **on start/beim Start** (Editor-Fenster). Dieser Block ist im Menü unter 'Ring:bit Car' zu finden. Wenn korrekt, werden diese einrasten.

Machen Sie nun einen zweiten Block (siehe Abb.).

Verschieben Sie den Block **move forward** per Drag and Drop in Block **forever/dauerhaft**. Verschieben Sie danach den Block **pause/pausiere** per Drag and Drop unter Block **move forward**. Der Block **pause/pausiere** ist im Menü unter Basic/Grundlagen zu finden. Wählen Sie 1000 ms (= 1 Sekunde) aus.

Wiederholen Sie diese Schritte für die anderen Blöcke (Schritt 3 bis 7).

Kompilieren Sie das Programm und speichern Sie es als .Hex-Datei. Klicken Sie danach auf Download/Herunterladen und speichern Sie die .hex-Datei im Ordner **Downloads** (C:\downloads). Diese .hex-Datei kann nun auf das micro: bit übertragen werden.

Verbinden Sie den micro:bit über das micro-USB-Kabel mit dem USB-Port. Verschieben Sie nun die .hex-Datei (im Ordner **Downloads**) per Drag and Drop in micro:bit **Removable device**, um das Programm hochzuladen.

Stellen Sie Ring:bit Car auf den Boden und schalten Sie den micro:bit mit dem EIN/AUS-Schalter ein. Ring:bit Car bewegt sie nun in S-Form.

### **7.3 Eine Kreisfigur erstellen**

Sie können Ring:bit Car eine Kreisfigur machen lassen. Befestigen Sie einen Kugelschreiber oder einen Bleistift (siehe Abb.) und stellen Sie Ring:bit Car auf ein A4/A3-Papier oder einen Karton.

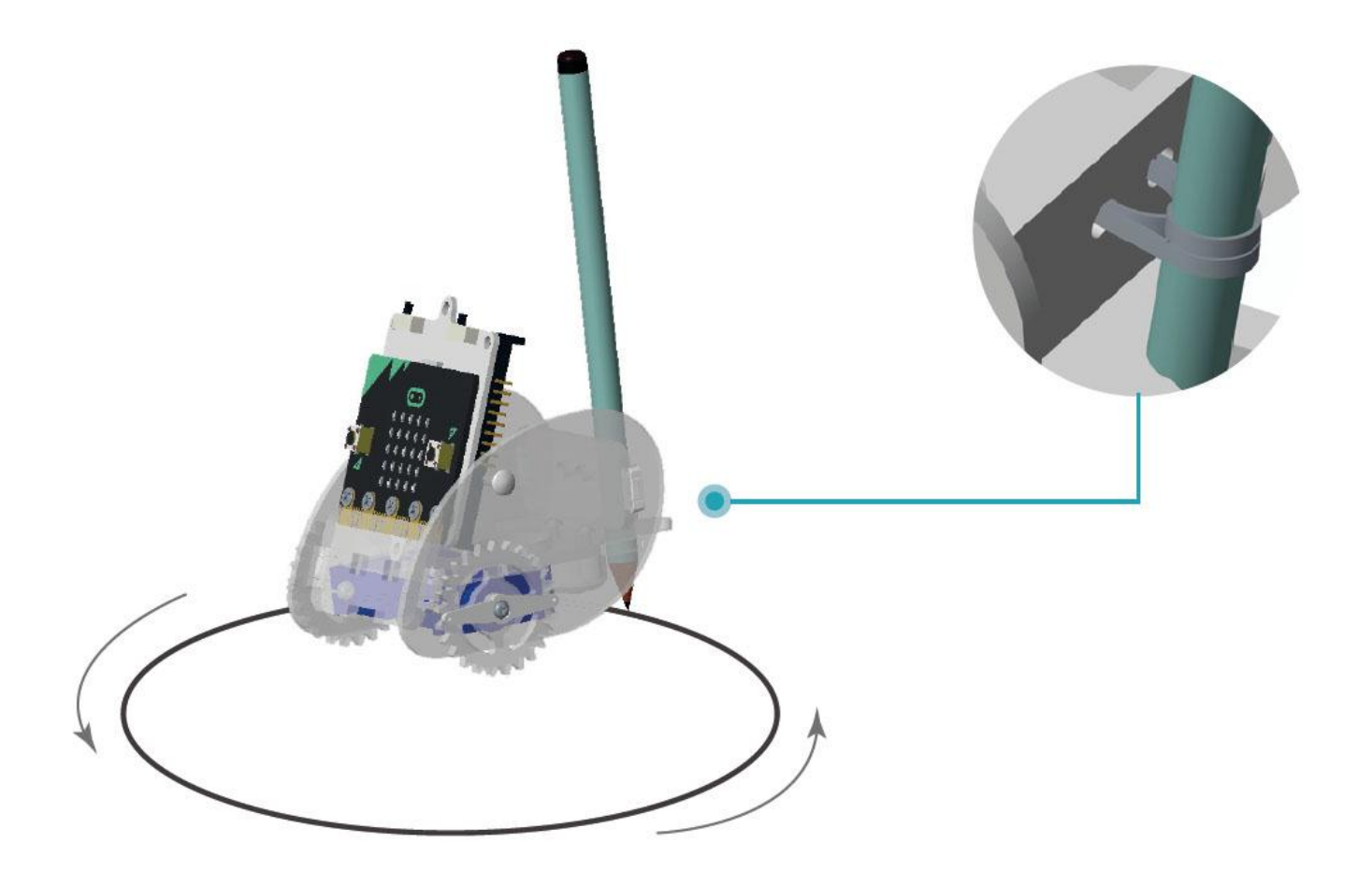

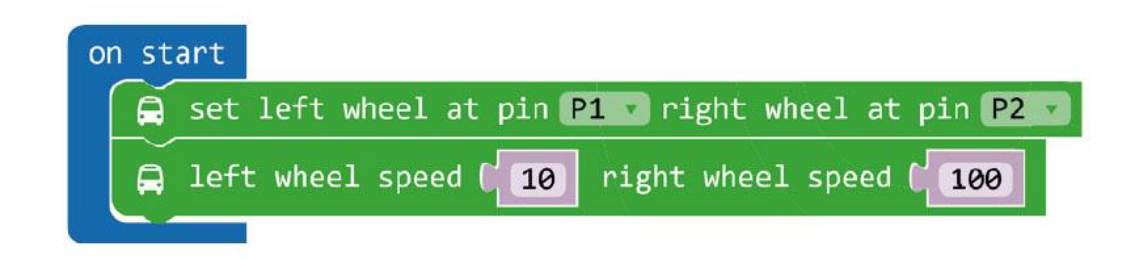

- **1.** Stellen Sie eine andere Geschwindigkeit für die beiden Reifen ein.
- **2.** Laden Sie das Programm auf den micro:bit herunter.

### Klicken Sie im Menü auf **more**, um den Block **left wheel speed (0) right wheel speed (0) zu finden.**

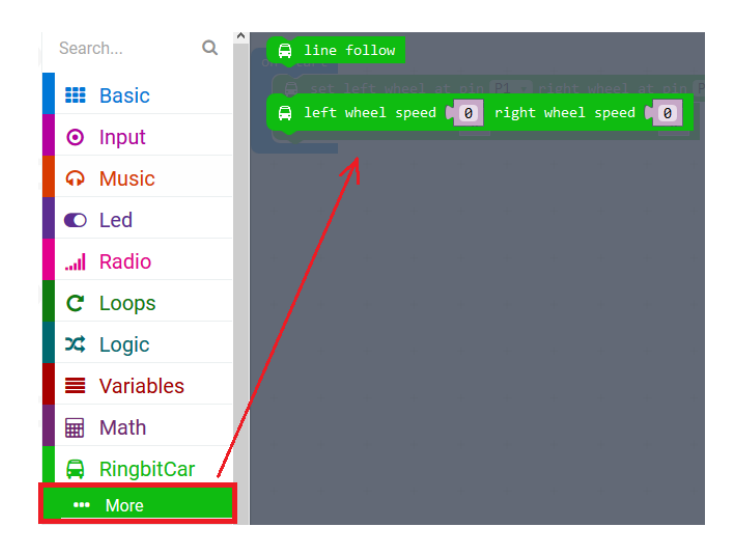

Kompilieren Sie das Programm und speichern Sie es als .Hex-Datei. Klicken Sie danach auf Download/Herunterladen und speichern Sie die .hex-Datei im Ordner **Downloads** (C:\downloads). Diese .hex-Datei kann nun auf den micro: bit übertragen werden.

Verbinden Sie den micro:bit über das micro-USB-Kabel mit dem USB-Port. Verschieben Sie nun die .hex-Datei (im Ordner **Downloads**) per Drag and Drop in micro:bit **Removable device**, um das Programm hochzuladen.

Stellen Sie Ring:bit Car nun auf ein A4/A3-Papier oder einen Karton. Schalten Sie Ring:bit Car ein und sehen Sie, was da passiert.

### **7.4 Fernbedienung**

Sie können über RF (Radiofrequenz) auch eine Fernbedienung für Ring:bit Car machen. Dazu brauchen Sie einen zweiten micro:bit.

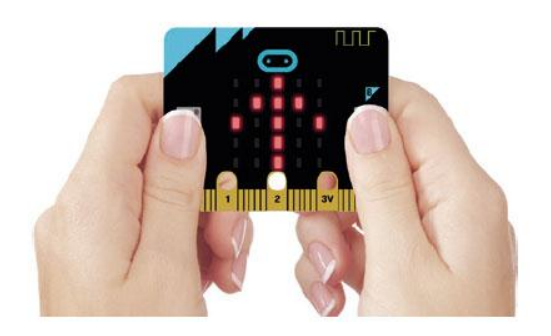

Klicken Sie auf A, um **nach rechts zu drehen**. Klicken Sie auf B für **nach links zu drehen**. Klicken Sie auf A + B, **move forward**.

#### **Code der Fernbedienung**

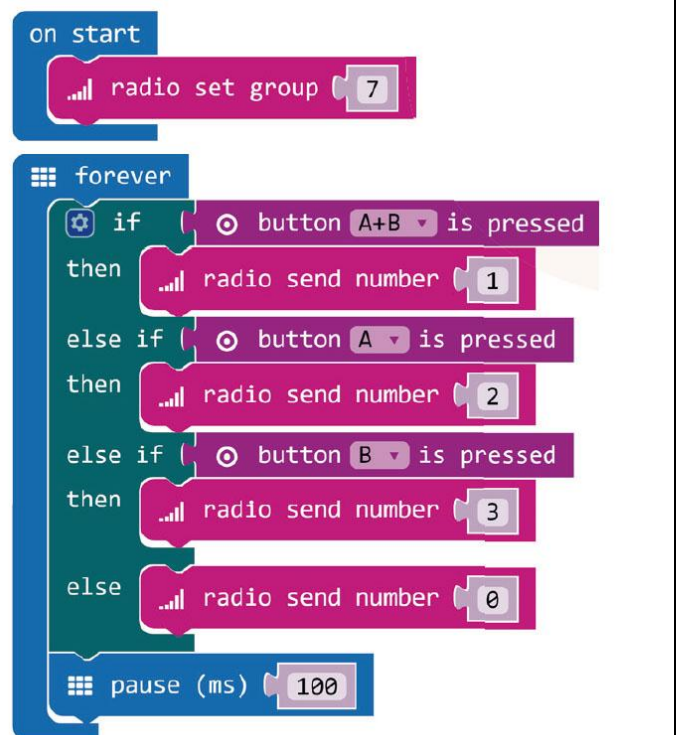

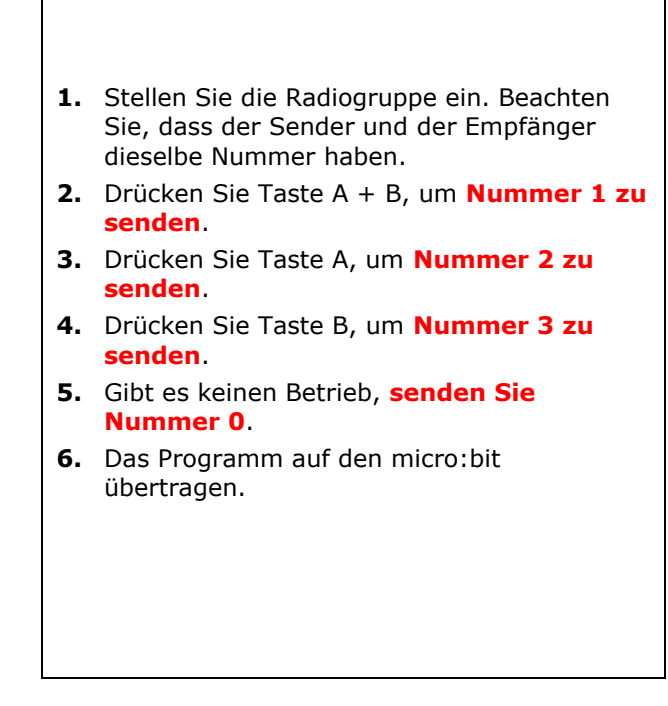

Der Block **radio set group/setze Gruppe über Funk** ist im Menü unter Radio/FunkVerschieben Sie diesen Block per Drag and Drop in den Block **on start/beim Start**. Wählen Sie Nummer 7.

Wählen Sie nun **forever/dauerhaft** im Menü unter Basic/Grundlagen. Danach fügen wir einen Konditional hinzu: **if/wenn**  $\rightarrow$  **then/dann**  $\rightarrow$  **else if/ansonsten.** 

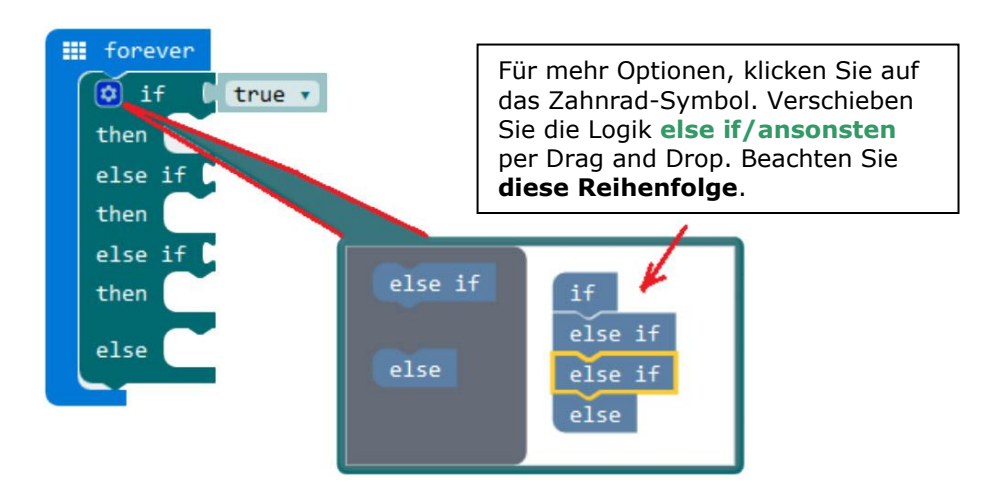

Klicken Sie wieder auf das Zahnrad-Symbol, und verschieben Sie den neuen Konditional per Drag and Drop unter den Block **forever/dauerhaft**.

Stellen Sie nun **Button A+B is pressed/Button A+B ist gedrückt** neben den ersten Konditional **if/wenn**. Stellen Sie Block **button A is pressed/Button A ist gedrückt** neben den ersten Konditional **else if/ansonsten**, und Block **button B is pressed/Button B ist gedrückt** neben den zweite Konditional **else if/ansonsten**. Diese Blöcke sind im Menü unter Input/Eingabe zu finden.

Stellen Sie einen Block **radio send number 1/sende Zahl 1 über Funk** neben den ersten Konditional **then/dann** logic und geben Sie die Nummer 1 ein. Verschieben Sie einen zweiten Block **radio send number 2/sende Zahl 2 über Funk** per Drag and Drop neben den zweiten Konditional **then/dann** und geben Sie die Nummer 2 ein. Verschieben Sie einen dritten Block **radio send number 3/sende Zahl 3 über Funk** per Drag and Drop neben den dritten Konditional **then/dann** und geben Sie die Nummer 2 ein. Verschieben Sie einen

vierten Block radio send number 0/sende Zahl 0 über Funk per Drag and Drop neben den Konditional **else/ansonsten** und geben Sie die Nummer 0 ein. Diese Blöcke sind im Menü unter Radio/Funk zu finden.

Schließlich, stellen Sie den Block **pause** unter den Konditional **else/ansonsten** und geben Sie die Nummer 100 (100 Millisekunden) ein.

Kompilieren Sie das Programm und speichern Sie es als .Hex-Datei. Klicken Sie danach auf Download/Herunterladen und speichern Sie die .hex-Datei im Ordner **Downloads** (C:\downloads). Diese .hex-Datei kann nun auf das micro: bit übertragen werden.

Verbinden Sie den micro:bit über das micro-USB-Kabel mit dem USB-Port. Verschieben Sie nun die .hex-Datei (im Ordner **Downloads**) per Drag and Drop in micro:bit **Removable device**, um das Programm hochzuladen.

#### **Ring:bit Car Code**

Verschieben Sie die Blöcke per Drag and Drop (siehe Abb.), und laden Sie diesen Code auf den zweiten micro:bit herunter.

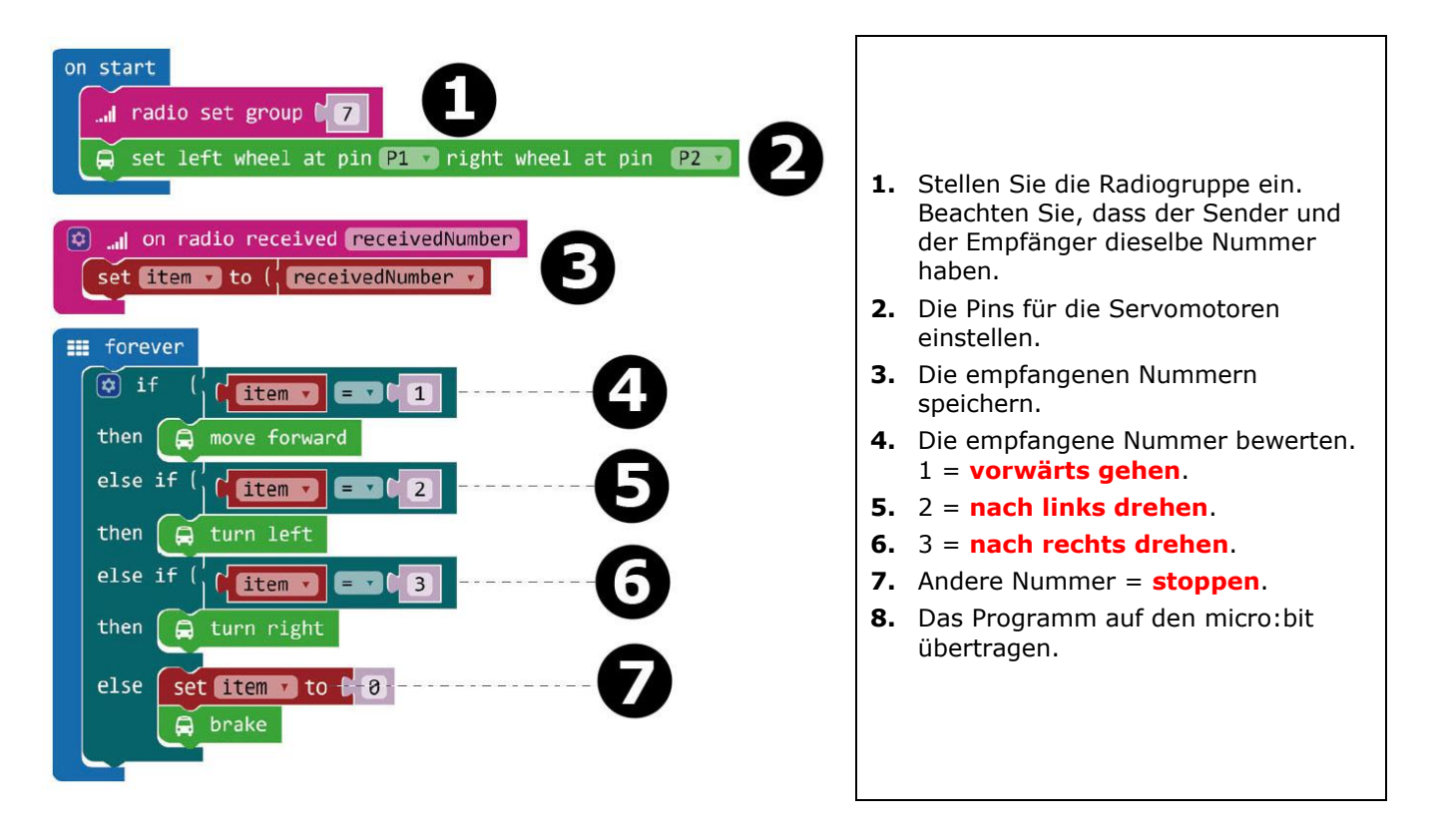

Kompilieren Sie das Programm und speichern Sie es als .Hex-Datei. Klicken Sie danach auf Download/Herunterladen und speichern Sie die .hex-Datei im Ordner **Downloads** (C:\downloads). Diese .hex-Datei kann nun auf das micro: bit übertragen werden.

Verbinden Sie den zweiten micro:bit über das mitgeliefert Micro-USB-Kabel mit dem USB-Port. Verschieben Sie nun die .hex-Datei (im Ordner **Downloads**) per Drag and Drop in micro:bit **Removable device**, um das Programm für die Fernbedienung hochzuladen.

### **7.5 Über Ring:bit**

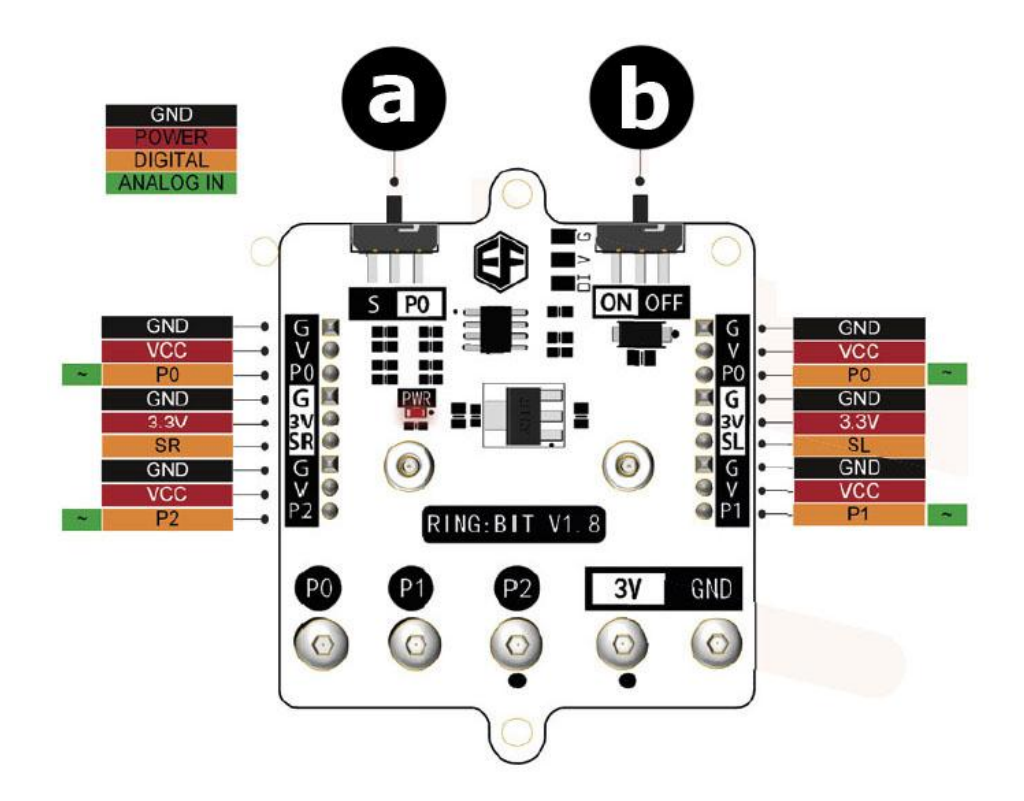

#### **a.** Funktionsschalter

S: P0 kann zwei GV-Module über G-V-SR und G-V-SL verbinden.

- P0: Verwenden Sie nur den Anschluss für P0.
- **b.** EIN/AUS-Schalter

**Verwenden Sie dieses Gerät nur mit originellen Zubehörteilen. Velleman NV übernimmt keine Haftung für Schaden oder Verletzungen bei (falscher) Anwendung dieses Gerätes. Mehr Informationen zu diesem Produkt und die neueste Version dieser Bedienungsanleitung finden Sie hier: www.velleman.eu. Alle Änderungen ohne vorherige Ankündigung vorbehalten.**

#### **© URHEBERRECHT**

**Velleman NV besitzt das Urheberrecht für diese Bedienungsanleitung. Alle weltweiten Rechte vorbehalten.** Ohne vorherige schriftliche Genehmigung des Urhebers ist es nicht gestattet, diese Bedienungsanleitung ganz oder in Teilen zu reproduzieren, zu kopieren, zu übersetzen, zu bearbeiten oder zu speichern.

# **INSTRUKCJA OBSŁUGI**

# **1. Wstęp**

### **Przeznaczona dla mieszkańców Unii Europejskiej.**

### **Ważne informacje dotyczące środowiska.**

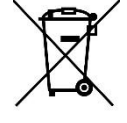

Niniejszy symbol umieszczony na urządzeniu bądź opakowaniu wskazuje, że utylizacja produktu może być szkodliwa dla środowiska. Nie należy wyrzucać urządzenia (lub baterii) do zbiorczego pojemnika na odpady komunalne, należy je przekazać specjalistycznej firmie zajmującej się recyklingiem. Niniejsze urządzenie należy zwrócić dystrybutorowi lub lokalnej firmie świadczącej usługi recyklingu. Przestrzegać lokalnych zasad dotyczących środowiska.

#### **W razie wątpliwości należy skontaktować się z lokalnym organem odpowiedzialnym za utylizację odpadów.**

Dziękujemy za zakup produktu Velleman®! Prosimy o dokładne zapoznanie się z instrukcją obsługi przed użyciem urządzenia. Nie montować ani nie używać urządzenia, jeśli zostało uszkodzone podczas transportu należy skontaktować się ze sprzedawcą.

# **2. Wskazówki bezpieczeństwa**

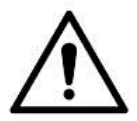

Z niniejszego urządzenia mogą korzystać dzieci powyżej 8 roku życia i osoby o ograniczonych zdolnościach fizycznych, zmysłowych bądź umysłowych, jak również osoby nieposiadające doświadczenia lub znajomości urządzenia, jeśli znajdują się one pod nadzorem innych osób lub jeśli zostały pouczone na temat bezpiecznego sposobu użycia urządzenia oraz zdają sobie sprawę ze związanych z nim zagrożeń. Dzieci nie mogą używać urządzenia do zabawy. Prace związane z czyszczeniem i konserwacją nie mogą być wykonywane przez dzieci pozostawione bez nadzoru.

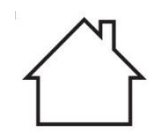

Wyłącznie do użytku wewnątrz pomieszczeń. Chronić uchwyt przed deszczem, wilgocią, rozpryskami i ściekającymi cieczami.

# **3. Informacje ogólne**

- Proszę zapoznać się z informacjami w części Usługi i gwarancja jakości Velleman® na końcu niniejszej instrukcji.
- Przed rozpoczęciem pracy z urządzeniem należy zapoznać się z jego funkcjami.
- Wprowadzanie zmian w urządzeniu jest zabronione ze względów bezpieczeństwa. Uszkodzenia spowodowane zmianami wprowadzonymi przez użytkownika nie podlegają gwarancji.
- Stosować urządzenie wyłącznie zgodnie z przeznaczeniem. Używanie urządzenia w niedozwolony sposób spowoduje unieważnienie gwarancji.

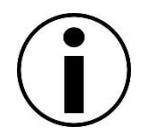

- Gwarancja nie obejmuje uszkodzeń spowodowanych nieprzestrzeganiem niniejszej instrukcji, a sprzedawca nie ponosi odpowiedzialności za wynikłe uszkodzenia lub problemy.
- Firma Velleman ani jej dystrybutorzy nie ponoszą odpowiedzialności za jakiekolwiek szkody (nadzwyczajne, przypadkowe lub pośrednie) dowolnej natury (finansowe, fizyczne…), wynikające z posiadania, użytkowania lub awarii niniejszego produktu.
- Ze względu na stałe udoskonalanie produktu, rzeczywisty wygląd produktu może różnić się od przedstawionego na zdjęciach.
- Rysunki służą wyłącznie do celów poglądowych.
- Nie włączać urządzenia tuż po tym, jak zostało narażone na zmiany temperatury. Chronić urządzenie przed uszkodzeniem, pozostawiając je wyłączone do momentu osiągnięcia temperatury pokojowej.
- Zachować niniejszą instrukcję na przyszłość.

# **4. Czym jest micro:bit?**

BBC micro:bit to kieszonkowy (52 x 42 mm - 2" x 1,75") komputer, 70-krotnie mniejszy i 18 razy szybszy od oryginalnych komputerów BBC micro wykorzystywanych w szkole. Design, który przemawia do młodzieży. Urządzenie posiada 25 czerwonych diod LED używanych do wyświetlania wiadomości oraz do tworzenia gier.

micro:bit jest kompatybilny z wieloma językami – od edytora blokowego i aplikacji mobilnej dla początkujących do Pythona dla bardziej zaawansowanych użytkowników.

micro:bit posiada przyspieszeniomierz, a zatem może wykrywać ruch i wie, kiedy użytkownik znajduje się w ruchu. Wbudowany kompas dostarcza informacji o kierunku, w którym zmierza użytkownik, ponadto wykorzystuje niskoenergetyczne połączenie bezprzewodowe, aby współpracować z innymi urządzeniami i internetem.

Każdy element można w pełni zaprogramować za pośrednictwem łatwego w użyciu oprogramowania znajdującego się na dedykowanej stronie internetowej (microbit.org), dostępnej z komputera, tabletu lub telefonu komórkowego.

# **5. Lista elementów**

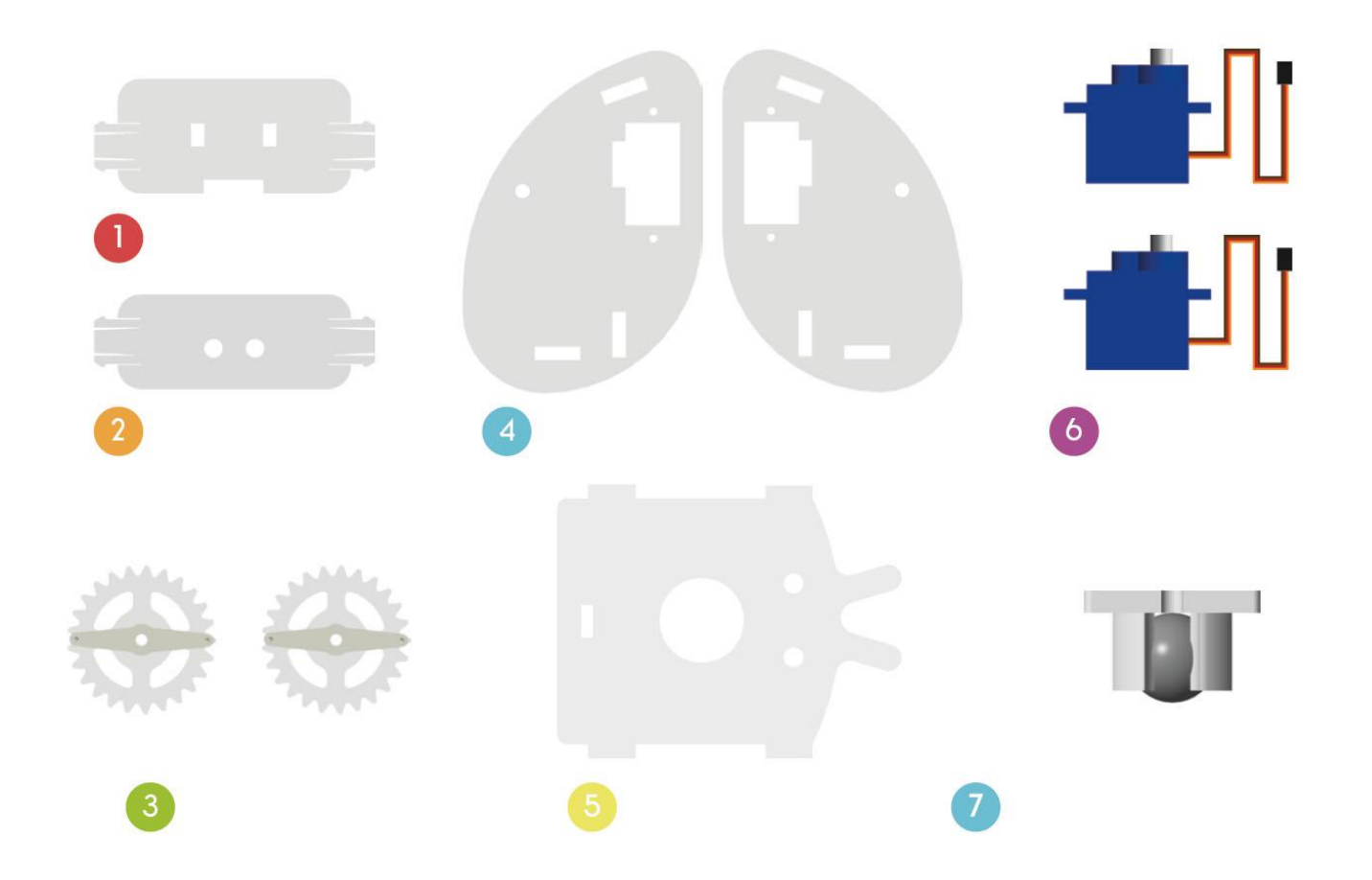

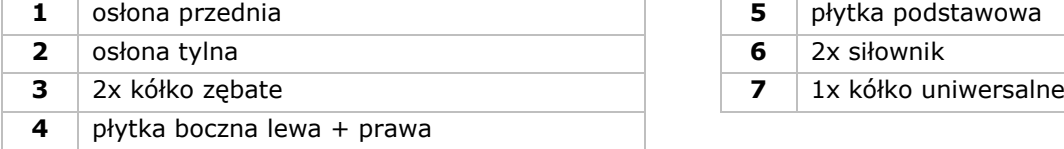

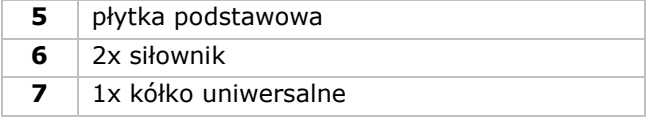

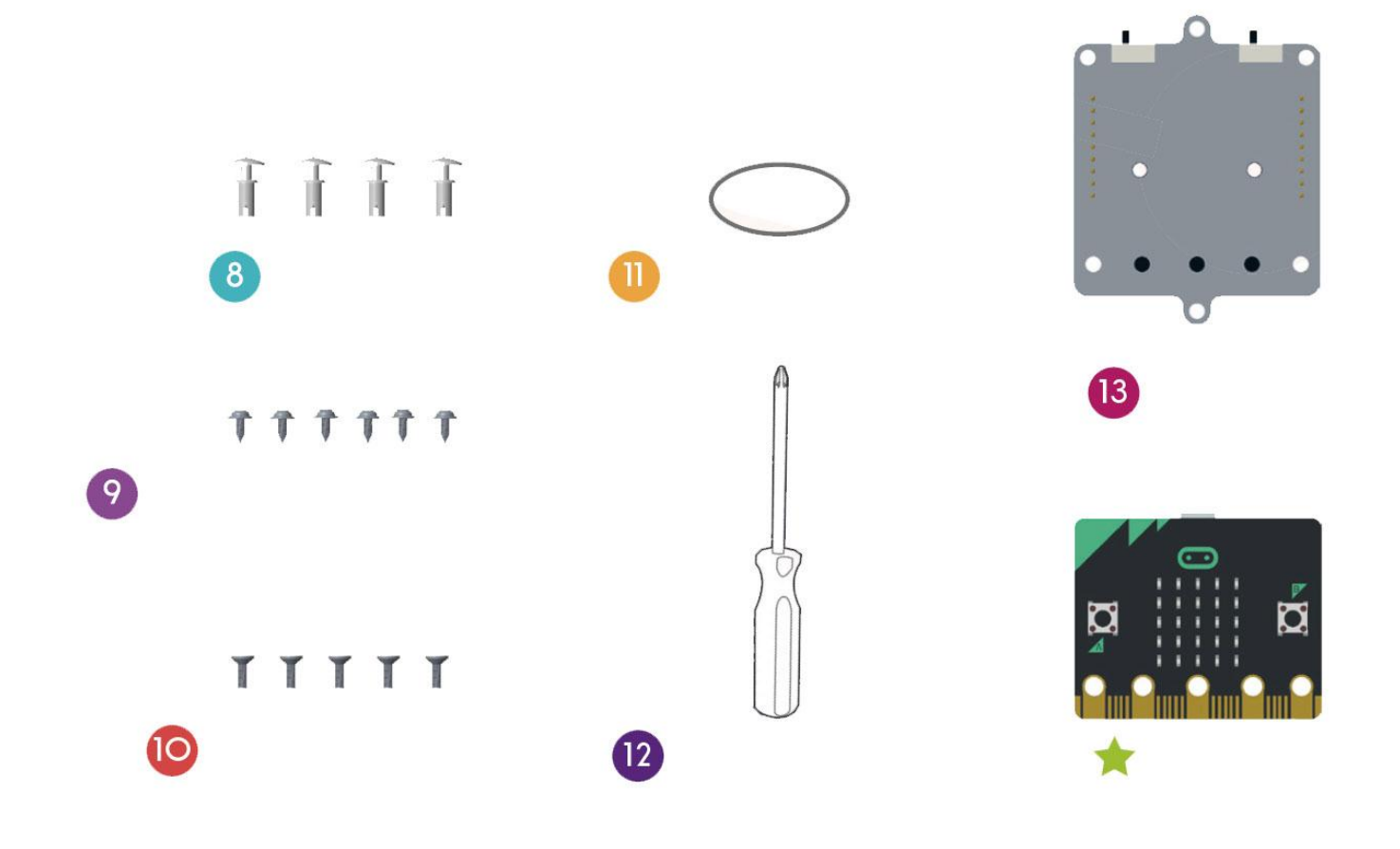

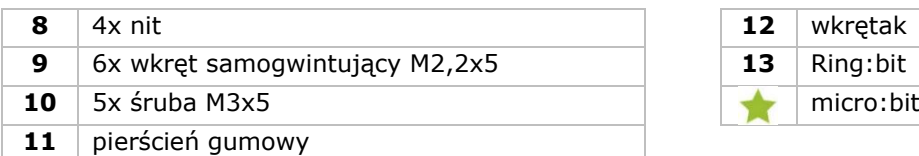

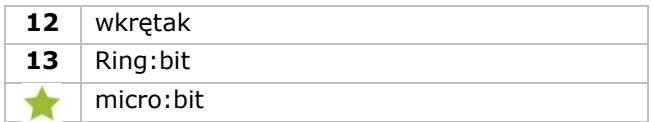

# **6. Montaż**

# **6.1 Montaż kółka uniwersalnego**

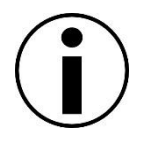

Przed montażem należy usunąć folię ochronną z elementów akrylowych.

#### **Wykorzystywane elementy**

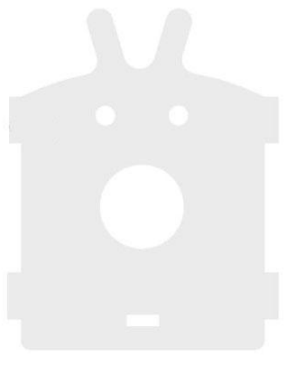

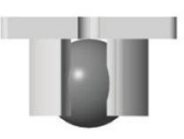

płytka podstawowa 1x kółko uniwersalne

### **Montaż**

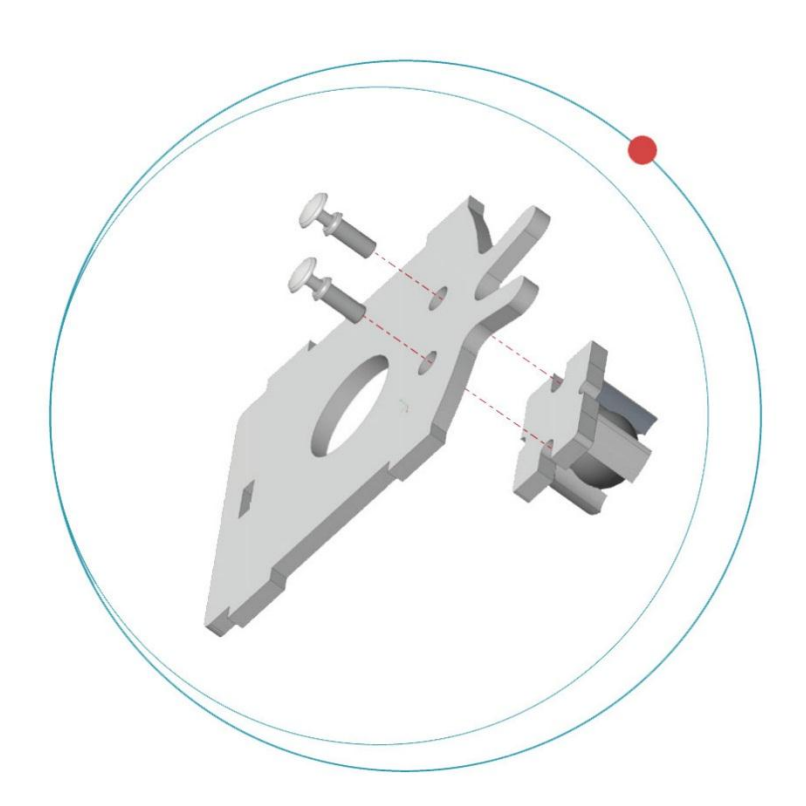

Zamocować kółka uniwersalne na płytce przy użyciu nitów.

# **6.2 Montaż siłowników na obu płytkach bocznych**

**Wykorzystywane elementy**

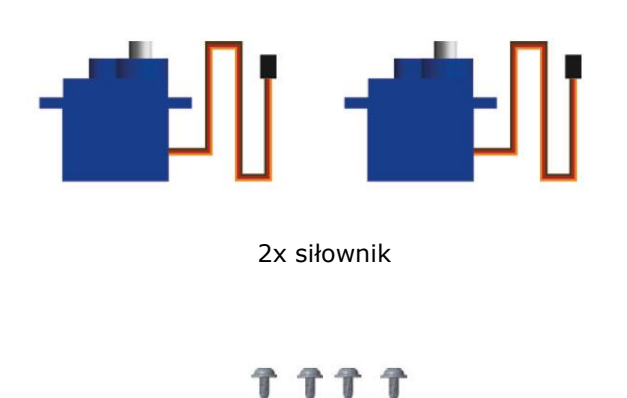

4x wkręt samogwintujący M2,2x5

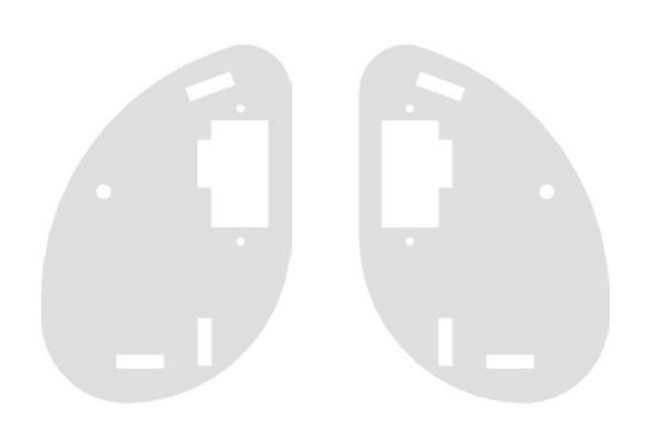

płytka boczna lewa + prawa

#### **Montaż**

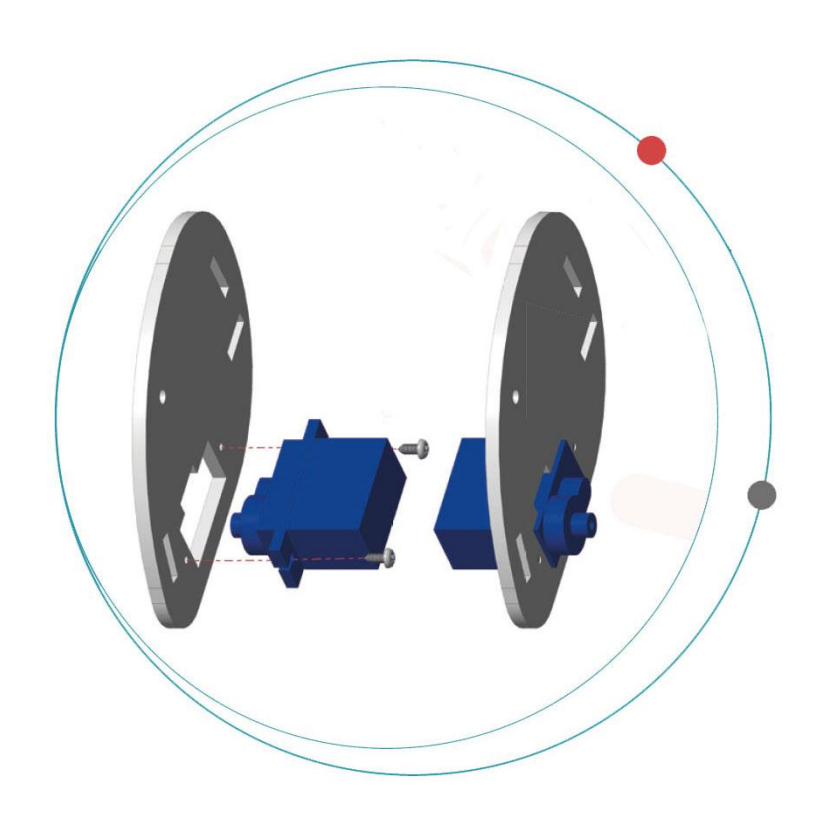

Zamocować siłowniki na obu płytkach bocznych przy użyciu wkrętów samogwintujących.

Matowa strona elementu akrylowego musi znajdować się na zewnątrz.

# **6.3 Montaż nadwozia samochodu Ring:bit Car**

### **Wykorzystywane elementy**

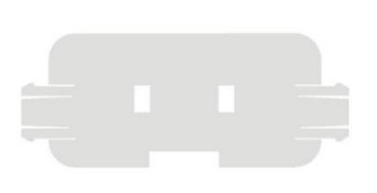

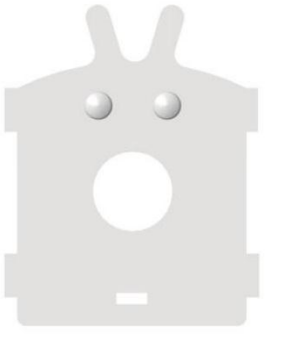

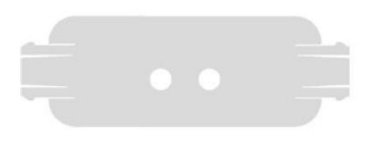

osłona przednia bier płytka podstawowa płytka podstawowa bylna posłona tylna

#### **Montaż**

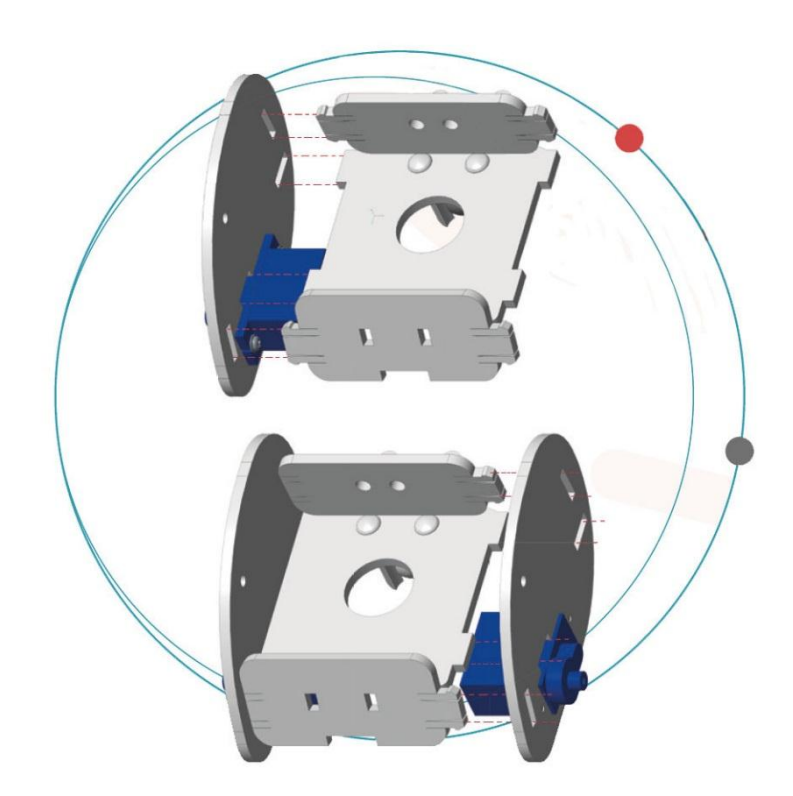

Przymocować osłonę przednią i tylną do płytek bocznych i podstawowej.

Matowa strona elementu akrylowego musi znajdować się na zewnątrz.

# **6.4 Montaż kół zębatych samochodu Ring:bit Car**

## **Wykorzystywane elementy**

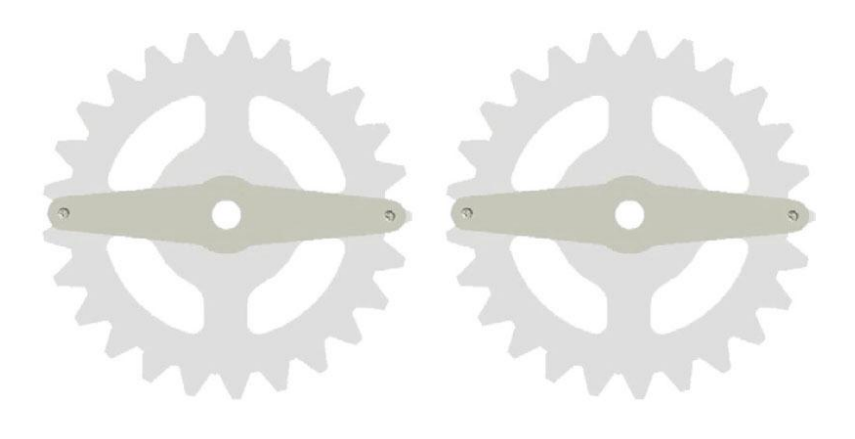

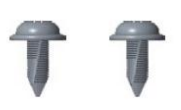

2x kółko zębate 2x wkręt samogwintujący M2,2x5

### **Montaż**

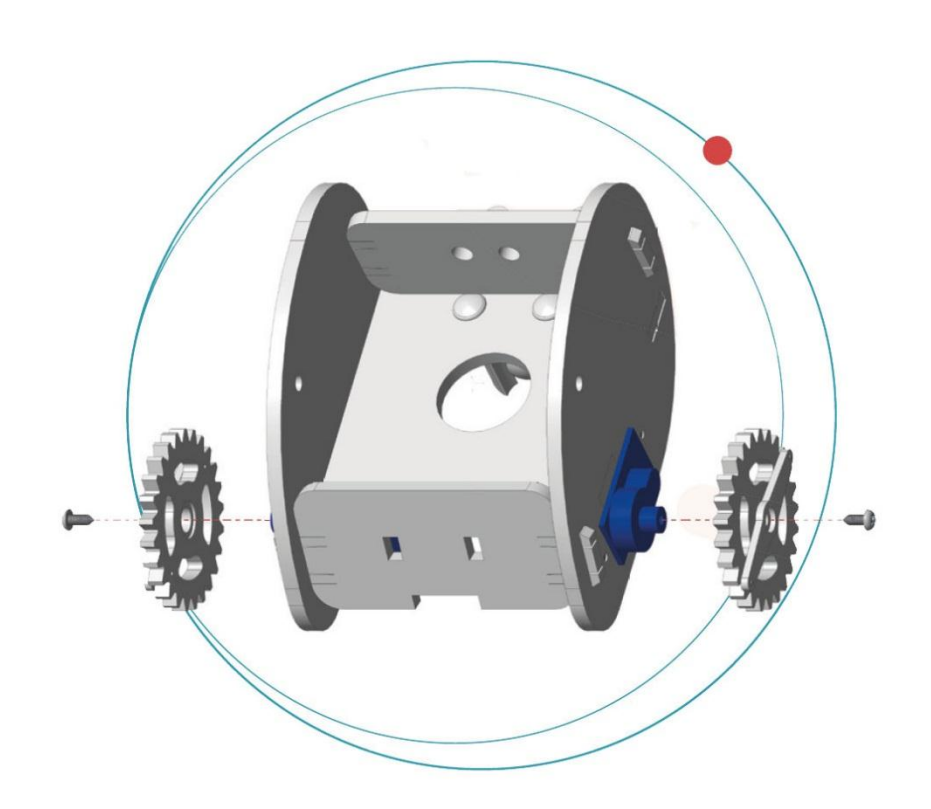

Zamocować kółka zębate na trzpieniu siłownika przy użyciu wkrętów samogwintujących.

### **VMM500**

# **6.5 Mocowanie micro:bit do Ring:bit**

## **Wykorzystywane elementy**

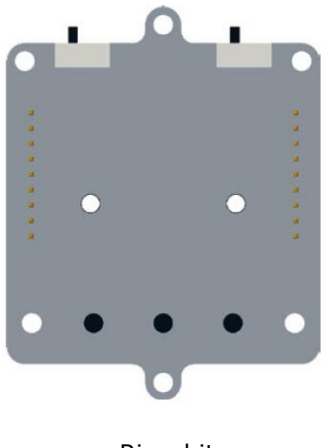

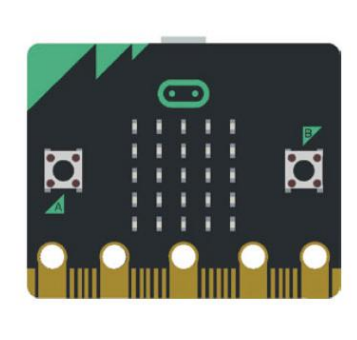

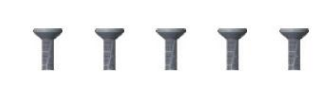

Ring:bit micro:bit 5x śruba M3x5

### **Montaż**

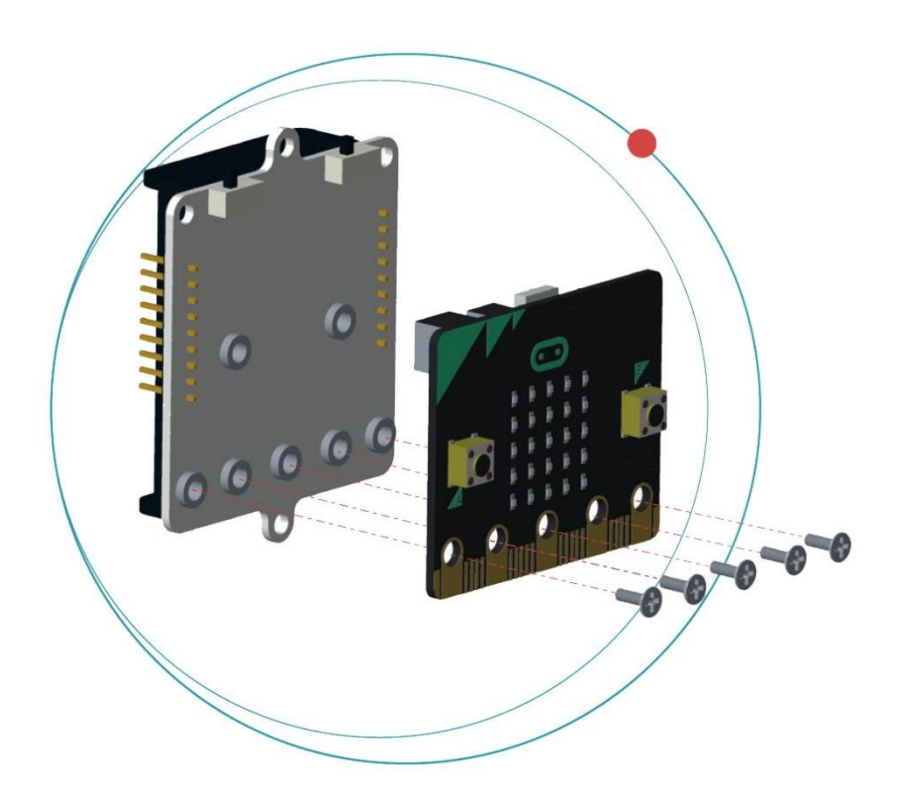

Przymocować micro:bit do Ring:bit przy użyciu śrub.

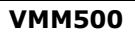

### **6.6 Połączenie kablowe**

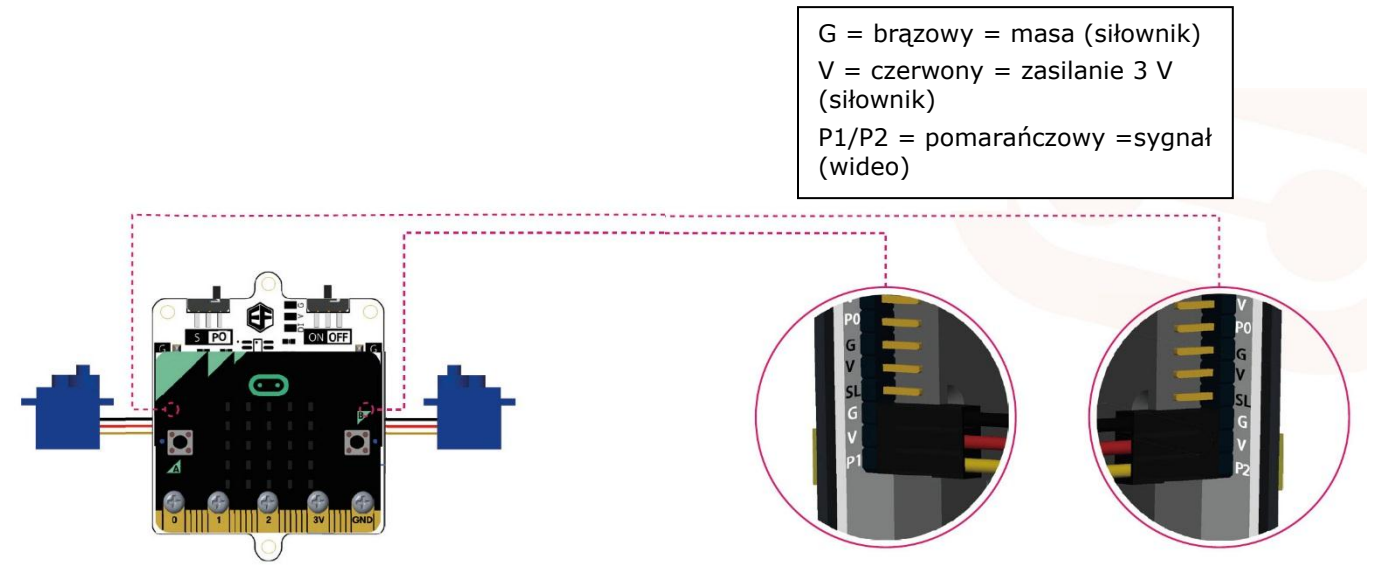

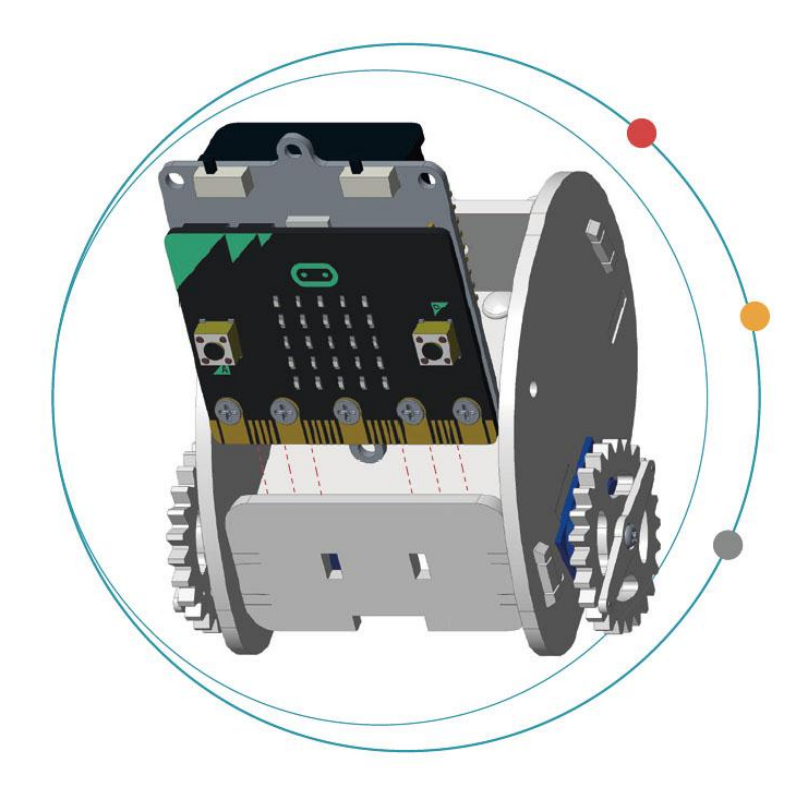

Umieścić 3 baterie LR03 w uchwycie Ring:bit.

Włożyć i dopasować do samochodu moduł micro:bit.

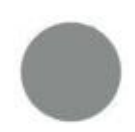

Baterie nie wchodzą w skład zestawu.

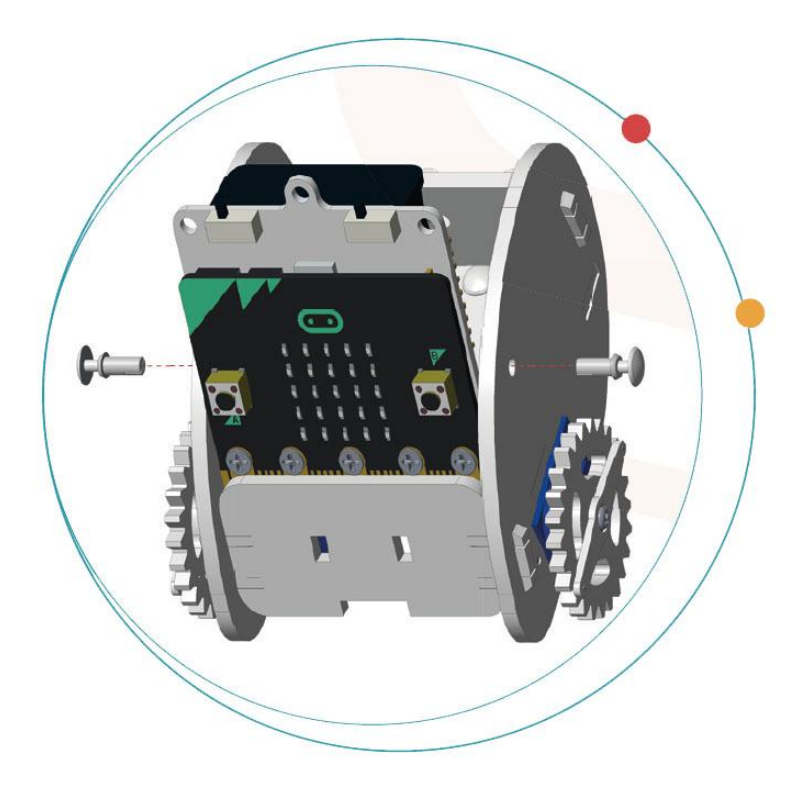

Zamocować nitami.

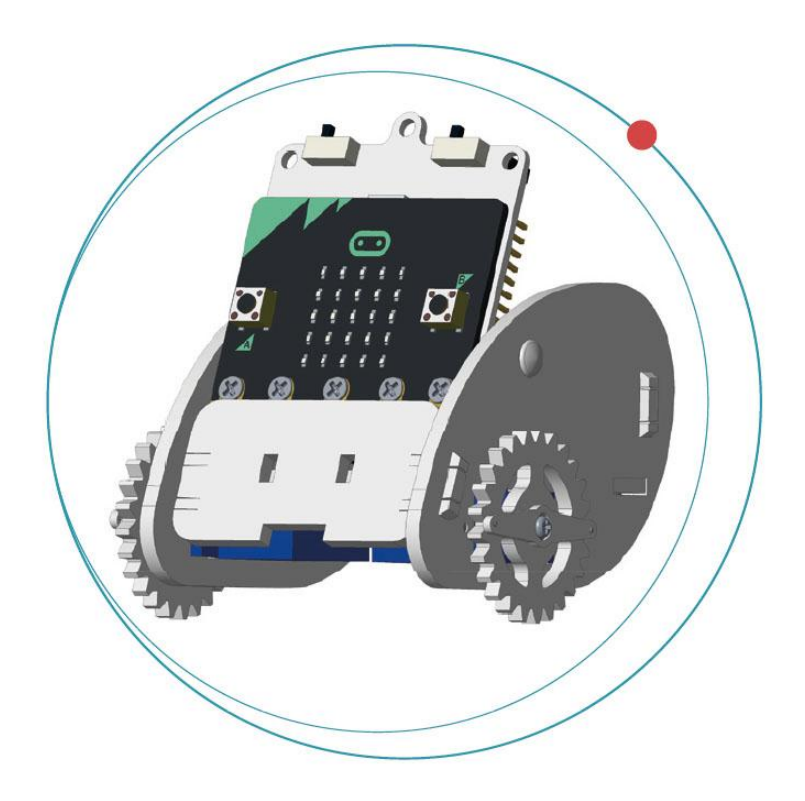

Samochód jest już gotowy!

# **7. Kod**

### **7.1 Dodawanie pakietów**

Przejść na stronę [www.makecode.org](http://www.makecode.org/) i kliknąć przycisk micro:bit, aby wejść w edytor kodów.

Kliknąć i wybrać **Advanced** na dole szuflady kodów.

Kliknąć **Add Package**.

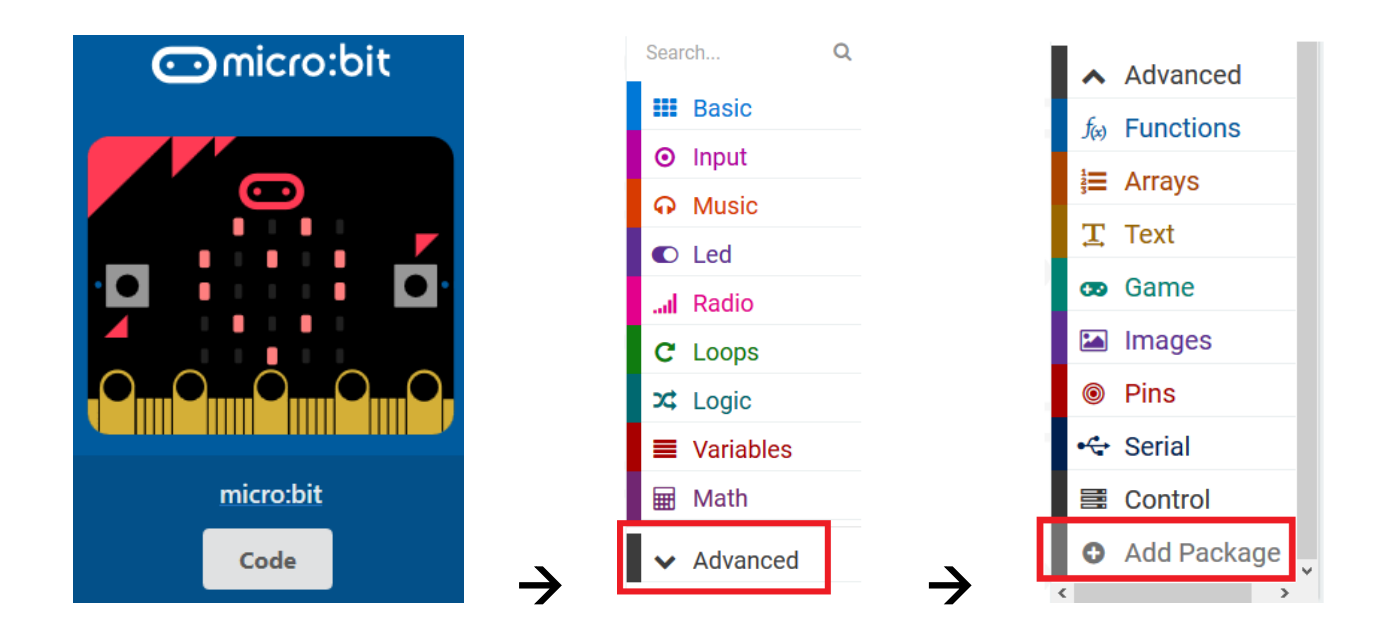

Wyszukać **Ring:bit**. Wybrać pakiet **Ring:bit Car**.

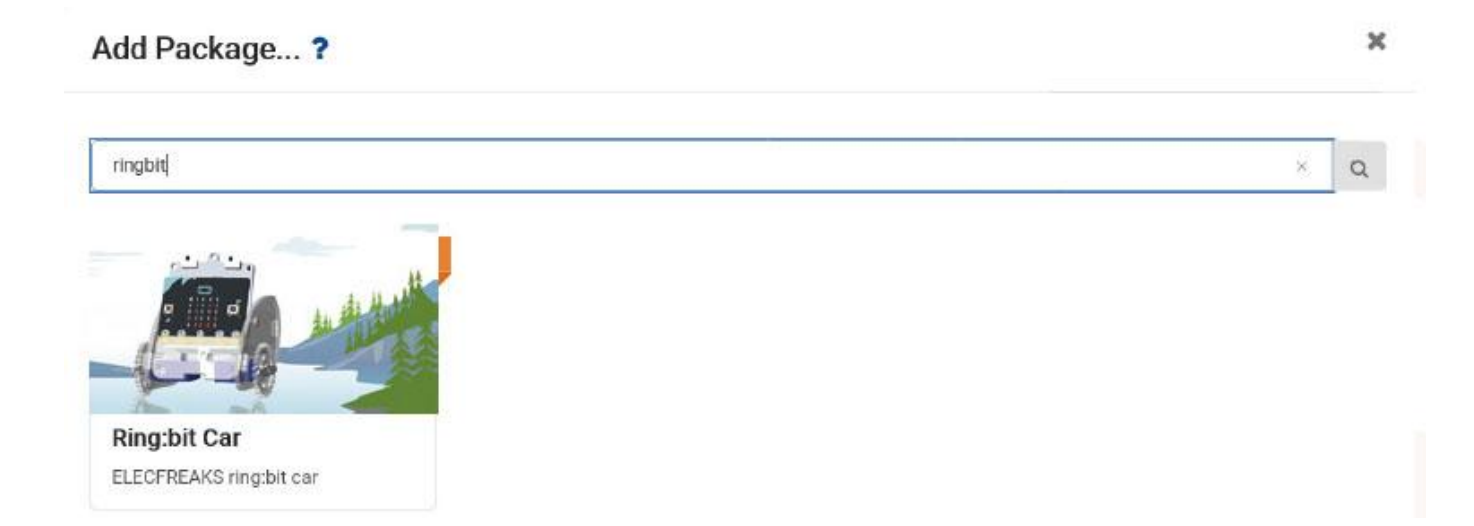

#### **VMM500**

Po ukończeniu ładowania Ring:bit Car pojawia się w szufladzie kodów.

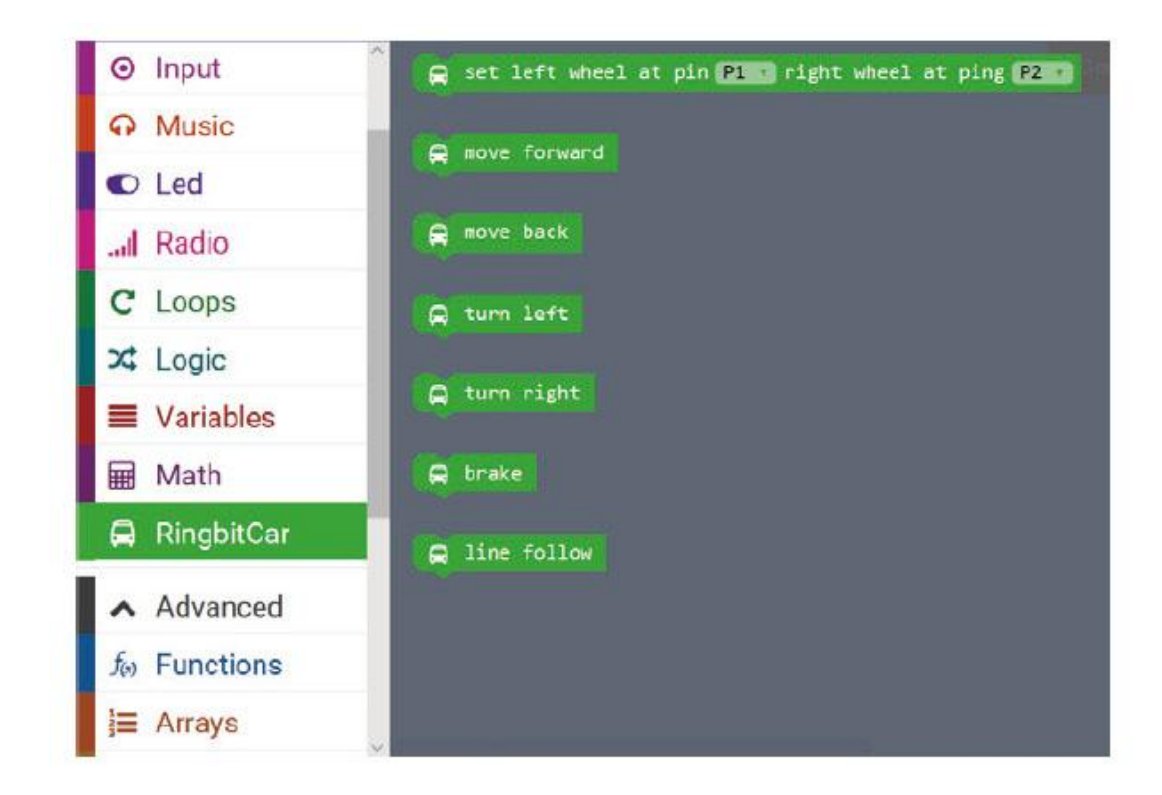

### **7.2 S-Walk**

Tworzenie kodu, który umożliwia poruszanie się samochodu po trasie o kształcie litery S - "S-Walk".

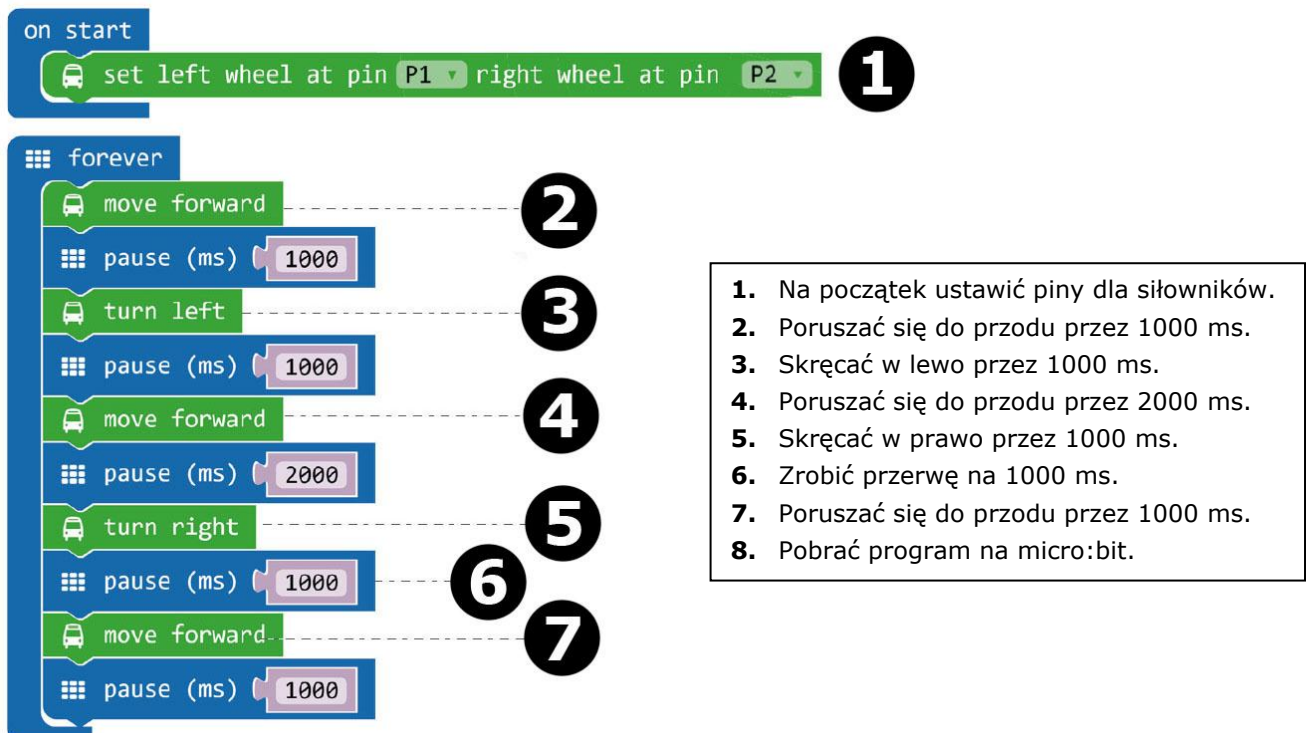

Przeciągnąć blok **set left wheel at pin P1 right wheel at pin P2** i upuścić w bloku **on start** w oknie edytora. Ten blok znajduje się w menu Ring:bit Car szuflady kodów. Bloki połączą się ze sobą, jeśli wszytko przebiegnie prawidłowo.

Wykonać kolejny blok, jak przedstawiono na rysunku.

Przeciągnąć blok **move forward** i upuścić w bloku **forever**. Następnie przeciągnąć blok **pause** i upuścić pod blokiem **move forward**. Blok **pause** znajduje się w menu głównym szuflady kodów. Ustawić przerwę na 1000 ms  $(= 1$  sekunda).

Należy teraz zrobić to samo przy innych blokach (powtórzyć kroki 3-7).

Po ukończeniu skompilowany zostanie program do wygenerowania pliku .hex. Kliknąć przycisk pobierania [download] i zapisać plik .hex w folderze **pobierania** (C:\Pobrane). Plik .hex jest gotowy do załadowania na micro:bit.

Podłączyć micro:bit do portu USB przy użyciu kabla micro-USB. Następnie przeciągnąć plik .hex (z folderu **Pobrane**) na urządzenie wymienne [**Removable device**] micro:bit, aby załadować program.

Teraz postawić samochód Ring:bit Car na ziemi i włączyć micro:bit przyciskiem wł./wył. Samochód Ring:bit Car porusza się po trasie o kształcie litery S.

### **7.3 Rysowanie okręgu**

Jazda samochodu Ring:bit Car po okręgu. Zamontować długopis lub ołówek (jak na rysunku poniżej) i ustawić samochód Ring:bit Car na arkuszu papieru lub tektury o formacie A4/A3.

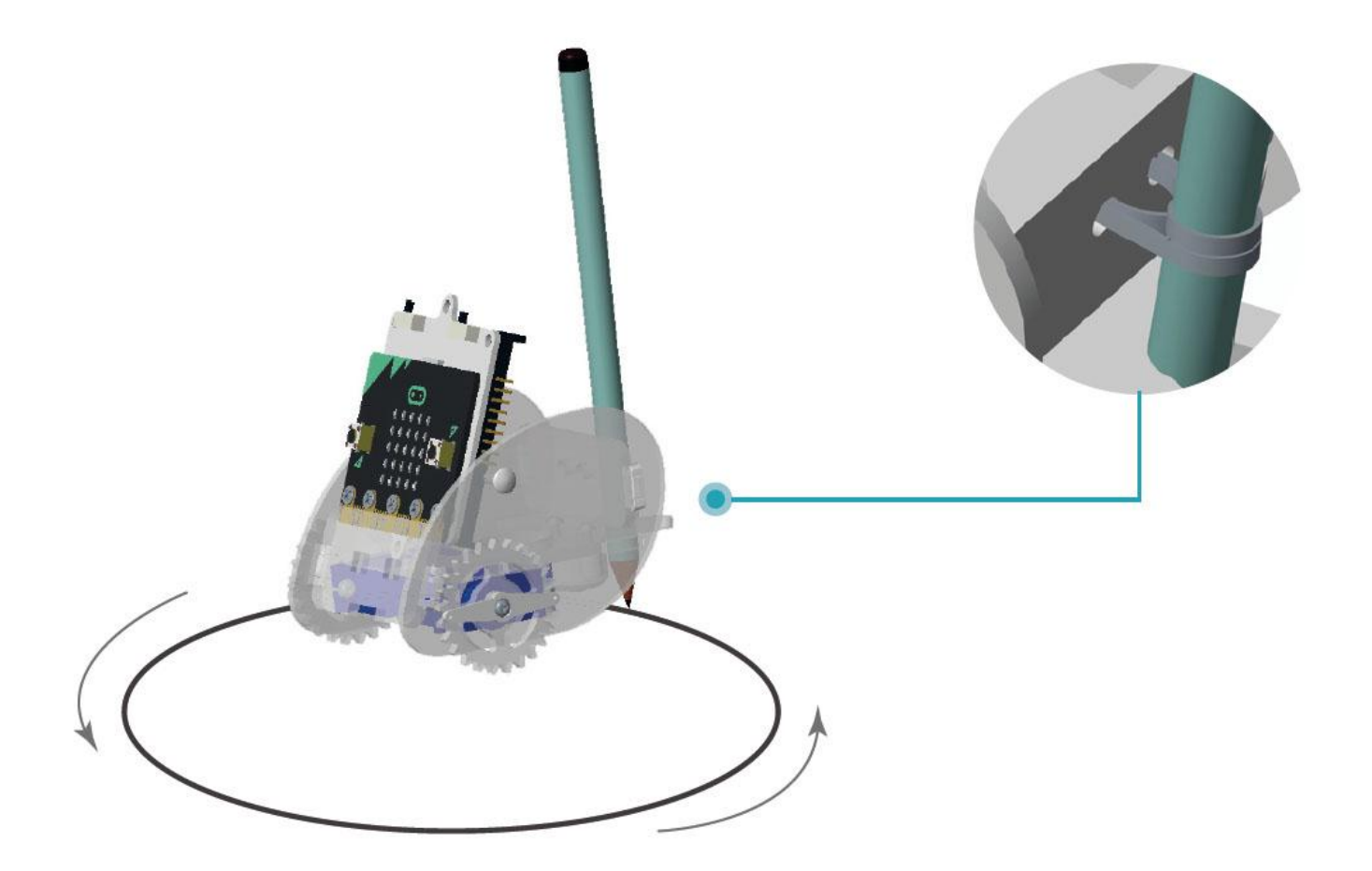

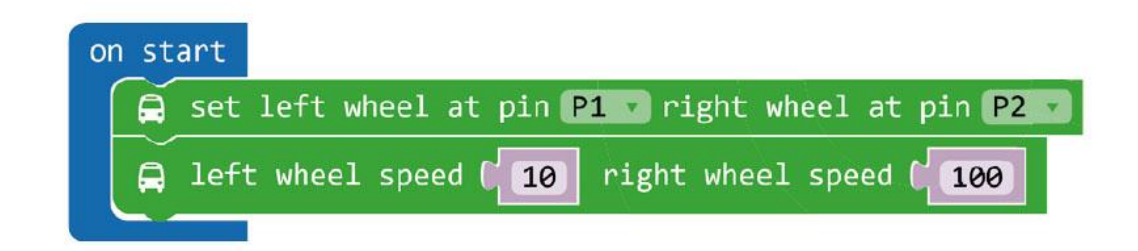

- **1.** Ustawić różne prędkości dla dwóch kółek zębatych.
- **2.** Pobrać program na micro:bit.

Blok **left wheel speed (0) right wheel speed (0)** można znaleźć po kliknięciu pozycji **More** w menu szuflady kodów.

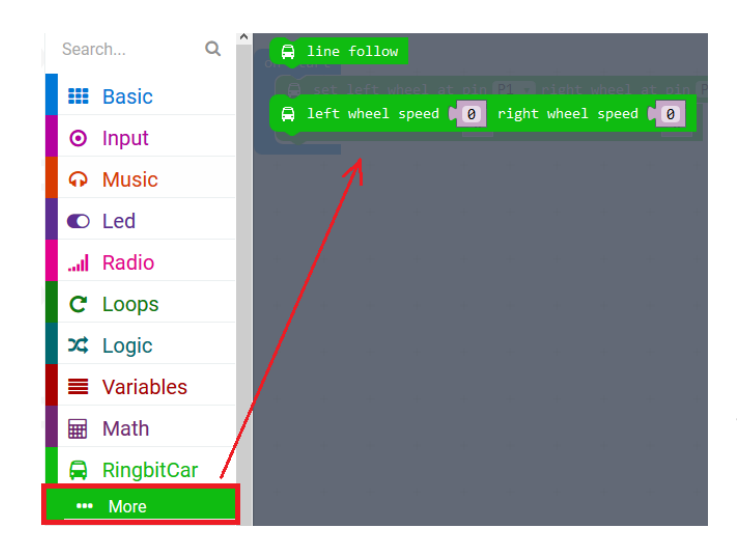

Po ukończeniu skompilowany zostanie program do wygenerowania pliku .hex. Kliknąć przycisk pobierania [download] i zapisać plik .hex w folderze **pobierania** (C:\Pobrane). Plik .hex jest gotowy do załadowania na micro:bit.

Podłączyć micro:bit do portu USB przy użyciu kabla micro-USB. Następnie przeciągnąć plik .hex (z folderu **Pobrane**) na urządzenie wymienne [**Removable device**] micro:bit, aby załadować program.

Teraz można ustawić samochód Ring:bit Car na arkuszu papieru lub tektury o formacie A4/A3. Pozostaje włączyć samochód Ring:bit Car i zobaczyć, co się stanie!

### **7.4 Sterowanie bezprzewodowe**

Do sterowania samochodem Ring:bit Car za pośrednictwem RF (częstotliwość radiowa) można stworzyć pilot zdalnego sterowania.

W tym celu konieczne będzie druga płytka micro:bit.

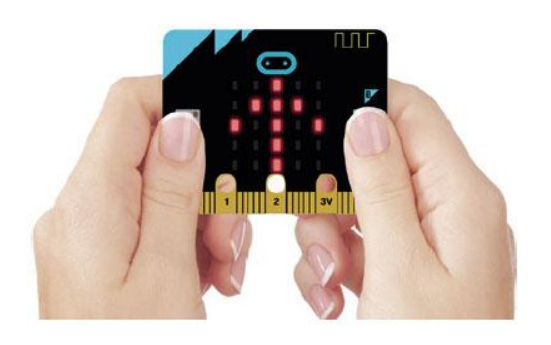

Kliknąć przycisk A, aby skręcić w prawo [**turn right**]. Kliknąć przycisk B, aby skręcić w lewo [**turn left**]. Kliknąć przyciski A + B, aby poruszać się do przodu [**move forward**].

#### **Kod pilota zdalnego sterowania**

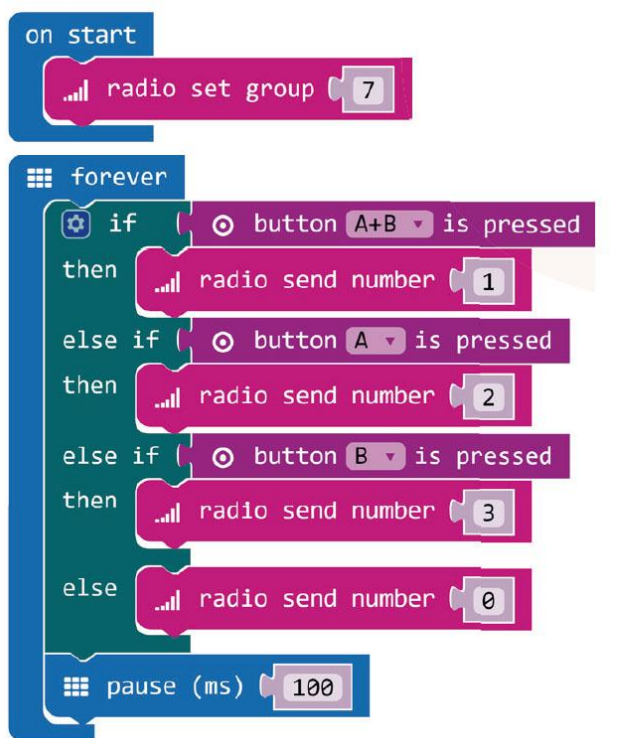

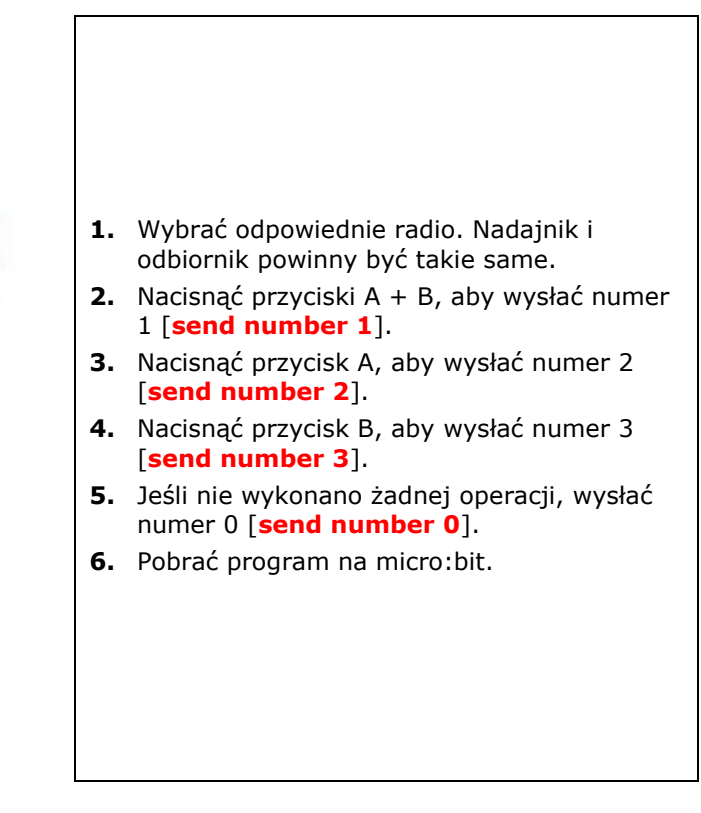

Blok **radio set group** można znaleźć w menu szuflady kodów - Radio. Przeciągnąć ten blok i upuścić w bloku **on start**. Ustawić numer na 7.

Następnie wykonujemy pętlę **forever**. W tej pętli dodawana jest funkcja logiczna: **if then else if**.

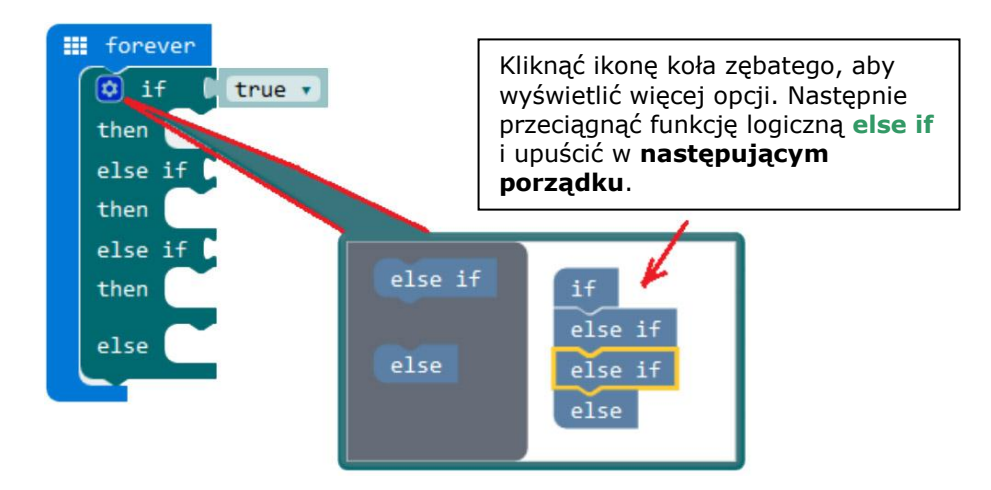

Ponownie kliknąć ikonę koła zębatego, przeciągnąć nowoutworzoną funkcję logiczną i upuścić pod pętlą **forever**.

Teraz należy umieścić blok **button A+B is pressed** obok pierwszej funkcji logicznej **if**. Umieścić blok **button A is pressed** obok pierwszej funkcji logicznej **else if**, a blok **button B is pressed** obok drugiej funkcji logicznej **else if**. Bloki można znaleźć w menu szuflady kodów.

Teraz umieścić blok **radio send number 1** obok pierwszej funkcji logicznej **then** i ustawić numer na 1. Przeciągnąć drugi blok **radio send number 2** i upuścić obok drugiej funkcji logicznej **then** oraz ustawić numer na 2. Przeciągnąć trzeci blok **radio send number 3** i upuścić obok trzeciej funkcji logicznej **then** oraz ustawić numer na 3. Przeciągnąć czwarty blok radio send number 0 i upuścić obok funkcji logicznej **else** oraz ustawić numer na 0. Bloki można znaleźć w menu szuflady kodów.

Na końcu umieścić blok **pause** pod funkcją logiczną **else** i ustawić na 100 (100 milisekund).

Po ukończeniu skompilowany zostanie program do wygenerowania pliku .hex. Kliknąć przycisk pobierania [download] i zapisać plik .hex w folderze **pobierania** (C:\Pobrane). Plik .hex jest gotowy do załadowania na micro:bit.

Podłączyć micro:bit do portu USB przy użyciu kabla micro-USB. Następnie przeciągnąć plik .hex (z folderu **Pobrane**) na urządzenie wymienne [**Removable device**] micro:bit, aby załadować program.

#### **Kod samochodu Ring:bit Car**

Przeciągnąć i upuścić bloki w szufladzie kodów (jak przedstawiono poniżej) oraz pobrać kod na drugą płytkę micro:bit.

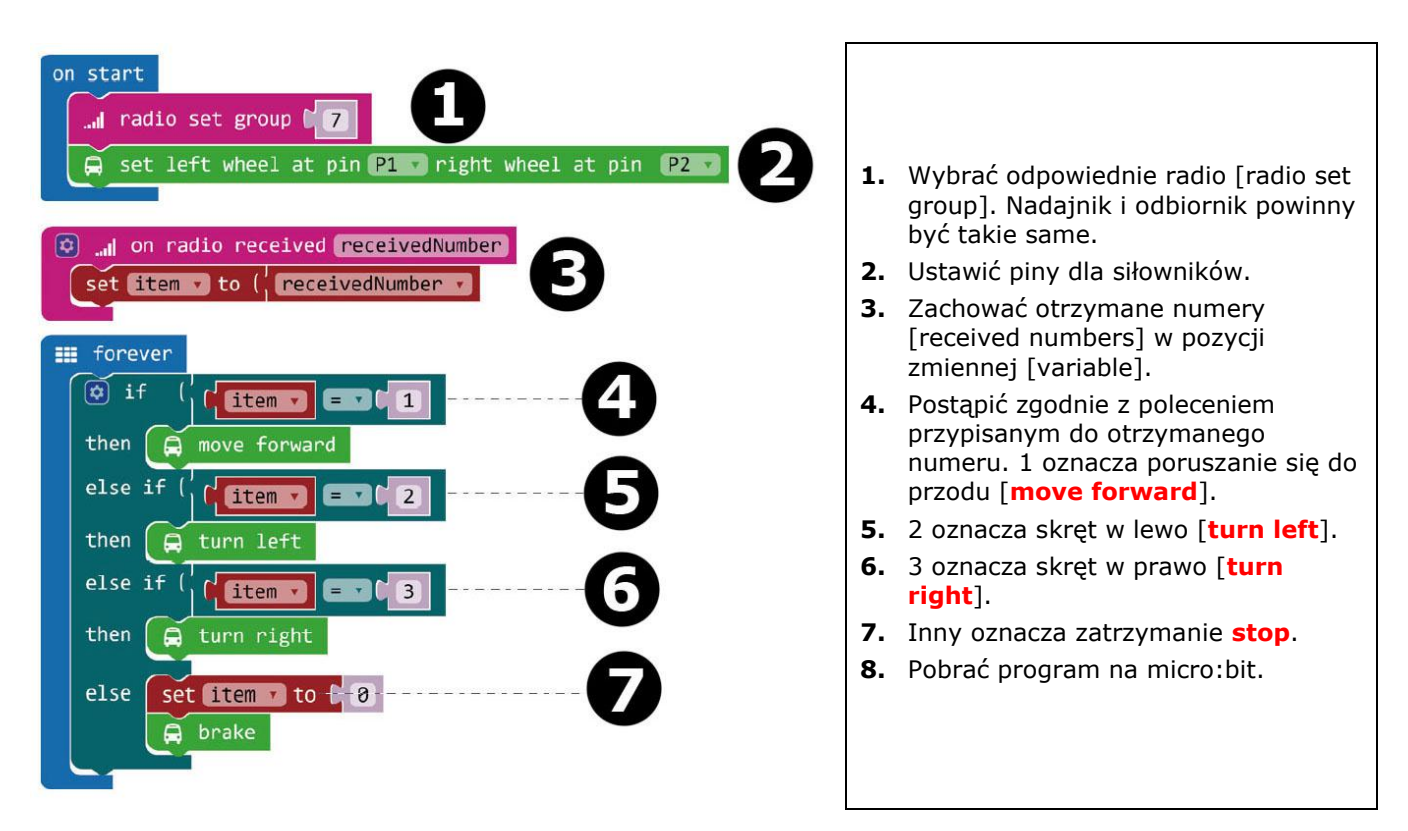

Po ukończeniu zostanie skompilowany program do wygenerowania pliku .hex. Kliknąć przycisk pobierania [download] i zapisać plik .hex w folderze **pobierania** (C:\Pobrane). Plik .hex jest gotowy do załadowania na micro:bit.

Podłączyć drugą płytkę micro:bit do portu USB przy użyciu kabla micro-USB. Następnie przeciągnąć plik .hex (z folderu **Pobrane**) na urządzenie wymienne [**Removable device**] micro:bit, aby załadować program zdlanego sterowania.

# **7.5 Informacje dotyczące Ring:bit**

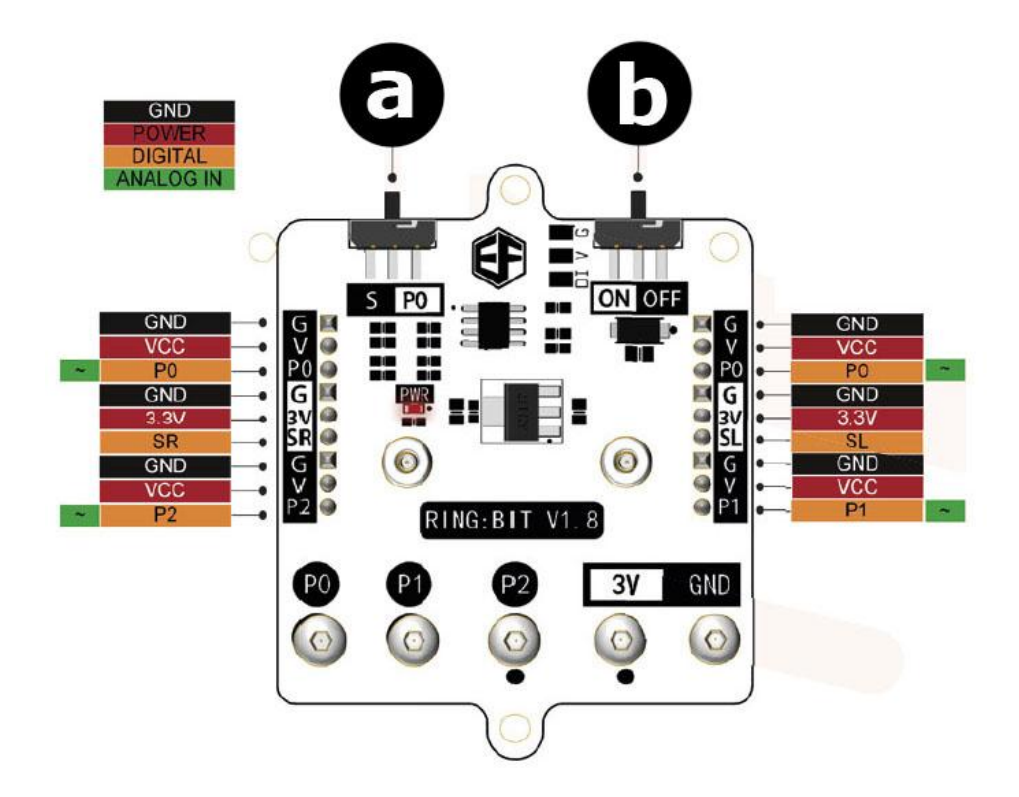

#### **a.** Przełącznik funkcyjny

S: P0 może łączyć dwa moduły GVS za pośrednictwem G-V-SR i G-V-SL. P0: używać złącza wyłącznie dla P0.

**b.** Przełącznik zasilania

**Należy używać wyłącznie oryginalnych akcesoriów. Firma Velleman nv nie ponosi odpowiedzialności za uszkodzenia lub urazy wynikające z (niewłaściwego) korzystania z niniejszego urządzenia. Aby uzyskać więcej informacji dotyczących produktu oraz najnowszą wersję niniejszej instrukcji, należy odwiedzić naszą stronę internetową www.velleman.eu. Informacje zawarte w niniejszej instrukcji obsługi mogą ulec zmianie bez wcześniejszego powiadomienia.**

#### **© INFORMACJA O PRAWACH AUTORSKICH**

**Właścicielem praw autorskich do niniejszej instrukcji jest firma Velleman nv. Wszelkie prawa są zastrzeżone na całym świecie.** Żadna część niniejszej instrukcji nie może być kopiowana, powielana, tłumaczona ani przenoszona na jakikolwiek nośnik elektroniczny (lub w inny sposób) bez wcześniejszej pisemnej zgody właściciela praw autorskich.

# **MANUAL DO UTILIZADOR**

# **1. Introdução**

### **Aos cidadãos da União Europeia**

### **Importantes informações sobre o meio ambiente no que respeita a este produto**

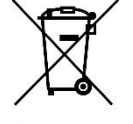

Este símbolo no aparelho ou na embalagem indica que, enquanto desperdícios, poderão causar danos no meio ambiente. Não coloque a unidade (ou as pilhas) no depósito de lixo municipal; deve dirigir-se a uma empresa especializada em reciclagem. Devolva o aparelho ao seu distribuidor ou ao posto de reciclagem local. Respeite a legislação local relativa ao meio ambiente.

**Em caso de dúvidas, contacte com as autoridades locais para os resíduos.**

Obrigada por escolher a Velleman®! Leia atentamente as instruções do manual antes de usar o aparelho. Caso o aparelho tenha sofrido algum dano durante o transporte não o instale e entre em contacto com o seu distribuidor.

# **2. Instruções de segurança**

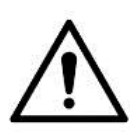

Este aparelho pode ser usado por crianças com idade igual ou superior a 8 anos e pessoas com capacidades físicas, mentais e sensoriais reduzidas, ou com falta de experiência e conhecimentos acerca do aparelho, desde que sejam supervisionadas e informadas acerca da utilização do aparelho e possíveis acidentes. As crianças não devem brincar com o aparelho. A limpeza e manutenção não devem ser feitas por crianças sem a devida supervisão.

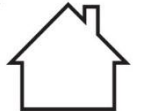

Usar apenas em interiores.

Proteger o aparelho contra a chuva e humidade ou qualquer tipo de salpicos ou gotas.

# **3. Normas gerais**

- Consulte a Garantia de Serviço e Qualidade Velleman® na parte final deste manual do utilizador.
- Familiarize-se com o funcionamento do aparelho antes de o utilizar.
- Por razões de segurança, estão proibidas quaisquer modificações do aparelho desde que não autorizadas. Os danos causados por modificações não autorizadas do aparelho não estão cobertos pela garantia.
- Utilize o aparelho apenas para as aplicações descritas neste manual. Uma utilização incorreta anula a garantia completamente.

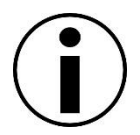

- Danos causados pelo não cumprimento das normas de segurança referidas neste manual anulam a garantia e o seu distribuidor não será responsável por quaisquer danos ou outros problemas daí resultantes.
- Nem Velleman NV nem os seus distribuidores podem ser responsabilizados por quaisquer danos (extraordinário, incidental ou indireto) - de qualquer natureza decorrentes (financeira, física...) a partir da posse, uso ou falha do produto.
- Devido às contantes melhorias do produto, o produto actual pode diferir das imagens apresentadas.
- As imagens do produto têm apenas uma função ilustrativa.
- Não ligue o aparelho depois de exposto a variações de temperatura. Para evitar danos, espere que o aparelho atinge a temperatura ambiente.
- Guarde este manual para posterior consulta.

# **4. O que é o micro:bit?**

O micro:bit da BBC é um computador (52 x 42 mm - 2"x 1.75") formato de bolso, 70 vezes mais pequeno e 18 vezes mais rápido do que os microcomputadores da BBC originais usados nas escolas. É um modelo muito apelativo para o público mais jovem. Inclui 25 LEDs vermelhos usados para enviar mensagens e criar jogos.

O micro:bit é compatível com diferentes linguagens de codificação, desde o Block Editor e aplicativos móveis para principiantes, até ao Python para utilizadores de nível mais avançado.

O micro:bit tem um acelerómetro para poder detectar movimento e saber quando o utilizador se desloca. A bússola integada indica a direção em que se desloca e utiliza uma conexão sem fios de baixa energia para interagir com outros dispositivos e com a Internet.

Cada elemento é totalmente programável através de um software de fácil utilização existente num site destinado para tal (microbit.org), acessível a partir de um PC, tablet ou telemóvel.

# **5. Lista dos Componentes**

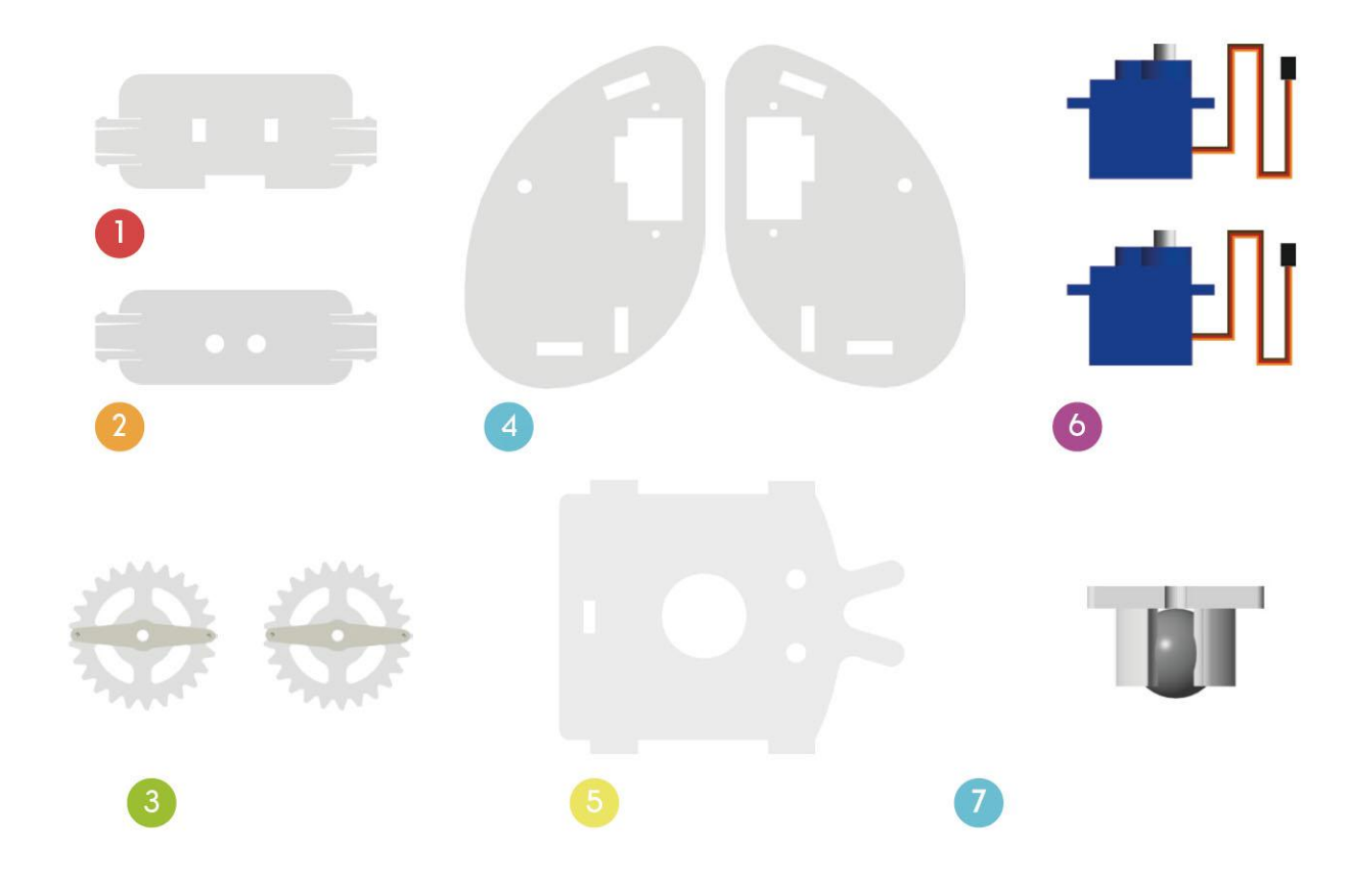

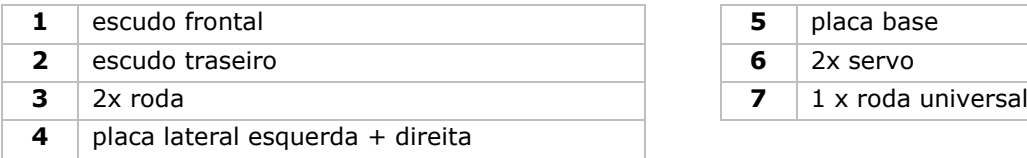

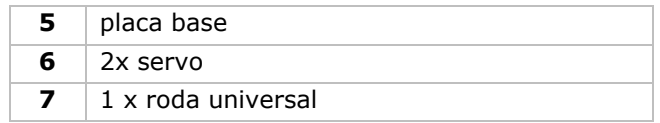

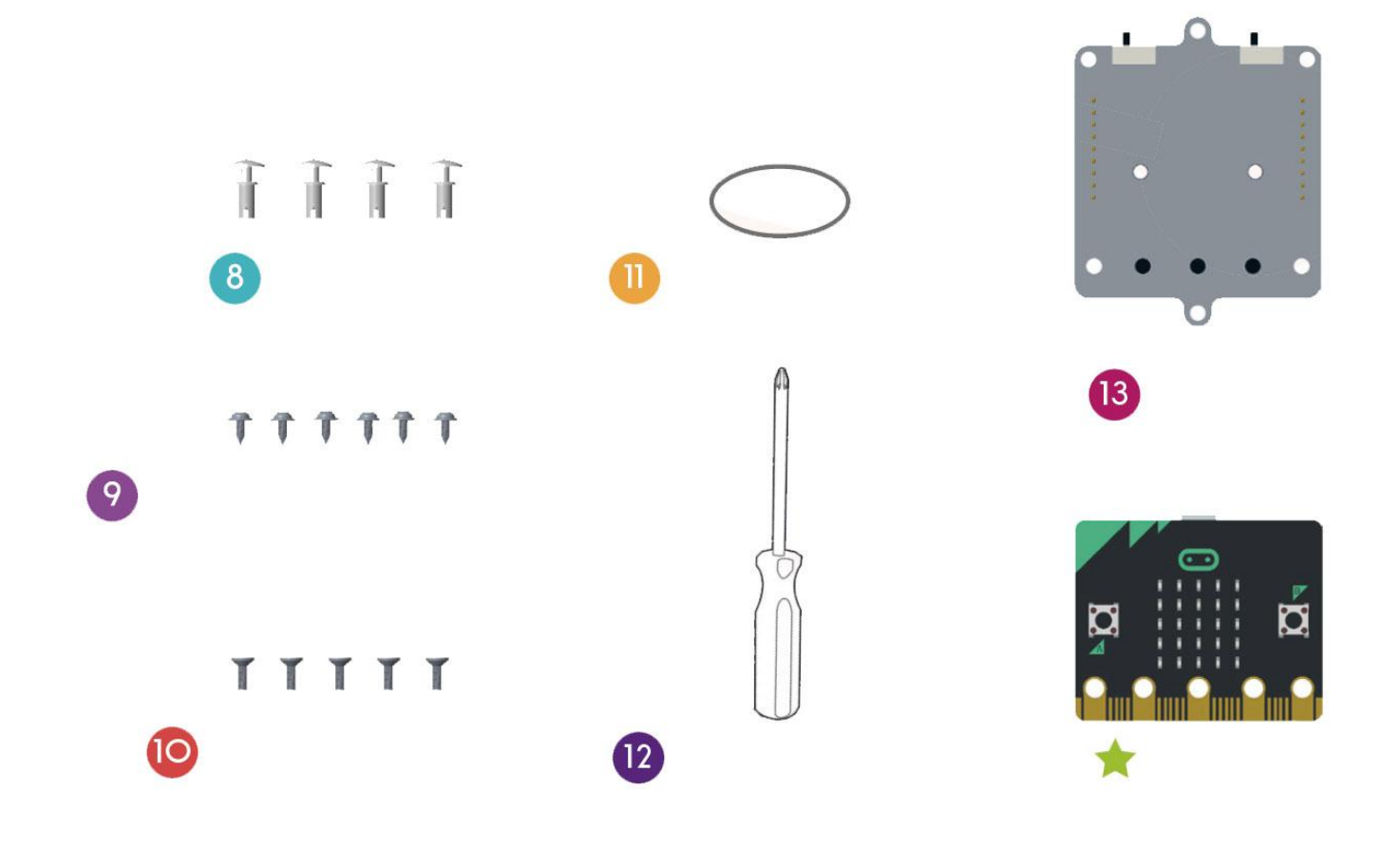

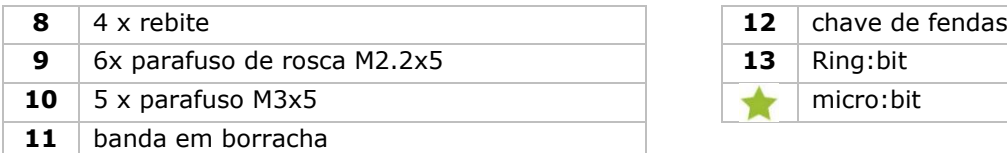

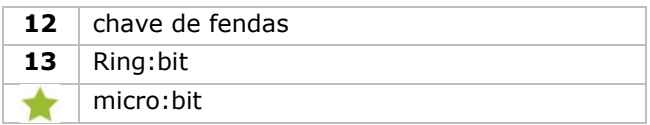

# **6. Montagem**

### **6.1 Instalar a roda universal**

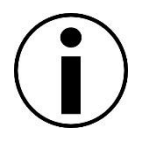

Antes da instalação, retire filme que cobre os componentes de acrílico.

#### **Componentes utilizados**

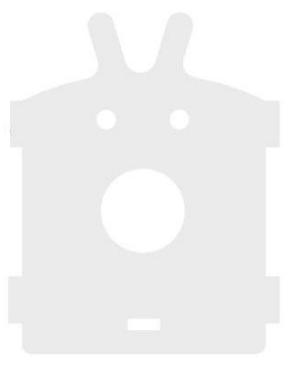

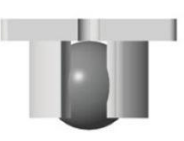

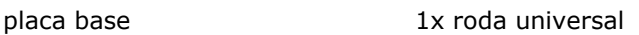

#### **Montagem**

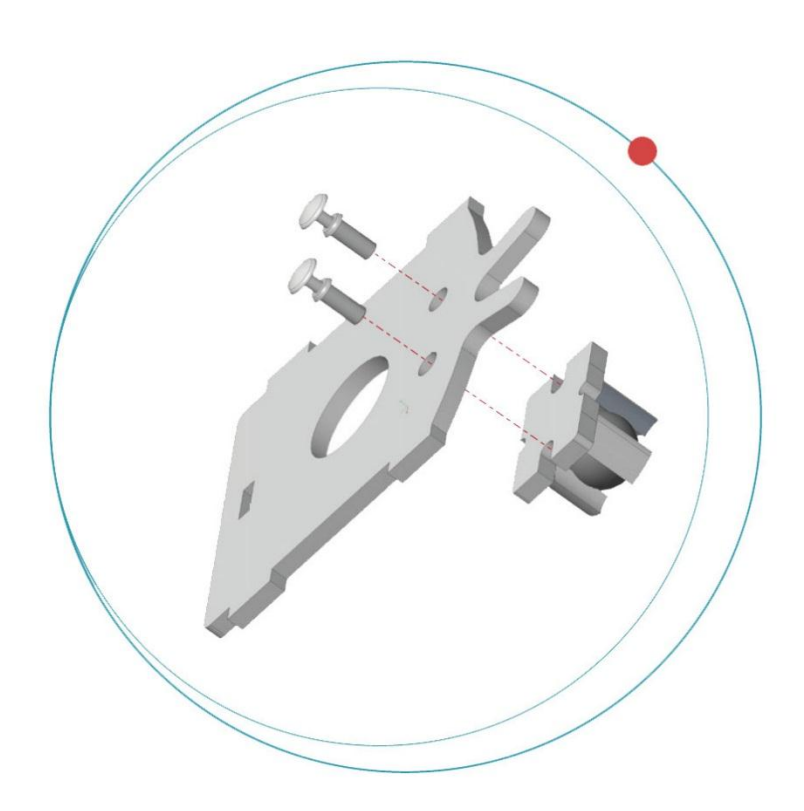

Fixe as rodas universais à placa usando os rebites.

#### **VMM500**

### **6.2 Instalação dos servos em cada um dos lados da placa**

**Componentes utilizados**

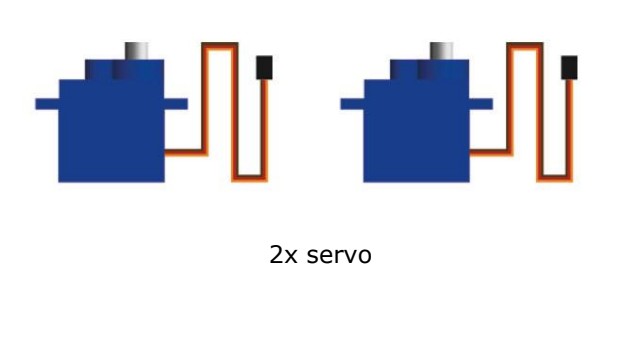

T  $TTT$ 

4x parafuso de rosca M2.2x5

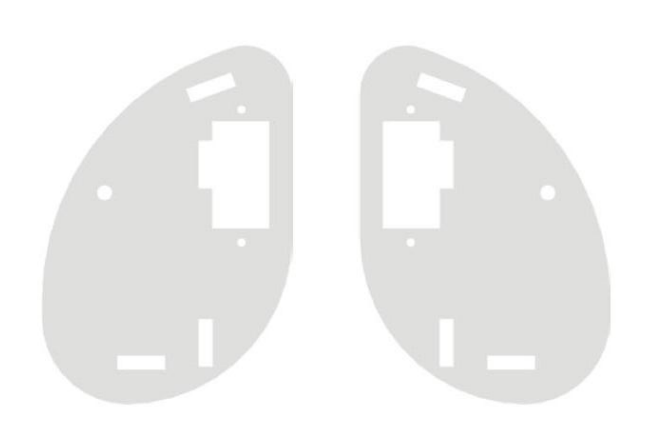

placa lateral esquerda + direita

#### **Montagem**

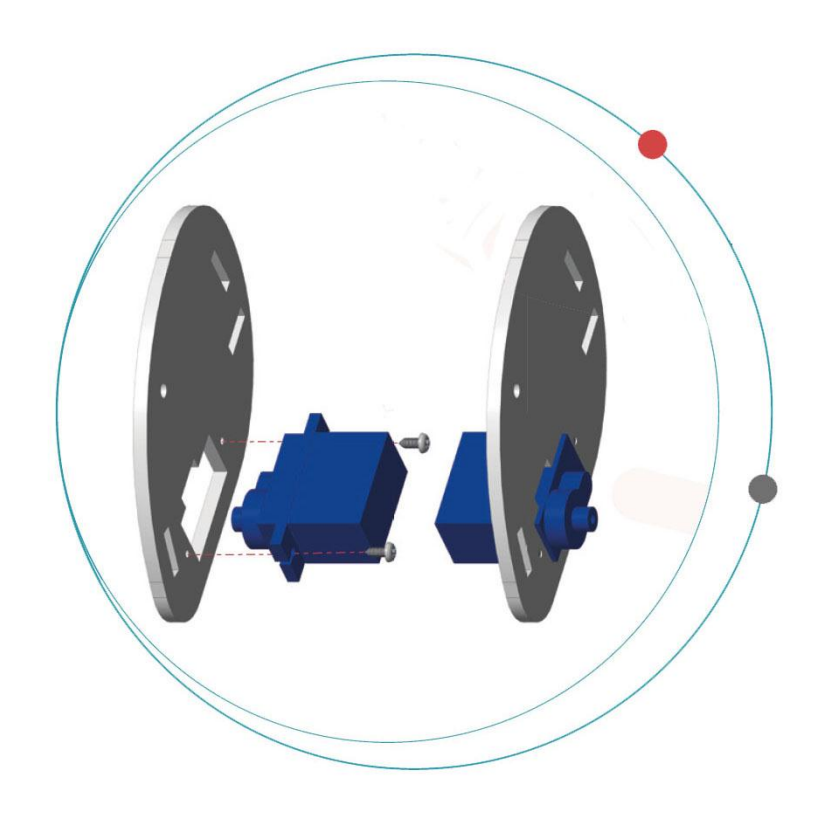

Fixe os servos a cada uma das placas laterais usando os parafusos de rosca.

O lado de acrílico fosco deve ficar virado para fora.
# **6.3 Montagem do corpo do Ring:bit Car**

# **Componente utilizados**

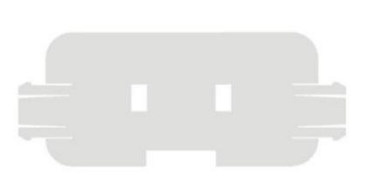

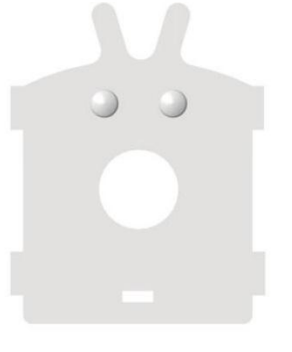

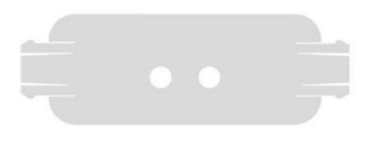

escudo frontal escudo traseiro placa base escudo traseiro

## **Montagem**

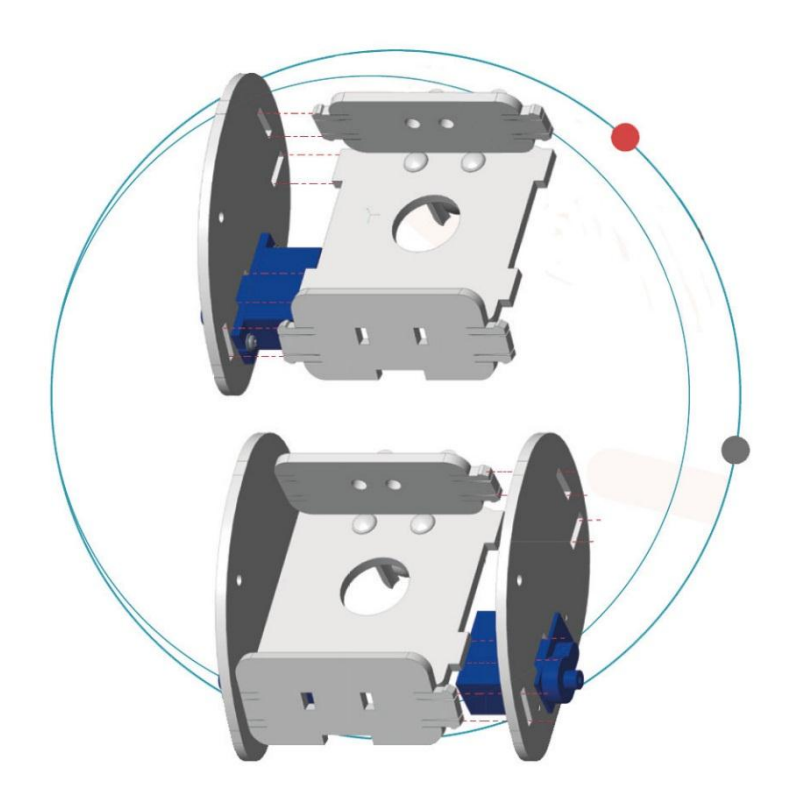

Fixe o escudo dianteiro e traseiro às placas base e lateral.

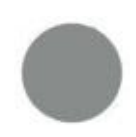

O lado de acrílico fosco deve ficar virado para fora.

# **6.4 Montagem das rodas do Ring:bit Car**

# **Componentes utilizados**

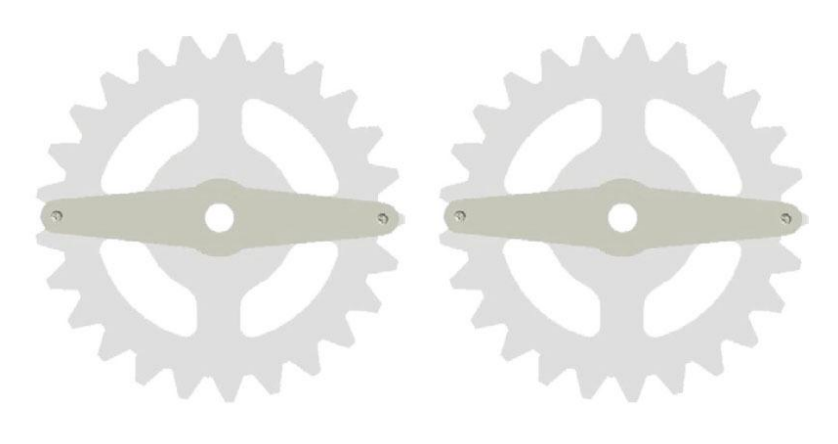

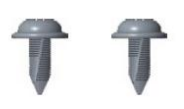

2x roda 2x parafusos de rosca M2.2x5

# **Montagem**

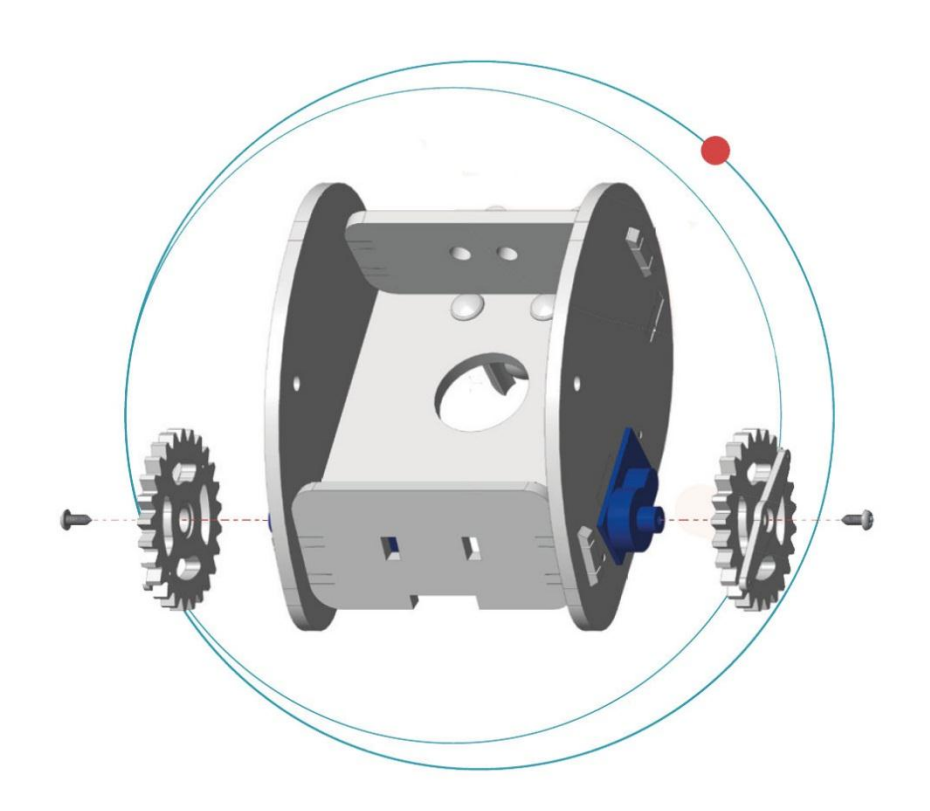

Fixe as rodas na haste do servo usando os parafusos de rosca.

# **VMM500**

# **6.5 Fixação do micro:bit ao Ring:bit**

# **Componente utilizados**

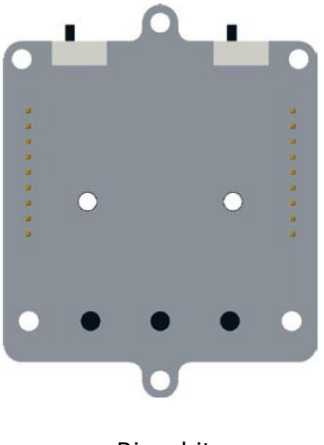

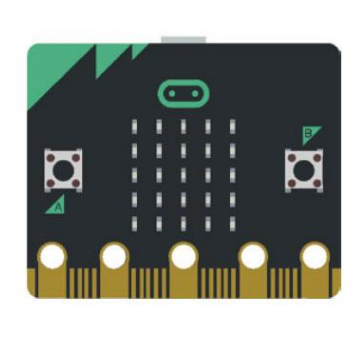

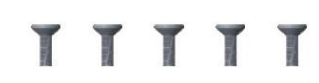

Ring:bit micro:bit micro:bit 5x parafuso M3x5

# **Montagem**

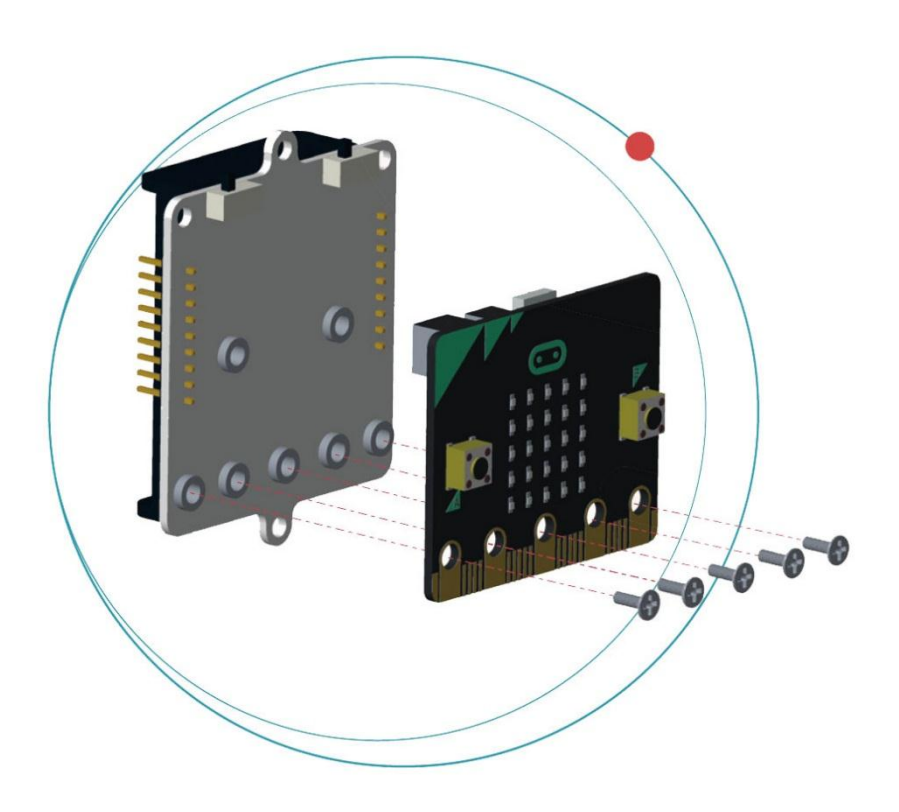

Fixe o micro:bit ao Ring:bit usando os parafusos.

# **6.6 Ligação dos fios**

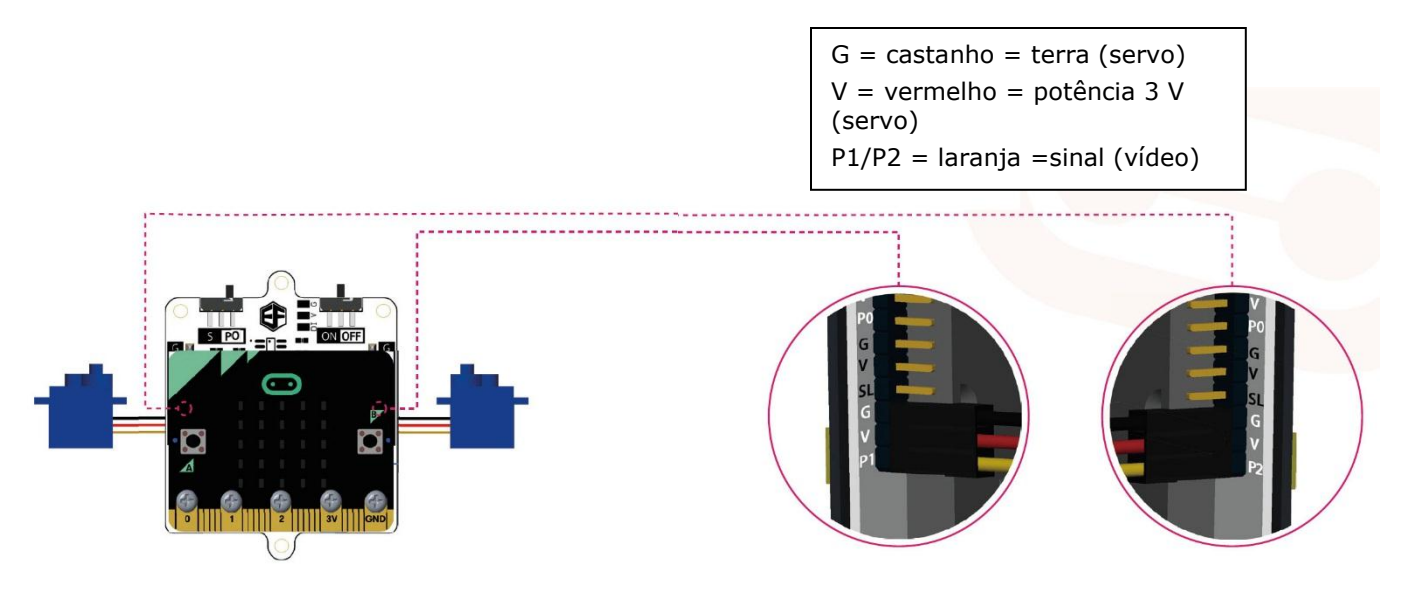

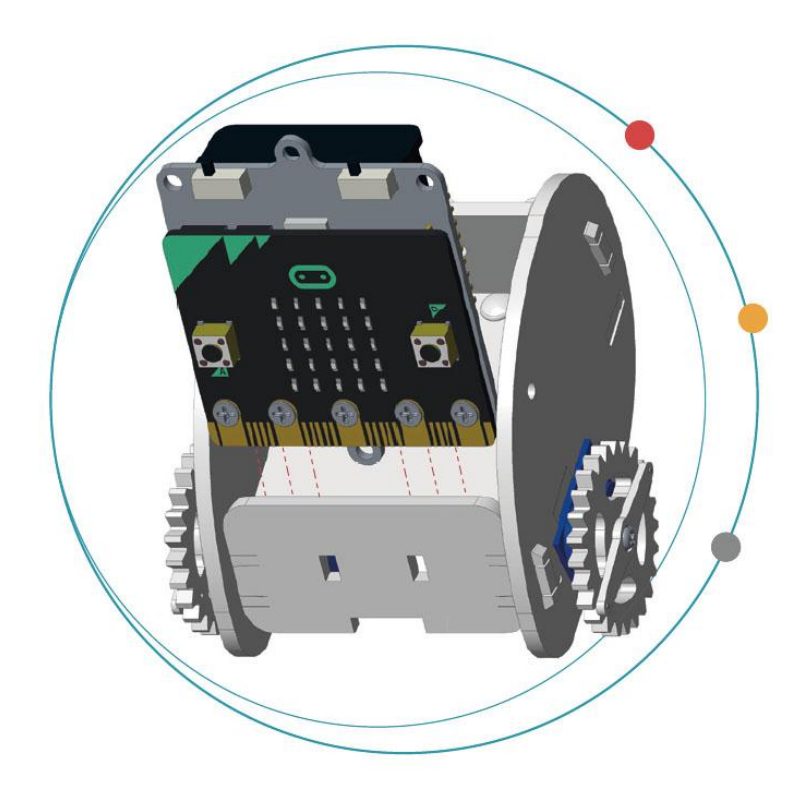

Coloque 3 pilhas LR03 no suporte do Ring:bit.

Faça deslizar e encaixe o conjunto micro: bit no carro.

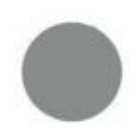

As pilhas não estão incluídas.

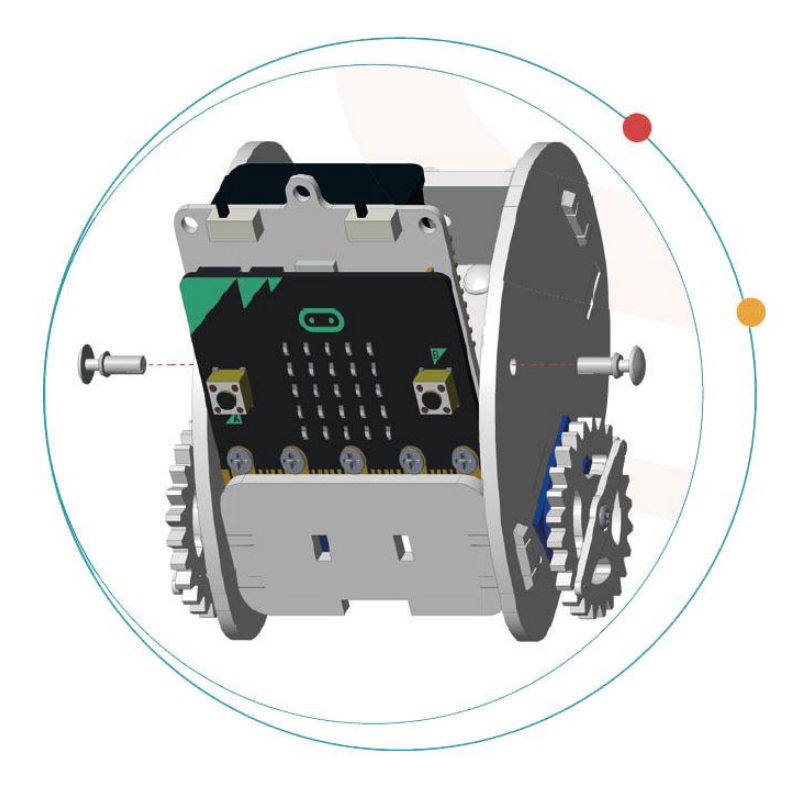

Fixe com os rebites.

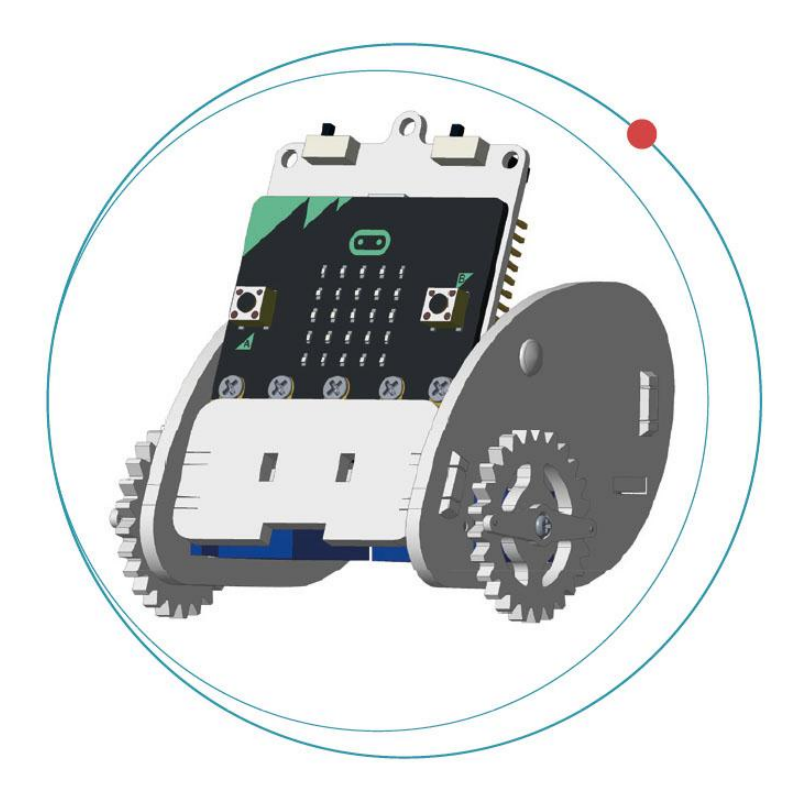

O seu carro está pronto!

# **7. Code**

# **7.1 Adicionar um pacote**

Vá a [www.makecode.org](http://www.makecode.org/) e clique no botão micro: bit para entrar no editor de código.

Clique e selecione **Advanced** na parte inferior do separador.

Clique em **Add Package**.

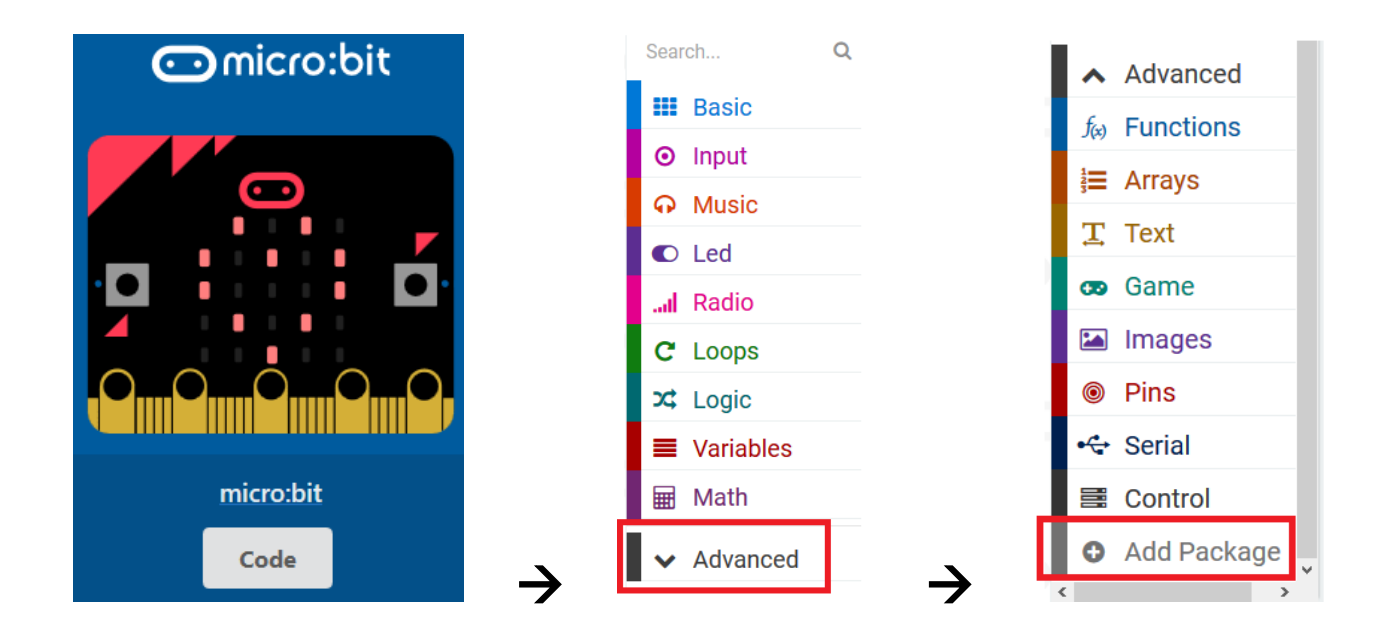

Procurar **Ring:bit**. Selecione o pacote **Ring:bit Car**.

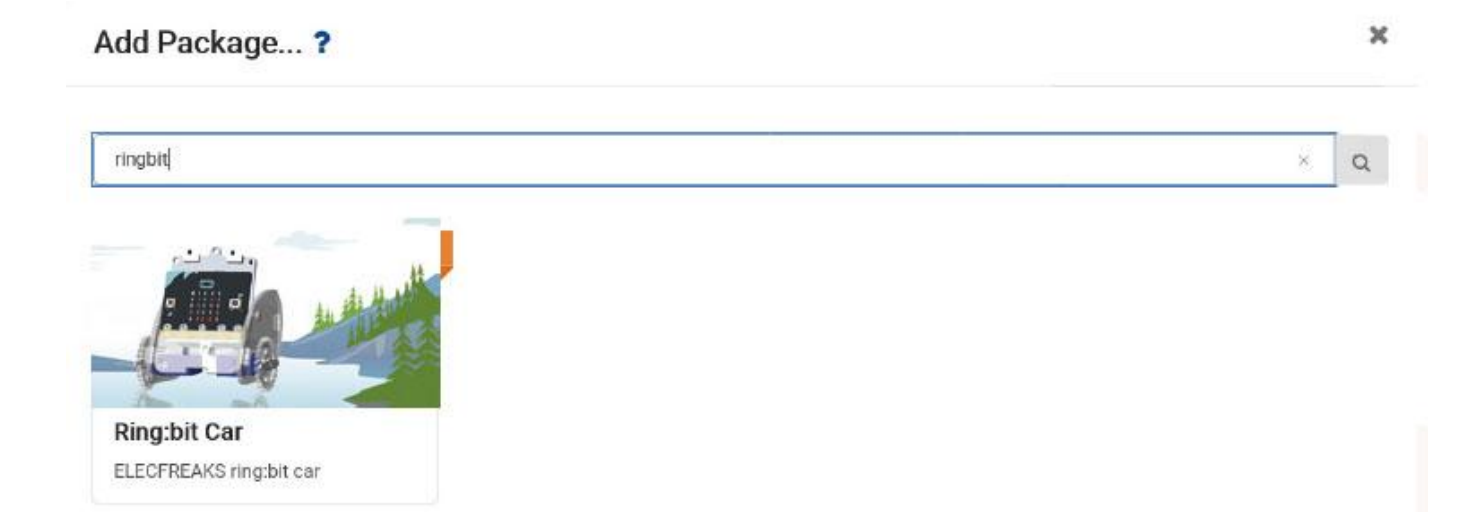

Uma vez carregado, o Ring:bit Car aparece no separador.

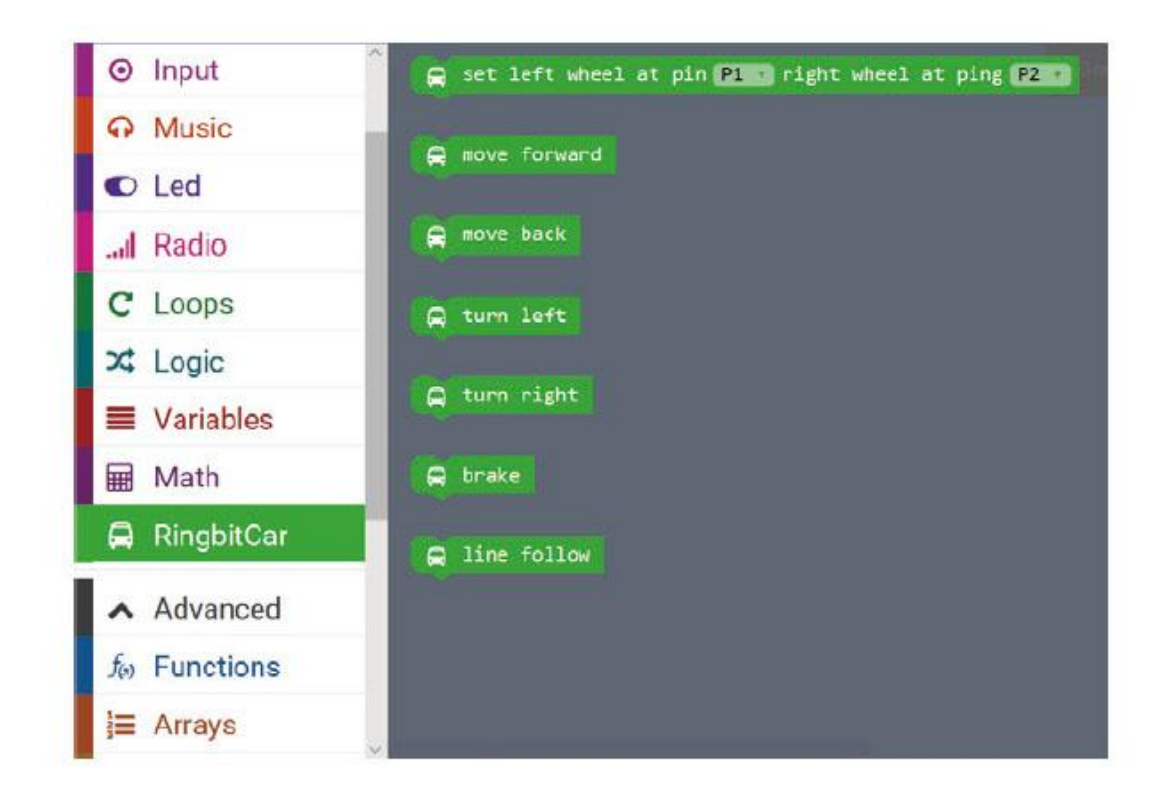

# **7.2 O S-Walk**

Geramos um código para permitir que o Ring:bit Car corra em "S".

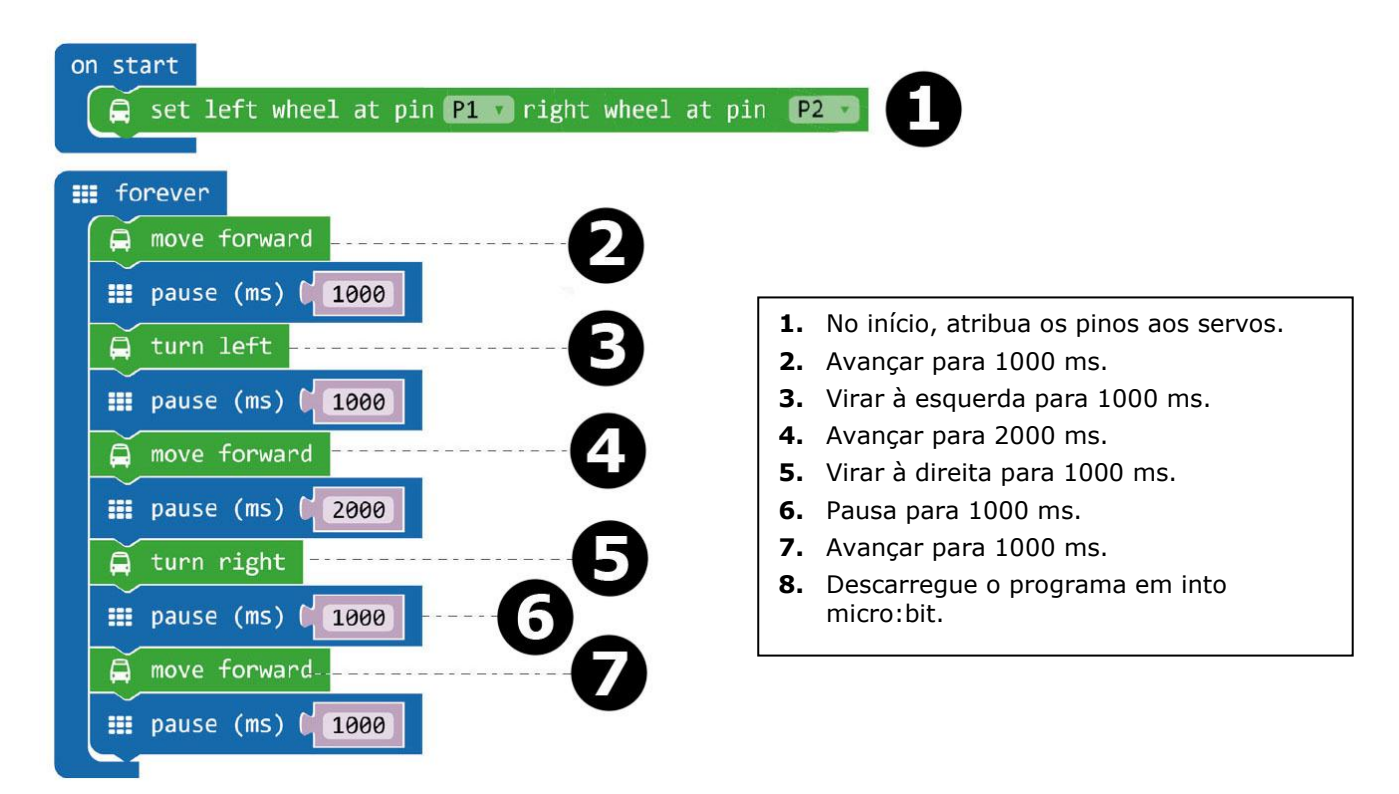

Arraste e largue o bloco **set left wheel at pin P1 right wheel at pin P2** no bloco **on start** na janela do editor. Encontrará este bloco no menu do desenhador de códigos do Ring:bit Car. Estando tudo correto, os dois encaixam.

Faça agora um segundo bloco conforme mostra a imagem.

Arraste e largue o bloco **move forward** no bloco **forever**. Em seguida, arraste e largue o bloco **pause** pro baixo do bloco **move forward**. Encontrará o bloco **pause** no menu básico do desenhador de códigos. Defina a pausa para 1000 ms  $(= 1$  segundo).

Agora, faça o mesmo com os outros blocos seguindo as etapas de 3 a 7.

Quando concluído, compilamos o programa para gerar um ficheiro .hex. Clique no botão para descarregar e guarde o ficheiro .hex na pasta **Downloads** (C:\downloads). Este ficheiro .hex file está pronto a ser carregado para o micro:bit.

Ligue o micro:bit à porta USB através do cabo micro-USB. Em seguida, arraste e largue o ficheiro .hex (a partir da pasta**Downloads**) no **Removable device do micro:bit** para carregar o programa para o controlo remoto.

Agora, coloque o Ring:bit Car no chão e ligue o micro:bit usando o interruptor on-off. O Ring:bit Car corre fazendo um "S".

# **7.3 Fazer um círculo**

Nós fazemos com que o Ring: bit Car desenhe um círculo. Coloque uma caneta ou lápis conforme indicado abaixo e meta o Ring: bit Car em uma folha de papel A4/A3 ou papelão.

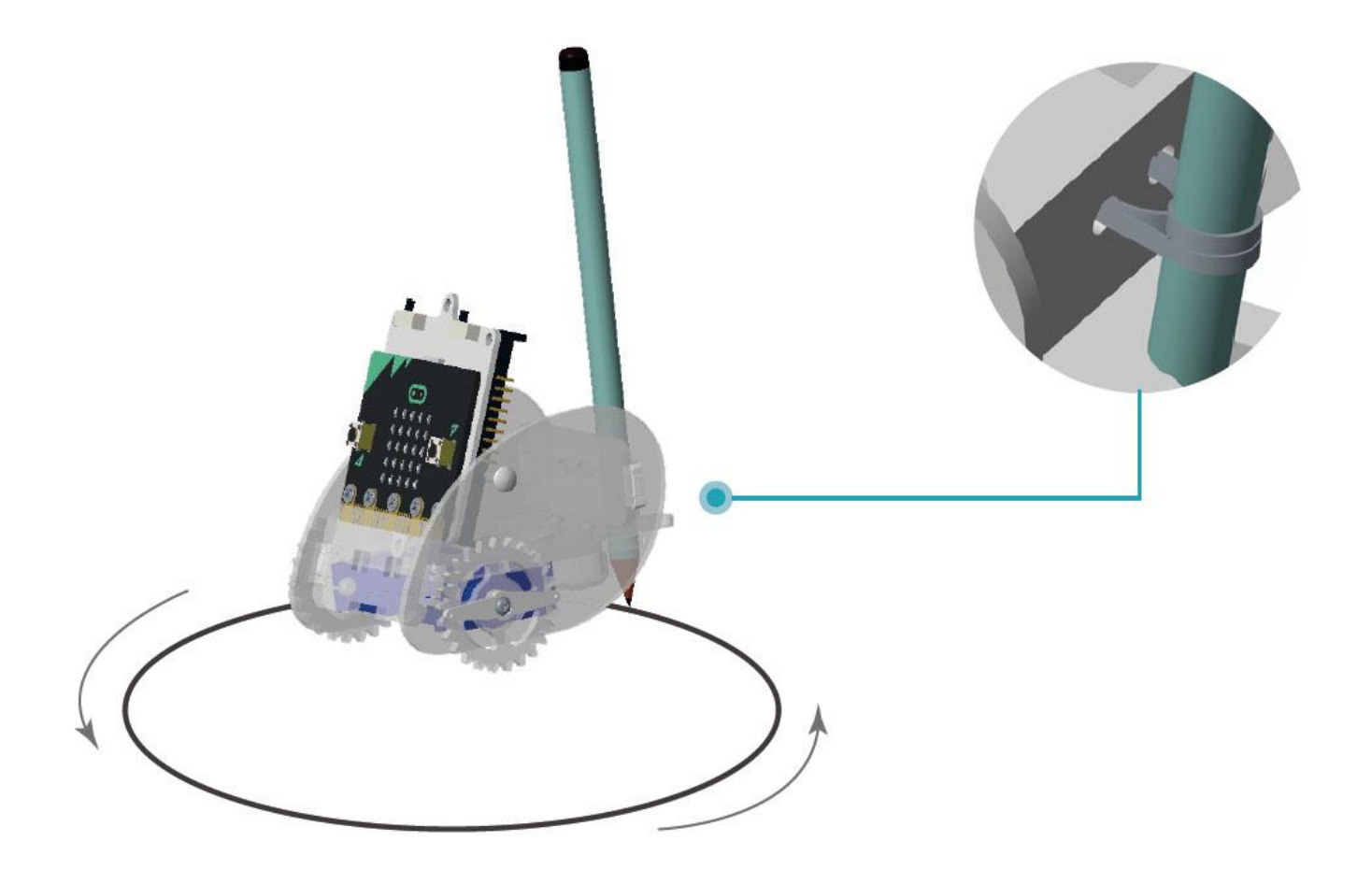

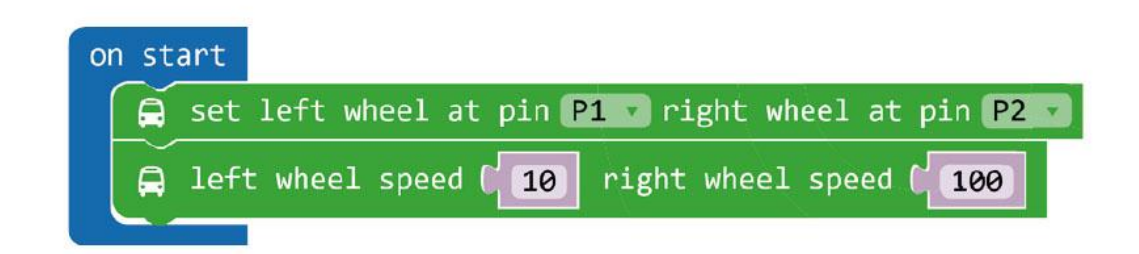

- **1.** Defina uma velocidade diferente para as duas rodas.
- **2.** Descarregue o programa para o micro:bit.

O **block left wheel speed (0) right wheel speed (0)** pode ser encontrado ao clicar em **More** no menu do desenhador de códigos.

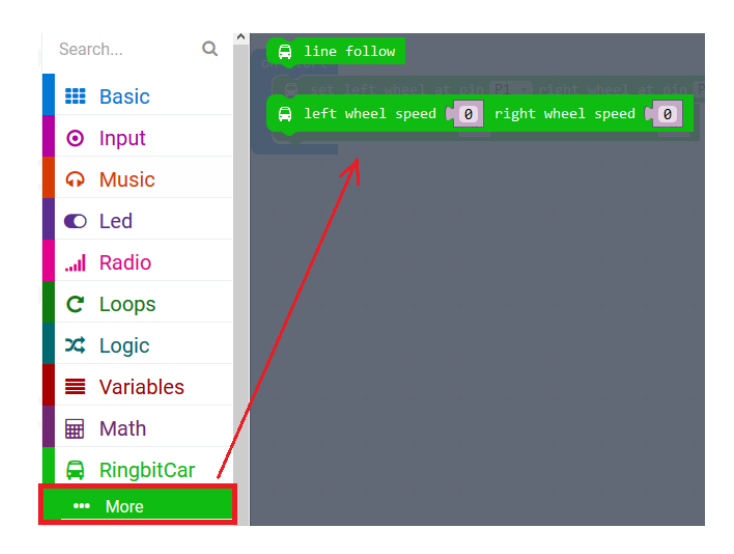

Quando concluído, compilamos o programa para gerar um ficheiro .hex. Clique no botão para descarregar e guarde o ficheiro .hex na pasta **Downloads** (C:\downloads). Este ficheiro .hex file está pronto a ser carregado para o micro:bit.

Ligue o micro:bit à porta USB através do cabo micro-USB. Em seguida, arraste e largue o ficheiro .hex (a partir da pasta**Downloads**) no **Removable device do micro:bit** para carregar o programa para o controlo remoto.

Agora, coloque o Ring:bit Car numa folha de papel A4/A3 ou cartão. Ligue o Ring:bit Car e veja o que acontece!

# **7.4 Controlo sem fios (wireless)**

Vamos criar um controlo remoto para controloar o Ring:bit Car via RF (frequência de rádio). Para tal, precisará de um segundo micro: bit in.

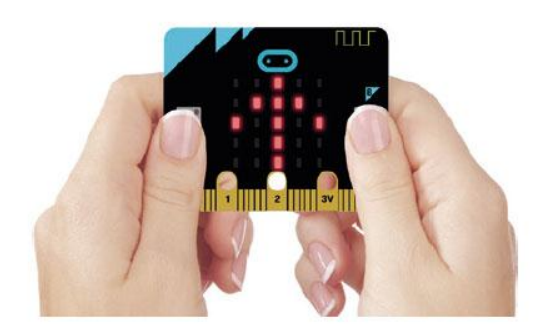

Clique no botão A para **turn right**. Clique no botão B para **turn left**. Clique nos botões A+ B para **move forward**.

## **Código do Controlo Remoto**

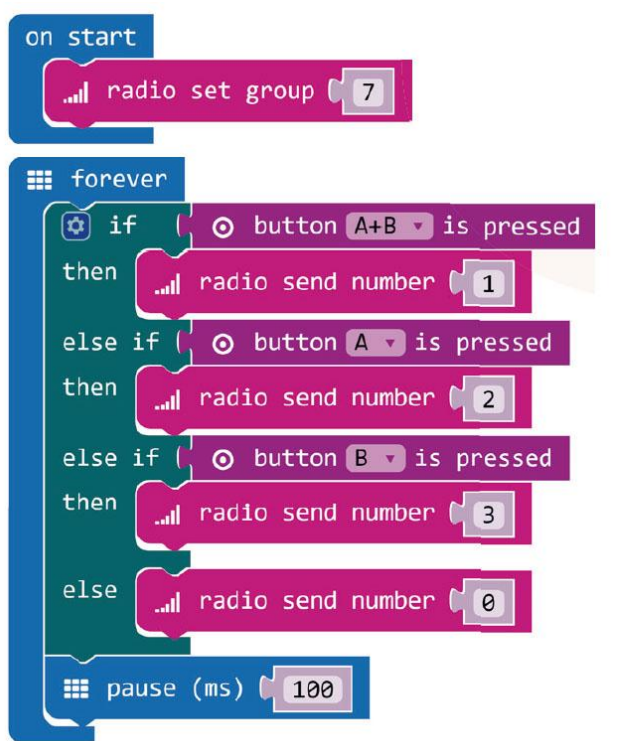

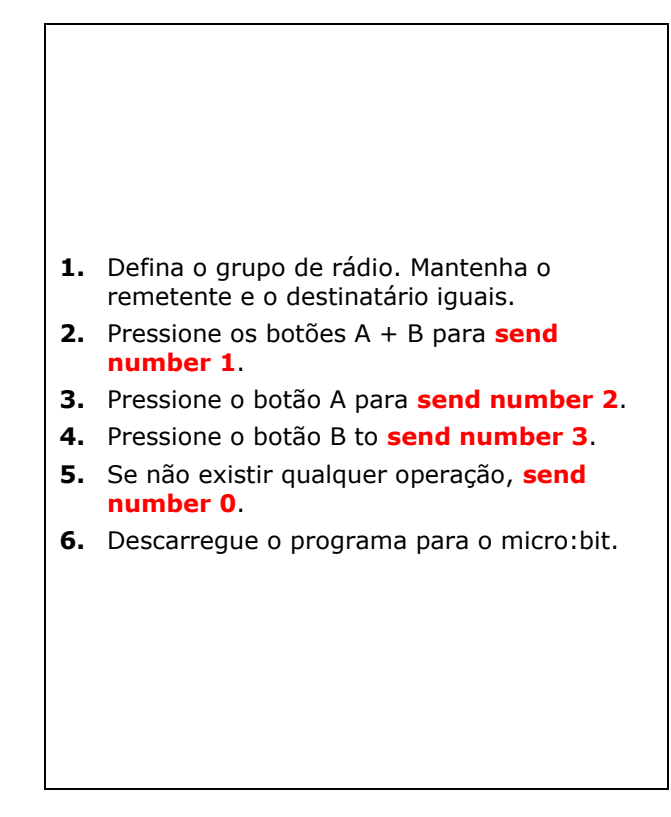

O bloco **radio set group** pode ser encontrado no menu Radio Arraste e largue este bloco no bloco **on start**. Defina o número em 7.

Em seguida,fazemos um **loop** forever. Neste loop, adicionámos uma função lógica: **if then else if**.

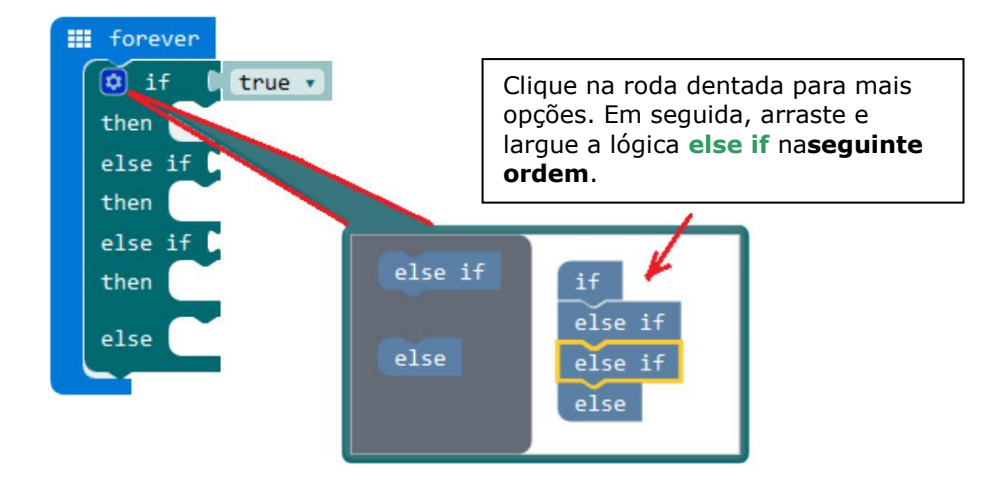

Volte a clicar no ícone roda dentada, e arraste e largue a recém criada função lógica por baixo do **loop** forever.

Agora, coloque o bloco **button A+B is pressed** junto à primeira lógica **if**. Coloque o bloco **button A is pressed** Junto à primeira lógica **else if** , e o bloco **button B is pressed** junto à segunda lógica **else if**. Os blocos podem ser encontrados no menu do desenhador de códigos.

Agora, coloque o bloco **radio send number 1** junto à primeira lógica **then** e defina o número para 1. Arraste e largue o segundo bloco**radio send number 2** junto da segunda lógica **then** e defina o número para 2. Arraste e largue um terceiro bloco **radio send number 3** junto da terceira lógica **then** e defina o número para 3. Arraste e largue um quarto bloco radio send number 0 junto da lógica **else** e defina o número para 0. Os blocos podem ser encontrados no menu do desenhador de códigos.

Por fim, coloque um bloco **pause** por baixo da lógica **else** e defina para 100 (100 milésimos de segundo).

Quando concluído, compilamos o programa para gerar um ficheiro .hex. Clique no botão para descarregar e guarde o ficheiro .hex na pasta**Downloads** (C:\downloads). Este ficheiro .hex file está pronto a ser carregado para o micro:bit.

Ligue o segundo micro:bit à porta USB através do cabo micro-USB. Em seguida, arraste e largue o ficheiro .hex (a partir da pasta**Downloads**) no **Removable device do micro:bit** para carregar o programa para o controlo remoto.

# **Código Ring:bit Car**

Arraste e largue os blocos no desenhador de códigos conforme indicado abaixo, e descarregue este código para o segundo micro: bit.

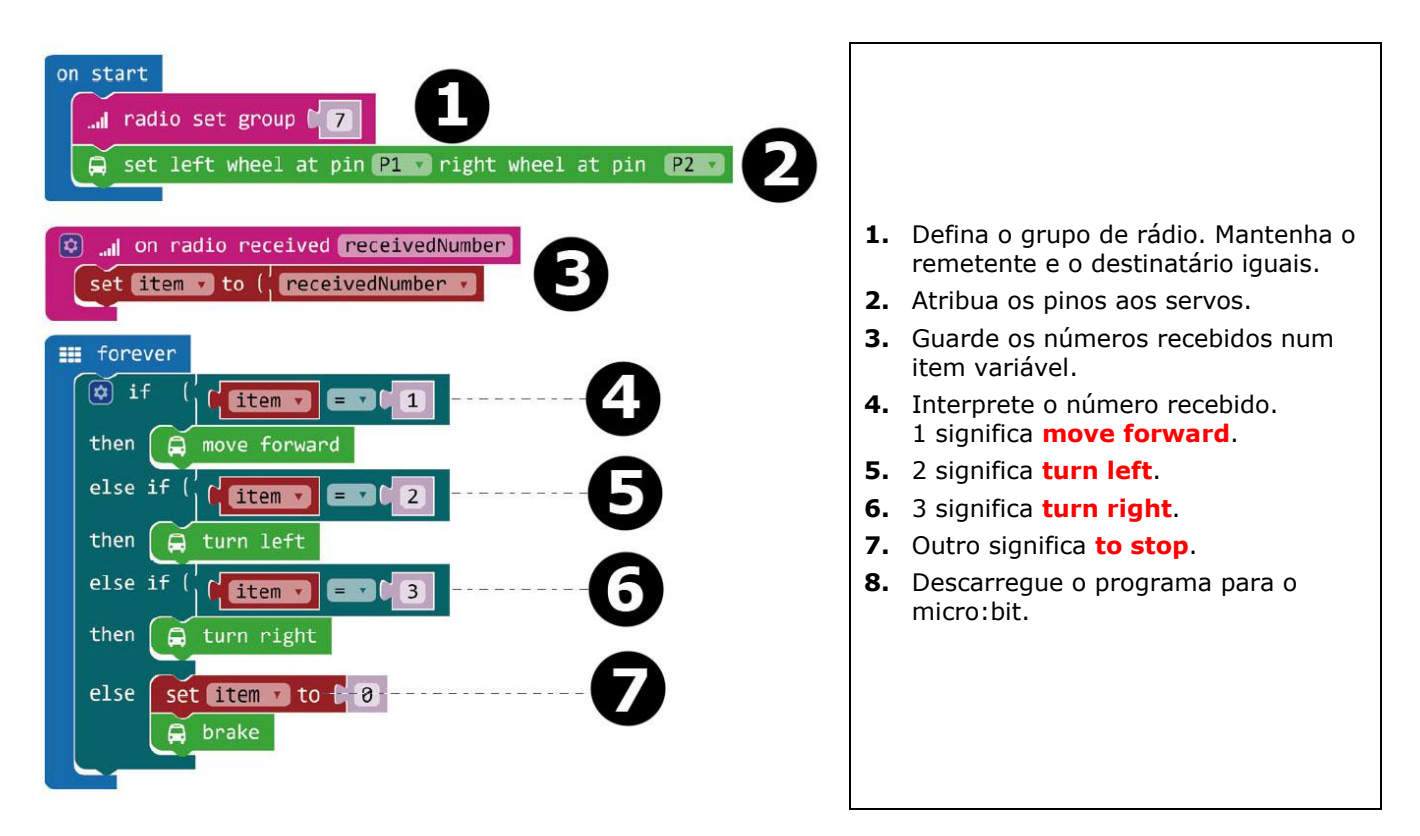

Quando concluído, compilamos o programa para gerar um ficheiro .hex. Clique no botão para descarregar e guarde o ficheiro .hex na pasta **Downloads** (C:\downloads). Este ficheiro .hex file está pronto a ser carregado para o micro:bit.

Ligue o segundo micro:bit à porta USB através do cabo micro-USB. Em seguida, arraste e largue o ficheiro .hex (a partir da pasta**Downloads**) no **Removable device do micro:bit** para carregar o programa para o controlo remoto.

# **7.5 Acerca do Ring:bit**

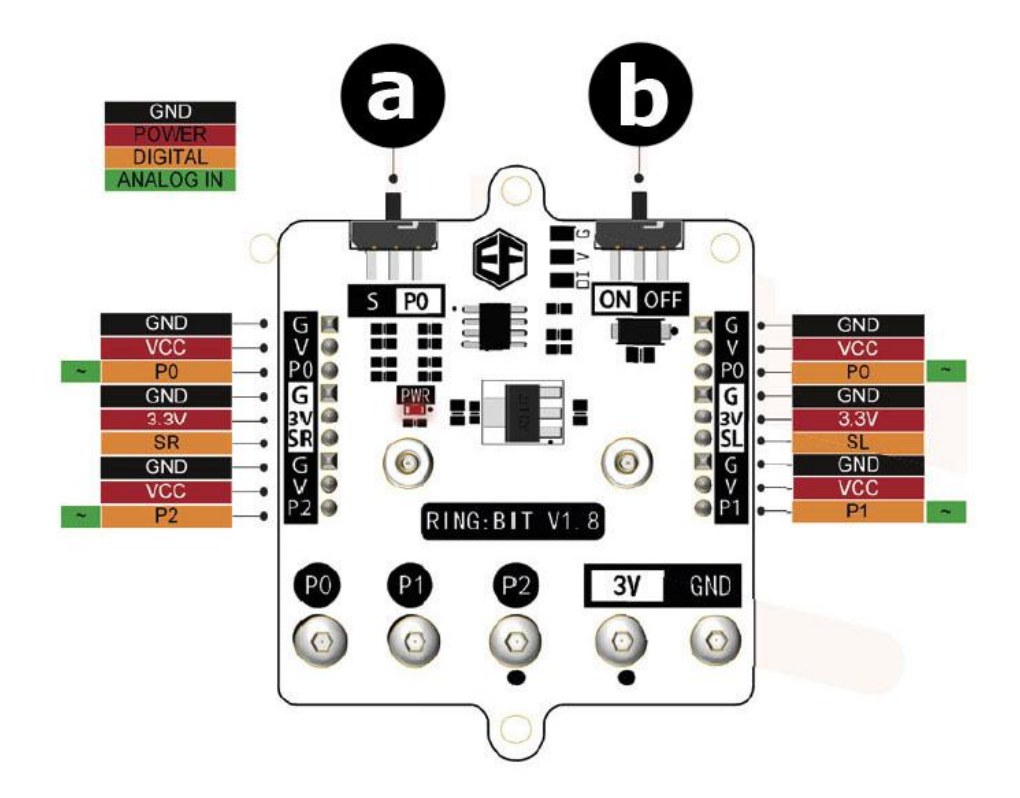

## **a.** Interruptor de função

S: O P0 pode conetar dois módulos GVS através do G-V-SR e G-V-SL.

- P0: use apenas o conetor P0
- **b.** Interruptor

**Utilize este aparelho apenas com acessórios originais. A Velleman NV não será responsável por quaisquer danos ou lesões causados pelo uso (indevido) do aparelho. Para mais informação sobre este produto e para aceder à versão mais recente deste manual do utilizador, visite a nossa página www.velleman.eu. Podem alterar-se as especificações e o conteúdo deste manual sem aviso prévio.**

### **© DIREITOS DE AUTOR**

**A Velleman NV detém os direitos de autor deste manual do utilizador. Todos os direitos mundiais reservados.** É estritamente proibido reproduzir, traduzir, copiar, editar e gravar este manual do utilizador ou partes deste sem prévia autorização escrita por parte da detentora dos direitos.

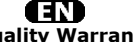

**Velleman® Service and Quality Warranty**  Since its foundation in 1972, Velleman® acquired extensive experience in the electronics world and currently distributes its products in over 85 countries.<br>All our products fulfil strict quality requirements and legal stip

### **General Warranty Conditions Concerning Consumer Products (for EU):**

• All consumer products are subject to a 24-month warranty on production flaws and defective material as from the original date of purchase.<br>• Velleman® can decide to replace an article with an equivalent article, or to<br>refund the retail value totally or partially when the complaint is valid and a f

proportion.<br>You will be delivered a replacing article or a refund at the value of 100% of the<br>purchase price in case of a flaw occurred in the first year after the date of<br>purchase and delivery, or a replacing article at 5 second year after the date of purchase and delivery.

• Not covered by warranty:<br>
- all direct or indirect damage caused after delivery to the article (e.g. by<br>
- all direct or indirect damage caused after delivery to the article, as well as its<br>
contents (e.g. data loss), co

etc.…; - flaws caused deliberately, negligently or resulting from improper handling, negligent maintenance, abusive use or use contrary to the manufacturer's instructions;

- damage caused by a commercial, professional or collective use of the article<br>(the warranty validity will be reduced to six (6) months when the article is used<br>professionally);<br>- damage resulting from an inappropriate pac

### Æ

### **Velleman® service- en kwaliteitsgarantie**

Velleman® heeft sinds zijn oprichting in 1972 een ruime ervaring opgebouwd in<br>de elektronicawereld en verdeelt op dit moment producten in meer dan 85<br>landen. Al onze producten beantwoorden aan strikte kwaliteitseisen en aa

Algemene waarborgvoorwaarden consumentengoederen<br>
(Voor Europese Unie):<br>
(Voor Europese Unie):<br>
(Voor Europese Unie):<br>
(Cor Europese Unie) and the consponisties ankoopdatum.<br>
Indian de klacht gegrond is en en gratis repara

winstderving.<br>- verbruiksgoederen, onderdelen of hulpstukken die onderhevig zijn aan<br>- veroudering door normaal gebruik zoals bv. batterijen (zowel oplaadbare als<br>niet-oplaadbare, ingebouwd of vervangbaar), lampen, rubbere

- defecten veroorzaakt door opzet, nalatigheid of door een onoordeelkundige<br>behandeling, slecht onderhoud of abnormaal gebruik of gebruik van het toestel<br>strijdig met de voorschriften van de fabrikant.<br>- schade ten gevolge

6 maand).

- schade veroorzaakt door onvoldoende bescherming bij transport van het

apparaat.<br>- alle schade door wijzigingen, reparaties of modificaties uitgevoerd door derden<br>zonder toestemming van Velleman®.<br>• Toestellen dienen ter reparatie aangeboden te worden bij uw Velleman®-

verdeler. Het toestel dient vergezeld te zijn van het oorspronkelijke<br>aankoopbewijs. Zorg voor een degelijke verpakking (bij voorkeur de originele<br>verpakking) en voeg een duidelijke foutomschrijving bij.

• Típ: alvorens het toestel voor reparatie aan te bieden, kijk nog eens na of er<br>geen voor de hand liggende reden is waarom het toestel niet naar behoren werkt<br>(zie handleiding). Op deze wijze kunt u kosten en tijd bespare

worden. • Bij reparaties buiten de waarborgperiode zullen transportkosten aangerekend

worden. • Elke commerciële garantie laat deze rechten onverminderd.

**Bovenstaande opsomming kan eventueel aangepast worden naargelang de aard van het product (zie handleiding van het betreffende product).** 

### Œ **Garantie de service et de qualité Velleman®**

Depuis 1972, Velleman® a gagné une vaste expérience dans le secteur de<br>l'électronique et est actuellement distributeur dans plus de 85 pays.<br>Tous nos produits répondent à des exigences de qualité rigoureuses et à des<br>dispo

# **Conditions générales concernant la garantie sur les produits grand public (pour l'UE) :**

• tout produit grand public est garanti 24 mois contre tout vice de production ou<br>de matériaux à dater du jour d'acquisition effective ;<br>• si la plainte est justifiée et que la réparation ou le remplacement d'un article<br>es défaut dans un délai de 1 an après l'achat et la livraison, ou un article de<br>remplacement moyennant 50% du prix d'achat ou le remboursement de 50% du<br>prix d'achat lors d'un défaut après 1 à 2 ans.

• sont par conséquent exclus :<br>
• tout dommage direct survenu à l'article après livraison (p.ex.<br>
- tout dommage dié à l'oxydation, choc, chute, poussière, sable, impureté...) et<br>
provoqué par l'appareil, ainsi que son con

collective de l'appareil (la période de garantie sera réduite à 6 mois lors d'une utilisation professionnelle) ;

- tout dommage à l'appareil qui résulte d'une utilisation incorrecte ou différente<br>que celle pour laquelle il a été initialement prévu comme décrit dans la notice ;<br>tout dommage engendré par un retour de l'appareil emballé

. toute garantie commerciale ne porte pas atteinte aux conditions<br>susmentionnées.

**La liste susmentionnée peut être sujette à une complémentation selon le type de l'article et être mentionnée dans la notice d'emploi.** 

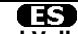

### **Garantía de servicio y calidad Velleman®**

Desde su fundación en 1972 Velleman® ha adquirido una amplia experiencia<br>como distribuidor en el sector de la electrónica en más de 85 países. Todos<br>nuestros productos responden a normas de calidad rigurosas y disposicione

# **Condiciones generales referentes a la garantía sobre productos de venta al público (para la Unión Europea):**

• Todos los productos de venta al público tienen un período de garantía de 24 meses contra errores de producción o errores en materiales desde la adquisición

original;<br>• Si la queja está fundada y si la reparación o sustitución de un artículo no es posible, o si los gastos son desproporcionados, Velleman® autoriza reemplazar<br>el artículo por un artículo equivalente o reembolsar la totalidad o una parte del<br>precio de compra. En este caso, usted recibirá un artículo de

reembolso completo del precio de compra si encuentra algún fallo hasta un año<br>después de la compra y entrega, o un artículo de recambio al 50% del precio de<br>compra o el reembolso del 50% del precio de compra si encuentra u

**Por consiguiente, están excluidos entre otras cosas:**<br>
• todos los daños causados directa o indirectamente al aparato (p.ej. por<br>
• voidación, choques, caída,...) y a su contenido (p.ej. pérdida de datos) después<br>
de la e

- daños causados por un uso comercial, profesional o colectivo del aparato (el<br>período de garantía se reducirá a 6 meses con uso profesional);<br>- daños causados por un uso incorrecto o un uso ajeno al que está previsto el<br>p

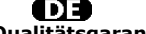

**Velleman® Service- und Qualitätsgarantie** 

Seit der Gründung in 1972 hat Velleman® sehr viel Erfahrung als Verteiler in der<br>Elektronikwelt in über 85 Ländern aufgebaut.<br>Alle Produkte entsprechen den strengen Qualitätsforderungen und gesetzlichen<br>Alforderungen in de

# **Allgemeine Garantiebedingungen in Bezug auf Konsumgüter (für die Europäische Union):**

• Alle Produkte haben für Material- oder Herstellungsfehler eine Garantieperiode<br>von 24 Monaten ab Verkaufsdatum.<br>• Wenn die Klage berechtigt ist und falls eine kostenlose Reparatur oder ein<br>Austausch des Greïtes unmöglich

• Von der Garantie ausgeschlossen sind:<br>• ale direkten oder indirekten Schäden, die nach Lieferung am Gerät und durch<br>• ale Greät verursacht werden (z.B. Oxidation, Stöße, Fall, Staub, Schmutz,<br>Feuchtigkeit, ...), sowie au

Nichtbeachtung von Benutzerhinweisen in der Bedienungsanleitung.<br>- Schäden infolge einer kommerziellen, professionellen oder kollektiven<br>Anwendung des Gerätes (bei gewerblicher Anwendung wird die Garantieperiode

auf 6 Monate zurückgeführt).<br>- Schäden verursacht durch eine unsachgemäße Verpackung und<br>unsachgemäßen Transport des Gerätes.<br>- alle Schäden verursacht durch unautorisierte Änderungen, Reparaturen oder<br>vorgenommen werden.<br>

Sie das Produkt ordnungsgemäß verpackt (vorzugsweise die Originalverpackung)<br>und mit dem Original-Kaufbeleg vor. Fügen Sie eine deutliche<br>Fehlerbeschreibung hinzu.<br>• Hinweis: Um Kosten und Zeit zu sparen, lesen Sie die Bed

nochmals und überprüfen Sie, ob es keinen auf de Hand liegenden Grund gibt,<br>ehe Sie das Gerät zur Reparatur zurückschicken. Stellt sich bei der Überprüfung<br>des Gerätes heraus, dass kein Geräteschaden vorliegt, könnte dem K

• Für Reparaturen nach Ablauf der Garantiefrist werden Transportkosten berechnet.

• Jede kommerzielle Garantie lässt diese Rechte unberührt.

**Die oben stehende Aufzählung kann eventuell angepasst werden gemäß der Art des Produktes (siehe Bedienungsanleitung des Gerätes).** 

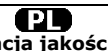

**Velleman ® usługi i gwarancja jakości**<br>Od czasu założenia w 1972, Velleman® zdobył bogate doświadczenie w<br>dziedzinie światowej elektroniki. Obecnie firma dystrybuuje swoje produkty w<br>ponad 85 krajach.

Wszystkie nasze produkty spełniają surowe wymagania jakościowe oraz<br>wypełniają normy i dyrektywy obowiązujące w krajach UE. W celu zapewnienia<br>najwyższej jakości naszych produktów, przechodzą one regularne oraz<br>dodatkowo w

### **Ogólne Warunki dotyczące gwarancji:**

• Wszystkie produkty konsumenckie podlegają 24-miesięcznej gwarancji na<br>wady produkcyjne i materiałowe od daty zakupu.<br>• W przypadku, gdy usterka jest niemożliwa do usunięcia lub koszt usunięcia jest<br>nadmiernie wysoki Vell

- gdy wszystkie bezpośrednie lub pośrednie szkody spowodowane są działaniem<br>czynników środowiskowych lub losowych (np. przez utlenianie, wstrząsy, upadki,<br>kurz, brud, ...), wilgotności;<br>kurz, brud, ...), wilgotności;<br>expre

- usterka wynika z działania pożaru, zalania wszelkimi cieczami, uderzenia<br>pioruna, upadku lub klęski żywiołowej, itp.;<br>- usterka wynika z zaniedbań eksploatacyjnych tj. umyślne bądź nieumyślne<br>zaniechanie czyszczenia, kon

instrukcją producenta;<br>- szkody wynikające z nadmiernego użytkowania gdy nie jest do tego celu<br>przeznaczony tj. działalność komerycjna, zawodowa lub wspólne użytkowanie<br>przez wiele osób - okres obowiązywania gwarancji zost (sześć) miesięcy; - Szkody wynikające ze źle zabezpieczonej wysyłki produktu;

- Wszelkie szkody spowodowane przez nieautoryzowaną naprawę, modyfikację, przeróbkę produktu przez osoby trzecie jak również bez pisemnej zgody firmy Velleman ®.

• Uszkodzony produkt musi zostać dostarczony do sprzedawcy ® Velleman,<br>solidnie zapakowany (najlepiej w oryginalnym opakowaniu), wraz z<br>wyposażeniem z jakim produkt został sprzedany. W przypadku wysyłki towaru w<br>opakowaniu

• W przypadku napraw pogwarancyjnych lub odpłatnych klient ponosi dodatkowo koszt wysyłki produktu do i z serwisu. wymienione wyżej warunki są bez uszczerbku dla wszystkich komercyjnych gwarancji.

**Powyższe postanowienia mogą podlegać modyfikacji w zależności od wyrobu (patrz art obsługi).** 

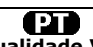

## **Garantia de serviço e de qualidade Velleman®**

Desde a sua fundação em 1972 Velleman® tem adquirido uma amplia<br>experiencia no sector da eletrónica com uma distribuição em mais de 85 países.<br>Todos os nossos produtos respondem a exigências rigorosas e a disposições legais em vigor na UE. Para garantir a qualidade, submetemos regularmente os<br>nossos produtos a controles de qualidade suplementares, com o nosso próprio<br>serviço qualidade como um serviço de qualidade externo. No caso impro

# **grande público (para a UE):**

• qualquer produto grande público é garantido 24 mês contra qualquer vício de<br>produção ou materiais a partir da data de quisição efectiva;<br>• no caso da reclamação ser justificada e que a reparação ou substituição de um<br>aut

### **• estão por consequência excluídos:**

- todos os danos directos ou indirectos depois da entrega do artigo (p.ex. danos<br>ligados a oxidação, choques, quedas, poeiras, areias, impurezas...) e provocado<br>pelo aparelho, como o seu conteúdo (p.ex. perca de dados) e u

- consumíveis, peças ou acessórios sujeitos a desgaste causado por um uso<br>normal, como p.ex. pilhas (recarregáveis, não recarregáveis, incorporadas ou<br>substituíveis), lâmpadas, peças em borracha correias... (lista ilimitad

catastrophe natural, etc.; - danos provocados por negligencia, voluntária ou não, uma utilização ou manutenção incorrecta, ou uma utilização do aparelho contrária as prescrições do fabricante;

- todos os danos por causa de uma utilização comercial, profissional ou colectiva<br>do aparelho ( o período de garantia será reduzido a 6 meses para uma utilização<br>profissional);<br>- todos os danos no aparelho resultando de um nível do acondicionamento.

- todas as reparações ou modificações efectuadas por terceiros sem a autorização de SA Velleman®; - despesas de transporte de e para Velleman® se o aparelho não estiver coberto pela garantia.

• qualquer reparação será fornecida pelo local de compra. O aparelho será<br>obrigatoriamente acompanhado do talão ou factura de origem e bem<br>acondicionado (de preferência dentro da embalagem de origem com indicação do<br>defeit

• dica: aconselha-mos a consulta do manual e controlar cabos, pilhas, etc. antes<br>de devolver o aparelho. Um aparelho devolvido que estiver em bom estado será<br>cobrado despesas a cargo do consumidor;<br>• uma reparação efectuad

transporte;

• qualquer garantia comercial não prevalece as condições aqui mencionadas. **A lista pode ser sujeita a um complemento conforme o tipo de artigo e estar mencionada no manual de utilização.**